# **Command Reference**

This chapter documents new and modified commands. All other commands used with this feature are documented in the Cisco IOS Release 12.2 command reference and master index publications.

Commands in this document that have been replaced by new commands continue to perform their normal function in this release but are no longer documented. Support for these commands will cease in a future release.

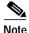

Some of the commands in this chapter apply to multiple Cisco products and are supported on different platforms. The documentation for these commands describes differences in syntax and usagefor certain platform or product variations. Therefore, when you see multiple forms of syntax, examples, or usage guidelines for a command in this guide, be sure to locate the heading within the command reference page that corresponds to the related SPA (or MSC) for your platform.

#### **New Commands**

- · debug hw-module subslot
- show hw-module subslot
- · show hw-module subslot fpd
- · show upgrade fpd file
- show upgrade fpd package default
- · show upgrade fpd progress
- show upgrade fpd table
- test hw-module subslot c2w
- · test hw-module subslot failed
- · test hw-module subslot mac
- test hw-module subslot mdio
- · test hw-module subslot pause
- · test hw-module subslot phy
- test hw-module subslot policyram
- test hw-module subslot tcam
- · test hw-module subslot temperature
- · upgrade fpd auto

- · upgrade fpd path
- · upgrade hw-module subslot

#### **Modified Commands**

- bert errors
- · bert pattern
- card type (T1/E1)
- card type (T3/E3)
- framing (T1/E1 controller)
- framing (T3 controller)
- framing (T3/E3 interface)
- loopback (T3/E3 interface)
- · mac-address
- mdl
- negotiation
- show c7300
- · show controllers fastethernet
- · show controllers gigabitethernet
- show controllers pos
- · show controllers serial
- · show diag
- · show environment
- · show hw-module subslot
- · show hw-module subslot fpd
- · show hw-module subslot oir
- show interface sdcc
- · show interfaces fastethernet
- · show interfaces gigabitethernet
- show interfaces pos
- · show interfaces serial
- · show tcam-mgr subslot
- t1 framing
- test tcam-mgr subslot
- ttb

#### **Other Supported Commands**

- debug tcam\_mgr
- duplex
- · loopback driver

- loopback mac
- media-type (Gigabit Ethernet)
- show environment
- · show interfaces fastethernet
- show interfaces gigabitethernet
- speed

| Command Until Cisco IOS Release 12.2(20)S6 | Replacement Command in Cisco IOS Release 12.2(20)S6 |
|--------------------------------------------|-----------------------------------------------------|
| show upgrade file                          | show upgrade fpd file                               |
| show upgrade package default               | show upgrade fpd package default                    |
| show upgrade progress                      | show uprade fpd progress                            |
| show upgrade table                         | show upgrade fpd table                              |

# bert errors

To transmit bert errors while running any bert pattern, use the **bert error** command in interface configuration mode.

bert errors [number]

# **Syntax Description**

| number | (Optional) Range of <b>1-255</b> bert errors that may be introduced in a bert pattern. |
|--------|----------------------------------------------------------------------------------------|
|        |                                                                                        |

**Defaults** 

Default is 1

**Command Modes** 

Interface configuration

# **Command History**

| Release      | Modification                                                                                             |
|--------------|----------------------------------------------------------------------------------------------------|
| 12.1(12c)EX1 | This command was introduced for Cisco 7304 routers.                                                      |
| 12.2(18)S    | This command was introduced on Cisco 7304 routers running Cisco IOS Release 12.2 S.                      |
| 12.2(18)SXE  | This command was integrated into Cisco IOS Release 12.2(18)SXE to support SPAs on the Cisco 7304 router. |
| 12.0(31)S    | This command was integrated into Cisco IOS Release 12.0(31)S.                                            |
| 12.2(25)S3   | This command was integrated into Cisco IOS Release 12.2(18)SXE.                                          |

# **Usage Guidelines**

Use this command to test link availability by injecting a fixed number of bert errors when a pattern is running and check that the same number of errors were received on the remote end.

# **Examples**

This example injects 200 bit errors in a running bit pattern on slot 5, bay 2.

Router# configure terminal
Router(config)#int serial 5/0/0
Router(config-if)#bert errors 200

| Command                | Description                      |
|------------------------|----------------------------------|
| bert pattern           | Start a BERT pattern on a port.  |
| show controller serial | Displays serial line statistics. |

# bert pattern

To start a BERT pattern on a port, use the **bert pattern** command in interface configuration mode. Use the **no bert pattern** command to stop the sequence.

bert pattern {0s | 1s | 2^15 | 2^20 | 2^23 | alt-0-1 | qrss} interval minutes}

no bert pattern {0s | 1s | 2^15 | 2^20 | 2^23 | alt-0-1 | qrss} interval minutes}

# **Syntax Description**

| 0s               | Repeating pattern of zeros (000).                                                                     |
|------------------|----------------------------------------------------------------------------------------------------|
| 1s               | Repeating pattern of ones (111).                                                                      |
| 2^15             | Pseudorandom 0.151 test pattern that is 32,768 bits in length.                                        |
| 2^20             | Pseudo-andom 0.153 test pattern that is 1,048,575 bits in length.                                     |
| 2^23             | Pseudorandom 0.151 test pattern that is 8,388,607 bits in length.                                     |
| alt-0-1          | Repeating pattern of alternating zeros and ones (01010).                                              |
| qrss             | Pseudorandom quasi-random signal sequence (QRSS) 0.151 test pattern that is 1,048,575 bits in length. |
| interval minutes | Specifies the length of the BERT test in minutes.                                                     |

Defaults

Bert is disabled by default.

#### **Command Modes**

Interface configuration

# **Command History**

| Release      | Modification                                                                                             |
|--------------|----------------------------------------------------------------------------------------------------|
| 11.1CC       | The command was introduced.                                                                              |
| 12.0(5)XE    | The command was enhanced as an ATM interface configuration command                                       |
| 12.0(7)XE1   | Support for Cisco 7100 series routers was added.                                                         |
| 12.1(5)T     | This command was integrated into Cisco IOS Release 12.1(5)T.                                             |
| 12.1(12c)EX1 | Support for Cisco 7304 routers was added.                                                                |
| 12.2(18)S    | Support for Cisco 7304 routers was added.                                                                |
| 12.2(18)SXE  | This command was integrated into Cisco IOS Release 12.2(18)SXE to support SPAs on the Cisco 7304 router. |
| 12.0(31)S    | This command was integrated into Cisco IOS Release 12.0(31)S.                                            |
| 12.2(25)S3   | This command was integrated into Cisco IOS Release 12.2(25)S3.                                           |

# Usage Guidelines

Use the **bert pattern** command to start or stop a specific bit pattern. To test link availability, start a pattern on one end and put the remote end in network loopback and verify that there are no bert errors.

### **Examples**

This example starts a bert pattern on slot 5, bay 0.

Router# configure terminal
Router(config)#int serial 5/0/0
Router(config-if)#bert pattern 0s

| Command                | Description                                                  |
|------------------------|--------------------------------------------------------------|
| bert errors            | Transmit bert errors while running any bert pattern.         |
| show controller serial | Displays serial line statistics.                             |
| loopback               | Loopback at various points in the transmit and receive path. |

# card type (T1/E1)

To configure the ports on SPA in T1 or E1 mode, use the **card type** command in global configuration mode. To deselect the card type, use the **no** form of this comand.

card type {t1 | e1} slot subslot

no card type {t1 | e1} slot subslot

#### **Syntax Description**

| slot    | Chassis slot number.                                                                                                    |
|---------|----------------------------------------------------------------------------------------------------|
|         | Refer to the appropriate hardware manual for slot information. For MSCs, refer to the platform-specific SPA hardware installation guide or the corresponding "Identifying Slots and Subslots for MSCs and SPAs" topic in the platform-specific SPA software configuration guide. |
| subslot | Secondary slot number on a SPA interface processor (MSC) where a SPA is installed.                                                                                                    |
|         | Refer to the platform-specific SPA hardware installation guide and the corresponding "Specifying the Interface Address on a SPA" topic in the platform-specific SPA software configuration guide for subslot information.                                                        |
| t1      | Clear-channel T1 with integrated data service units (DSUs).                                                                                                    |
| e1      | Clear-channel E1 with integrated data service units (DSUs).                                                                                                    |
|         |                                                                                                    |

#### Defaults

No default behavior or values. There is no card type when the SPA is inserted for first time. The user must configure this command before they can configure individual ports.

# **Command Modes**

Global configuration

#### **Command History**

| Release     | Modification                                                                                             |
|-------------|----------------------------------------------------------------------------------------------------|
| 12.0(5)XE   | This command was introduced.                                                                             |
| 12.0(7)T    | This command was integrated into Cisco IOS Release 12.0(7)T.                                             |
| 12.2S       | This command was integrated into Cisco IOS Release 12.2S.                                                |
| 12.2(18)SXE | This command was integrated into Cisco IOS Release 12.2(18)SXE to support SPAs on the Cisco 7304 router. |
| 12.0(31)S   | This command was integrated into Cisco IOS Release 12.0(31)S.                                            |
| 12.2(25)S3  | This command was integrated into Cisco IOS Release 12.2(25)S3.                                           |

# **Usage Guidelines**

To change all the SPA ports from T1 or T3 to E1 or E3 (or E3 to T3), you must deselect the card type and then configure the card with the new type of interface.

# **Examples**

The following example configures all ports of a T3/E3 SPA, seated in slot 5, bay 2, in T3 mode:

# card type (T1/E1)

Router# configure terminal
Router(config)# card type t3 5 2

| Command               | Description                                               |
|-----------------------|-----------------------------------------------------------|
| show interface serial | Displays the serial interface type and other information. |

# card type (T3/E3)

To configure the ports on SPA in T3 or E3 mode, use the **card type** command in global configuration mode. To deselect the card type, use the **no** form of this comand.

card type {t3 | e3} slot subslot

no card type {t3 | e3} slot subslot

# **Syntax Description**

| slot    | Chassis slot number.                                                                                                    |
|---------|----------------------------------------------------------------------------------------------------|
|         | Refer to the appropriate hardware manual for slot information. For MSCs, refer to the platform-specific SPA hardware installation guide or the corresponding "Identifying Slots and Subslots for MSCs and SPAs" topic in the platform-specific SPA software configuration guide. |
| subslot | Secondary slot number on a MSC where a SPA is installed.                                                                                                    |
|         | Refer to the platform-specific SPA hardware installation guide and the corresponding "Specifying the Interface Address on a SPA" topic in the platform-specific SPA software configuration guide for subslot information.                                                        |
| t3      | Clear-channel T3 with integrated data service units (DSUs).                                                                                                    |
| e3      | Clear-channel E3 with integrated data service units (DSUs).                                                                                                    |

#### Defaults

No default behavior or values. There is no card type when the SPA is inserted for first time. The user must configure this command before they can configure individual ports.

# **Command Modes**

Global configuration

### **Command History**

| Release    | Modification                                                                                                    |
|------------|----------------------------------------------------------------------------------------------------|
| 12.0(5)XE  | This command was introduced.                                                                                                    |
| 12.0(7)T   | This command was integrated into Cisco IOS Release 12.0(7)T.                                                                                                    |
| 12.1(1)T   | This command was introduced.                                                                                                    |
| 12.2(11)YT | This command was integrated into Cisco IOS Release 12.2(11)YT and implemented on the following platforms: Cisco 2650XM, Cisco 2651XM, Cisco 2691, Cisco 3660 series, Cisco 3725, and Cisco 3745 routers.                                           |
| 12.2(15)T  | This command was integrated into Cisco IOS Release 12.2(15)T.                                                                                                    |
| 12.3(1)    | This command was integrated into Cisco IOS Release 12.3(1) and support was added for Cisco 2610XM, Cisco 2611XM, Cisco 2620XM, Cisco 2621XM, Cisco 2650XM, Cisco 2651XM, Cisco 2691, Cisco 3631, Cisco 3660, Cisco 3725, and Cisco 3745 platforms. |
| 12.2S      | This command was integrated into Cisco IOS Release 12.2S.                                                                                                    |
| 12.2(25)S3 | This command was integrated into Cisco IOS Release 12.2(25)S3.                                                                                                    |

| Release     | Modification                                                                                             |
|-------------|----------------------------------------------------------------------------------------------------|
| 12.2(18)SXE | This command was integrated into Cisco IOS Release 12.2(18)SXE to support SPAs on the Cisco 7304 router. |
| 12.0(31)S   | This command was integrated into Cisco IOS Release 12.0(31)S.                                            |

### **Usage Guidelines**

To change all the SPA ports from T3 to E3, you must deselect the **card type** and then configure the card with the new type of interface.

Once a card type is issued, the user can enter the **no card type** command and then another card type command to configure a new card type. The user must save the configuration to NVRAM and reboot the router in order for the new configuration to take effect.

When the router comes up, the software comes up with the new card type. Note that the software will reject the configuration associated with the old controller and old interface. The user will now have to configure the new controller and serial interface and save it.

#### **Examples**

The following example configures all ports of a T3/E3 SPA, seated in slot 5, bay 2, in T3 mode:

Router# configure terminal
Router(config)# card type t3 5 2

| Command               | Description                                               |
|-----------------------|-----------------------------------------------------------|
| show interface serial | Displays the serial interface type and other information. |

# debug hw-module subslot

To debug a shared port adapter (SPA) and all of its interfaces, use the **debug hw-module subslot** command in privileged EXEC configuration mode.

debug hw-module subslot slot/subslot {all | driver | fpga | if | mac | phy | tcam | upgrade [error | event] intr | force-intr}

no debug hw-module subslot slot/subslot {all | driver | fpga | if | mac | phy | tcam | upgrade [error | event] | intr | force-intr}

| Syntax Description | slot                       | Chassis slot number.                                                                                                    |  |  |
|--------------------|----------------------------|----------------------------------------------------------------------------------------------------|--|--|
|                    |                            | Refer to the appropriate hardware manual for slot information. For MSCs, re to the platform-specific SPA hardware installation guide or the correspondin "Identifying Slots and Subslots for MSCs and SPAs" topic in the platform-specific SPA software configuration guide. |  |  |
|                    | lsubslot                   | Secondary slot number on a MSC where a SPA is installed.                                                                                                    |  |  |
|                    |                            | Refer to the platform-specific SPA hardware installation guide and the corresponding "Specifying the Interface Address on a SPA" topic in the platform-specific SPA software configuration guide for subslot information.                                                    |  |  |
|                    | all                        | Enables all SPA debug messages.                                                                                                    |  |  |
|                    | driver                     | nables debug messages for SPA drivers.                                                                                                    |  |  |
|                    | fpga                       | Enables debug messages related to SPA field programmable gate array (FPGA) processing.                                                                                                    |  |  |
|                    | if                         | Enables debug messages related to SPA interface processing                                                                                                    |  |  |
|                    | mac                        | Enables debug messages related to SPA MAC driver processing.                                                                                                    |  |  |
|                    | phy                        | Enables debug messages related to SPA PHY driver processing.                                                                                                    |  |  |
|                    | tcam                       | Enables debug messages related to SPA ternary content addressable memory (TCAM) processing.                                                                                                    |  |  |
|                    | upgrade [error  <br>event] | Enables debug messages related to Field-Programmable Device (FPD) upgrade information.                                                                                                    |  |  |
|                    |                            | • error—Specifies that upgrade error messages are displayed.                                                                                                    |  |  |
|                    |                            | • event—Specifies that upgrade event messages are displayed.                                                                                                    |  |  |
|                    | intr                       | Enables debug messages related to SPA interrupts.                                                                                                    |  |  |
|                    |                            | $\triangle$                                                                                                    |  |  |
|                    |                            | Caution The intr option should be used only under the supervision of Cisco Systems technical support personnel and is not intended for production networks.                                                                                                    |  |  |
|                    | force-intr                 | Enables debug messages related to manually forced SPA interrupts.                                                                                                    |  |  |
|                    |                            | $\triangle$                                                                                                    |  |  |
|                    |                            | Caution The force-intr option should be used only under the supervision of Cisco Systems technical support personnel and is not intended for production networks.                                                                                                    |  |  |

**Defaults** 

No default behavior or values

**Command Modes** 

Privileged EXEC

#### **Command History**

| Release    | Modification                 |
|------------|------------------------------|
| 12.2(20)S2 | This command was introduced. |

#### **Usage Guidelines**

The **debug hw-module subslot** command is intended for use by Cisco Systems technical support personnel.

If you attempt to use this command without a SPA installed, or with an incompatible SPA installed, the keyword options are not provided.

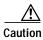

Because debugging output is assigned high priority in the CPU process, it can render the system unusable. For this reason, use **debug** commands only to troubleshoot specific problems or during troubleshooting sessions with Cisco Systems technical support personnel. Moreover, it is best to use **debug** commands during periods of lower network traffic and fewer users. Debugging during these periods decreases the likelihood that increased **debug** command processing overhead will affect system use.

#### **Examples**

The following example enables interface debug messages for the 4-Port 10/100 Fast Ethernet SPA located in the top subslot (0) of the MSC that is installed in slot 4 of the Cisco 7304 router and shows an interface being shut down and restarted:

```
Router# debug hw-module subslot 4/0 if
SPA 4xFE/2xGE interface debugging is on
Router# conf t
Enter configuration commands, one per line. End with {\tt CNTL/Z.}
Router(config)# int fast 4/0/0
Router(config-if)# shut
Router(config-if)#
4d01h: Interface FastEthernet4/0/0, stopping the devices
4d01h: Interface FastEthernet4/0/0, Turning off the port LED
Router(config-if)#
4d01h: %LINK-5-CHANGED: Interface FastEthernet4/0/0, changed state to administratively
down
4d01h: %LINEPROTO-5-UPDOWN: Line protocol on Interface FastEthernet4/0/0, changed state to
down
Router(config-if)#
Router(config-if)# no shut
Router(config-if)#
4d01h: Interface FastEthernet4/0/0, stopping the devices
4d01h: Interface FastEthernet4/0/0, clearing the MAC address filter table
4d01h: Interface FastEthernet4/0/0, Disabling promiscuous mode
4d01h: Interface FastEthernet4/0/0, setting the MAC address to 00b0.64ff.4480
4d01h: Interface FastEthernet4/0/0, Disabling promiscuous mode
4d01h: Interface FastEthernet4/0/0, configuring media_type = RJ45, speed = Auto Speed,
duplex = Auto Duplex, mode = auto-negotiation
4d01h: Interface FastEthernet4/0/0, starting the devices
4d01h: Interface FastEthernet4/0/0, clearing the hardware counters
4d01h: %LINK-3-UPDOWN: Interface FastEthernet4/0/0, changed state to up
```

4d0lh: Interface FastEthernet4/0/0, Setting port LED to green 4d0lh: %LINEPROTO-5-UPDOWN: Line protocol on Interface FastEthernet4/0/0, changed state to up

| Command                          | Description                                                                                                    |  |
|----------------------------------|----------------------------------------------------------------------------------------------------|--|
| show controllers fastethernet    | Displays Fast Ethernet interface information, transmission statistics and errors, and applicable MAC destination address and VLAN filtering tables.                         |  |
| show controllers gigabitethernet | ers gigabitethernet  Displays Gigabit Ethernet interface information, transmission statistics and errors, and applicable MAC destination address and VLAN filtering tables. |  |
| show tcam-mgr subslot            | Displays TCAM manager information for SPAs.                                                                                                    |  |
| test hw-module subslot mac       | Tests the MAC device on a SPA.                                                                                                    |  |
| test hw-module subslot phy       | Tests the PHY device on a SPA.                                                                                                    |  |
| test hw-module subslot tcam      | Tests the TCAM device on a SPA.                                                                                                    |  |
| test tcam-mgr subslot            | Tests the TCAM manager for a SPA.                                                                                                    |  |

# debug tcam\_mgr

To debug the ternary content addressable memory (TCAM) manager, use the **debug tcam\_mgr** command in privileged EXEC configuration mode.

debug tcam\_mgr {error | event | profile}

no debug tcam mgr {error | event | profile}

### **Syntax Description**

| error   | Enables debug messages related to TCAM manager errors.                                                    |
|---------|----------------------------------------------------------------------------------------------------|
| event   | Enables debug messages for TCAM manager events.                                                           |
| profile | Enables debug messages about the amount of time it takes to add and remove entries from the TCAM regions. |

**Defaults** 

No default behavior or values

Command Modes

Privileged EXEC

### **Command History**

| Release    | Modification                                                   |
|------------|----------------------------------------------------------------|
| 12.0 S     | This command was introduced.                                   |
| 12.2(20)S2 | This command was integrated into Cisco IOS Release 12.2(20)S2. |

#### **Usage Guidelines**

The **debug tcam\_mgr** command is intended for use by Cisco Systems technical support personnel.

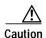

Because debugging output is assigned high priority in the CPU process, it can render the system unusable. For this reason, use **debug** commands only to troubleshoot specific problems or during troubleshooting sessions with Cisco Systems technical support personnel. Moreover, it is best to use **debug** commands during periods of lower network traffic and fewer users. Debugging during these periods decreases the likelihood that increased **debug** command processing overhead will affect system use.

#### **Examples**

The following example enables TCAM manager event debug messages. It shows the messages associated with shutting down and restarting an interface on the 4-Port 10/100 Fast Ethernet SPA located in the top subslot (0) of the MSC that is installed in slot 4 of the Cisco 7304 router:

Router# debug tcam\_mgr event
TCAM Manager Events debugging is on
Router# conf t
Enter configuration commands, one per line. End with CNTL/Z.
Router(config)# int fast 4/0/0
Router(config-if)# shut
Router(config-if)#

```
4d01h: %LINK-5-CHANGED: Interface FastEthernet4/0/0, changed state to administratively
down
4d01h: \$LINEPROTO-5-UPDOWN: \ Line \ protocol \ on \ Interface \ FastEthernet 4/0/0, \ changed \ state \ to \ an extension of the state of the state of the sta
down
Router(config-if)#
Router(config-if)# no shut
Router(config-if)#
4d01h: Freeing VC at 0 from mask at 0 \,
 4d01h: Freeing VC at 1 from mask at 0
 4d01h: Freeing VC at 0 from mask at 8
 4d01h: Found Mbu at offset 0 index 0
4d01h: Allocated mbu at offset 0 index 0, vc_index 0 region 0
4d01h: Found Mbu at offset 0 index 0
4d01h: Allocated mbu at offset 0 index 0, vc_index 1 region 0
4d01h: Found Mbu at offset 0 index 1
4d01h: Allocated mbu at offset 0 index 1, vc_index 0 region 0 \,
4d01h: %LINK-3-UPDOWN: Interface FastEthernet4/0/0, changed state to up
4d01h: %LINEPROTO-5-UPDOWN: Line protocol on Interface FastEthernet4/0/0, changed state to
```

| Command                                                                                           | Description                                                                                                    |
|---------------------------------------------------------------------------------------------------|----------------------------------------------------------------------------------------------------|
| show controllers fastethernet                                                                     | Displays Fasgt Ethernet interface information, transmission statistics and errors, and applicable MAC destination address and VLAN filtering tables.   |
| show controllers gigabitethernet                                                                  | Displays Gigabit Ethernet interface information, transmission statistics and errors, and applicable MAC destination address and VLAN filtering tables. |
| show tcam-mgr subslot                                                                             | Displays TCAM manager information for SPAs.                                                                                                    |
| test hw-module subslot policyram  Tests the policy table used by the FPGA device lookup on a SPA. |                                                                                                    |
| test hw-module subslot tcam                                                                       | Tests the TCAM device on a SPA.                                                                                                    |

# duplex

To configure duplex operation on an interface, use the **duplex** command in interface configuration mode. To return to the default value, use the **no** form of this command.

duplex {full | half | auto}

no duplex

# Syntax Description

| full | Specifies full-duplex operation.                                                                                                    |
|------|----------------------------------------------------------------------------------------------------|
| half | Specifies half-duplex operation.                                                                                                    |
| auto | Enables autonegotiation. The interface automatically operates at half or full duplex depending on environmental factors, such as the type of media and the transmission speeds for the peer routers, hubs, and switches used in the network configuration. |

#### **Defaults**

Half-duplex mode

For the 4-Port 10/100 Fast Ethernet SPA and the 2-Port 10/100/1000 Gigabit Ethernet SPA on the Cisco 7304 router, the default is **auto**.

#### **Command Modes**

Interface configuration

#### **Command History**

| Release    | Modification                                                                                                    |  |
|------------|----------------------------------------------------------------------------------------------------|--|
| 11.2(10)P  | This command was introduced.                                                                                                    |  |
| 12.2 S     | This command was integrated into Cisco IOS Release 12.2 S.                                                                                    |  |
| 12.2(20)S2 | This command was implemented on the 4-Port 10/100 Fast Ethernet SPA and the 2-Port 10/100/1000 Gigabit Ethernet SPA on the Cisco 7304 router. |  |

# **Usage Guidelines**

# **General Usage Guidelines**

To use the autonegotiation capability (that is, detect speed and duplex modes automatically), you must set both speed and duplex to auto.

Table 18-2 describes the access server's performance for different combinations of the duplex and speed modes. The specified **duplex** command configured with the specified **speed** command produces the resulting system action.

Table 18-1 Relationship Between duplex and speed Commands

| duplex Command | speed Command         | Resulting System Action                     |
|----------------|-----------------------|---------------------------------------------|
| duplex auto    | speed auto            | Autonegotiates both speed and duplex modes. |
| duplex auto    | speed 100 or speed 10 | Autonegotiates both speed and duplex modes. |

Table 18-1 Relationship Between duplex and speed Commands (continued)

| duplex Command             | speed Command | Resulting System Action                     |
|----------------------------|---------------|---------------------------------------------|
| duplex half or duplex full | speed auto    | Autonegotiates both speed and duplex modes. |
| duplex half                | speed 10      | Forces 10 Mbps and half duplex.             |
| duplex full                | speed 10      | Forces 10 Mbps and full duplex.             |
| duplex half                | speed 100     | Forces 100 Mbps and half duplex.            |
| duplex full                | speed 100     | Forces 100 Mbps and full duplex.            |

For the Cisco AS5300, the **duplex** {**full** | **half** | **auto**} command syntax replaces the following two earlier duplex commands:

- · half-duplex
- · full-duplex

You will get the following error messages if you try to use these commands on a Cisco AS5300:

```
Router(config)# interface fastethernet 0
Router(config-if)# full-duplex
Please use duplex command to configure duplex mode
Router(config-if)#
Router(config-if)# half-duplex
Please use duplex command to configure duplex mode
```

Usage Guidelines for the 4-Port 10/100 Fast Ethernet SPA and the 2-Port 10/100/1000 Gigabit Ethernet SPA on the Cisco 7304 router.

The **duplex** command applies to SPA interfaces that are using RJ-45 media. Gigabit Ethernet interfaces using fiber media support full-duplex mode only, and use the **negotiation** command to enable and disable autonegotiation.

To enable the autonegotiation capability on an RJ-45 interface, you must set either the **speed** command or the **duplex** command to **auto**. The default configuration is that both commands are set to **auto**.

Table 18-2 describes the interface behavior for different combinations of the **duplex** and **speed** command settings. The specified **duplex** command configured with the specified **speed** command produces the resulting system action.

If you specify both a **duplex** and **speed** setting other than **auto** on an RJ-45 interface, then autonegotiation is disabled for the interface.

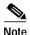

If you need to force an interface port to operate with certain settings and therefore disable autonegotiation, you must be sure that the remote link is configured with compatible link settings for proper transmission. This includes support of flow control on the link.

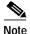

Every interface on a 4-Port 10/100 Fast Ethernet SPA and 2-Port 10/100/1000 Gigabit Ethernet SPA automatically supports transmission of pause frames to stop packet flow when the MSC is full. You cannot disable flow control for an interface on the 4-Port 10/100 Fast Ethernet SPA or 2-Port 10/100/1000 Gigabit Ethernet SPA. Therefore, flow control support is not configurable, but it is advertised during autonegotiaton.

If you disable autonegotiation, then you must be sure that the remote device is configured to support flow control because flow control is automatically enabled for all interfaces on the 4-Port 10/100 Fast Ethernet SPA and the 2-Port 10/100/1000 Gigabit Ethernet SPA.

Table 18-2 Relationship Between duplex and speed Commands

| duplex Command             | speed Command                          | Resulting System Action                                                                                                    |
|----------------------------|----------------------------------------|----------------------------------------------------------------------------------------------------|
| duplex auto                | speed auto                             | Autonegotiates both speed and duplex mode. The interface advertises capability for the following link settings:                                                                                                    |
|                            |                                        | 10 Mbps and half duplex                                                                                                    |
|                            |                                        | • 10 Mbps and full duplex                                                                                                    |
|                            |                                        | 100 Mbps and half duplex                                                                                                    |
|                            |                                        | 100 Mbps and full duplex                                                                                                    |
|                            |                                        | 1000 Mbps and half duplex                                                                                                    |
|                            |                                        | 1000 Mbps and full duplex                                                                                                    |
| duplex auto                | speed 10 or speed 100<br>or speed 1000 | Autonegotiates the duplex mode. The interface advertises capability for the configured speed with capability for both half-duplex or full-duplex mode.                                                                                                   |
|                            |                                        | For example, if the <b>speed 100</b> command is configured with <b>duplex auto</b> , then the interface advertises the following capability:                                                                                                    |
|                            |                                        | 100 Mbps and half duplex                                                                                                    |
|                            |                                        | 100 Mbps and full duplex                                                                                                    |
| duplex half or duplex full | speed auto                             | Autonegotiates the speed. The interface advertises capability for the configured duplex mode with capability for both 10-Mbps and 100-Mbps operation for Fast Ethernet interfaces, and 10-Mbps, 100-Mbps, and 1000-Mbps for Gigabit Ethernet interfaces. |
|                            |                                        | For example, if the <b>duplex full</b> command is configured with the <b>speed auto</b> command, then the interface advertises the following capability:                                                                                                 |
|                            |                                        | 10 Mbps and full duplex                                                                                                    |
|                            |                                        | 100 Mbps and full duplex                                                                                                    |
|                            |                                        | • 1000 Mbps and full duplex (Gigabit Ethernet interfaces only)                                                                                                    |
| duplex half                | speed 10                               | Forces 10-Mbps and half-duplex operation, and disables autonegotiation on the interface.                                                                                                    |
| duplex full                | speed 10                               | Forces 10-Mbps and full-duplex operation, and disables autonegotiation on the interface.                                                                                                    |
| duplex half                | speed 100                              | Forces 100-Mbps and half-duplex operation, and disables autonegotiation on the interface.                                                                                                    |

Table 18-2 Relationship Between duplex and speed Commands (continued)

| duplex Command | speed Command | Resulting System Action                                                                                            |
|----------------|---------------|----------------------------------------------------------------------------------------------------|
| duplex full    | speed 100     | Forces 100-Mbps and full-duplex operation, and disables autonegotiation on the interface.                          |
| duplex half    | speed 1000    | Forces 1000-Mbps and half-duplex operation, and disables autonegotiation on the interface (Gigabit Ethernet only). |
| duplex full    | speed 1000    | Forces 1000-Mbps and full-duplex operation, and disables autonegotiation on the interface (Gigabit Ethernet only). |

#### **Examples**

The following example shows how to configure full- duplex operation on a Cisco AS5300:

```
Router(config)# interface fastethernet 0
Router(config-if)# duplex full
```

The following example specifies advertisement of half-duplex support only, and either 10-Mbps or 100-Mbps capability during autonegotiation for the second interface (port 1) on the SPA located in the bottom subslot (1) of the MSC that is installed in slot 2 of the Cisco 7304 router:

```
Router# configure terminal
Router(config)# interface fastethernet 2/1/1
Router(config-if)# duplex half
Router(config-if)# speed auto
```

With this configuration, the interface advertises the following capabilities during autonegotiation:

- 10 Mbps and half duplex
- 100 Mbps and half duplex

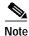

Recall that flow control support is always advertised when autonegotiation is enabled.

| Command                             | Description                                                                                                    |  |
|-------------------------------------|----------------------------------------------------------------------------------------------------|--|
| speed                               | Configures the speed for a Fast Ethernet interface.                                                                                                    |  |
| interface fastethernet              | Selects a particular Fast Ethernet interface for configuration.                                                                                        |  |
| interface gigabitethernet           | Selects a particular Gigabit Ethernet interface for configuration.                                                                                     |  |
| show controllers<br>fastethernet    | Displays Fast Ethernet interface information, transmission statistics and errors, and applicable MAC destination address and VLAN filtering tables.    |  |
| show controllers<br>gigabitethernet | Displays Gigabit Ethernet interface information, transmission statistics and errors, and applicable MAC destination address and VLAN filtering tables. |  |
| show interfaces fastethernet        | Displays information about the Fast Ethernet interfaces.                                                                                               |  |
| show interfaces<br>gigabitethernet  | Displays information about the Gigabit Ethernet interfaces.                                                                                            |  |

# framing (T1/E1 controller)

To select the frame type for the T1 or E1 data line, use the **framing** command in controller configuration mode.

#### T1 Lines

framing {sf | esf}

#### E1 Lines

framing {crc4 | no-crc4} [australia]

#### **T1 Shared Port Adapter**

framing  $\{sf \mid esf\}$ 

no framing {sf | esf}

# **E1 Shared Port Adapter**

framing {crc4 | no-crc4 | unframed}

no framing  $\{crc4 \mid no\text{-}crc4 \mid unframed\}$ 

# **Syntax Description**

| sf        | Specifies super frame as the T1 frame type. This is the default for T1. |
|-----------|-------------------------------------------------------------------------|
| esf       | Specifies extended super frame as the T1 frame type.                    |
| crc4      | Specifies CRC4 frame as the E1 frame type. This is the default for E1.  |
| no-crc4   | Specifies no CRC4 frame as the E1 frame type.                           |
| australia | (Optional) Specifies the E1 frame type used in Australia.               |

#### **Defaults**

sf (for a T1 line)

crc4 (for an E1 line)

#### **Command Modes**

Controller configuration

# **Command History**

| Release     | Modification                                                                                             |
|-------------|----------------------------------------------------------------------------------------------------|
| 12.2S       | This command was integrated into Cisco IOS Release 12.2S.                                                |
| 12.2(18)SXE | This command was integrated into Cisco IOS Release 12.2(18)SXE to support SPAs on the Cisco 7304 router. |
| 12.0(31)S   | This command was integrated into Cisco IOS Release 12.0(31)S.                                            |
| 12.2(25)S3  | This command was integrated into Cisco IOS Release 12.2(25)S3.                                           |

# **Usage Guidelines**

Use this command in configurations in which the router or access server is intended to communicate with T1 or E1 fractional data lines. The service provider determines the framing type required for your T1/E1 circuit.

To return to the default mode on a T1/E1 SPA, use the **no** form of this command. This command does not have a **no** form for other T1/E1 lines.

# **Examples**

The following example selects extended super frame as the T1 frame type:

Router(config-controller)# framing esf

| Command     | Description                                                                    |
|-------------|--------------------------------------------------------------------------------|
| cablelength | Specifies the distance of the cable from the routers to the network equipment. |
| linecode    | Selects the linecode type for T1 or E1 line.                                   |

# framing (T3 controller)

To choose framing mode on a T3 port, use the **framing** command in controller configuration mode. To return to the default mode, use the **no** form of this command.

#### T3 Controllers

framing {c-bit | m23}

no framing

T3/E3 Shared Port Adapters and the Cisco 7500 Series Routers with CT3IP Port Adapter

framing {c-bit | m23 | auto-detect}

no framing

#### **Syntax Description**

| auto-detect | Specifies detection of the framing type that it receives from the far-end equipment. |
|-------------|--------------------------------------------------------------------------------------|
| c-bit       | Specifies that C-bit framing is used as the T3 framing type.                         |
| m23         | Specifies that M23 framing is used as the T3 framing type.                           |

#### **Defaults**

**c-bit** (for T3 and most T3 controllers)

auto-detect (for the CT3IP in a Cisco 7500 series router)

#### **Command Modes**

Controller configuration

### **Command History**

| Release     | Modification                                                                                                    |
|-------------|----------------------------------------------------------------------------------------------------|
| 11.1CA      | This command was introduced.                                                                                                    |
| 12.2(11)YT  | This command was integrated into Cisco IOS Release 12.2(11)YT and implemented on the following platforms for T3: Cisco 2650XM, Cisco 2651XM, Cisco 2691, Cisco 3660 series, Cisco 3725, and Cisco 3745 routers. |
| 12.2(15)T   | This command was integrated into Cisco IOS Release 12.2(15)T.                                                                                                    |
| 12.2S       | This command was integrated into Cisco IOS Release 12.2S.                                                                                                    |
| 12.2(18)SXE | This command was integrated into Cisco IOS Release 12.2(18)SXE to support SPAs on the Cisco 7304 router.                                                                                                    |
| 12.0(31)S   | This command was integrated into Cisco IOS Release 12.0(31)S.                                                                                                    |
| 12.2(25)S3  | This command was integrated into Cisco IOS Release 12.2(25)S3.                                                                                                    |

# **Usage Guidelines**

Use the **framing** command to set the framing mode on the T3/E3 port.

# Examples

The following example sets the framing mode on a T3 interface.

Router# configure terminal
Router(config)# controller t1 6/0/0
Router(config-controller)# framing m23

The following example sets the framing for the CT3IP to C-bit:

Router(config)# controller t3 9/0/0
Router(config-controller)# framing c-bit

| Command         | Description                                                                     |
|-----------------|---------------------------------------------------------------------------------|
| controller      | Configures a T1, E1, or T3 controller and enters controller configuration mode. |
| show controller | Displays controller configuration.                                              |

# framing (T3/E3 interface)

To choose framing mode on a T3 port, use the **framing** command in interface configuration mode. To return to the default mode, use the **no** form of this command.

framing  $\{bypass \mid c\text{-bit} \mid m13\}$ 

no framing {bypass | c-bit | m13}

To choose framing mode on an E3 port, use the **framing** command in interface configuration mode. To return to the default mode, use the **no** form of this command.

framing {bypass | g751 | g832}

no framing {bypass | g751 | g832}

# **Syntax Description**

| bypass | Bypasses DS3 framing mode.      |
|--------|---------------------------------|
| c-bit  | Enables DS3 C-bit framing mode. |
| m13    | Enables DS3 M13 framing mode.   |
| g751   | Enables E3 G.751 framing mode.  |
| g832   | Enables E3 G.832 framing mode.  |

#### **Defaults**

T3: C-bit framing

E3: g751 framing

#### **Command Modes**

Interface configuration

#### **Command History**

| Release     | Modification                                                                                                    |
|-------------|----------------------------------------------------------------------------------------------------|
| 11.1        | This command was introduced.                                                                                                    |
| 12.2S       | This command was integrated into Cisco IOS Release 12.2S.                                                                                                    |
| 12.2(18)SXE | This command was integrated into Cisco IOS Release 12.2(18)SXE to support SPAs on the Cisco 7304 router. The <b>g832</b> keyword option was added to the command. |
| 12.0(31)S   | This command was integrated into Cisco IOS Release 12.0(31)S.                                                                                                    |
| 12.2(25)S3  | This command was integrated into Cisco IOS Release 12.2(25)S3.                                                                                                    |

### **Usage Guidelines**

Use the **framing** command to set the framing mode on the T3 port.

#### **Examples**

The following example sets the framing mode on the first port on slot 5.

Router# configure terminal

Router(config)# interface serial 5/0/0

# Router(config-if)# framing bypass

| Command                | Description                      |
|------------------------|----------------------------------|
| show controller serial | Displays serial line statistics. |

# hw-module subslot reload

To restart a shared port adapter (SPA) and its interfaces, use the **hw-module subslot reload** command in privileged EXEC configuration mode. The command does not have a **no** form.

#### hw-module subslot slot/subslot reload

| S١ | /ntax | Descri | otion |
|----|-------|--------|-------|
|    |       |        |       |

| slot            | Chassis slot number.                                                                                                    |
|-----------------|----------------------------------------------------------------------------------------------------|
|                 | Refer to the appropriate hardware manual for slot information. For MSCs, refer to the platform-specific SPA hardware installation guide or the corresponding "Identifying Slots and Subslots for MSCs and SPAs" topic in the platform-specific SPA software configuration guide. |
| <i>Isubslot</i> | Secondary slot number on a MSC where a SPA is installed.                                                                                                    |
|                 | Refer to the platform-specific SPA hardware installation guide and the corresponding "Specifying the Interface Address on a SPA" topic in the platform-specific SPA software configuration guide for subslot information.                                                        |

#### **Defaults**

No default behavior or values

#### **Command Modes**

Privileged EXEC

# **Command History**

| Release    | Modification                 |
|------------|------------------------------|
| 12.2(25)S3 | This command was introduced. |

#### **Usage Guidelines**

The **hw-module subslot reload** command stops and starts power to the SPA. This command is useful when you want to restart all interfaces on a SPA.

The command is recommended to restart a SPA under some of the following conditions:

- To restart a SPA after it has been powered off because of a failure.
- To recover from corrupted messaging between the route processor (RP) and the MSC.

### **Examples**

The following command power cycles the SPA in subslot 2 of the MSC installed in chassis slot 13:

Router# hw-module subslot 13/2 reload

SLOT  $13/0: 00:27:08: SCC-2-PROTO_HW: Module (13/2/-1) is a registered proto-type for Cisco Lab use only, and not certified for live network operation.$ 

| Command                    | Description                               |
|----------------------------|-------------------------------------------|
| show hw-module subslot oir | Displays the operational status of a SPA. |

# interface

To configure an interface type and enter interface configuration mode, use the **interface** command in global configuration mode.

#### Standard Syntax

interface type number [name-tag]

**Analysis Module Network Module** 

interface analysis-module slot/unit

**Content Engine Network Module** 

interface content-engine slot/unit

Cisco 7200 Series and Cisco 7500 Series with a Packet over SONET Interface Processor

interface type slot/port

Cisco 7200 VXR Router used as a Router Shelf in a Cisco AS5800 Universal Access Server

interface type router-shelf/slot/port

Cisco 7500 Series with Channelized T1 or E1

interface serial slot/port:channel-group

Cisco 7500 Series with Ports on VIP Cards

interface type slot/port-adapter/port

To configure a subinterface, use this form of the interface global configuration command.

Cisco 7200 Series

interface type slot/port.subinterface-number [multipoint | point-to-point]

Cisco 7500 Series

interface type slot/port-adapter.subinterface-number [multipoint | point-to-point]

Cisco 7500 Series with Ports on VIP Cards

**interface** type slot/port-adapter/port.subinterface-number [**multipoint** | **point-to-point**]

**Shared Port Adapters** 

interface type slot/subslot/port[.subinterface-number]

# Syntax Description

| type                        | Type of interface to be configured. See Table 18-3.                                                                                                    |
|-----------------------------|----------------------------------------------------------------------------------------------------|
| number                      | Port, connector, or interface card number. On Cisco 4700 series routers,                                                                                                    |
| питоет                      | specifies the network interface module (NIM) or network processor module (NPM) number. The numbers are assigned at the factory at the time of installation or when added to a system, and can be displayed with the <b>show interfaces</b> command.                              |
| name-tag                    | (Optional) Specifies the logic name to identify the server configuration so that multiple server configurations can be entered.                                                                                                    |
|                             | This optional argument is for use with the Redundant Link Manager (RLM) feature.                                                                                                    |
| slot                        | Chassis slot number.                                                                                                    |
|                             | Refer to the appropriate hardware manual for slot information. For MSCs, refer to the platform-specific SPA hardware installation guide or the corresponding "Identifying Slots and Subslots for MSCs and SPAs" topic in the platform-specific SPA software configuration guide. |
| <i>Isubslot</i>             | Secondary slot number on a MSC where a SPA is installed.                                                                                                    |
|                             | Refer to the platform-specific SPA hardware installation guide and the corresponding "Specifying the Interface Address on a SPA" topic in the platform-specific SPA software configuration guide for subslot information.                                                        |
| /unit                       | Number of the daughter card on the network module. For analysis module and content engine (CE) network modules, always use 0.                                                                                                    |
| <i>lport</i>                | Port or interface number.                                                                                                    |
|                             | Refer to the appropriate hardware manual for port information. For SPAs, refer to the corresponding "Specifying the Interface Address on a SPA" topics in the platform-specific SPA software configuration guide.                                                                |
| router-shelf                | Router shelf number in a Cisco AS5800 universal access server. Refer to the appropriate hardware manual for router shelf information.                                                                                                    |
| :channel-group              | Channel group number. Cisco 7500 series routers specify the channel group number in the range of 0 to 4 defined with the <b>channel-group</b> controller configuration command.                                                                                                  |
| lport-adapter               | Port adapter number. Refer to the appropriate hardware manual for information about port adapter compatibility.                                                                                                    |
| .subinterface-number        | Subinterface number in the range 1 to 4294967293. The number that precedes the period (.) must match the number to which this subinterface belongs.                                                                                                    |
| multipoint   point-to-point | (Optional) Specifies a multipoint or point-to-point subinterface. There is no default.                                                                                                    |

Defaults

No interface types are configured.

**Command Modes** 

Global configuration

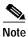

To use this command with the RLM feature, you must be in interface configuration mode.

# **Command History**

| Release    | Modification                                                                                                    |
|------------|----------------------------------------------------------------------------------------------------|
| 10.0       | This command was introduced for the Cisco 7000 series routers.                                                     |
| 11.0       | This command was implemented on the Cisco 4000 series routers.                                                     |
| 12.0(3)T   | The optional <i>name-tag</i> argument was added for the RLM feature.                                               |
| 12.2(13)T  | The <b>content-engine</b> keyword was added.                                                                       |
| 12.2(15)T  | The <b>lex</b> keyword was removed because the LAN Extension feature is no longer available in Cisco IOS software. |
| 12.3(7)T   | The analysis-module keyword was added.                                                                             |
| 12.2(20)S2 | This command was implemented for SPAs on the Cisco 7304 router.                                                    |

# **Usage Guidelines**

This command does not have a **no** form.

Subinterfaces can be configured to support partially meshed Frame Relay networks. Refer to the "Configuring Serial Interfaces" chapter in the *Cisco IOS Interface and Hardware Component Configuration Guide*.

Table 18-3 displays the keywords that represent the types of interfaces that can be configured with the **interface** command. Replace the *type* argument with the appropriate keyword from the table.

Table 18-3 Interface Type Keywords

| Keyword         | Interface Type                                                                                                    |
|-----------------|----------------------------------------------------------------------------------------------------|
| analysis-module | Analysis module interface. The analysis module interface is a Fast Ethernet interface on the router that connects to the internal interface on the Network Analysis Module (NAM). This interface cannot be configured for subinterfaces or for speed, duplex mode, and similar parameters. See the command-line interface (CLI) help for a list of valid parameters. |
| async           | Port line used as an asynchronous interface.                                                                                                    |
| atm             | ATM interface.                                                                                                    |
| bri             | ISDN BRI. This interface configuration is propagated to each of the B channels. B channels cannot be individually configured. The interface must be configured with dial-on-demand commands in order for calls to be placed on that interface.                                                                                                    |
| content-engine  | Content engine (CE) network module interface. The CE network module interface cannot be configured for subinterfaces or for speed, duplex mode, and similar parameters. See the command-line interface (CLI) help for a list of valid parameters. The <b>content-engine</b> keyword was formerly documented as the <b>interface content-engine</b> command.          |
| dialer          | Dialer interface.                                                                                                    |
| ethernet        | Ethernet IEEE 802.3 interface.                                                                                                    |

Table 18-3 Interface Type Keywords (continued)

| Keyword         | Interface Type                                                                                                    |
|-----------------|----------------------------------------------------------------------------------------------------|
| fastethernet    | 100-Mbps Ethernet interface. The <b>fastethernet</b> keyword was formerly documented as the <b>interface fastethernet</b> command.                                                                                                    |
| fddi            | FDDI interface.                                                                                                    |
| gigabitethernet | 1000-Mbps Ethernet interface. The <b>gigabitethernet</b> keyword was formerly documented as the <b>interface gigabitethernet</b> command.                                                                                                    |
| group-async     | Master asynchronous interface. The <b>group-async</b> keyword was formerly documented as the <b>interface group-async</b> command.                                                                                                    |
| hssi            | High-Speed Serial Interface (HSSI).                                                                                                    |
| loopback        | Software-only loopback interface that emulates an interface that is always up. It is a virtual interface supported on all platforms. The <i>number</i> argument is the number of the loopback interface that you want to create or configure. There is no limit on the number of loopback interfaces that you can create. |
| null            | Null interface.                                                                                                    |
| port-channel    | Port channel interface. The <b>port-channel</b> keyword was formerly documented as the <b>interface port-channel</b> command.                                                                                                    |
| pos             | Packet OC-3 interface on the Packet-over-SONET (POS) interface processor. The <b>pos</b> keyword was formerly documented as the <b>interface pos</b> command.                                                                                                    |
| sdcc            | Section data communications channel interface.                                                                                                    |
| serial          | Serial interface.                                                                                                    |
| switch          | Switch interface.                                                                                                    |
| tokenring       | Token Ring interface.                                                                                                    |
| tunnel          | Tunnel interface; a virtual interface. The <i>number</i> argument is the number of the tunnel interface that you want to create or configure. There is no limit on the number of tunnel interfaces that you can create.                                                                                                   |
| vg-anylan       | 100VG-AnyLAN port adapter. The <b>vg-anylan</b> keyword was formerly documented as the <b>interface vg-anylan</b> command.                                                                                                    |

#### Using the analysis-module Keyword

The analysis module interface is used to access the NAM console for the initial configuration. After the NAM IP parameters are configured, the analysis module interface is typically used only during NAM software upgrades and while troubleshooting if the NAM Traffic Analyzer is inaccessible.

Visible only to the Cisco IOS software on the router, the analysis module interface is an internal Fast Ethernet interface on the router that connects to the internal NAM interface. The analysis module interface is connected to the router's Peripheral Component Interconnect (PCI) backplane, and all configuration and management of the analysis module interface must be performed from the Cisco IOS CLI.

#### Using the group-async Keyword

Using the **group-async** keyword, you create a single asynchronous interface with which other interfaces are associated as members using the **group-range** command. This one-to-many configuration allows you to configure all associated member interfaces by entering one command on the group master interface, rather than entering this command on each individual interface. You can create multiple group masters on a device; however, each member interface can be associated only with one group.

#### Using the port-channel Keyword

The Fast EtherChannel feature allows multiple Fast Ethernet point-to-point links to be bundled into one logical link to provide bidirectional bandwidth of up to 800 Mbps. You can configure the port-channel interface as you would any Fast Ethernet interface.

After you create a port-channel interface, you assign Fast Ethernet interfaces (up to four) to it. For information on how to assign a Fast Ethernet interface to a port-channel interface, refer to the **channel-group** interface configuration command.

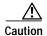

The port-channel interface is the routed interface. Do not enable Layer 3 addresses on the physical Fast Ethernet interfaces. Do not assign bridge groups on the physical Fast Ethernet interfaces because it creates loops. Also, you must disable spanning tree.

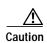

With Release 11.1(20)CC, the Fast EtherChannel supports Cisco Express Forwarding (CEF) and distributed Cisco Express Forwarding (dCEF). We recommend that you clear all explicit **ip route-cache distributed** commands from the Fast Ethernet interfaces before enabling dCEF on the port-channel interface. Clearing the route cache gives the port-channel interface proper control of its physical Fast Ethernet links. When you enable CEF/dCEF globally, all interfaces that support CEF/dCEF are enabled. When CEF/dCEF is enabled on the port-channel interface, it is automatically enabled on each of the Fast Ethernet interfaces in the channel group. However, if you have previously disabled CEF/dCEF on the Fast Ethernet interface, CEF/dCEF is not automatically enabled. In this case, you must enable CEF/dCEF on the Fast Ethernet interface.

As you work with the **port-channel** keyword, consider the following points:

- Currently, if you want to use the Cisco Discovery Protocol (CDP), you must configure it only on the port-channel interface and not on the physical Fast Ethernet interface.
- If you do not assign a static MAC address on the port-channel interface, the Cisco IOS software
  automatically assigns a MAC address. If you assign a static MAC address and then later remove it,
  Cisco IOS software automatically assigns a MAC address.

#### Using the vg-anylan Keyword

The 100VG-AnyLAN port adapter provides a single interface port that is compatible with and specified by IEEE 802.12. The 100VG-AnyLAN port adapter provides 100 Mbps over Category 3 or Category 5 unshielded twisted-pair (UTP) cable with RJ-45 terminators, and supports IEEE 802.3 Ethernet packets.

You configure the 100VG-AnyLAN port adapter as you would any Ethernet or Fast Ethernet interface. The 100VG-AnyLAN port adapter can be monitored with the IEEE 802.12 Interface MIB.

#### **Examples**

#### Serial Interface Example

The following example shows how to configure serial interface 0 with PPP encapsulation:

Router(config)# interface serial 0

```
Router(config-if)# encapsulation ppp
```

#### Loopback Interace Example

The following example shows how to enable loopback mode and assigns an IP network address and network mask to the interface. The loopback interface established here will always appear to be up.

```
Router(config)# interface loopback 0
Router(config-if)# ip address 10.108.1.1 255.255.255.0
```

#### Cisco 7500 Series Router Ethernet Interface Processor Example

The following example shows how to configure Ethernet port 4 on the Ethernet Interface Processor (EIP) in slot 2 on the Cisco 7500 series router:

```
Router(config)# interface ethernet 2/4
```

#### Cisco 7500 Series Router Token Ring Interface Example

The following example shows how to configure the Token Ring interface processor in slot 1 on port 0 of a Cisco 7500 series router:

```
Router(config)# interface tokenring 1/0
```

#### **Network Analysis Module Interface Example**

The following example configures an analysis module interface when the NAM router is in router slot 1:

```
Router(config)# interface analysis-module 1/0
```

### **Content Engine Network Module Interface Example**

The following example configures an interface for a content engine network module in slot 1:

```
Router(config)# interface content-engine 1/0
```

#### Cisco 4700 Series Router Fast Ethernet Interface Example

The following example shows how to configure Fast Ethernet interface 0 for standard ARPA encapsulation (the default setting) on a Cisco 4700 series router:

```
Router(config)# interface fastethernet 0
```

#### **Gigabit Ethernet Interface Example**

The following example shows how to configure the Gigabit Ethernet interface for slot 0, port 0:

```
Router(config)# interface gigabitethernet 0/0
```

#### **Asynchronous Group Master Interface Example**

The following example shows how to define asynchronous group master interface 0:

```
Router(config)# interface group-async 0
```

#### Port Channel Interface Example

The following example shows how to create a port-channel interface with a channel group number of 1 and adds two Fast Ethernet interfaces to port-channel 1:

```
Router(config)# interface port-channel 1
Router(config-if)# ip address 10.1.1.10 255.255.255.0
Router(config-if)# exit
Router(config)# interface fastethernet 1/0/0
Router(config-if)# channel-group 1
Router(config-if)# exit
Router(config)# interface fastethernet 4/0/0
Router(config-if)# channel-group 1
```

#### Packet over SONET Interface Example

The following example shows how to specify the single Packet OC-3 interface on port 0 of the POS OC-3 port adapter in slot 2:

```
Router(config)# interface pos 2/0
```

#### 100VG-AnyLAN Interface Example

The following example shows how to specify the 100VG-AnyLAN port adapter in the first port adapter in slot 1:

```
Router(config)# interface vg-anylan 1/0/0
```

#### Frame Relay Subinterface Example

The following example shows how to configure a partially meshed Frame Relay network. In this example, subinterface serial 0.1 is configured as a multipoint subinterface with two associated Frame Relay permanent virtual connections (PVCs), and subinterface serial 0.2 is configured as a point-to-point subinterface.

```
Router(config)# interface serial 0
Router(config-if)# encapsulation frame-relay
Router(config-if)# exit
Router(config)# interface serial 0/0.1 multipoint
Router(config-if)# ip address 10.108.10.1 255.255.255.0
Router(config-if)# frame-relay interface-dlci 42 broadcast
Router(config-if)# frame-relay interface-dlci 53 broadcast
Router(config-if)# exit
Router(config)# interface serial 0/0.2 point-to-point
Router(config-if)# ip address 10.108.11.1 255.255.255.0
Router(config-if)# frame-relay interface-dlci 59 broadcast
```

#### T1 Serial Interface Example

The following example shows how to configure circuit 0 of a T1 link for PPP encapsulation:

```
Router(config)# controller t1 4/1
Router(config-controller)# circuit 0 1
Router(config-controller)# exit
Router(config)# interface serial 4/1:0
Router(config-if)# ip address 10.108.13.1 255.255.255.0
Router(config-if)# encapsulation ppp
```

### SDCC Interface on a POS Shared Port Adapter Example

The following example configures the first interface (port 0) as a section data communications channel (SDCC) interface on a POS SPA, where the SPA is installed in the top subslot (0) of the MSC, and the MSC is installed in slot 4 of the Cisco 7304 router:

```
Router(config)# interface sdcc 4/3/0
Router(config-if)# ip address 10.1.9.2 255.255.255.0
Router(config-if)# logging event link-status
Router(config-if)# load-interval 30
Router(config-if)# no keepalive
Router(config-if)# no fair-queue
Router(config-if)# no cdp enable
```

#### **Shared Port Adapter Interface Example**

The following example configures the second interface (port 1) on a 4-Port 10/100 Fast Ethernet SPA for standard ARPA encapsulation (the default setting), where the SPA is installed in the bottom subslot (1) of the MSC, and the MSC is installed in slot 2 of the Cisco 7304 router:

```
Router(config)# interface fastethernet 2/1/1
```

| Command                            | Description                                                                                              |
|------------------------------------|----------------------------------------------------------------------------------------------------|
| channel-group                      | Defines the timeslots that belong to each T1 or E1 circuit.                                              |
| channel-group (Fast                | Assigns a Fast Ethernet interface to a Fast EtherChannel group.                                          |
| <b>EtherChannel</b> )              |                                                                                                    |
| clear interface                    | Resets the hardware logic on an interface.                                                               |
| controller                         | Configures an E1, J1, T1, or T3 controller and enters controller configuration mode.                     |
| group-range                        | Creates a list of asynchronous interfaces that are associated with a group interface on the same device. |
| mac-address                        | Sets the MAC layer address.                                                                              |
| ppp                                | Starts an asynchronous connection using PPP.                                                             |
| show controllers<br>content-engine | Displays controller information for CE network modules.                                                  |
| show interfaces                    | Displays information about interfaces.                                                                   |
| show interfaces                    | Displays basic interface configuration information for a CE network                                      |
| content-engine                     | module.                                                                                                  |
| shutdown (RLM)                     | Shuts down all of the links under the RLM group.                                                         |
| slip                               | Starts a serial connection to a remote host using SLIP.                                                  |

# loopback (T3/E3 interface)

To loopback at various points in the transmit and receive path, use the **loopback** command in interface configuration mode. To stop the loopback, use the **no** form of this command.

#### PA-T3 Port Adapter

loopback {dte | local | network {line | payload} | remote}

no loopback

**PA-E3 Port Adapter** 

loopback {dte | local | network {line | payload}}}

no loopback

T3/E3 Shared Port Adapters

loopback {dte | local | dual | network {line | payload} | remote}

no loopback {dte | local | dual | network {line | payload} | remote}

# **Syntax Description**

| dte                      | Loopback after the line interface unit (LIU) towards the terminal.                                                       |
|--------------------------|----------------------------------------------------------------------------------------------------|
| local                    | Loopback after going through the framer toward the terminal.                                                             |
| dual                     | Sets both local loopback and network line loopback.                                                                      |
| network {line   payload} | Sets the loopback toward the network before going through the framer (line) or after going through the framer (payload). |
| remote                   | Sends FEAC to set remote in loopback.                                                                                    |

**Defaults** 

No loopback by default.

**Command Modes** 

Interface configuration

# **Command History**

| Release    | Modification                                                                                                    |
|------------|----------------------------------------------------------------------------------------------------|
| 11.1       | This command was introduced.                                                                                                    |
| 11.3       | This command was introduced.                                                                                                    |
| 12.2(11)YT | This command was integrated into Cisco IOS Release 12.2(11)YT and implemented on the following platforms for E3: Cisco 2650XM, Cisco 2651XM, Cisco 2691, Cisco 3660 series, Cisco 3725, and Cisco 3745 routers. |
| 12.2(15)T  | This command was integrated into Cisco IOS Release 12.2(15)T.                                                                                                    |
| 12.2S      | This command was integrated into Cisco IOS Release 12.2S.                                                                                                    |

| Release     | Modification                                                                                                    |
|-------------|----------------------------------------------------------------------------------------------------|
| 12.2(18)SXE | This command was integrated into Cisco IOS Release 12.2(18)SXE to support SPAs on the Cisco 7304 router. The <b>dual</b> keyword was added. |
| 12.0(31)S   | This command was integrated into Cisco IOS Release 12.0(31)S.                                                                               |
| 12.2(25)S3  | This command was integrated into Cisco IOS Release 12.2(25)S3.                                                                              |

# **Usage Guidelines**

Use the **loopback** command to diagnose problems on the local port, between the framer and the line interface unit (LIU) level.

# Examples

The following example creates a loopback on slot 5, bay 0 after the LIU towards the terminal.

Router# configure terminal
Router(config)# interface serial 5/0/0
Router(config-if)# loopback dte

## loopback driver

To enable internal loopback at the PHY device or transceiver level on a Gigabit Ethernet interface, use the **loopback driver** command in interface configuration mode. To disable loopback, use the **no** form of this command.

#### loopback driver

#### no loopback driver

| Syntax | 176201 | , |
|--------|--------|---|
|        |        |   |

**Defaults** 

No default behavior or values

#### **Command Modes**

Interface configuration

#### **Command History**

| Release    | Modification                                                                                          |
|------------|----------------------------------------------------------------------------------------------------|
| 11.2       | This command was introduced.                                                                          |
| 12.2 S     | This command was integrated into Cisco IOS Release 12.2 S.                                            |
| 12.2(20)S2 | This command was implemented on the 2-Port 10/100/1000 Gigabit Ethernet SPA on the Cisco 7304 router. |

#### **Usage Guidelines**

You can use the **loopback driver** and **loopback mac** interface configuration commands with the 2-Port 10/100/1000 Gigabit Ethernet SPA. These commands do not apply to the 4-Port 10/100 Fast Ethernet SPA.

To properly enable internal loopback, you must disable autonegotiation.

#### **Examples**

The following example configures the second interface (port 1) on a 2-Port 10/100/1000 Gigabit Ethernet SPA to loop data back at the PHY device, where the SPA is installed in the bottom subslot (1) of the MSC, and the MSC is installed in slot 2 of the Cisco 7304 router. The **no negotiation auto** interface configuration command disables autonegotiation for a fiber interface:

Router(config)# interface gigabitethernet 2/1/1
Router(config-if)# no negotiation auto
Router(config-if) loopback driver

| Command                            | Description                                                  |
|------------------------------------|--------------------------------------------------------------|
| loopback mac                       | Enables internal loopback at the MAC device on an interface. |
| show interfaces<br>gigabitethernet | Displays information about the Gigabit Ethernet interfaces.  |

# loopback mac

To enable internal loopback at the MAC device on a Gigabit Ethernet interface, use the **loopback mac** command in interface configuration mode. To disable loopback, use the **no** form of this command.

#### loopback mac

#### no loopback mac

| <b>Syntax</b> | Descri | ption |
|---------------|--------|-------|
| -,            |        | P     |

| mac | Enables internal loopback at the MAC device on the interface.  |  |
|-----|----------------------------------------------------------------|--|
| muc | Enables internal loopsack at the Wire device on the interface. |  |

Defaults

No default behavior or values

Command Modes

Interface configuration

## **Command History**

| Release    | Modification                                                                                          |
|------------|----------------------------------------------------------------------------------------------------|
| 11.2       | This command was introduced.                                                                          |
| 12.2 S     | This command was integrated into Cisco IOS Release 12.2 S.                                            |
| 12.2(20)S2 | This command was implemented on the 2-Port 10/100/1000 Gigabit Ethernet SPA on the Cisco 7304 router. |

#### **Usage Guidelines**

You can use the **loopback mac** and **loopback driver** interface configuration commands with the 2-Port 10/100/1000 Gigabit Ethernet SPA. These commands do not apply to the 4-Port 10/100 Fast Ethernet SPA.

To properly enable internal loopback, you must disable autonegotiation.

#### **Examples**

The following example configures the second interface (port 1) on a 2-Port 10/100/1000 Gigabit Ethernet SPA to loop data back at the MAC device, where the SPA is installed in the bottom subslot (1) of the MSC, and the MSC is installed in slot 2 of the Cisco 7304 router. The **no negotiation auto** interface configuration command disables autonegotiation for a fiber interface:

Router(config)# interface gigabitethernet 2/1/1
Router(config-if)# no negotiation auto
Router(config-if) loopback mac

| Command                            | Description                                                                       |
|------------------------------------|-----------------------------------------------------------------------------------|
| loopback driver                    | Enables internal loopback at the PHY device or transceiver level on an interface. |
| show interfaces<br>gigabitethernet | Displays information about the Gigabit Ethernet interfaces.                       |

## mac-address

To modify the default MAC address of an interface to some user-defined address, use the **mac-address** command in interface configuration mode. To return to the default MAC address on the interface, use the **no** form of this command.

mac-address ieee-address

no mac-address ieee-address

## **Syntax Description**

| ieee-address | 48-bit IEEE MAC address written as a dotted triple of four-digit |
|--------------|------------------------------------------------------------------|
|              | hexadecimal numbers.                                             |

## Defaults

The interface uses a default MAC address that is derived from the base address stored in the electrically erasable programmable read-only memory (EEPROM) on the backplane of the Cisco 7304 router.

#### **Command Modes**

Interface configuration

#### **Command History**

| Release    | Modification                                                                                                    |
|------------|----------------------------------------------------------------------------------------------------|
| 10.0       | This command was introduced.                                                                                                    |
| 12.2 S     | This command was integrated into Cisco IOS Release 12.2 S.                                                                                    |
| 12.2(20)S2 | This command was implemented on the 4-Port 10/100 Fast Ethernet SPA and the 2-Port 10/100/1000 Gigabit Ethernet SPA on the Cisco 7304 router. |

#### **Usage Guidelines**

Be sure that no other interface on the network is using the MAC address that you assign.

### **Examples**

The following example changes the default MAC address on the interface to 1111.2222.3333:

Router# configure terminal

Router(config)# interface fastethernet 2/1/1
Router(config-if)# mac-address 1111.2222.3333

| Command                            | Description                                                 |
|------------------------------------|-------------------------------------------------------------|
| show interfaces fastethernet       | Displays information about the Fast Ethernet interfaces.    |
| show interfaces<br>gigabitethernet | Displays information about the Gigabit Ethernet interfaces. |

## mdl

To configure the Maintenance Data Link (MDL) message defined in the ANSI T1.107a-1990 specification, use the **mdl** command in controller configuration mode.

 $mdl \ [string \ \{eic \mid fic \mid generator \mid lic \mid pfi \mid port \mid unit\} \\ string] \mid [transmit \ \{idle-signal \mid path \mid test-signal\}]$ 

no mdl [string {eic | fic | generator | lic | pfi | port | unit}string] | [transmit {idle-signal | path | test-signal}]

## Syntax Description

| string eic string       | Specifies the Equipment Identification Code; can be up to 10 characters.                                  |
|-------------------------|----------------------------------------------------------------------------------------------------|
| string fic string       | Specifies the Frame Identification Code; can be up to 10 characters.                                      |
| string generator string | Specifies the Generator number string sent in the MDL Test Signal message; can be up to 38 characters.    |
| string lic string       | Specifies the Location Identification Code; can be up to 11 characters.                                   |
| string pfi string       | Specifies the Path Facility Identification Code sent in the MDL Path message; can be up to 38 characters. |
| string port string      | Specifies the Port number string sent in the MDL Idle Signal message; can be up to 38 characters.         |
| string unit string      | Specifies the Unit Identification Code; can be up to 6 characters.                                        |
| transmit idle-signal    | Enables MDL Idle-Signal message transmission.                                                             |
| transmit path           | Enables MDL Path message transmission.                                                                    |
| transmit test-signal    | Enables MDL Test-Signal message transmission.                                                             |
|                         |                                                                                                    |

**Defaults** 

No default behavior or values

**Command Modes** 

Controller configuration

## **Command History**

| Release     | Modification                                                                                                    |  |
|-------------|----------------------------------------------------------------------------------------------------|--|
| 11.3        | This command was introduced.                                                                                                    |  |
| 12.1(13)EX  | This command was introduced on the Cisco 7304 router.                                                                                                    |  |
| 12.2(11)YT  | This command was integrated into Cisco IOS Release 12.2(11)YT and implemented on the following platforms: Cisco 2650XM, Cisco 2651XM, Cisco 2691, Cisco 3660 series, Cisco 3725, and Cisco 3745 routers. |  |
| 12.2(15)T   | This command was integrated into Cisco IOS Release 12.2(15)T.                                                                                                    |  |
| 12.2(18)S   | This command was introduced on Cisco 7304 routers running Cisco IOS Release 12.2 S.                                                                                                    |  |
| 12.2(18)SXE | This command was integrated into Cisco IOS Release 12.2(18)SXE to support SPAs on the Cisco 7304 router.                                                                                                 |  |
| 12.0(31)S   | This command was integrated into Cisco IOS Release 12.0(31)S.                                                                                                    |  |
| 12.2(25)S3  | This command was integrated into Cisco IOS Release 12.2(25)S3.                                                                                                    |  |

## **Usage Guidelines**

Use the **mdl** command to send msgs in maintainance data link in T3 c-bit framing mode.

## **Examples**

The following example sends a test signal on the maintenance data link.

Router# configure terminal

Router(config)#controller t3 5/0/0

Router(config-controller)#mdl transmit test-signal

| Command                 | Description                                                                     |
|-------------------------|---------------------------------------------------------------------------------|
| controller              | Configures a T1, E1, or T3 controller and enters controller configuration mode. |
| show controllers serial | Displays serial line statistics.                                                |

# media-type (Gigabit Ethernet)

To specify the physical connection on a Gigabit Ethernet interface, use the **media-type** command in interface configuration mode. To restore the default value, use the **no** form of this command.

media-type {rj45 | gbic}

no media-type {rj45 | gbic}

#### **Syntax Description**

| rj45 | Specifies an RJ-45 physical connection. This is the default.                                                             |
|------|----------------------------------------------------------------------------------------------------|
| gbic | Specifies a Gigabit Interface Converter (GBIC) or small-form factor pluggable (SFP) physical connection for fiber media. |

#### **Defaults**

rj45

## **Command Modes**

Interface configuration

## **Command History**

| Release    | Modification                                                                                          |
|------------|----------------------------------------------------------------------------------------------------|
| 12.1 E     | This command was introduced.                                                                          |
| 12.2(14)S  | This command was integrated into Cisco IOS Release 12.2(14)S.                                         |
| 12.2(20)S2 | This command was implemented on the 2-Port 10/100/1000 Gigabit Ethernet SPA on the Cisco 7304 router. |

#### **Usage Guidelines**

Use the **media-type** interface configuration command to modify the default physical media connection type from **rj45** to **gbic**, to configure a Gigabit Ethernet interface to support fiber media using a GBIC or small form-factor pluggable (SFP) optical transceiver.

RJ-45 is the only media type supported by the 4-Port 10/100 Fast Ethernet SPA on the Cisco 7304 router is RJ-45, so the **media-type** command does not apply.

#### **Examples**

The following example configures the second interface (port 1) on a 2-Port 10/100/1000 Gigabit Ethernet SPA for a fiber SFP, where the SPA is installed in the bottom subslot (1) of the MSC, and the MSC is installed in slot 2 of the Cisco 7304 router:

Router(config)# interface gigabitethernet 2/1/1
Router(config-if) media-type gbic

| Command         | Description                                                 |
|-----------------|-------------------------------------------------------------|
| show interfaces | Displays information about the Gigabit Ethernet interfaces. |
| gigabitethernet |                                                             |

## negotiation

To enable advertisement of speed and duplex mode, and flow control on a Gigabit Ethernet interface, use the **negotiation** command in interface configuration mode. To disable automatic negotiation, use the **no negotiation auto** command.

negotiation {forced | auto}

no negotiation auto

## **Syntax Description**

| forced | Disables flow control and configures the Gigabit Ethernet interface in 1000/full-duplex mode.                                      |  |
|--------|----------------------------------------------------------------------------------------------------|--|
|        | <b>Note</b> This keyword is not supported on the 2-Port 10/100/1000 Gigabit Ethernet SPA on the Cisco 7304 router.                 |  |
| auto   | Enables the autonegotiation protocol to configure the speed, duplex, and automatic flow control of the Gigabit Ethernet interface. |  |

#### **Defaults**

#### negotiation auto

#### **Command Modes**

Interface configuration

#### **Command History**

| Release            | Modification                                                                                                    |  |
|--------------------|----------------------------------------------------------------------------------------------------|--|
| 11.1 CC            | This command was introduced.                                                                                                    |  |
| 12.0(7)S, 12.0(6)T | The <b>forced</b> keyword was added.                                                                                                    |  |
| 12.1(3a)E          | The command was integrated into Cisco IOS Release 12.1 E and implemented on the Cisco 7200-I/O-GE+E controller.                                   |  |
| 12.1(5)T           | This command was integrated into Cisco IOS Release 12.1(5)T.                                                                                      |  |
| 12.2(20)S2         | This command was implemented on the 2-Port 10/100/1000 Gigabit Ethernet SPA on the Cisco 7304 router. The <b>forced</b> keyword is not supported. |  |

#### **Usage Guidelines**

The **negotiation** command is applicable to the Gigabit Ethernet interface of the Cisco 7200-I/O-GE+E and interfaces on the 2-Port 10/100/1000 Gigabit Ethernet SPA that are using fiber media. The **negotiation auto** command is used instead of the **duplex** and **speed** commands (which are used on Ethernet and Fast Ethernet interfaces, and interfaces on the 2-Port 10/100/1000 Gigabit Ethernet SPA that are using RJ-45 media) to automatically configure the duplex and speed settings of the interfaces.

The **negotiation forced** command is used to configure the Gigabit Ethernet interface of the Cisco 7200-I/O-GE+E to be 1000/full-duplex only and to disable flow control. The **negotiation forced** command is not supported by the 2-Port 10/100/1000 Gigabit Ethernet SPA.

The Gigabit Ethernet interface of the Cisco 7200-I/O-GE+E and the interfaces on the 2-Port 10/100/1000 Gigabit Ethernet SPA that are using fiber media are restricted to 1000 Mbps/full duplex only. Autonegotiation advertises and negotiates only to these values.

## **Examples**

The following example enables the second interface (port 1) on a 2-Port 10/100/1000 Gigabit Ethernet SPA for autonegotiation, where the SPA is installed in the bottom subslot (1) of the MSC, and the MSC is installed in slot 2 of the Cisco 7304 router:

```
Router(config)# interface gigabitethernet 2/1/1
Router(config-if) media-type gbic
Router(config-if) negotiation auto
```

The following example disables the second interface (port 1) on a 2-Port 10/100/1000 Gigabit Ethernet SPA for autonegotiation, where the SPA is installed in the bottom subslot (1) of the MSC, and the MSC is installed in slot 2 of the Cisco 7304 router:

```
Router(config)# interface gigabitethernet 2/1/1
Router(config-if) no negotiation auto
```

| Command                            | Description                                                 |
|------------------------------------|-------------------------------------------------------------|
| show interfaces<br>gigabitethernet | Displays information about the Gigabit Ethernet interfaces. |

## show c7300

To display the types and status of cards (NSEs, line cards, MSCs, and SPAs) installed in a Cisco 7300 series router, use the **show c7300** command in privileged EXEC configuration mode.

#### show c7300

#### **Syntax Description**

This command has no arguments or keywords.

**Defaults** 

No default behavior or values

#### **Command Modes**

Privileged EXEC

#### **Command History**

| Release    | Modification                                                                                 |
|------------|----------------------------------------------------------------------------------------------|
| 12.1(9)EX  | This command was introduced.                                                                 |
| 12.2(18)S  | This command was integrated into Cisco IOS Release 12.2 S on the Cisco 7300 series routers.  |
| 12.2(20)S2 | The command output was modified to provide status on MSCs and SPAs on the Cisco 7304 router. |

#### **Usage Guidelines**

This command displays the types and status of cards (NSEs and line cards) installed in a Cisco 7300 series router. This command also displays whether your system is in compliance with line card configuration guidelines.

On the Cisco 7304 router, the command provides information about any modular services cards (MSCs) or shared port adapters (SPAs) that are installed.

For NSEs and line cards, empty slots are not displayed in the output. However, for SPAs, several status values are reported, including an empty subslot, which is reported as "missing."

## **Examples**

The following example displays information about a Cisco 7304 router with an NSE-100, MSC-100s, and 4-Port 10/100 Fast Ethernet SPAs:

| Router# show c7300 |              |        |                |
|--------------------|--------------|--------|----------------|
| Slot               | Card Type    | Status | Insertion time |
|                    |              |        |                |
| 0,1                | NSE100       | Active | 00:45:29 ago   |
| 2                  | 7304-MSC-100 | Active | 00:44:36 ago   |
| 3                  | 7304-MSC-100 | Active | 00:44:36 ago   |
| 4                  | 7304-MSC-100 | Active | 00:44:36 ago   |
| 5                  | 7304-MSC-100 | Active | 00:14:39 ago   |

The FPGA versions for the cards listed above are current

Shared Port Adapter information:

Slot/Subslot SPA Type Status Insertion time

| 2/0 | SPA-4FE-7304 | ok      | 00:44:36 ago |
|-----|--------------|---------|--------------|
| 2/1 | SPA-4FE-7304 | ok      | 00:44:36 ago |
| 3/0 | SPA-4FE-7304 | ok      | 00:44:35 ago |
| 3/1 | not present  | missing | never        |
| 4/0 | SPA-4FE-7304 | ok      | 00:44:35 ago |
| 4/1 | SPA-4FE-7304 | ok      | 00:44:35 ago |
| 5/0 | SPA-4FE-7304 | ok      | 00:14:36 ago |
| 5/1 | SPA-4FE-7304 | ok      | 00:14:36 ago |

```
Network IO Interrupt Throttling:
throttle count=1, timer count=1
active=0, configured=1
netint usec=3999, netint mask usec=200
```

Table 18-4 provides a description for each of the possible status fields for SPAs.

#### Table 18-4 SPA Status Field Descriptions

| Status Field for SPAs | Description                                                                         |  |
|-----------------------|-------------------------------------------------------------------------------------|--|
| booting               | SPA is initializing.                                                                |  |
| failed                | SPA is powered off due to five automatic recovery failures.                         |  |
| FW mismatch           | An FPGA version mismatch with the Cisco IOS software has been detected for the SPA. |  |
| missing               | SPA is not present in the MSC subslot.                                              |  |
| not allowed online    | SPA is not supported.                                                               |  |
| ok                    | SPA is operational.                                                                 |  |
| stopped               | SPA is deactivated by the <b>hw-module subslot stop</b> command.                    |  |
| unknown               | SPA is in unrecognizable state.                                                     |  |

| Command                   | Description                                                                                                    |
|---------------------------|----------------------------------------------------------------------------------------------------|
| show diag                 | Displays hardware information for any slot or the chassis.                                                                                                    |
| show version <sup>1</sup> | Displays the configuration of the system hardware, the number of each interface type installed, the Cisco IOS software version, the names and sources of configuration files, and the boot images. Displays the configuration of the ROM monitor. |

<sup>1.</sup> Refer to the Cisco IOS Release 12.2 command reference and master index publications.

## show controllers fastethernet

To display Fast Ethernet interface information, transmission statistics and errors, and applicable MAC destination address and VLAN filtering tables, use the **show controllers fastethernet** command in privileged EXEC configuration mode.

**show controllers fastethernet** *slot/subslot/port* [detail]

| Syntax Description | slot     | (Optional) Chassis slot number.                                                                                                    |
|--------------------|----------|----------------------------------------------------------------------------------------------------|
|                    |          | Refer to the appropriate hardware manual for slot information. For MSCs, refer to the platform-specific SPA hardware installation guide or the corresponding "Identifying Slots and Subslots for MSCs and SPAs" topic in the platform-specific SPA software configuration guide. |
|                    | /subslot | (Optional) Secondary slot number on a MSC where a SPA is installed.                                                                                                    |
|                    |          | Refer to the platform-specific SPA hardware installation guide and the corresponding "Specifying the Interface Address on a SPA" topic in the platform-specific SPA software configuration guide for subslot information.                                                        |
|                    | /port    | (Optional) Port or interface number.                                                                                                    |
|                    |          | Refer to the appropriate hardware manual for port information. For SPAs, refer to the corresponding "Specifying the Interface Address on a SPA" topics in the platform-specific SPA software configuration guide.                                                                |
|                    | detail   | Specifies display of additional low-level diagnostic information.                                                                                                    |

Defaults

No default behavior or values

### **Command Modes**

Privileged EXEC

## **Command History**

| Release    | Modification                                                                                                    |
|------------|----------------------------------------------------------------------------------------------------|
| 11.2       | This command was introduced.                                                                                                    |
| 12.2 S     | This command was integrated into Cisco IOS Release 12.2 S.                                                                                   |
| 12.2(20)S2 | This command was implemented on the 4-Port 10/100 Fast Ethernet SPA on the Cisco 7304 router and introduced a new address format and output. |

### **Usage Guidelines**

The output from the **show controllers fastethernet** command for the 4-Port 10/100 Fast Ethernet SPA provides several different sections of information and statistics that are organized according to the internal hardware devices and the various paths in the flow of data on the SPA. The following sections are provided:

- Interface configuration information—Table 18-5 on page 18-49
- Media Access Control (MAC) device counters—Table 18-6 on page 18-50
- Field programmable gate array (FPGA) device counters—Table 18-7 on page 18-51

- SPA carrier card counters—Table 18-8 on page 18-52
- SPA error counters—Table 18-9 on page 18-53
- MAC destination address filtering table—Table 18-10 on page 18-54
- Virtual LAN (VLAN) filtering table—Table 18-11 on page 18-54
- Platform details (including Parallel Express Forwarding [PXF] information)—Table 18-12 on page 18-55

Several areas of the output are generally useful for diagnostic tasks performed by Cisco Systems technical support personnel only.

## **Examples**

The following is sample output from the **show controllers fastethernet** command for the first interface (port 0) on a 4-Port 10/100 Fast Ethernet SPA that is located in the top subslot (0), of the MSC that is installed in slot 4 on a Cisco 7304 router:

```
Router# show controllers fastethernet 4/0/0
Interface FastEthernet4/0/0
  Hardware is SPA-4FE-7304
  Connection mode is auto-negotiation
  Interface state is up, link is up
  Configuration is Auto Speed, Auto Duplex
  Selected media-type is RJ45
  Promiscuous mode is off, VLAN filtering is enabled
  MDI crossover status: MDI
  Auto-negotiation configuration and status:
    Auto-negotiation is enabled and is completed
    Speed/duplex is resolved to 100 Mbps, full duplex
   Advertised capabilities: 10M/HD 10M/FD 100M/HD 100M/FD Pause capable (Asymmetric)
    Partner capabilities: 10M/HD 10M/FD 100M/HD 100M/FD Pause capable
MAC counters:
  Input: packets = 15, bytes = 1776
        FIFO full/reset removed = 0, error drop = 0
  Output: packets = 18, bytes = 2622
         FIFO full/reset removed = 0, error drop = 0
  Total pause frames: transmitted = 0, received = 0
FPGA counters:
  Input: Total (good & bad) packets: 15, TCAM drops: 4
         Satisfy (host-backpressure) drops: 0, CRC drops: 0
        PL3 RERRs: 0
  Output: EOP (SPI4) errors: 0
SPA carrier card counters:
  Input: packets = 11, bytes = 1476, drops = 0
  Output: packets = 18, bytes = 2550, drops = 0
  Egress flow control status: XON
  Per bay counters:
  General errors: input = 0, output = 0
  SPI4 errors: ingress dip4 = 0, egress dip2 = 0
SPA Error counters:
  SPI4 TX out of frame error = 2 (00:02:31 ago)
  SPI4 TX Train valid error = 1 (00:02:11 ago)
  SPI4 TX DIP4 error = 1 (00:01:30 ago)
  SPI4 RX out of frame error = 1 (00:00:36 ago)
  SPI4 RX DIP2 error = 1 (00:00:13 ago)
MAC destination address filtering table:
  Table entries: Total = 512, Used = 4, Available = 508
  Index MAC destination address
                                     Mask
  ____
                                ffff.ffff.ffff
  1
       0007.0ed3.ba80
       ffff.ffff.ffff
  2
                                ffff.ffff.ffff
```

```
0100.0000.0000
                                0100.0000.0000
 3
 4
      0100.0ccc.cccc
                               ffff.ffff.ffff
VLAN filtering table:
 Number of VLANs configured on this interface = 0
 Table entries: Total = 1024, Used = 2, Available = 1022
 Index VLAN identifier Enabled Tunnel
             0
                          No
 1
                                  No
 2
             0
                           Yes
                                  No
Platform details:
 PXF tif number: 0x10
```

Table 18-5 describes the fields shown in the interface configuration section of the display. This section is useful for verifying the status of autonegotiation and configured parameters on the link, and the amount of traffic being handled by the interface.

Table 18-5 show controllers Command Field Descriptions—Interface Section

| Field                       | Description                                                                                                    |
|-----------------------------|----------------------------------------------------------------------------------------------------|
| Interface                   | Name of the interface.                                                                                                    |
| Hardware                    | Type of hardware.                                                                                                    |
| Connection mode             | Indicator of autonegotiation used to establish the connection.                                                                                                    |
| Link                        | State of the link.                                                                                                    |
| Configuration               | Configuration of the speed and duplex operation on the interface.                                                                                                    |
| Selected media-type         | Interface port media type. RJ-45 is the only type supported on the 4-Port 10/100 Fast Ethernet SPA.                                                                                                    |
| Promiscuous mode            | State of promiscuous mode (on or off). When promiscuous mode is on, the SPA disables MAC destination address and VLAN filtering. When promiscuous mode is off, the SPA enables MAC destination address and VLAN filtering. |
| VLAN filtering              | Status of ternary content addressable memory (TCAM) filtering of VLANs (enabled or disabled). By default, the SPA always enables VLAN filtering.                                                                           |
|                             | The SPA disables VLAN filtering if the TCAM table is full, or if the SPA is operating in promiscuous mode.                                                                                                    |
|                             | Note VLAN filtering is not enabled or disabled using any command-line interface (CLI) command.                                                                                                    |
| MDI crossover status        | State of the media dependent interface (MDI) for the PHY device on the specified interface. The possible values are MDI for straight-through cables or media dependent interface crossover (MDI-X) for crossover cables.   |
| Auto-negotiation            | State of autonegotiation (enabled or disabled) on the interface and its current status.                                                                                                    |
| Speed/duplex is resolved to | Results of autonegotiated parameter values (speed and duplex) currently being used on the link.                                                                                                    |

Table 18-5 show controllers Command Field Descriptions—Interface Section (continued)

| Field                   | Description                                                                                                    |
|-------------------------|----------------------------------------------------------------------------------------------------|
| Advertised capabilities | List of the possible combinations of speed and duplex modes (in <i>speed/duplex</i> format) and flow control that the local interface has advertised it supports to the remote device:                                                                                                |
|                         | • For speed—10M is 10 Mbps, and 100M is 100 Mbps.                                                                                                    |
|                         | • For duplex—HD is half duplex, and FD is full duplex.                                                                                                    |
|                         | <ul> <li>For flow control—"Pause capable (Asymmetric)" means<br/>that the SPA advertises support of the PAUSE flow<br/>control bit and the ASM_DIR (asymmetric) flow control<br/>bit.</li> </ul>                                                                                      |
| Partner capabilities    | List of the possible combinations of speed and duplex modes (in <i>speed/duplex</i> format) and flow control that the remote device has advertised it supports to the local interface:                                                                                                |
|                         | • For speed—10M is 10 Mbps, and 100M is 100 Mbps.                                                                                                    |
|                         | • For duplex—HD is half duplex, and FD is full duplex.                                                                                                    |
|                         | • For flow control—"Pause capable" means that the remote device supports implementation of the PAUSE flow control bit; "Pause capable (Asymmetric)" means that the remote device supports implementation of the PAUSE flow control bit and the ASM_DIR (asymmetric) flow control bit. |

Table 18-6 describes the fields shown in the MAC counters section of the display. This section is useful for verifying the status of packets processed by the MAC device for the interface. This information is useful for Cisco Systems technical support personnel.

Table 18-6 show controllers Command Field Descriptions—MAC Counters Section

| Field                          | Description                                                                                                    |
|--------------------------------|----------------------------------------------------------------------------------------------------|
| Input: packets, bytes          | Total number of packets and bytes received by the MAC device for the interface since it was activated or cleared.                               |
|                                | You can clear these counters using the <b>clear counters</b> privileged EXEC command.                                                           |
| Input: FIFO full/reset removed | Total number of packets removed by the MAC device due to a first-in, first-out (FIFO) overflow condition in the input buffer for the interface. |
| Input: error drop              | Total number of input packets with errors that are dropped by the MAC device for the interface.                                                 |
| Output: packets, bytes         | Total number of packets and bytes transmitted by the MAC device for the interface since it was activated or cleared.                            |
|                                | You can clear these counters using the <b>clear counters</b> privileged EXEC command.                                                           |

Table 18-6 show controllers Command Field Descriptions—MAC Counters Section (continued)

| Field                           | Description                                                                                                    |
|---------------------------------|----------------------------------------------------------------------------------------------------|
| Output: FIFO full/reset removed | Total number of packets removed by the MAC device due to<br>a first-in, first-out (FIFO) overflow condition in the output<br>buffer for the interface. |
| Output: error drop              | Total number of output packets with errors that are dropped by the MAC device for the interface.                                                       |
| Total pause frames              | Total number of Ethernet 802.3x pause frames transmitted and received by the MAC device for flow control on the interface.                             |

Table 18-7 describes the fields shown in the FPGA counters section of the display. This section is useful for verifying the status of packets processed by the FPGA device for the interface. This information is useful for Cisco Systems technical support personnel.

Table 18-7 show controllers Command Field Descriptions—FPGA Counters Section

| Field                                    | Description                                                                                                    |
|------------------------------------------|----------------------------------------------------------------------------------------------------|
| Input: Total (good & bad) packets        | Total number of packets received by the FPGA device in the ingress direction for the interface.                                                                                                    |
| Input: TCAM drops                        | Total number of packets dropped by the FPGA device in the ingress direction for the interface due to a ternary content addressable memory (TCAM) lookup failure. This counter increments when the interface receives a frame with a destination MAC address or VLAN identifier that is not present in the TCAM table. |
| Input: Satisfy (host-backpressure) drops | Total number of packets dropped by the FPGA device in the ingress direction for the interface due to back-pressure from the MSC.                                                                                                    |
| Input: CRC drops                         | Total number of packets dropped by the FPGA device in the ingress direction for the interface due to cyclic redundancy check (CRC) errors.                                                                                                    |
| Input: PL3 RERRs                         | Total number of packets with errors received for the interface<br>by the FPGA device in the ingress direction over the System<br>Packet Interface Level 3 (SPI3) (also called PL3) path from<br>the MAC device to the FPGA device.                                                                                    |
| Output: EOP (SPI4) errors                | Total number of packets with end-of-packet (EOP) errors received by the FPGA device in the egress direction for the interface over the System Packet Interface Level 4 (SPI4) path from the MSC to the FPGA device.                                                                                                   |

Table 18-8 describes the fields shown in the SPA carrier card counters section of the display. This section is useful for verifying the status of packets processed by the MSC for the interface. This information is useful for Cisco Systems technical support personnel.

Table 18-8 show controllers Command Field Descriptions—SPA Carrier Card Counters Section

| Field                         | Description                                                                                                    |
|-------------------------------|----------------------------------------------------------------------------------------------------|
| Input: packets, bytes, drops  | Total number of packets, bytes, and packet drops that have occurred on the SPI4 path from the FPGA device to the MSC.                                               |
| Output: packets, bytes, drops | Total number of packets, bytes, and packet drops that have occurred on the SPI4 path from the MSC to the FPGA device.                                               |
| Egress flow control status    | Status of flow control between the MSC and the Route Processor (RP). The possible values are:                                                                       |
|                               | XON—A control frame has been sent by the MSC to the<br>RP to indicate that the MSC is ready to accept data.                                                         |
|                               | • XOFF—A control frame has been sent by the MSC to the RP to indicate congestion on the MSC. The MSC cannot accept any more data from the RP during this condition. |
| General errors                | Total number of errors (such as parity) on the MSC in the ingress and egress direction.                                                                             |
| SPI4 errors: ingress dip4     | Total number of 4-bit Diagonal Interleaved Parity (DIP4) errors in the ingress direction on the SPI4 path from the FPGA device to the MSC.                          |
|                               | DIP4 is a parity algorithm where a 4-bit odd parity is computed diagonally over control and data words.                                                             |
| SPI4 errors: egress dip2      | Total number of 2-bit Diagonal Interleaved Parity (DIP2) errors in the egress direction on the SPI4 path from the FPGA device to the MSC.                           |
|                               | DIP2 is a parity algorithm where a 2-bit odd parity is computed diagonally over status words.                                                                       |

Table 18-9 describes the fields shown in the SPA error counters section of the display. This section appears only when one of the SPI4 transmit or receive errors occurs on the interface. This information is useful for Cisco Systems technical support personnel.

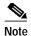

None of the SPA SPI4 error counters appear in **show controllers fastethernet** command output until at least one of those types of SPI4 errors occurs.

All of the errors in the SPA error counters section are subject to the SPA automatic recovery process when certain thresholds are reached. For more information, see the "Understanding SPA Automatic Recovery" section on page 6-11.

Table 18-9 show controllers Command Field Descriptions—SPA Error Counters Section

| Field                                       | Description                                                                                                    |
|---------------------------------------------|----------------------------------------------------------------------------------------------------|
| SPI4 TX out of frame error = (hh:mm:ss ago) | Number of SPI4 out-of-frame errors (events) detected in the transmit direction (toward the network), from the MSC to the SPA FPGA device. The time stamp indicates how long ago (in hours:minutes:seconds) from the current system time, that the last error was detected.                  |
|                                             | This error indicates a loss of synchronization between the synchronization block and the data received on the SPI4 path. When synchronization is reacquired, the error no longer occurs.                                                                                                    |
| SPI4 TX Train valid error = (hh:mm:ss ago)  | Number of times that a low-level synchronization problem was detected in the transmit direction (toward the network), from the MSC to the SPA FPGA device. The time stamp indicates how long ago (in hours:minutes:seconds) from the current system time, that the last error was detected. |
| SPI4 TX DIP4 error = (hh:mm:ss ago)         | Number of 4-bit Diagonal Interleaved Parity (DIP4) errors in the transmit direction (toward the network), from the MSC to the SPA FPGA device. The time stamp indicates how long ago (in hours:minutes:seconds) from the current system time, that the last error was detected.             |
|                                             | DIP4 is a parity algorithm where a 4-bit odd parity is computed diagonally over control and data words.                                                                                                    |
| SPI4 RX out of frame error = (hh:mm:ss ago) | Number of SPI4 out-of-frame errors (events) detected in the receive direction (from the network), from the SPA FPGA device to the MSC. The time stamp indicates how long ago (in hours:minutes:seconds) from the current system time, that the last error was detected.                     |
|                                             | This error indicates a loss of synchronization between the synchronization block and the data received on the SPI4 path. When synchronization is reacquired, the error no longer occurs.                                                                                                    |
| SPI4 RX DIP2 error = (hh:mm:ss ago)         | Number of 2-bit Diagonal Interleaved Parity (DIP2) errors in the receive direction (from the network), from the SPA FPGA device to the MSC. The time stamp indicates how long ago (in hours:minutes:seconds) from the current system time, that the last error was detected.                |
|                                             | DIP2 is a parity algorithm where a 2-bit odd parity is computed diagonally over status words.                                                                                                    |

Table 18-10 describes the fields shown in the MAC destination address filtering table section of the display. This section is useful for verifying the multicast destination addresses that are in the TCAM table and permitted by the interface. This information is useful for Cisco Systems technical support personnel.

Table 18-10 show controllers Command Field Descriptions—MAC Destination Address Filtering Table Section

| Field                                 | Description                                                                                                    |
|---------------------------------------|----------------------------------------------------------------------------------------------------|
| Table entries: Total, Used, Available | Total number of MAC destination address entries possible in the TCAM table for the interface, the number of table entries currently used by the interface, and the number of table entries that remain available. |
|                                       | The 4-Port 10/100 Fast Ethernet SPA supports a 512-entry MAC filtering table for each supported interface (2048 entries total on the card).                                                                       |
| Index                                 | Table entry identifier.                                                                                                    |
| MAC destination address               | MAC destination address (multicast) permitted by the interface and used in the TCAM lookup table for packet filtering.                                                                                            |
|                                       | The multicast MAC entries typically come from routing protocols [such as Open Shortest Path First (OSPF) and Enhanced IGRP (EIGRP)], and other protocols including the Hot Standby Router Protocol (HSRP).        |
|                                       | When the router reloads, three addresses appear by default in<br>the MAC filtering table: the unicast address of the local<br>interface, the Ethernet broadcast address, and the Ethernet<br>multicast address.   |
| Mask                                  | Mask for the corresponding destination address. The SPA uses the bits that are set in the mask to look up the address in the TCAM table.                                                                          |

Table 18-11 describes the fields shown in the VLAN filtering table section of the display. This section is useful for verifying the VLANs that are in the TCAM table and are permitted by the interface. This information is useful for Cisco Systems technical support personnel.

Table 18-11 show controllers Command Field Descriptions—VLAN Filtering Table Section

| Field                                 | Description                                                                                                    |
|---------------------------------------|----------------------------------------------------------------------------------------------------|
| Number of VLANs configured on this    | Number of VLANs that are configured on the interface.                                                                                                    |
| interface                             | If the number of VLANs configured on the interface is 1022 or less, then the VLAN filtering table also shows an index entry for every VLAN ID. The number of VLANs configured on the interface can be 0, while the number of used table entries reports 2, because the SPA always uses two entries to provide valid matching criteria for promiscuous mode and non-VLAN packets. |
| Table entries: Total, Used, Available | Total number of VLAN entries possible in the TCAM filtering table for the interface, the number of table entries currently used by the interface (two are always in use by default), and the number of table entries that remain available.                                                                                                    |
|                                       | The 4-Port 10/100 Fast Ethernet SPA supports a 1024-entry VLAN filtering table for each supported interface (4096 entries total on the card).                                                                                                    |
| Index                                 | Table entry identifier.                                                                                                    |
| VLAN identifier                       | Number of the VLAN. Two VLAN ID 0 entries always appear in the table and represent the local interface port for handling of promiscuous mode and non-VLAN packets.                                                                                                    |
|                                       | Other VLAN entries appear in this table when VLANs are configured on the interface.                                                                                                    |

18-55

Table 18-11 show controllers Command Field Descriptions—VLAN Filtering Table Section (continued)

| Field   | Description                                                                                                    |
|---------|----------------------------------------------------------------------------------------------------|
| Enabled | Status of the VLAN ID for TCAM filtering, with the following possible values:                                                                                                    |
|         | • No—The entry is disabled for filtering.                                                                                                    |
|         | • Yes—The entry is enabled for filtering.                                                                                                    |
|         | The TCAM filter uses the "first-match" rule to filter packets that the SPA receives against entries in the table. The matching assessment begins at the top of the table with the VLAN ID 0 entries.                                                                                                    |
|         | Note The SPA always supports two VLAN ID 0 entries.  The first VLAN ID 0 entry of the TCAM table is used for promiscuous mode. It has a value of "No," meaning it is disabled, whenever promiscuous mode is disabled for the interface. The second VLAN ID 0 entry is used for filtering of non-VLAN packets. |
| Tunnel  | Status of tunneling for the interface, with the following possible values:                                                                                                    |
|         | No—Tunneling is disabled and the SPA performs MAC destination address filtering.                                                                                                    |
|         | Yes—Tunneling is enabled and the SPA does not perform<br>MAC destination address filtering.                                                                                                    |
|         | Note If promiscuous mode is enabled, then the first VLAN ID 0 entry shows tunnel = Yes. All other VLAN ID entries show tunnel = No.                                                                                                    |

Table 18-12 describes the fields shown in the Platform details section of the display.

Table 18-12 show controllers Command Field Descriptions—Platform Details Section

| Field | Description                                                                                                    |
|-------|----------------------------------------------------------------------------------------------------|
|       | Number of the interface (in hexadecimal format) used for PXF on the network services engine (NSE) or by the Hyper Transport (HT) FPGA device on the network processing engine (NPE). |

| Command                      | Description                                              |
|------------------------------|----------------------------------------------------------|
| show interfaces fastethernet | Displays information about the Fast Ethernet interfaces. |

# show controllers gigabitethernet

To display Gigabit Ethernet interface information, transmission statistics and errors, and applicables MAC destination address and VLAN filtering tables, use the **show controllers gigabitethernet** command in privileged EXEC configuration mode.

show controllers gigabitethernet slot/subslot/port [detail]

| Syntax Description | slot            | (Optional) Chassis slot number.                                                                                                    |
|--------------------|-----------------|----------------------------------------------------------------------------------------------------|
|                    |                 | Refer to the appropriate hardware manual for slot information. For MSCs, refer to the platform-specific SPA hardware installation guide or the corresponding "Identifying Slots and Subslots for MSCs and SPAs" topic in the platform-specific SPA software configuration guide. |
|                    | <i>Isubslot</i> | (Optional) Secondary slot number on a MSC where a SPA is installed.                                                                                                    |
|                    |                 | Refer to the platform-specific SPA hardware installation guide and the corresponding "Specifying the Interface Address on a SPA" topic in the platform-specific SPA software configuration guide for subslot information.                                                        |
|                    | <i>lport</i>    | (Optional) Port or interface number.                                                                                                    |
|                    |                 | Refer to the appropriate hardware manual for port information. For SPAs, refer to the corresponding "Specifying the Interface Address on a SPA" topics in the platform-specific SPA software configuration guide.                                                                |
|                    | detail          | Specifies display of additional low-level diagnostic information.                                                                                                    |

**Defaults** 

No default behavior or values

### **Command Modes**

Privileged EXEC

## **Command History**

| Release    | Modification                                                                                                    |  |
|------------|----------------------------------------------------------------------------------------------------|--|
| 11.2       | This command was introduced.                                                                                                    |  |
| 12.2 S     | This command was integrated into Cisco IOS Release 12.2 S.                                                                                           |  |
| 12.2(20)S2 | 12.2(20)S2 This command was implemented on the 2-Port 10/100/1000 Gigabit Ethernet SPA on the Cisco 7304 router with a new address format and output |  |

#### **Usage Guidelines**

The output from the **show controllers gigabitethernet** command for the 2-Port 10/100/1000 Gigabit Ethernet SPA provides several different sections of information and statistics that are organized according to the internal hardware devices and the various paths in the flow of data on the SPA. The following sections are provided:

- Interface configuration information—Table 18-13 on page 18-59
- Media Access Control (MAC) device counters—Table 18-14 on page 18-60
- Field Programmable Gate Array (FPGA) device counters—Table 18-15 on page 18-61

- SPA carrier card counters—Table 18-16 on page 18-62
- SPA error counters—Table 18-17 on page 18-63
- MAC destination address filtering table—Table 18-18 on page 18-64
- Virtual LAN (VLAN) filtering table—Table 18-19 on page 18-65
- Platform details, including Parallel Express Forwarding (PXF) information—Table 18-20 on page 18-66

Several areas of the output are generally useful for diagnostic tasks performed by technical support only.

#### **Examples**

The following is sample output from the **show controllers gigabitethernet** command for the first RJ-45 interface (port 0) in a 2-Port 10/100/1000 Gigabit Ethernet SPA located in the top subslot (0) of the MSC that is installed in slot 5 on a Cisco 7304 router. This output also shows the SPA Error counters section that appears only if one of the types of SPI4 errors occurs on the interface:

```
Router# show controllers gigabitethernet 5/0/0
Interface GigabitEthernet5/0/0
  Hardware is SPA-2GE-7304
  Connection mode is auto-negotiation
  Interface state is up, link is up
  Configuration is Auto Speed, Auto Duplex
  Selected media-type is RJ45
  Promiscuous mode is off, VLAN filtering is enabled
  MDI crossover status: MDIX
  Auto-negotiation configuration and status:
    Auto-negotiation is enabled and is completed
    Speed/duplex is resolved to 1000 Mbps, full duplex
   Advertised capabilities: 10M/HD 10M/FD 100M/HD 100M/FD 1000M/HD 1000M/FD
                            Pause capable (Asymmetric)
    Partner capabilities: 10M/HD 10M/FD 100M/HD 100M/FD 1000M/FD Pause capable
MAC counters:
  Input: packets = 0, bytes = 0
        FIFO full/reset removed = 0, error drop = 0
  Output: packets = 1, bytes = 64
         FIFO full/reset removed = 0, error drop = 0
  Total pause frames: transmitted = 0, received = 0
FPGA counters:
  Input: Total (good & bad) packets: 0, TCAM drops: 0
        Satisfy (host-backpressure) drops: 0, CRC drops: 0
        PL3 RERRS: 0
  Output: EOP (SPI4) errors: 0
SPA carrier card counters:
  Input: packets = 0, bytes = 0, drops = 0
  Output: packets = 1, bytes = 60, drops = 0
  Egress flow control status: XON
  Per bay counters:
  General errors: input = 0, output = 0
  SPI4 errors: ingress dip4 = 0, egress dip2 = 0
SPA Error counters:
  SPI4 TX out of frame error = 2 (00:02:31 ago)
  SPI4 TX Train valid error = 1 (00:02:11 ago)
  SPI4 TX DIP4 error = 1 (00:01:30 ago)
  SPI4 RX out of frame error = 1 (00:00:36 ago)
  SPI4 RX DIP2 error = 1 (00:00:13 ago)
MAC destination address filtering table:
  Table entries: Total = 1024, Used = 3, Available = 1021
  Index MAC destination address
                                     Mask
  00b0.64ff.5aa0
                               ffff.ffff.ffff
```

```
ffff.ffff.ffff
                             ffff.ffff.ffff
 3
      0100.0000.0000
                             0100.0000.0000
VLAN filtering table:
 Number of VLANs configured on this interface = 0
 Table entries: Total = 2048, Used = 2, Available = 2046
 Index VLAN identifier Enabled Tunnel
 ---- ------
            0
                        No
                               No
 1
 2
            Ω
                        Yes
                               Nο
Platform details:
 PXF tif number: 0x10
```

The following is sample output from the **show controllers gigabitethernet** command for the first fiber interface (port 0) in a 2-Port 10/100/1000 Gigabit Ethernet SPA located in the bottom subslot (1) of the MSC that is installed in slot 4 on a Cisco 7304 router:

```
Router# show controllers gigabitethernet 4/1/0
Interface GigabitEthernet4/1/0
  Hardware is SPA-2GE-7304
  Connection mode is auto-negotiation
  Interface state is up, link is up
  Configuration is Auto Speed, Auto Duplex
  Selected media-type is GBIC, GBIC type is 1000BaseSX
  SFP is present, LOS: no, Tx fault: no, Security check status: Pass
  Promiscuous mode is off, VLAN filtering is enabled
  MDI configuration is automatic crossover, status is MDI
  Auto-negotiation configuration and status:
    Auto-negotiation is enabled and is completed
    Speed/duplex is resolved to 1000 Mbps, full duplex
    Advertised capabilities: 1000BaseX/FD Pause capable (Asymmetric)
    Partner capabilities: 1000BaseX/FD Pause capable(Asymmetric)
MAC counters:
  Input: packets = 213, bytes = 21972
        FIFO full/reset removed = 0, error drop = 0
  Output: packets = 216, bytes = 22932
         FIFO full/reset removed = 0, error drop = 0
  Total pause frames: transmitted = 0, received = 0
FPGA counters:
  Input: Total (good & bad) packets: 213, TCAM drops: 183
         Satisfy (host-backpressure) drops: 0, CRC drops: 0
        PL3 RERRs: 0
  Output: EOP (SPI4) errors: 0
SPA carrier card counters:
  Input: packets = 30, bytes = 10140, drops = 0
  Output: packets = 216, bytes = 22068, drops = 0
  Egress flow control status: XON
  Per bay counters:
  General errors: input = 0, output = 0
  SPI4 errors: ingress dip4 = 0, egress dip2 = 0
MAC destination address filtering table:
  Table entries: Total = 1024, Used = 4, Available = 1020
  Index MAC destination address
                                    Mask
  1
       0007.0ed3.ba88
                               ffff.ffff.ffff
                               ffff.ffff.fff
       ffff.ffff.ffff
  3
       0100.0000.0000
                                0100.0000.0000
       0100.0ccc.ccc
                                ffff.ffff.ffff
VLAN filtering table:
  Number of VLANs configured on this interface = 0
  Table entries: Total = 2048, Used = 2, Available = 2046
  Index VLAN identifier Enabled Tunnel
  1
             0
                           No
```

2 0 Yes No Platform details: PXF tif number: 0x14

Table 18-13 describes the fields shown in the interface configuration section of the display. This section is useful for verifying the status of autonegotiation and configured parameters on the link, and the amount of traffic being handled by the interface.

Table 18-13 show controllers Command Field Descriptions—Interface Section

| Field                 | Description                                                                                                    |
|-----------------------|----------------------------------------------------------------------------------------------------|
| Interface             | Name of the interface.                                                                                                    |
| Hardware              | Type of hardware.                                                                                                    |
| Connection mode       | Indicator of autonegotiation used to establish the connection.                                                                                                    |
| Link                  | State of the link.                                                                                                    |
| Configuration         | Configuration of the speed and duplex operation on the interface.                                                                                                    |
| Selected media-type   | Interface port media type: RJ45 or Gigabit Interface Converter (GBIC).                                                                                                    |
| GBIC type is          | GBIC interface type: 1000BaseSX, 1000BaseLX, or 1000BaseZX                                                                                                    |
| SFP is                | Indicates presence of an SFP optical transceiver.                                                                                                    |
| LOS                   | Indicates whether or not the SFP detects a loss of signal (LOS).                                                                                                    |
| Tx fault              | Indicates whether or not the SFP detects a transmission fault.                                                                                                    |
| Security check status | Indicates whether or not the SFP passes the security check. The SPA enables a security check by default to verify whether a Cisco-approved SFP is inserted. If the SFP is not a Cisco-approved device, the link is brought down. |
| Promiscuous mode      | State of promiscuous mode (on or off). When promiscuous mode is on, the SPA disables MAC destination address and VLAN filtering. When promiscuous mode is off, the SPA enables MAC destination address and VLAN filtering.       |
| VLAN filtering        | Status of ternary content addressable memory (TCAM) filtering of VLANs (enabled or disabled). By default, the SPA always enables VLAN filtering.                                                                                 |
|                       | The SPA disables VLAN filtering if the TCAM table is full, or if the SPA is operating in promiscuous mode.                                                                                                    |
|                       | Note VLAN filtering is not enabled or disabled using any command-line interface (CLI) command.                                                                                                    |
| MDI crossover status  | State of the media dependent interface (MDI) for the PHY device on the specified interface. The possible values are MDI for straight-through cables or media dependent interface crossover (MDI-X) for crossover cables.         |
| Auto-negotiation      | State of autonegotiation (enabled or disabled) on the interface and its current status.                                                                                                    |

Table 18-13 show controllers Command Field Descriptions—Interface Section (continued)

| Field                       | Description                                                                                                    |
|-----------------------------|----------------------------------------------------------------------------------------------------|
| Speed/duplex is resolved to | Results of autonegotiated parameter values (speed and duplex) currently being used on the link.                                                                                                    |
| Advertised capabilities     | List of the possible combinations of speed and duplex modes (in <i>speed/duplex</i> format) and flow control that the local interface has advertised it supports to the remote device:                                                                                                |
|                             | • For speed—10M is 10 Mbps, 100M is 100 Mbps, and 1000M is 1000 Mbps.                                                                                                    |
|                             | • For duplex—HD is half duplex, and FD is full duplex.                                                                                                    |
|                             | • For flow control—"Pause capable (Asymmetric)" means that the SPA advertises support of the PAUSE flow control bit and the ASM_DIR (asymmetric) flow control bit.                                                                                                    |
| Partner capabilities        | List of the possible combinations of speed and duplex modes (in <i>speed/duplex</i> format) and flow control that the remote device has advertised it supports to the local interface:                                                                                                |
|                             | • For speed—10M is 10 Mbps, 100M is 100 Mbps, and 1000M is 1000 Mbps.                                                                                                    |
|                             | For duplex—HD is half duplex, and FD is full duplex.                                                                                                    |
|                             | • For flow control—"Pause capable" means that the remote device supports implementation of the PAUSE flow control bit; "Pause capable (Asymmetric)" means that the remote device supports implementation of the PAUSE flow control bit and the ASM_DIR (asymmetric) flow control bit. |

Table 18-14 describes the fields shown in the MAC counters section of the display. This section is useful for verifying the status of packets processed by the MAC device for the interface. This information is useful for Cisco Systems technical support personnel.

Table 18-14 show controllers Command Field Descriptions—MAC Counters Section

| Field                          | Description                                                                                                    |
|--------------------------------|----------------------------------------------------------------------------------------------------|
| Input: packets, bytes          | Total number of packets and bytes received by the MAC device for the interface since it was activated or cleared.                               |
|                                | You can clear these counters using the <b>clear counters</b> privileged EXEC command.                                                           |
| Input: FIFO full/reset removed | Total number of packets removed by the MAC device due to a first-in, first-out (FIFO) overflow condition in the input buffer for the interface. |
| Input: error drop              | Total number of input packets with errors that are dropped by the MAC device for the interface.                                                 |

Table 18-14 show controllers Command Field Descriptions—MAC Counters Section (continued)

| Field                           | Description                                                                                                    |
|---------------------------------|----------------------------------------------------------------------------------------------------|
| Output: packets, bytes          | Total number of packets and bytes transmitted by the MAC device for the interface since it was activated or cleared.                                                                   |
|                                 | You can clear these counters using the <b>clear counters</b> privileged EXEC command.                                                                                                  |
| Output: FIFO full/reset removed | Total number of packets removed by the MAC device due to a first-in, first-out (FIFO) overflow condition in the output buffer for the interface.                                       |
| Output: error drop              | Total number of output packets with errors that are dropped by the MAC device for the interface.                                                                                       |
| SPI3: disabled port drop        | Total number of packets dropped by the MAC device at the System Packet Interface Level 3 (SPI3) path between the MAC device and FPGA device due to a disabled port condition.          |
| SPI3: sync error drop           | Total number of packets dropped by the MAC device at the SPI3 path between the MAC device and FPGA device due to a sync error (synchronization bits altered) condition.                |
| SPI3: short packet drop         | Total number of packets dropped by the MAC device at the SPI3 path between the MAC device and FPGA device due to a short packet (packet length is less than 64 bytes) condition.       |
| SPI3: parity error drop         | Total number of packets dropped by the MAC device at the path between the MAC device and FPGA device due to a parity error (parity bit is altered during data transmission) condition. |
| Total pause frames              | Total number of Ethernet 802.3x pause frames transmitted and received by the MAC device for flow control on the interface.                                                             |

Table 18-15 describes the fields shown in the FPGA counters section of the display. This section is useful for verifying the status of packets processed by the FPGA device for the interface. This information is useful for Cisco Systems technical support personnel.

Table 18-15 show controllers Command Field Descriptions—FPGA Counters Section

| Field                                    | Description                                                                                                    |
|------------------------------------------|----------------------------------------------------------------------------------------------------|
| Input: Total (good & bad) packets        | Total number of packets received by the FPGA device in the ingress direction for the interface.                                                                                                    |
| Input: TCAM drops                        | Total number of packets dropped by the FPGA device in the ingress direction for the interface due to a ternary content addressable memory (TCAM) lookup failure. This counter increments when the interface receives a frame with a destination MAC address or VLAN identifier that is not present in the TCAM table. |
| Input: Satisfy (host-backpressure) drops | Total number of packets dropped by the FPGA device in the ingress direction for the interface due to back-pressure from the MSC.                                                                                                    |

Table 18-15 show controllers Command Field Descriptions—FPGA Counters Section (continued)

| Field                     | Description                                                                                                    |
|---------------------------|----------------------------------------------------------------------------------------------------|
| Input: CRC drops          | Total number of packets dropped by the FPGA device in the ingress direction for the interface due to cyclic redundancy check (CRC) errors.                                                                          |
| Input: PL3 RERRs          | Total number of packets with errors received for the interface<br>by the FPGA device in the ingress direction over the SPI3<br>(PL3) path from the MAC device to the FPGA device.                                   |
| Output: EOP (SPI4) errors | Total number of packets with end-of-packet (EOP) errors received by the FPGA device in the egress direction for the interface over the System Packet Interface Level 4 (SPI4) path from the MSC to the FPGA device. |

Table 18-16 describes the fields shown in the SPA carrier card counters section of the display. This section is useful for verifying the status of packets processed by the MSC for the interface. This information is useful for Cisco Systems technical support personnel.

Table 18-16 show controllers Command Field Descriptions—SPA Carrier Card Counters Section

| Field                         | Description                                                                                                    |
|-------------------------------|----------------------------------------------------------------------------------------------------|
| Input: packets, bytes, drops  | Total number of packets, bytes, and packet drops that have occurred on the SPI4 path from the FPGA device to the MSC.                                                   |
| Output: packets, bytes, drops | Total number of packets, bytes, and packet drops that have occurred on the SPI4 path from the MSC to the FPGA device.                                                   |
| Egress flow control status    | Status of flow control between the MSC and the Route Processor (RP). The possible values are:                                                                           |
|                               | XON—A control frame has been sent by the MSC to the RP to indicate that the MSC is ready to accept data.                                                                |
|                               | XOFF—A control frame has been sent by the MSC to the<br>RP to indicate congestion on the MSC. The MSC cannot<br>accept any more data from the RP during this condition. |
| General errors                | Total number of errors (such as parity) on the MSC in the ingress and egress direction.                                                                                 |
| SPI4 errors: ingress dip4     | Total number of 4-bit Diagonal Interleaved Parity (DIP4) errors in the ingress direction on the SPI4 path from the FPGA device to the MSC.                              |
|                               | DIP4 is a parity algorithm where a 4-bit odd parity is computed diagonally over control and data words.                                                                 |
| SPI4 errors: egress dip2      | Total number of 2-bit Diagonal Interleaved Parity (DIP2) errors in the egress direction on the SPI4 path from the FPGA device to the MSC.                               |
|                               | DIP2 is a parity algorithm where a 2-bit odd parity is computed diagonally over status words.                                                                           |

Table 18-17 describes the fields shown in the SPA error counters section of the display. This section appears only when one of the SPI4 transmit or receive errors occurs on the interface. This information is useful for Cisco Systems technical support personnel.

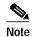

None of the SPA SPI4 error counters appear in **show controllers fastethernet** command output until at least one of those types of SPI4 errors occurs.

All of the errors in the SPA error counters section are subject to the SPA automatic recovery process when certain thresholds are reached. For more information, see the "Understanding SPA Automatic Recovery" section on page 6-11.

Table 18-17 show controllers Command Field Descriptions—SPA Error Counters Section

| Field                                       | Description                                                                                                    |
|---------------------------------------------|----------------------------------------------------------------------------------------------------|
| SPI4 TX out of frame error = (hh:mm:ss ago) | Number of SPI4 out of frame errors (events) detected in the transmit direction (toward the network), from the MSC to the SPA FPGA device. The time stamp indicates how long ago (in hours:minutes:seconds) from the current system time, that the last error was detected.                  |
|                                             | This error indicates a loss of synchronization between the synchronization block and the data received on the SPI4 path. When synchronization is reacquired, the error no longer occurs.                                                                                                    |
| SPI4 TX Train valid error = (hh:mm:ss ago)  | Number of times that a low-level synchronization problem was detected in the transmit direction (toward the network), from the MSC to the SPA FPGA device. The time stamp indicates how long ago (in hours:minutes:seconds) from the current system time, that the last error was detected. |
| SPI4 TX DIP4 error = (hh:mm:ss ago)         | Number of 4-bit Diagonal Interleaved Parity (DIP4) errors in the transmit direction (toward the network), from the MSC to the SPA FPGAdevice. The time stamp indicates how long ago (in hours:minutes:seconds) from the current system time, that the last error was detected.              |
|                                             | DIP4 is a parity algorithm where a 4-bit odd parity is computed diagonally over control and data words.                                                                                                    |

Table 18-17 show controllers Command Field Descriptions—SPA Error Counters Section (continued)

| Field                                       | Description                                                                                                    |
|---------------------------------------------|----------------------------------------------------------------------------------------------------|
| SPI4 RX out of frame error = (hh:mm:ss ago) | Number of SPI4 out of frame errors (events) detected in the receive direction (from the network), from the SPA FPGA device to the MSC. The time stamp indicates how long ago (in hours:minutes:seconds) from the current system time, that the last error was detected.      |
|                                             | This error indicates a loss of synchronization between the synchronization block and the data received on the SPI4 path. When synchronization is reacquired, the error no longer occurs.                                                                                     |
| SPI4 RX DIP2 error = (hh:mm:ss ago)         | Number of 2-bit Diagonal Interleaved Parity (DIP2) errors in the receive direction (from the network), from the SPA FPGA device to the MSC. The time stamp indicates how long ago (in hours:minutes:seconds) from the current system time, that the last error was detected. |
|                                             | DIP2 is a parity algorithm where a 2-bit odd parity is computed diagonally over status words.                                                                                                    |

Table 18-18 describes the fields shown in the MAC destination address filtering table section of the display. This section is useful for verifying the multicast destination addresses that are in the TCAM table and permitted by the interface. This information is useful for Cisco Systems technical support personnel.

Table 18-18 show controllers Command Field Descriptions—MAC Destination Address Filtering Table Section

| Field                      | Description                                                                                                    |
|----------------------------|----------------------------------------------------------------------------------------------------|
| Table entries: Total, Used | Total number of MAC destination address entries possible in the TCAM table for the interface, and the number of table entries currently used by the interface.  The 2-Port 10/100/1000 Gigabit Ethernet SPA supports a |
|                            | 512-entry MAC filtering table for each supported interface (1024 entries total on the card).                                                                                                    |
| Index                      | Table entry identifier.                                                                                                    |

Table 18-18 show controllers Command Field Descriptions—MAC Destination Address Filtering Table Section (continued)

| Field                   | Description                                                                                                    |
|-------------------------|----------------------------------------------------------------------------------------------------|
| MAC destination address | MAC destination address (multicast) permitted by the interface and used in the TCAM lookup table for packet filtering.                                                                                          |
|                         | The multicast MAC entries typically come from routing protocols [such as Open Shortest Path First (OSPF) and Enhanced IGRP (EIGRP)], and other protocols including the Hot Standby Router Protocol (HSRP).      |
|                         | When the router reloads, three addresses appear by default in<br>the MAC filtering table: the unicast address of the local<br>interface, the Ethernet broadcast address, and the Ethernet<br>multicast address. |
| Mask                    | Mask for the corresponding destination address. The SPA uses the bits that are set in the mask to look up the address in the TCAM table.                                                                        |

Table 18-19 describes the fields shown in the VLAN filtering table section of the display. This section is useful for verifying the VLANs that are in the TCAM table and are permitted by the interface. This information is useful for Cisco Systems technical support personnel.

Table 18-19 show controllers Command Field Descriptions—VLAN Filtering Table Section

| Field                                        | Description                                                                                                    |
|----------------------------------------------|----------------------------------------------------------------------------------------------------|
| Number of VLANs configured on this interface | Number of VLANs that are configured on the interface. If the number of VLANs configured on the interface is 1022 or less, then the VLAN filtering table also shows an index entry for every VLAN ID. The number of VLANs configured on the interface can be 0, while the number of used table entries reports 2, because the SPA always uses two entries to provide valid matching criteria for promiscuous mode and non-VLAN packets. |
| Table entries: Total, Used, Available        | Total number of VLAN entries possible in the TCAM filtering table for the interface, the number of table entries currently used by the interface (two are always in use by default), and the number of table entries that remain available.  The 2-Port 10/100/1000 Gigabit Ethernet SPA supports a                                                                                                    |
|                                              | 1024-entry VLAN filtering table for each supported interface (2048 entries total on the card).                                                                                                    |
| Index                                        | Table entry identifier.                                                                                                    |
| VLAN identifier                              | Number of the VLAN. Two VLAN ID 0 entries always appear in the table and represent the local interface port for handling of promiscuous mode and non-VLAN packets.                                                                                                    |
|                                              | Other VLAN entries appear in this table when VLANs are configured on the interface.                                                                                                    |

Table 18-19 show controllers Command Field Descriptions—VLAN Filtering Table Section (continued)

| Field   | Description                                                                                                    |
|---------|----------------------------------------------------------------------------------------------------|
| Enabled | Status of the VLAN ID for TCAM filtering, with the following possible values:                                                                                                    |
|         | No—The entry is disabled for filtering.                                                                                                    |
|         | Yes—The entry is enabled for filtering.                                                                                                    |
|         | The TCAM filter uses the "first-match" rule to filter packets that the SPA receives against entries in the table. The matching assessment begins at the top of the table with the VLAN ID 0 entries.                                                                                                    |
|         | Note The SPA always supports two VLAN ID 0 entries.  The first VLAN ID 0 entry of the TCAM table is used for promiscuous mode. It has a value of "No," meaning it is disabled, whenever promiscuous mode is disabled for the interface. The second VLAN ID 0 entry is used for filtering of non-VLAN packets. |
| Tunnel  | Status of tunneling for the interface, with the following possible values:                                                                                                    |
|         | No—Tunneling is disabled and the SPA performs MAC destination address filtering.                                                                                                    |
|         | Yes—Tunneling is enabled and the SPA does not perform MAC destination address filtering.                                                                                                    |
|         | Note If promiscuous mode is enabled, then the first VLAN ID 0 entry shows tunnel = Yes. All other VLAN ID entries show tunnel = No.                                                                                                    |

Table 18-20 describes the fields shown in the platform details section of the display.

Table 18-20 show controllers Command Field Descriptions—Platform Details Section

| Field | Description                                                                                                    |
|-------|----------------------------------------------------------------------------------------------------|
|       | Number of the interface (in hexadecimal format) used for PXF on the network services engine (NSE) or by the Hyper Transport (HT) FPGA device on the network processing engine (NPE). |

| Command                         | Description                                                 |
|---------------------------------|-------------------------------------------------------------|
| show interfaces gigabitethernet | Displays information about the Gigabit Ethernet interfaces. |

# show controllers pos

To display information about a Packet over SONET (POS) interface, use the **show controllers pos** command in privileged EXEC mode. The command does not have a **no** form.

Cisco 7500 Series Routers

**show controllers pos** [slot/port-adapter/port] [**details** | **pm** [time-interval]]

Cisco 12000 Series Routers

**show controllers pos** [slot/port] [**details** | **pm** [time-interval]]

**POS Shared Port Adapters** 

**show controllers pos** [slot/subslot/port[/sub\_int]] [**details** | **pm** [time-interval]]

| Syntax | Descr | intion |
|--------|-------|--------|

| slot              | (Optional) Chassis slot number.                                                                                                    |
|-------------------|----------------------------------------------------------------------------------------------------|
|                   | Refer to the appropriate hardware manual for slot information. For MSCs, refer to the platform-specific SPA hardware installation guide or the corresponding "Identifying Slots and Subslots for MSCs and SPAs" topic in the platform-specific SPA software configuration guide. |
| Iport-adapter     | (Optional) Port adapter number.                                                                                                    |
|                   | Refer to the appropriate hardware manual for information about port adapter compatibility.                                                                                                    |
| <i>  Isubslot</i> | (Optional) Secondary slot number on a MSC where a SPA is installed.                                                                                                    |
|                   | Refer to the platform-specific SPA hardware installation guide and the corresponding "Specifying the Interface Address on a SPA" topic in the platform-specific SPA software configuration guide for subslot information.                                                        |
| <br>  Iport       | (Optional) Port or interface number.                                                                                                    |
|                   | Refer to the appropriate hardware manual for port information. For SPAs, refer to the corresponding "Specifying the Interface Address on a SPA" topics in the platform-specific SPA software configuration guide.                                                                |
| /sub_int          | (Optional) Subinterface number.                                                                                                    |
| details           | (Optional) In addition to the normal information displayed by the <b>show controllers pos</b> command, the <b>details</b> keyword provides a hexadecimal and ASCII "dump" of the path trace buffer.                                                                              |
| pm                | (Optional) Displays SONET performance monitoring statistics accumulated for a 24-hour period in 15-minute intervals.                                                                                                    |
| time-interval     | (Optional) Number of the SONET MIB 15-minute time interval in the range from 1 to 96. If the <i>time-interval</i> argument is not specified, the performance monitoring statistics for the current time interval are displayed.                                                  |

**Defaults** 

If you do not specify any slot addressing, information for all installed POS interfaces is displayed.

The **show controllers pos** command with the **pm** keyword displays SONET performance monitoring statistics accumulated at 15-minute intervals, and these statistics can be queried using Simple Network Management Protocol (SNMP) tools. The performance monitoring statistics are collected according to the RFC 1595 specification.

The information that this command displays is generally useful only for diagnostic tasks performed by technical support personnel.

If no interface is specified, the command displays information for all POS interfaces.

#### **Command Modes**

Privileged EXEC

#### **Command History**

| Release    | Modification                                                                                   |
|------------|------------------------------------------------------------------------------------------------|
| 11.1CC     | This command was introduced.                                                                   |
| 12.2S      | This command was integrated into Cisco IOS release 12.2S.                                      |
| 12.2(25)S3 | The command was modified to support a new addressing format for SPAs on the Cisco 7304 router. |

#### **Examples**

#### Example of the show controllers pos Command on the Cisco 7500 Series Router

The following is sample output from the **show controllers pos** command on a Cisco 7500 series router:

Router# show controllers pos

```
POS2/0/0
SECTION
                LOS = 2335
                                                 BIP(B1) = 77937133
 LOF = 0
LINE
 AIS = 2335
                 RDI = 20
                                FEBE = 3387950089 BIP(B2) = 1622825387
PATH
 AIS = 2340
                 RDI = 66090
                                FEBE = 248886263 BIP(B3) = 103862953
                 LOP = 246806
                                                   NSE = 4645
Active Defects: B2-TCA B3-TCA
Active Alarms: None
Alarm reporting enabled for: B1-TCA
APS
 State: PSBF_state = False
 Rx(K1/K2): 00/CC Tx(K1/K2): 00/00
 S1S0 = 03, C2 = 96
CLOCK RECOVERY
 RDOOL = 64322060
 State: RDOOL_state = True
PATH TRACE BUFFER: UNSTABLE
 Remote hostname :
 Remote interface:
 Remote IP addr
 Remote Rx(K1/K2): ../.. Tx(K1/K2): ../..
BER thresholds: SF = 10e-3 SD = 10e-8
TCA thresholds: B1 = 10e-7 B2 = 10e-3 B3 = 10e-6
```

Table 18-21 describes the fields shown in this display.

Table 18-21 show controllers pos Field Descriptions

| Field                   | Description                                                                                                    |
|-------------------------|----------------------------------------------------------------------------------------------------|
| POSx/y/z                | Slot number of the POS interface.                                                                                                    |
| LOF                     | Section loss of frame is detected when a severely error framing (SEF) defect on the incoming SONET signal persist for 3 milliseconds.                                                                                                    |
| LOS                     | Section loss of signal is detected when an all-zeros pattern on the incoming SONET signal lasts 19 plus or minus 3 microseconds or longer. This defect might also be reported if the received signal level drops below the specified threshold.       |
| BIP(B1)/BIP(B2)/BIP(B3) | Bit interleaved parity (BIP).                                                                                                    |
|                         | For B1, the BIP error report is calculated by comparing the BIP-8 code with the BIP-8 code extracted from the B1 byte of the following frame. Differences indicate that section-level bit errors have occurred.                                       |
|                         | For B2, the BIP error report is calculated by comparing the BIP-8/24 code with the BIP-8 code extracted from the B2 byte of the following frame. Differences indicate that line-level bit errors have occurred.                                       |
|                         | For B3, the BIP error report is calculated by comparing the BIP-8 code with the BIP-8 code extracted from the B3 byte of the following frame. Differences indicate that path-level bit errors have occurred.                                          |
| AIS                     | Alarm indication signal.                                                                                                    |
|                         | A line alarm indication signal is sent by the section terminating equipment (STE) to alert the downstream line terminating equipment (LTE) that a loss of signal (LOS) or loss of frame (LOF) defect has been detected on the incoming SONET section. |
|                         | A path alarm indication signal is sent by the LTE to alert the downstream path terminating equipment (PTE) that it has detected a defect on its incoming line signal.                                                                                 |
| RDI                     | Remote defect indication.                                                                                                    |
|                         | A line remote defect indication is reported by the downstream LTE when it detects LOF, LOS, or AIS.                                                                                                    |
|                         | A path remote defect indication is reported by the downstream PTE when it detects a defect on the incoming signal.                                                                                                    |
| FEBE                    | Far end block errors.                                                                                                    |
|                         | Line FEBE (accumulated from the M0 or M1 byte) is reported when the downstream LTE detects BIP(B2) errors.                                                                                                    |
|                         | Path FEBE (accumulated from the G1 byte) is reported when the downstream PTE detects BIP(B3) errors.                                                                                                    |
| LOP                     | Path loss of pointer is reported as a result of an invalid pointer (H1, H2) or an excess number of new data flag (NDF) enabled indications.                                                                                                    |
| NEWPTR                  | Inexact count of the number of times that the SONET framer has validated a new SONET pointer value (H1, H2).                                                                                                    |

Table 18-21 show controllers pos Field Descriptions (continued)

| Field                            | Description                                                                                                    |  |  |
|----------------------------------|----------------------------------------------------------------------------------------------------|--|--|
| PSE                              | Inexact count of the number of times that the SONET framer has detected a positive stuff event in the received pointer (H1, H2).                                                                                                    |  |  |
| NSE                              | Inexact count of the number of times that the SONET framer has detected a negative stuff event in the received pointer (H1, H2).                                                                                                    |  |  |
| Active Defects                   | List of all currently active SONET defects.                                                                                                    |  |  |
| Active Alarms                    | List of current alarms as enforced by Sonet Alarm Hierarchy.                                                                                                    |  |  |
| Alarm reporting enabled for      | List of alarms for which you enabled reporting with the <b>pos report</b> interface command.                                                                                                    |  |  |
| APS                              | Automatic protection switching.                                                                                                    |  |  |
| COAPS                            | An inexact count of the number of times that a new APS value has been detected in the K1, K2 bytes.                                                                                                    |  |  |
| PSBF                             | An inexact count of the number of times that a protection switching byte failure has been detected (no three consecutive SONET frames contain identical K1 bytes).                                                                                                    |  |  |
| PSBF_state                       | Protection switching byte failure state.                                                                                                    |  |  |
| $\overline{Rx(K1/K2)/Tx(K1/K2)}$ | Contents of the received and transmitted K1 and K2 bytes.                                                                                                    |  |  |
| S1S0                             | The two S bits received in the last H1 byte.                                                                                                    |  |  |
| C2                               | The value extracted from the SONET path signal label byte (C2).                                                                                                    |  |  |
| CLOCK RECOVERY                   | The SONET clock is recovered using information in the SONET overhead. RDOOL is an inexact count of the number of times that Receive Data Out Of Lock has been detected, which indicates that the clock recovery phased lock loop is unable to lock to the receive stream. |  |  |
| PATH TRACE BUFFER                | SONET path trace buffer is used to communicate information regarding the remote host name, interface name/number, and IP address. This is a Cisco-proprietary use of the J1 (path trace) byte.                                                                            |  |  |
| BER thresholds                   | List of the bit error rate (BER) thresholds that you configured with the <b>pos threshold</b> interface command.                                                                                                    |  |  |
| TCA thresholds                   | List of threshold crossing alarms (TCAs) that you configured with the <b>pos threshold</b> interface command.                                                                                                    |  |  |

## Example of the show controllers pos Command on a POS Shared Port Adapter

The following is sample output from the **show controllers pos** command on a Cisco 7600 series router for POS interface 4/3/0 (which is the interface for port 0 of the SPA in subslot 3 of the MSC in chassis slot 4):

| Router# show cont | rollers pos 4/3 | 3/0        |               |
|-------------------|-----------------|------------|---------------|
| POS4/3/0          |                 |            |               |
| SECTION           |                 |            |               |
| LOF = 0           | LOS = 0         |            | BIP(B1) = 60  |
| LINE              |                 |            |               |
| AIS = 0           | RDI = 0         | FEBE = 261 | BIP(B2) = 553 |
| PATH              |                 |            |               |
| AIS = 0           | RDI = 0         | FEBE = 85  | BIP(B3) = 75  |
| LOP = 0           | NEWPTR = 0      | PSE = 0    | NSE = 0       |

Active Defects:None

```
Active Alarms: None
Alarm reporting enabled for:SF SLOS SLOF B1-TCA B2-TCA PLOP B3-TCA
Framing: SONET
working (active)
                    PSBF = 0
 COAPS = 3
 State:PSBF_state = False
 ais_shut = TRUE
 Rx(K1/K2):00/00 S1S0 = 00, C2 = CF
 Remote aps status (none); Reflected local aps status (none)
CLOCK RECOVERY
 RDOOL = 0
 State:RDOOL_state = False
PATH TRACE BUFFER :STABLE
 Remote hostname :r-c7600
 Remote interface: POS4/0
 Remote IP addr :50.0.0.2
  Remote Rx(K1/K2):00/00 Tx(K1/K2):00/00
BER thresholds: SF = 10e-3 SD = 10e-6
TCA thresholds: B1 = 10e-6 B2 = 10e-6 B3 = 10e-6
```

Table 18-21 describes the fields shown in this display.

#### Example of the show controllers pos pm Command on the Cisco 12000 Series Router

The following is sample output from the **show controllers pos pm** command that displays performance monitoring statistics on a Cisco 12000 series router:

```
Router# show controllers pos 1/0 pm
POS1/0
Medium is SONET
Line coding is RZ, Line type is LONG SM
Data in current interval (516 seconds elapsed)
SECTION ( NO DEFECT )
    515 Errored Secs, 515 Severely Err Secs
   O Coding Violations, 515 Sev Err Framing Secs
LINE ( NO DEFECT )
   0 Errored Secs, 0 Severely Err Secs
    O Coding Violations, O Unavailable Secs
FAR END LINE
    0 Errored Secs, 0 Severely Err Secs
    O Coding Violations, O Unavailable Secs
PATH ( NO DEFECT )
   0 Errored Secs, 0 Severely Err Secs
   O Coding Violations, O Unavailable Secs
FAR END PATH
    O Errored Secs, O Severely Err Secs
    O Coding Violations, O Unavailable Secs
```

Table 18-22 describes the fields shown in the display.

#### Table 18-22 show controllers pos pm Field Descriptions

| Field  | Description                                                                                  |
|--------|----------------------------------------------------------------------------------------------|
| POSx/y | Slot number of the POS interface.                                                            |
| •      | Shows the current line encoding type, either return to zero (RZ) or nonreturn to zero (NRZ). |

Table 18-22 show controllers pos pm Field Descriptions (continued)

| Field                    | Description                                                                                                    |  |
|--------------------------|----------------------------------------------------------------------------------------------------|--|
| Line type                | Line type for this interface. Optical line types can be either long range (LONG) or short range (SHORT), and either single mode (SM) or multimode (MM).                                                                             |  |
| Data in current interval | Shows the current accumulation period, which rolls into the 24-hour accumulation every 15 minutes. Accumulation period is from 1 to 900 seconds. The oldest 15-minute period falls off the back of the 24-hour accumulation buffer. |  |
| Errored Secs             | An errored second is a second in which one of the following is detected:                                                                                                    |  |
|                          | One or more coding violations.                                                                                                    |  |
|                          | • One or more incoming defects (for example, a severely errored frame (SEF) defect, an LOS defect, an AIS defect, or an LOP defect).                                                                                                |  |
| Severely Err Secs        | A severely errored second (SES) is a second with one of the following errors:                                                                                                    |  |
|                          | • A certain number of coding violations. The number is dependent on the line rate and the BER.                                                                                                    |  |
|                          | A certain number of incoming defects.                                                                                                    |  |
| Coding Violations        | Number of coding violations for the current interval. Coding violations are defined as BIP errors that are detected in the incoming signal. The coding violations counter is incremented for each BIP error detected.               |  |
| Sev Err Framing Secs     | Severely errored framing seconds (SEFS) are seconds with one or more SEF defects.                                                                                                    |  |
| Unavailable Secs         | Total number of seconds for which the interface is unavailable. The interface is considered to be unavailable after a series of ten consecutive SESs.                                                                               |  |

## **POS Shared Port Adapter Example**

The following is sample output from the **show controllers pos** command on a Cisco 7304 router for POS interface 2/0/0 (which is the interface for port 0 of the SPA in subslot 0 of the MSC in chassis slot 2):

```
Router# show controllers pos 2/0/0 details
POS2/0/0
SECTION
LOF = 0 LOS = 1 BIP(B1) = 5
LINE
AIS = 0 RDI = 1 FEBE = 5790 BIP(B2) = 945
PATH
AIS = 0 RDI = 0 FEBE = 0 BIP(B3) = 5
PLM = 0 UNEQ = 0 TIM = 0 TIU = 0
LOP = 1 NEWPTR = 0 PSE = 0 NSE = 0

Active Defects: None
Active Alarms: None
Alarm reporting enabled for: SF SLOS SLOF B1-TCA B2-TCA PLOP B3-TCA
Line alarm trigger delay = 100 ms
Path alarm trigger delay = 100 ms
. . . .
```

## Related Commands

| Command       | Description                                                                    |
|---------------|--------------------------------------------------------------------------------|
| pos report    | Permits selected SONET alarms to be logged to the console for a POS interface. |
| pos threshold | Sets the BER threshold values of specified alarms for a POS interface.         |

## show controllers serial

To display serial controller statistics, use the **show controllers serial** command in privileged EXEC mode.

## **Standard Syntax**

**show controllers serial** [slot/port]

Cisco 7000 Series Routers with the RSP7000 and RSP7000Cl and Cisco 7500 Series Routers

**show controllers serial** [slot/port-adapter/port]

T3/E3 Shared Port Adapters and 2-Port and 4-Port Channelized T3 SPA in Unchannelized Mode

**show controllers serial** [slot/subslot/port]

**Channelized T3 Shared Port Adapters** 

**show controllers serial** [slot/subslot/port/t1-number]

| Syntax Description | slot         | (Optional) Chassis slot number.                                                                                                    |
|--------------------|--------------|----------------------------------------------------------------------------------------------------|
|                    |              | Refer to the appropriate hardware manual for slot information. For MSCs, refer to the platform-specific SPA hardware installation guide or the corresponding "Identifying Slots and Subslots for MSCs and SPAs" topic in the platform-specific SPA software configuration guide. |
|                    | port-adapter | (Optional) On Cisco 7500 series routers and Cisco 7000 series routers with the RSP7000 and RSP7000CI, the location of the port adapter on a Versatile Interface Processor (VIP). The value can be 0 or 1.                                                                        |
|                    | /subslot     | (Optional) Secondary slot number on a MSC where a SPA is installed.                                                                                                    |
|                    |              | Refer to the platform-specific SPA hardware installation guide and the corresponding "Specifying the Interface Address on a SPA" topic in the platform-specific SPA software configuration guide for subslot information.                                                        |
|                    | <i>lport</i> | (Optional) Port or interface number.                                                                                                    |
|                    |              | Refer to the appropriate hardware manual for port information. For SPAs, refer to the corresponding "Specifying the Interface Address on a SPA" topics in the platform-specific SPA software configuration guide.                                                                |
|                    | t1-number    | (Optional) Logical T1 number in channelized mode.                                                                                                    |
|                    |              | For SPAs, refer to the corresponding "Specifying the Interface Address on a SPA" topics in the platform-specific SPA software configuration guide.                                                                                                    |

**Defaults** No default behavior or values

Command Modes Privileged EXEC

## **Command History**

| Release     | Modification                                                                                                    |
|-------------|----------------------------------------------------------------------------------------------------|
| 10.0        | This command was introduced.                                                                                                    |
| 11.1CA      | This command was modified to include support for the PA-E3 and PA-T3 port adapters.                                                                    |
| 12.2S       | This command was integrated into Cisco IOS Release 12.2S.                                                                                              |
| 12.2(18)SXE | This command was integrated into Cisco IOS Release 12.2(18)SXE and introduced a new output for interfaces on the serial SPAs on the Cisco 7304 router. |
| 12.0(31)S   | This command was integrated into Cisco IOS Release 12.0(31)S.                                                                                          |
| 12.2(25)S3  | This command was integrated into Cisco IOS Release 12.2(25)S3.                                                                                         |

## **Usage Guidelines**

The output from the **show controllers serial** command provides error and alarm information that is useful in troubleshooting line problems.

The information displayed is generally useful for diagnostic tasks performed by Cisco Systems technical support personnel only. For the PA-E3 or PA-T3 port adapters, the **show controllers serial** command also displays configuration information such as the framing, clock source, bandwidth limit, whether scrambling is enabled, the national bit, the international bits, and DSU mode configured on the interface. Also displayed are the performance statistics for the current interval and last 15-minute interval and whether any alarms exist.

## **Examples**

#### Example of the show controllers serial Command on the Cisco 4000 Series Router

MK5 unit 0, NIM slot 1, NIM type code 7, NIM version 1

The following is sample output from the **show controllers serial** command on the Cisco 4000:

Router# show controllers serial

```
idb = 0x6150, driver structure at 0x34A878, regaddr = 0x8100300
IB at 0x6045500: mode=0x0108, local_addr=0, remote_addr=0
N1=1524, N2=1, scaler=100, T1=1000, T3=2000, TP=1
buffer size 1524
DTE V.35 serial cable attached
RX ring with 32 entries at 0x45560 : RLEN=5, Rxhead 0
00 pak=0x6044D78 ds=0x6044ED4 status=80 max_size=1524 pak_size=0
01 pak=0x60445F0 ds=0x604474C status=80 max_size=1524 pak_size=0
02 pak=0x6043E68 ds=0x6043FC4 status=80 max_size=1524 pak_size=0
03 pak=0x60436E0 ds=0x604383C status=80 max_size=1524 pak_size=0
04 pak=0x6042F58 ds=0x60430B4 status=80 max_size=1524 pak_size=0
05 pak=0x60427D0 ds=0x604292C status=80 max_size=1524 pak_size=0
06 pak=0x6042048 ds=0x60421A4 status=80 max_size=1524 pak_size=0
07 pak=0x60418C0 ds=0x6041A1C status=80 max_size=1524 pak_size=0
08 pak=0x6041138 ds=0x6041294 status=80 max_size=1524 pak_size=0
09 pak=0x60409B0 ds=0x6040B0C status=80 max_size=1524 pak_size=0
10 pak=0x6040228 ds=0x6040384 status=80 max_size=1524 pak_size=0
11 pak=0x603FAA0 ds=0x603FBFC status=80 max_size=1524 pak_size=0
12 pak=0x603F318 ds=0x603F474 status=80 max_size=1524 pak_size=0
13 pak=0x603EB90 ds=0x603ECEC status=80 max_size=1524 pak_size=0
```

14 pak=0x603E408 ds=0x603E564 status=80 max\_size=1524 pak\_size=0
15 pak=0x603DC80 ds=0x603DDC status=80 max\_size=1524 pak\_size=0
16 pak=0x603D4F8 ds=0x603D654 status=80 max\_size=1524 pak\_size=0
17 pak=0x603CD70 ds=0x603CECC status=80 max\_size=1524 pak\_size=0
18 pak=0x603C5E8 ds=0x603C744 status=80 max\_size=1524 pak\_size=0

```
19 pak=0x603BE60 ds=0x603BFBC status=80 max_size=1524 pak_size=0
20 pak=0x603B6D8 ds=0x603B834 status=80 max_size=1524 pak_size=0
21 pak=0x603AF50 ds=0x603B0AC status=80 max_size=1524 pak_size=0
22 pak=0x603A7C8 ds=0x603A924 status=80 max_size=1524 pak_size=0
23 pak=0x603A040 ds=0x603A19C status=80 max_size=1524 pak_size=0
24 pak=0x60398B8 ds=0x6039A14 status=80 max_size=1524 pak_size=0
25 pak=0x6039130 ds=0x603928C status=80 max_size=1524 pak_size=0
26 pak=0x60389A8 ds=0x6038B04 status=80 max_size=1524 pak_size=0
27 pak=0x6038220 ds=0x603837C status=80 max_size=1524 pak_size=0
28 pak=0x6037A98 ds=0x6037BF4 status=80 max_size=1524 pak_size=0
29 pak=0x6037310 ds=0x603746C status=80 max_size=1524 pak_size=0
30 pak=0x6036B88 ds=0x6036CE4 status=80 max_size=1524 pak_size=0
31 pak=0x6036400 ds=0x603655C status=80 max_size=1524 pak_size=0
TX ring with 8 entries at 0x45790 : TLEN=3, TWD=7
tx_count = 0, tx_head = 7, tx_tail = 7
00 pak=0x0000000 ds=0x600D70C status=0x38 max_size=1524 pak_size=22
01 pak=0x000000 ds=0x600D70E status=0x38 max_size=1524 pak_size=2
02 pak=0x000000 ds=0x600D70E status=0x38 max_size=1524 pak_size=2
03 pak=0x000000 ds=0x600D70E status=0x38 max_size=1524 pak_size=2
04 pak=0x000000 ds=0x600D70E status=0x38 max_size=1524 pak_size=2
05 pak=0x000000 ds=0x600D70E status=0x38 max_size=1524 pak_size=2
06 pak=0x000000 ds=0x600D70E status=0x38 max_size=1524 pak_size=2
07 pak=0x000000 ds=0x6000000 status=0x38 max_size=1524 pak_size=0
XID/Test TX desc at 0xFFFFFF, status=0x30, max_buffer_size=0, packet_size=0
XID/Test RX desc at 0xFFFFFF, status=0x0, max_buffer_size=0, packet_size=0
Status Buffer at 0x60459C8: rcv=0, tcv=0, local_state=0, remote_state=0
phase=0, tac=0, currd=0x00000, curxd=0x00000
bad_frames=0, frmrs=0, T1_timeouts=0, rej_rxs=0, runts=0
0 missed datagrams, 0 overruns, 0 bad frame addresses
0 bad datagram encapsulations, 0 user primitive errors
O provider primitives lost, O unexpected provider primitives
O spurious primitive interrupts, O memory errors, O tr
%LINEPROTO-5-UPDOWN: Linansmitter underruns
mk5025 registers: csr0 = 0x0E00, csr1 = 0x0302, csr2 = 0x0704
                  csr3 = 0x5500, csr4 = 0x0214, csr5 = 0x0008
```

## Example of the show controllers serial Command for a PA-E3 Serial Port Adapter

The following is sample output from the **show controllers serial** command for a PA-E3 serial port adapter installed in slot 2:

```
Router# show controllers serial 2/0
M1T-E3 pa: show controller:
PAS unit 0, subunit 0, f/w version 2-55, rev ID 0x2800001, version 2
idb = 0x6080D54C, ds = 0x6080F304, ssb=0x6080F4F4
Clock mux=0x30, ucmd_ctrl=0x0, port_status=0x1
Serial config=0x8, line config=0x1B0202
maxdgram=4474, bufpool=128Kb, 256 particles
   rxLOS inactive, rxLOF inactive, rxAIS inactive
   txAIS inactive, rxRAI inactive, txRAI inactive
line state: up
E3 DTE cable, received clockrate 50071882
base0 registers=0x3D000000, base1 registers=0x3D002000
mxt_ds=0x608BA654, rx ring entries=128, tx ring entries=256
rxring=0x4B01F480, rxr shadow=0x6081081C, rx_head=26
txring=0x4B01F960, txr shadow=0x60810E48, tx_head=192, tx_tail=192, tx_count=0
throttled=0, enabled=0, disabled=0
rx_no_eop_err=0, rx_no_stp_err=0, rx_no_eop_stp_err=0
rx_no_buf=0, rx_soft_overrun_err=0, dump_err= 1
tx_underrun_err=0, tx_soft_underrun_err=0, tx_limited=0
```

```
tx_fullring=0, tx_started=11504
   Framing is g751, Clock Source is Line, Bandwidth limit is 34010.
  Scrambling is enabled
  National Bit is 0, International Bits are: 0 0
  Data in current interval (213 seconds elapsed):
    O Line Code Violations, O P-bit Coding Violation
     0 C-bit Coding Violation
     0 P-bit Err Secs, 0 P-bit Severely Err Secs
    O Severely Err Framing Secs, O Unavailable Secs
     O Line Errored Secs, O C-bit Errored Secs, O C-bit Severely Errored Secs
  Total Data (last 24 hours)
     O Line Code Violations, O P-bit Coding Violation,
     0 C-bit Coding Violation,
     0 P-bit Err Secs, 0 P-bit Severely Err Secs,
     O Severely Err Framing Secs, O Unavailable Secs,
     O Line Errored Secs, O C-bit Errored Secs, O C-bit Severely Errored Secs
   No alarms detected.
```

#### Example of the show controllers serial Command for a PA-T3 Serial Port Adapter

The following is sample output from the **show controllers serial** command that shows serial port 1/0/0 on a 1-port PA-T3 serial port adapter installed on a VIP2 in chassis slot 1:

```
Router# show controllers serial 2/0/1
```

```
Serial1/0/0 -
   Mx T3(1) HW Revision 0x3, FW Revision 2.55
   Framing is c-bit, Clock Source is Line
   Bandwidth limit is 35000, DSU mode 1, Cable length is 50
   Data in current interval (325 seconds elapsed):
     {\tt O} Line Code Violations, {\tt O} P-bit Coding Violation
     0 C-bit Coding Violation
     0 P-bit Err Secs, 0 P-bit Sev Err Secs
     O Sev Err Framing Secs, O Unavailable Secs
     O Line Errored Secs, O C-bit Errored Secs, O C-bit Sev Err Secs
   Total Data (last 24 hours)
     O Line Code Violations, O P-bit Coding Violation,
     0 C-bit Coding Violation,
     0 P-bit Err Secs, 0 P-bit Sev Err Secs,
     O Sev Err Framing Secs, O Unavailable Secs,
     O Line Errored Secs, O C-bit Errored Secs, O C-bit Sev Err Secs
No alarms detected.
```

## Example of the show controllers serial Command for a Channelized T3 SPA

The following is sample output from the **show controllers serial** command for a 2-port or 4-Port CT3 SPA located in slot 3 of a Cisco 7304 router:

```
Router# show controllers serial
Serial3/1/0 -
Framing is c-bit, Clock Source is Internal
Bandwidth limit is 44210, DSU mode 0, Cable length is 10
rx FEBE since last clear counter 0, since reset 0
Data in current interval (0 seconds elapsed):
0 Line Code Violations, 0 P-bit Coding Violation
0 C-bit Coding Violation
0 P-bit Err Secs, 0 P-bit Sev Err Secs
0 Sev Err Framing Secs, 0 Unavailable Secs
0 Line Errored Secs, 0 C-bit Errored Secs, 0 C-bit Sev Err Secs
0 Severely Errored Line Secs
0 Far-End Errored Secs, 0 Far-End Severely Errored Secs
```

```
0 CP-bit Far-end Unavailable Secs
     O Near-end path failures, O Far-end path failures
     O Far-end code violations, O FERF Defect Secs
     O AIS Defect Secs, O LOS Defect Secs
  Transmitter is sending AIS.
  Receiver has loss of signal.
Serial3/1/3 -
   Framing is c-bit, Clock Source is Line
  Bandwidth limit is 44210, DSU mode 0, Cable length is 10
  rx FEBE since last clear counter 0, since reset 0
  Data in current interval (757 seconds elapsed):
    O Line Code Violations, O P-bit Coding Violation
    0 C-bit Coding Violation
    O P-bit Err Secs, O P-bit Sev Err Secs
     O Sev Err Framing Secs, O Unavailable Secs
     O Line Errored Secs, O C-bit Errored Secs, O C-bit Sev Err Secs
     O Severely Errored Line Secs
     0 Far-End Errored Secs, 0 Far-End Severely Errored Secs
     0 CP-bit Far-end Unavailable Secs
    O Near-end path failures, O Far-end path failures
     0 Far-end code violations, 0 FERF Defect Secs
     O AIS Defect Secs, O LOS Defect Secs
```

Table 18-5 describes the fields shown in the **show controllers serial** output.

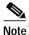

No alarms detected.

The fields appearing in the ouput will vary depending on card type, controller configuration, and the status of the controller line.

#### Table 18-23 show controllers serial Field Descriptions

| Field                            | Description                                                                                                    |  |
|----------------------------------|----------------------------------------------------------------------------------------------------|--|
| Serial                           | Name of the serial controller.                                                                                                    |  |
| Framing                          | Framing type.                                                                                                    |  |
| Clock source                     | Source of the synchronization signal (clock).                                                                                                    |  |
| Bandwidth limit                  | The allowable bandwidth for the controller.                                                                                                    |  |
| DSU mode                         | The Data Service Unit (DSU) interoperability mode.                                                                                                    |  |
| Cable length                     | The distance to the first repeater.                                                                                                    |  |
| rx FEBE since last clear counter | Number of received far-end block errors.                                                                                                    |  |
|                                  | Note Line far-end block error (accumulated from the M0 or M1 byte) is reported when the downstream LTE detects BIP(B2) errors.  Path far-end block error (accumulated from the G1 byte) is reported when the downstream PTE detects BIP(B3) errors. |  |
| rx FEBE since last reset         | Number of received far-end block errors.                                                                                                    |  |
| Line Code Violations             | Number of Bipolar Violation (BPV) errors or Excessive Zeros (EXZ) errors.                                                                                                    |  |

Table 18-23 show controllers serial Field Descriptions (continued)

| Field                     | Description                                                                                                    |  |
|---------------------------|----------------------------------------------------------------------------------------------------|--|
| P-bit Coding Violations   | Number of P-bit errors encountered between source and destination.                                                                                                    |  |
| C-bit coding violations   | Number of C-bit errors encountered between source and destination.                                                                                                    |  |
| P-bit Err Secs (PES)      | Number of seconds with P-bit errors.                                                                                                    |  |
|                           | Note A PES is a second with one or more PCVs or one or more Out of Frame defects or a detected incoming AIS. This gauge is not incremented when UASs are counted.                                                                       |  |
| P-bit Sev Err Secs (PSES) | Number of seconds with P-bit severe errors.                                                                                                    |  |
|                           | Note A PSES is a second with 44 or more PCVs or one or more Out of Frame defects or a detected incoming AIS. This gauge is not incremented when UASs are counted.                                                                       |  |
| Sev Err Framing Secs      | The number of 1-second intervals in which either a Remote Alarm Indication was received or a Loss Of Frame condition occurred.                                                                                                    |  |
| Unavailable Secs          | The number of 1-second intervals in which the controller was down.                                                                                                    |  |
| Line Errored Secs         | The number of 1-second intervals in which a Line Code Violation occurred.                                                                                                    |  |
| C-bit Errored Secs (CES)  | Number of seconds with C-bit errors.                                                                                                    |  |
|                           | Note A CES is a second with one or more CCVs or one or more Out of Frame defects or a detected incoming AIS. This count is only for the SYNTRAN and C-bit Parity DS3 applications. This gauge is not incremented when UASs are counted. |  |
| C-bit Sev Err Secs (CSES) | Number of seconds with severe C-bit errors.                                                                                                    |  |
|                           | Note A CSES is a second with 44 or more CCVs or one or more Out of Frame defects or a detected incoming AIS. This count is only for the SYNTRAN and C-bit Parity DS3 applications. This gauge is not incremented when UASs are counted. |  |

Table 18-23 show controllers serial Field Descriptions (continued)

| Field                           | Description                                                                                                    |
|---------------------------------|----------------------------------------------------------------------------------------------------|
| Severely Errored Line Secs      | For ESF signals, this is a second in which one of the following defects is detected:                                                                                                    |
|                                 | • 320 or more Path Code Violation errors.                                                                                                    |
|                                 | One or more Out of Frame defects.                                                                                                    |
|                                 | An AIS defect.                                                                                                    |
|                                 | For E1-CRC signals, this is a second with one of the following errors:                                                                                                    |
|                                 | • 832 or more Path Code Violation errors.                                                                                                    |
|                                 | One or more Out of Frame defects.                                                                                                    |
|                                 | For E1-nonCRC signals, this is a second with 2048 or more Line Code Violations.                                                                                                    |
| Far-End Errored Secs            | Number of seconds of far-end failures.                                                                                                    |
| Far-End Severely Errored Secs   | The number of 1-second intervals in which either a Remote Alarm Indication was received or a Loss Of Frame condition occurred.                                                                                                    |
| P-bit Unavailable Secs          | Number of seconds the interface is unavailable because of P-bit errors.                                                                                                    |
| CP-bit Unavailable Secs         | Number of seconds the interface is unavailable because of CP-bit errors.                                                                                                    |
| CP-bit Far-end Unavailable Secs | Number of seconds the interface is unavailable because of CP-bit errors from the far-end device.                                                                                                    |
| Near-end path failures          |                                                                                                    |
| Far-end path failures           |                                                                                                    |
| Far-end code violations         |                                                                                                    |
| FERF Defect Secs                | Number of far-end receive failures detected per second.                                                                                                    |
| AIS Defect Secs                 | Number of alarm indication signals per second.                                                                                                    |
| LOS Defect Secs                 | Number of loss of signal alarms per second.                                                                                                    |
| Path Code Violations            | Indicates a frame synchronization bit error in the D4 and E1-no CRC formats, or a CRC error in the Extended Superframe (ESF) and E1-CRC formats.                                                                                    |
| Slip Secs                       | Indicates the replication or deletion of the payload bits of a domestic trunk interface (DS1) frame. A slip might happen when there is a difference between the timing of a synchronous receiving terminal and the received signal. |
| Fr Loss Secs                    | Indicates the number of seconds an Out of Frame (OOF) error is detected.                                                                                                    |
| Line Err Secs                   | Line Errored Seconds (LES) is a second in which one or more Line Code Violation errors are detected.                                                                                                    |
| Degraded Mins                   | A degraded minute is one in which the estimated error rate exceeds 1E-6 but does not exceed 1E-3.                                                                                                    |

Table 18-23 show controllers serial Field Descriptions (continued)

| Field           | Description                                                                                                    |  |
|-----------------|----------------------------------------------------------------------------------------------------|--|
| Errored Secs    | In ESF and E1-CRC links, an errored second is a second in which one of the following defects is detected:                                                                                                  |  |
|                 | One or more Path Code Violations.                                                                                                    |  |
|                 | One or more Controlled Slip events.                                                                                                    |  |
|                 | Note For SF and E1 no-CRC links, the presence of Bipolar Violations also triggers an errored second.                                                                                                    |  |
| Bursty Err Secs | A second with more than one but fewer than 320 Path Coding Violation errors, no Severely Errored Frame defects, and no detected incoming AIS defects. Controlled slips are not included in this parameter. |  |

# show diag

To display hardware and diagnostic information for a networking device, a line card, a processor, a jacket card, or a chassis, use the **show diag** command in privileged EXEC configuration mode.

show diag [slot-number] [details | summary]

Cisco 7304 Router

**show diag** [slot-number | chassis | subslot slot/subslot] [details | summary]

**Shared Port Adapters** 

show diag [subslot slot/subslot] [details | summary]

| Sı | ntax    | Descri  | ntion |
|----|---------|---------|-------|
| •  | HILLIAN | DCJCIII | PUUL  |

| slot-number          | (Optional) Slot number of the interface. If a slot number is not specified, diagnostic information for all slots is displayed.                                                                                                    |
|----------------------|----------------------------------------------------------------------------------------------------|
| chassis              | (Optional) Cisco 7304 Router                                                                                                    |
|                      | Specifies the display of diagnostic information about the backplane, power supplies, and fan modules.                                                                                                    |
| subslot slot/subslot | (Optional) Shared Port Adapters                                                                                                    |
|                      | Specifies the display of diagnostic information about the shared port adapter (SPA), where:                                                                                                    |
|                      | • <i>slot</i> —Chassis slot number.                                                                                                    |
|                      | Refer to the appropriate hardware manual for slot information. For SIPs, refer to the platform-specific SPA hardware installation guide or the corresponding "Identifying Slots and Subslots for SIPs and SPAs" topic in the platform-specific SPA software configuration guide. |
|                      | • subslot—Secondary slot number on a SIP where a SPA is installed.                                                                                                    |
|                      | Refer to the platform-specific SPA hardware installation guide and the corresponding "Specifying the Interface Address on a SPA" topic in the platform-specific SPA software configuration guide for subslot information.                                                        |
| details              | (Optional) Displays more details than the normal show diag output.                                                                                                    |
| summary              | (Optional) Displays a summary (one line per slot) of the chassis.                                                                                                    |

Defaults

No default behavior or values

**Command Modes** 

Privileged EXEC

## **Command History**

| Release | Modification                                             |
|---------|----------------------------------------------------------|
| 11.1CA  | This command was introduced.                             |
| 11.2    | This command was integrated into Cisco IOS Release 11.2. |

| Release    | Modification                                                                                                    |  |
|------------|----------------------------------------------------------------------------------------------------|--|
| 11.2P      | This command output was modified for the PA-12E/2FE port adapter, PA-E3 port adapter, and PA-T3 port adapter.                                                                                       |  |
| 11.2GS     | This command was implemented on the Cisco 12000 series Gigabit Switch Routers (GSRs).                                                                                                    |  |
| 11.3 XA    | This command was integrated in Cisco IOS Release 11.3 XA.                                                                                                    |  |
| 12.0       | This command was implemented on the Cisco AS5300.                                                                                                    |  |
| 12.0(5)XQ  | This command was implemented on the Cisco 1750 router.                                                                                                    |  |
| 12.0(7)T   | This command was integrated into Cisco IOS Release 12.0(7)T.                                                                                                    |  |
| 12.1(9)EX  | This command was introduced on the Cisco 7300 series routers, and the <i>slot-number</i> argument and <b>chassis</b> keyword were added.                                                            |  |
| 12.1(10)EX | This command was enhanced to display information about Field-Programmable Gate Array (FPGA) image versions on installed NSEs and line cards on Cisco 7304 routers.                                  |  |
| 12.2(11)YZ | Support was added for the 7300-CC-PA.                                                                                                    |  |
| 12.2(8)T   | This command was implemented for AIC and WIC cards on the Cisco 2600 series routers and the Cisco 3600 series routers.                                                                              |  |
| 12.2(13)T  | This command was implemented for the AIM-VPN/EPII and AIM-VPN/HPII cards on the Cisco 2691, Cisco 3660, Cisco 3725, and Cisco 3745.                                                                 |  |
| 12.2(15)ZJ | This command was implemented for the AIM-VPN/BPII card on the Cisco 2610XM, Cisco 2611XM, Cisco 2620XM, Cisco 2621XM, Cisco 2650XM, and Cisco 2651XM.                                               |  |
| 12.2(18)S  | This command was integrated into Cisco IOS Release 12.2(18)S and implemented on the Cisco 7304 router.                                                                                              |  |
| 12.3(4)T   | Support for the AIM-VPN/BPII card on the Cisco 2600XM series was integrated into Cisco IOS Release 12.3(4)T.                                                                                        |  |
| 12.2(20)S2 | This command was integrated into Cisco IOS Release 12.2(20)S2 and the <b>subslot</b> <i>slot/subslot</i> keyword and arguments were added to support SPAs on the Cisco 7304 router.                 |  |
| 12.0(31)S  | This command was integrated into Cisco IOS Release 12.0(31)S and the <b>subslot</b> <i>slot/subslot</i> keyword and arguments were added to support SIPs and SPAs on the Cisco 12000 series router. |  |
| 12.4(4)T   | This command was implemented for the HWIC-1ADSL and HWIC-1ADSLI interface cards on the following platforms: Cisco 1800 (modular) series, Cisco 2800 series, and Cisco 3800 series.                  |  |

## **Usage Guidelines**

Use this command to determine the type of hardware installed in your router, and to show detailed hardware information and EEPROM version information.

This command displays information for the motherboard, WAN interface cards (WICs), voice interface cards (VICs), high-speed WICs (HWICs), ATM interface cards (AICs), advanced integration modules (AIMs), port adapters, shared port adapters (SPAs), modular services cards (MSCs), and SPA interface processors (SIPs).

#### Cisco 7304 Router Usage Guidelines

For the Cisco 7304 router, this command applies to NSEs, line cards, MSCs, and SPAs.

- To display hardware information for an NSE, line card, or MSC in the specified slot, use the slot-number argument. For MSCs, information about the MSC and each of its installed SPAs is displayed.
- To display hardware information about the backplane, power supplies, and fan modules, use the chassis keyword.

#### **Shared Port Adapter Usage Guidelines**

- To display hardware information for an MSC or SIP only in a specified slot, use the *slot-number* argument.
- To display hardware information for a SPA only, use the show diag subslot slot/subslot version of this command.

#### **Examples**

#### 1-Port T3 Serial Port Adapter: Example

The following is sample output from the **show diag** command for a 1-port T3 serial port adapter in chassis slot 1 on a Cisco 7200 series router:

```
Router# show diag 1
Slot 1:
       Physical slot 1, ~physical slot 0xE, logical slot 1, CBus 0
       Microcode Status 0x4
       Master Enable, LED, WCS Loaded
       Board is analyzed
       Pending I/O Status: None
       EEPROM format version 1
       VIP2 controller, HW rev 2.4, board revision D0
       Serial number: 04372053 Part number: 73-1684-03
       Test history: 0x00
                              RMA number: 00-00-00
       Flags: cisco 7000 board; 7500 compatible
       EEPROM contents (hex):
         0x20: 01 15 02 04 00 42 B6 55 49 06 94 03 00 00 00 00
         Slot database information:
       Flags: 0x4
                      Insertion time: 0x14A8 (5d02h ago)
       Controller Memory Size: 16 MBytes DRAM, 1024 KBytes SRAM
       PA Bay 0 Information:
               T3 Serial PA, 1 ports
               EEPROM format version 1
               HW rev FF.FF, Board revision UNKNOWN
               Serial number: 4294967295 Part number: 255-65535-255
```

#### Cisco 12000 Series Internet Router: Example

The following is sample output from the **show diag** command on a Cisco 12000 series Internet router:

```
Router# show diag 3

SLOT 3 (RP/LC 3 ): 4 Port Packet Over SONET OC-3c/STM-1 Multi Mode MAIN: type 33, 00-0000-00 rev 70 dev 0

HW config: 0x01 SW key: 00-00-00

PCA: 73-2147-02 rev 94 ver 2
```

```
HW version 1.0 S/N 04499695
MBUS: MBUS Agent (1) 73-2146-05 rev 73 dev 0
     HW version 1.1 S/N 04494882
     Test hist: 0x00 RMA#: 00-00-00
                                        RMA hist: 0x00
DIAG: Test count: 0x05000001
                               Test results: 0x00000000
MBUS Agent Software version 01.27 (RAM) using CAN Bus A
ROM Monitor version 00.0D
Fabric Downloader version used 00.0D (ROM version is 00.0D)
Board is analyzed
Board State is Line Card Enabled (IOS RUN )
Insertion time: 00:00:10 (00:04:51 ago)
DRAM size: 33554432 bytes
FrFab SDRAM size: 67108864 bytes
ToFab SDRAM size: 16777216 bytes
```

The following is sample output from the **show diag** command with the **summary** keyword:

#### Router# show diag summary

```
SLOT 0 (RP/LC 0 ): Route Processor
SLOT 2 (RP/LC 2 ): 4 Port Packet Over SONET OC-3c/STM-1 Single Mode
       (RP/LC 4 ): 4 Port Packet Over SONET OC-3c/STM-1 Single Mode
       (RP/LC 7 ): 4 Port Packet Over SONET OC-3c/STM-1 Single Mode
       (RP/LC 9 ): 4 Port Packet Over SONET OC-3c/STM-1 Single Mode
SLOT 11 (RP/LC 11): 4 Port Packet Over SONET OC-3c/STM-1 Single Mode
SLOT 16 (CSC 0 ): Clock Scheduler Card
SLOT 17 (CSC 1
               ): Clock Scheduler Card
SLOT 18 (SFC 0 ): Switch Fabric Card
SLOT 19 (SFC 1 ): Switch Fabric Card
               ): Switch Fabric Card
SLOT 20 (SFC 2
                ): AC Power Supply
SLOT 24 (PS A1
SLOT 26 (PS B1
                ): AC Power Supply
SLOT 28 (TOP FAN ): Blower Module
SLOT 29 (BOT FAN ): Blower Module
```

The following is sample output from the **show diag** command with the **details** keyword:

## Router# show diag 4 details

```
SLOT 4 (RP/LC 4): 4 Port Packet Over SONET OC-3c/STM-1 Single Mode
 MAIN: type 33, 800-2389-01 rev 71 dev 16777215
       HW config: 0x00
                       SW key: FF-FF-FF
 PCA: 73-2275-03 rev 75 ver 3
       HW version 1.1 S/N 04529465
 MBUS: MBUS Agent (1)
                     73-2146-06 rev 73 dev 0
       HW version 1.1 S/N 04541395
       Test hist: 0xFF
                        RMA#: FF-FF-FF
                                         RMA hist: 0xFF
  DIAG: Test count: 0x05000001
                              Test results: 0x00000000
  EEPROM contents (hex):
  00: 01 00 01 00 49 00 08 62 06 03 00 00 00 FF FF FF
  10: 30 34 35 34 31 33 39 35 FF FF FF FF FF FF FF FF
  30: A5 FF A5 A5 A5 A5 FF A5 A5 A5 A5 A5 A5 A5 A5
  40: 00 21 01 01 00 49 00 08 E3 03 05 03 00 01 FF FF
  50: 03 20 00 09
                 55 01 01 FF FF FF 00 FF
                                         FF FF FF FF
  60: 30 34 35 32
                 39 34 36 35 FF FF FF FF
                                         FF FF FF FF
  70: FF FF FF FF FF FF FF FF 05 00 00 01 00 00 00
 MBUS Agent Software version 01.24 (RAM)
 Fabric Downloader version 00.0D
 Board is analyzed
 Flags: 0x4
 Board State is Line Card Enabled (IOS RUN)
  Insertion time: 00:00:10 (00:04:51 ago)
  DRAM size: 33554432 bytes
```

```
FrFab SDRAM size: 67108864 bytes
ToFab SDRAM size: 16777216 bytes
```

#### ATM SAR AIM in a Cisco 3660: Example

The following is sample output from the **show diag** command for one ATM Segmentation and Reassembly (SAR) AIM in a Cisco 3660 router:

```
Router# show diag 0
3660 Chassis type: ENTERPRISE
c3600 Backplane EEPROM:
   Hardware Revision
                           : 1.0
   Top Assy. Part Number : 800-04740-02
ATM AIM: 1
   ATM AIM module with SAR only (no DSPs)
   Hardware Revision : 1.0
   Top Assy. Part Number
                           : 800-03700-01
   Board Revision
                           : A0
                          : 0-0
   Deviation Number
                           : 02
   Fab Version
   PCB Serial Number
                          : JAB9801ABCD
```

#### NM-AIC-64 Installed in a Cisco 2611: Example

The following is sample output from the **show diag** command for a Cisco 2611 router with the NM-AIC-64 installed.

```
Router# show diag
Slot 0:
C2611 2E Mainboard Port adapter, 2 ports
Port adapter is analyzed
Port adapter insertion time unknown
EEPROM contents at hardware discovery:
Hardware Revision : 2.3
PCB Serial Number : JAD044808SG (1090473337)
Part Number: 73-2840-13
RMA History: 00
RMA Number : 0-0-0-0
Board Revision : C0
Deviation Number: 0-0
EEPROM format version 4
EEPROM contents (hex):
0x00: 04 FF 40 00 92 41 02 03 C1 18 4A 41 44 30 34 34
0x10: 38 30 38 53 47 20 28 31 30 39 30 34 37 33 33 33
0x20: 37 29 82 49 0B 18 0D 04 00 81 00 00 00 00 42 43
NM_AIC_64 Port adapter, 3 ports
Port adapter is analyzed
Port adapter insertion time unknown
EEPROM contents at hardware discovery:
Hardware Revision : 1.0
Part Number: 74-1923-01
```

Table 18-24 describes significant fields shown in the display.

#### Table 18-24 show diag (AIC) Field Descriptions

| Field                                    | Description                                                                                                    |
|------------------------------------------|----------------------------------------------------------------------------------------------------|
| C2611 2E Mainboard Port adapter, 2 ports | Line card type; number of ports available.                                                                                            |
| Port adapter is analyzed                 | The system has identified the port adapter.                                                                                           |
| Port adapter insertion time              | Elapsed time since insertion.                                                                                                    |
| Hardware Revision                        | Version number of the port adapter.                                                                                                   |
| PCB Serial Number                        | Serial number of the printed circuit board.                                                                                           |
| Part Number                              | Part number of the port adapter.                                                                                                    |
| RMA History                              | Counter that indicates how many times the port adapter has been returned and repaired.                                                |
| RMA Number                               | Return material authorization number, which is an administrative number assigned if the port adapter needs to be returned for repair. |
| Board Revision                           | Revision number (signifying a minor revision) of the port adapter.                                                                    |
| Deviation Number                         | Revision number (signifying a minor deviation) of the port adapter.                                                                   |
| EEPROM format version                    | Version number of the EEPROM format.                                                                                                  |
| EEPROM contents (hex)                    | Dumps of EEPROM programmed data.                                                                                                    |

#### AIM-VPN in a Cisco 2611XM: Example

The following example shows how to obtain hardware information about an installed AIM-VPN on the Cisco 2611XM router.

#### Router# show diag 0

```
Encryption AIM 1:
       Hardware Revision
                              :1.0
       Top Assy. Part Number
                              :800-03700-01
       Board Revision
                              :A0
                              :0-0
       Deviation Number
                              :02
       Fab Version
                              :JAB9801ABCD
       PCB Serial Number
       RMA Test History
                              :00
       RMA Number
                              :0-0-0-0
       RMA History
                              :00
       EEPROM format version 4
       EEPROM contents (hex):
         0x00:04 FF 40 03 0B 41 01 00 C0 46 03 20 00 0E 74 01
         0x10:42 41 30 80 00 00 00 00 02 02 C1 8B 4A 41 42 39
         0x20:38 30 31 41 42 43 44 03 00 81 00 00 00 00 04 00
```

Table 18-25 describes significant fields shown in the display.

#### Table 18-25 show diag (AIM-VPN) Field Descriptions

| Field                 | Description                                                                                                    |
|-----------------------|----------------------------------------------------------------------------------------------------|
| Hardware Revision     | Version number of the port adapter.                                                                                                   |
| Top Assy. Part Number | Part number of the port adapter.                                                                                                    |
| Board Revision        | Revision number (signifying a minor revision) of the port adapter.                                                                    |
| Deviation Number      | Revision number (signifying a minor deviation) of the port adapter.                                                                   |
| PCB Serial Number     | Serial number of the printed circuit board.                                                                                           |
| RMA Number            | Return material authorization number, which is an administrative number assigned if the port adapter needs to be returned for repair. |
| RMA History           | Counter that indicates how many times the port adapter has been returned and repaired.                                                |
| EEPROM format version | Version number of the EEPROM format.                                                                                                  |
| EEPROM contents (hex) | Dumps of EEPROM programmed data.                                                                                                    |

#### MSC-100 on the Cisco 7304 Router: Example

The following is sample output from the **show diag** *slot-number* version of the command for an MSC-100 located in slot number 4 on a Cisco 7304 router. Information about the MSC is followed by information for its associated SPAs:

```
Router# show diag 4
Slot 4:
       7304-MSC-100 SPA Carrier Card Line Card
       Line Card state: Active
       Insertion time: 00:08:49 ago
       Bandwidth points: 4000000
       EEPROM contents at hardware discovery:
       Hardware Revision
                              : 0.18
                               : 0000
       Boot Time out
       PCB Serial Number
                              : CSJ07288905
                              : 73-8789-01
       Part Number
       Board Revision
                              : A0
       Fab Version
                              : 02
                              : 00
       RMA Test History
       RMA Number
                               : 0-0-0-0
                               : 00
       RMA History
       Deviation Number
                               : 0-0
                               : 7304-MSC-100
       Product Number
       Top Assy. Part Number : 68-1163-04
       Manufacturing Test Data : 00 00 00 00 00 00 00 00
       Field Diagnostics Data : 00 00 00 00 00 00 00 00
       Calibration Data
                               : Minimum: 0 dBmV, Maximum: 0 dBmV
             Calibration values :
       EEPROM format version 4
       EEPROM contents (hex):
         0x00: 04 FF 40 04 50 41 00 12 46 00 00 C1 8B 43 53 4A
         0x10: 30 37 32 38 38 39 30 35 82 49 22 55 01 42 41 30
         0x20: 02 02 03 00 81 00 00 00 04 00 80 00 00 00 00
         0x30: CB 94 37 33 30 34 2D 4D 53 43 2D 31 30 30 20 20
```

```
0x40: 20 20 20 20 20 20 87 44 04 8B 04 C4 08 00 00 00
   0x50: 00 00 00 00 00 C5 08 00 00 00 00 00 00 00 00 C8
   0x60: 09 00 00 00 00 00 00 00 00 07 7C F6 44 3F 30
   0x80: C8 37 26 05 DC 64 28 1E 37 26 09 C4 64 32 28 32
   0x90: DD 0C E4 64 32 28 43 24 2E E0 AA 82 64 F4 24 00
   0xA0: 00 00 00 00 00 F0 2E FF FF FF FF FF FF FF FF FF
   79.81 \times 10^{-3}
   FPGA information:
   Current FPGA version
           : 00.23
   IOS bundled FPGA version : 00.23
  CPLD version
        : 01.02
Subslot 4/1:
  Shared port adapter: SPA-4FE-7304, 4 ports
  State: ok
  Insertion time: 00:15:13 ago
  Bandwidth: 400000 kbps
  EEPROM contents:
```

#### NSE-100 on the Cisco 7304 Router: Example

The following example displays diagnostic information about the NSE-100 in slot 0 of a Cisco 7304 router:

```
Router# show diag 0
Slot 0/1:
       NSE Card state: Primary
        Insertion time:00:03:47 ago
C7300 NSE Mainboard EEPROM:
       Hardware Revision
                                :CAB0532JYYT
        PCB Serial Number
        Part Number
                                :73-5198-02
       Board Revision
                                :A0
        Fab Version
                                :02
        RMA Test History
                                :00
        RMA Number
                                 :0-0-0-0
        RMA History
                                 :00
       Deviation Number
                                :0-0
        Product Number
                                :7300-NSE-100
        Top Assy. Part Number
                                :68-1002-02
```

```
Manufacturing Test Data :00 00 00 00 00 00 00 00
      Field Diagnostics Data :00 00 00 00 00 00 00 00
      Calibration Data
                          :Minimum:0 dBmV, Maximum:0 dBmV
           Calibration values :
      EEPROM format version 4
      EEPROM contents (hex):
        0x00:04 FF 40 02 8B 41 02 03 C1 8B 43 41 42 30 35 33
        0x10:32 4A 59 59 54 82 49 14 4E 02 42 41 30 02 02 03
        0x20:00 81 00 00 00 00 04 00 80 00 00 00 00 CB 94 37
        0x30:33 30 30 2D 4E 53 45 2D 31 30 30 20 20 20 20 20
        0x40:20 20 20 87 44 03 EA 02 C4 08 00 00 00 00 00 00
        0x50:00 00 C5 08 00 00 00 00 00 00 00 C8 09 00 00
        0x60:00 00 00 00 00 00 07 7C F6 44 3F 30 F6 44 3F
        0x70:30 F6 44 3F 30 00 00 00 07 08 64 32 28 37 26
        0x80:09 C4 5A 32 28 32 DD 0C E4 5A 2D 23 43 24 13 88
        0x90:64 32 28 65 BA 2E EO AA 82 64 F4 24 00 00 00 00
        0xA0:00 00 00 EF 1C FF FF FF FF FF FF FF FF FF FF
        0xB0:FF FF FF FF FF FF FF FF FF FF FF FF FF
        C7300 NSE Daughterboard EEPROM:
      Hardware Revision
                          :2.0
      PCB Serial Number
                          :CAB0533K3PP
      Part Number
                          :73-5673-03
      Board Revision
                          :A0
      Fab Version
                          :03
      RMA Test History
                          :00
                          :0-0-0-0
      RMA Number
      RMA History
                          :00
      Deviation Number
                          :0-0
      Product Number
                          :7300-NSE-100
                          :68-1002-02
      Top Assy. Part Number
      Manufacturing Test Data :00 00 00 00 00 00 00 00
      Field Diagnostics Data
                          :00 00 00 00 00 00 00
                          :Minimum: 0 dBmV, Maximum: 0 dBmV
      Calibration Data
           Calibration values :
      EEPROM format version 4
      EEPROM contents (hex):
        0x00:04 FF 40 02 8C 41 02 00 C1 8B 43 41 42 30 35 33
        0x10:33 4B 33 50 50 82 49 16 29 03 42 41 30 02 03 03
        0x20:00 81 00 00 00 00 04 00 80 00 00 00 00 CB 94 37
        0 \times 30:33 30 30 2D 4E 53 45 2D 31 30 30 20 20 20 20 20
        0x40:20 20 20 87 44 03 EA 02 C4 08 00 00 00 00 00 00
        0x50:00 00 C5 08 00 00 00 00 00 00 00 00 C8 09 00 00
        0x60:00 00 00 00 00 00 00 C7 7C F6 44 3F 30 00 00 00
        0x70:00 00 00 00 00 00 00 00 06 72 64 1E 1C 37 26
        0x80:07 08 64 32 28 37 26 00 00 00 00 00 00 00 00 00
        0xA0:00 00 00 FB BA FF FF FF FF FF FF FF FF FF FF
        FPGA information:
        Current NSE MB FPGA version
                                 :0.3
        IOS bundled NSE MB FPGA version :0.12
        Current NSE DB FPGA version
        IOS bundled NSE DB FPGA version :0.10
Fault History Buffer:
```

```
7300 Software (C7300-IS-M), Experimental Version 12.1(20011206:191841) [user-ws1 179]
Compiled Tue 29-Jan-02 08:10 by
Signal = 22, Code = 0x0, Uptime 00:00:48
$0 :FFFFFFF, AT :47001098, v0 :10020028, v1 :0000006F
a0 :A0000000, a1 :00000005, a2 :00000001, a3 :10020028
t0 :00000028, t1 :3401E101, t2 :34018100, t3 :FFFF00FF
t4 :40332E68, t5 :43204650, t6 :70646174, t7 :69707065
s0 :FFFFFFF, s1 :FFFFFFF, s2 :FFFFFFF, s3 :FFFFFFF
s4 :FFFFFFF, s5 :FFFFFFF, s6 :FFFFFFFF, s7 :FFFFFFFF
t8 :00000000, t9 :00000000, k0 :3041D001, k1 :30410000
gp :FFFFFFFF, sp :41AA8F20, s8 :FFFFFFFF, ra :4036B6A4
EPC: 4036B69C, SREG: 3401E103, Cause: FFFFFFFF
Error EPC : FFFFFFFF, BadVaddr : FFFFFFFF
ROMMON Last Error Info:
count:19, reason:reset
pc:0x4020BFBC, error address:0x00000000
Stack Trace:
FP:0x00000000, PC:0x00000000
FP:0x00000000, PC:0x00000000
```

#### Shared Port Adapters on the Cisco 7304 Router: Example

The following is sample output from the **show diag subslot** command for a 4-Port 10/100 Fast Ethernet SPA located in the bottom subslot (1) of the MSC that is installed in slot 4 on a Cisco 7304 router:

```
Router# show diag subslot 4/1
Subslot 4/1:
       Shared port adapter: SPA-4FE-7304, 4 ports
       Info: hw-ver=0x100, sw-ver=0x0 fpga-ver=0x0
       State: ok
       Insertion time: 23:20:42 ago
       Bandwidth: 400000 kbps
       EEPROM contents:
       Hardware Revision
                               : 1.0
       Boot Time out
                               : 0190
                              : JAB073204G5
       PCB Serial Number
       Part Number
                               : 73-8717-03
                            : 01
       73/68 Level Revision
                              : 02
       Fab Version
       RMA Test History
                             : 00
                              : 0-0-0-0
       RMA Number
       RMA History
                              : 00
       Deviation Number
                              : 0
       Product Number
                               : SPA-4FE-7304
       Product Version Id
                               : V01
       Top Assy. Part Number
                               : 68-2181-01
                              : A0
       73/68 Level Revision
                              : CNS9420AAA
       CLEI Code
       Base MAC Address
                              : 0000.0000.0000
       MAC Address block size : 1024
       Manufacturing Test Data : 00 00 00 00 00 00 00
       Field Diagnostics Data : 00 00 00 00 00 00 00
       Field Diagnostics Data : 00 00 00 00 00 00 00 00
                                 00 00 00 00 00 00 00 00
                                 00 00 00 00 00 00 00 00
                                 00 00 00 00 00 00 00 00
                                 00 00 00 00 00 00 00 00
                                 00 00 00 00 00 00 00 00
                                 00 00 00 00 00 00 00 00
```

```
00 00 00 00 00 00 00 00
               00 00 00 00 00 00 00 00
               00 00 00 00 00 00 00
               00 00 00 00 00 00 00 00
               00 00 00 00 00 00 00 00
               00 00 00 00
Calibration Data
              : Minimum: 0 dBmV, Maximum: 0 dBmV
   Calibration values :
Power Consumption
             : 160000mW max
          Mode 1 : 0mW
         Mode 2 : 0mW
         Mode 3 : OmW
EEPROM format version 4
EEPROM contents (hex):
 0x00: 04 FF 40 04 35 41 01 00 46 01 90 C1 8B 4A 41 42
 0x10: 30 37 33 32 30 34 47 35 82 49 22 0D 03 8A 30 31
 0x20: 20 20 02 02 03 00 81 00 00 00 04 00 88 00 00
 0x30: 00 00 CB 94 53 50 41 2D 34 46 45 2D 37 33 30 34
 0x40: 20 20 20 20 20 20 20 20 89 56 30 31 20 87 44 08
 0x50: 85 01 8A 41 30 20 20 C6 8A 43 4E 53 39 34 32 30
 0x60: 41 41 41 CF 06 00 00 00 00 00 43 04 00 C4 08
 0x70: 00 00 00 00 00 00 00 05 08 00 00 00 00 00
 0x80: 00 00 F4 00 64 00 00 00 00 00 00 00 00 00 00
 0xE0: 00 00 00 00 00 00 00 00 00 C8 09 00 00 00 00
 0xF0: 00 00 00 00 D7 08 3E 80 00 00 00 00 00 F3 00
 0x100: 41 01 08 F6 48 43 34 F6 49 44 35 02 31 04 B0 B4
 0x110: A0 8C 00 00 05 DC 64 46 32 00 00 07 08 64 46 32
 0x120: 00 00 09 C4 64 46 32 00 00 0C E4 64 46 32 00 00
 0x170: 00 00 D4 A0 00 00 00 00 00 00 00 00 00 00
 FPGA version:
 Software version: 04.17
 Hardware version: 04.17
```

The following is sample output from the **show diag subslot** command for a 2-Port 10/100/1000 Gigabit Ethernet SPA located in the top subslot (0) of the MSC that is installed in slot 4 on a Cisco 7304 router:

```
Router# show diag subslot 4/0
Subslot 4/0:
Shared port adapter: SPA-2GE-7304, 2 ports
Info: hw-ver=0x17, sw-ver=0x0 fpga-ver=0x0
State: ok
Insertion time: 00:08:47 ago
Bandwidth: 2000000 kbps
EEPROM contents:
Hardware Revision : 0.23
Boot Time out : 0190
PCB Serial Number : JAB073406YH
```

```
Part Number
                  : 73-8792-02
                  : 01
73/68 Level Revision
Fab Version
                  : 02
RMA Test History
                  : 00
RMA Number
                  : 0-0-0-0
RMA History
                  : 00
Deviation Number
                  : 0
Product Number
                  : SPA-2GE-7304
Product Version Id
                  : V01
Top Assy. Part Number
                  : 68-2181-01
                 : A0
73/68 Level Revision
CLEI Code
                  : CNS9420AAA
Base MAC Address
                 : 0000.0000.0000
MAC Address block size : 1024
Manufacturing Test Data : 00 00 00 00 00 00 00 00
                 : 00 00 00 00 00 00 00 00
Field Diagnostics Data
                 : 00 00 00 00 00 00 00 00
Field Diagnostics Data
                   00 00 00 00 00 00 00 00
                   00 00 00 00 00 00 00 00
                   00 00 00 00 00 00 00 00
                   00 00 00 00 00 00 00 00
                   00 00 00 00 00 00 00 00
                   00 00 00 00 00 00 00 00
                   00 00 00 00 00 00 00 00
                   00 00 00 00 00 00 00 00
                   00 00 00 00 00 00 00 00
                   00 00 00 00 00 00 00 00
                   00 00 00 00 00 00 00 00
                   00 00 00 00
Calibration Data
                  : Minimum: 0 dBmV, Maximum: 0 dBmV
    Calibration values :
             : 160000mW max
Power Consumption
            Mode 1 : 0mW
             Mode 2 : 0mW
            Mode 3 : 0mW
EEPROM format version 4
EEPROM contents (hex):
 0x00: 04 FF 40 04 36 41 00 17 46 01 90 C1 8B 4A 41 42
 0x10: 30 37 33 34 30 36 59 48 82 49 22 58 02 8A 30 31
 0x20: 20 20 02 02 03 00 81 00 00 00 04 00 88 00 00
 0x30: 00 00 CB 94 53 50 41 2D 32 47 45 2D 37 33 30 34
 0x40: 20 20 20 20 20 20 20 20 89 56 30 31 20 87 44 08
 0x50: 85 01 8A 41 30 20 20 C6 8A 43 4E 53 39 34 32 30
 0x60: 41 41 41 CF 06 00 00 00 00 00 00 43 04 00 C4 08
 0x70: 00 00 00 00 00 00 00 00 05 08 00 00 00 00 00
 0x80: 00 00 F4 00 64 00 00 00 00 00 00 00 00 00 00
 0xE0: 00 00 00 00 00 00 00 00 00 08 09 00 00 00 00
 0xF0: 00 00 00 00 D7 08 3E 80 00 00 00 00 00 00 F3 00
 0x100: 41 01 08 F6 48 43 34 F6 49 44 35 02 31 03 E8 B4
 0x110: A0 8C 37 26 05 DC 64 46 32 37 26 07 08 64 46 32
 0x120: 37 26 09 C4 64 46 32 32 DD 0C E4 64 46 32 43 24
 0x170: 00 00 D4 A0 00 00 00 00 00 00 00 00 00 00 00 00
```

#### Shared Port Adapter on a Cisco 12000 Series Router: Example

The following is sample output from the **show diag subslot** command for the 1-Port OC-192c/STM-64c POS/RPR XFP SPA in subslot 1 of the SIP located in chassis slot 1 on a Cisco 12000 series router:

```
Router# show diag subslot 1/1
SUBSLOT 1/1 (SPA-OC192POS-XFP): 1-port OC192/STM64 POS/RPR XFP Optics Shared Port Adapter
      Product Identifier (PID) : SPA-OC192POS-XFP
      Version Identifier (VID) : V01
      PCB Serial Number
                              : PRTA1304061
      Top Assy. Part Number : 68-2190-01
       Top Assy. Revision
                               : A0
       Hardware Revision
                               : 2.0
       CLEI Code
                               : UNASSIGNED
                               : 00:00:10 (13:14:17 ago)
       Insertion Time
                              : ok
       Operational Status
```

Table 18-26 describes the significant fields shown in the display.

#### Table 18-26 show diag subslot Field Descriptions

| Field                    | Description                                                                                                    |
|--------------------------|----------------------------------------------------------------------------------------------------|
| Product Identifier (PID) | Product number of the SPA.                                                                                                    |
| Version Identifier (VID) | Version number of the SPA.                                                                                                    |
| PCB Serial Number        | Serial number of the printed circuit board.                                                                                                  |
| Top Assy. Part Number    | Part number of the SPA.                                                                                                    |
| Top Assy. Revision       | Revision number (signifying a minor revision) of the SPA.                                                                                    |
| Hardware Revision        | Revision number (signifying a minor revision) of the SPA hardware.                                                                           |
| CLEI Code                | Common Language Equipment Identification number.                                                                                             |
| Insertion Time           | Time when the SPA was installed, and elapsed time between that insertion time and the current time.                                          |
| Operational Status       | Current status of the SPA. For more information about the status field descriptions, refer to the <b>show hw-module subslot oir</b> command. |

The following is sample output from the **show diag subslot details** command for the 1-Port OC-192c/STM-64c POS/RPR XFP SPA in subslot 1 of the SIP located in chassis slot 1 on a Cisco 12000 series router:

```
Router# show diag subslot 1/1 details

SUBSLOT 1/1 (SPA-OC192POS-XFP): 1-port OC192/STM64 POS/RPR XFP Optics Shared Port Adapter

EEPROM version : 4

Compatible Type : 0xFF

Controller Type : 1100

Hardware Revision : 2.0

Boot Timeout : 400 msecs

PCB Serial Number : PRTA1304061
```

```
PCB Part Number
                        : 73-8546-01
                        : A0 Fab Version
                                                             : 01
PCB Revision
RMA Test History
                        : 00
RMA Number
                        : 0-0-0-0
                       : 00
RMA History
Deviation Number
                       : 0
Product Identifier (PID) : SPA-OC192POS-XFP
Version Identifier (VID) : V01
Top Assy. Part Number : 68-2190-01
Top Assy. Revision : A0
Top Assy. Revision
                                    IDPROM Format Revision
                                                            : 36
System Clock Frequency : 00 00 00 00 00 00 00 00
                          00 00 00 00 00 00 00
                          00 00 00 00 00 00
CLEI Code
                        : UNASSIGNED
Base MAC Address
                       : 00 00 00 00 00 00
MAC Address block size : 0
Manufacturing Test Data : 00 00 00 00 00 00 00 00
Field Diagnostics Data \phantom{0}: 00 00 00 00 00 00 00 00
                        : Minimum: 0 dBmV, Maximum: 0 dBmV
Calibration Data
      Calibration values :
Power Consumption : 11000 mWatts (Maximum)
Environment Monitor Data : 03 30 04 B0 46 32 07 08
                           46 32 09 C4 46 32 0C E4
                           46 32 13 88 46 32 07 08
                           46 32 EB B0 50 3C 00 00
                           00 00 00 00 00 00 00 00
                           00 00 00 00 00 00 00 00
                           00 00 FE 02 F6 AC
Processor Label
                         : 00 00 00 00 00 00 00
Platform features
                        : 00 00 00 00 00 00 00 00
                           00 00 00 00 00 00 00 00
                           00 00 00 00 00 00 00 00
                           00 00 00 00 00 00 00
Asset ID
                        :
Asset Alias
Insertion Time
                        : 00:00:10 (13:14:24 ago)
Operational Status
                        : ok
```

#### SPA Interface Processor on a Cisco 12000 Series Router: Example

The following is sample output from the **show diag** command for a MSC located in chassis slot 2 on a Cisco 12000 series router:

#### Router# show diag 2

```
SLOT 2 (RP/LC 2 ): Modular 10G SPA Interface Card
 MAIN: type 149, 800-26270-01 rev 84
       Deviation: 0
       HW config: 0x00
                          SW key: 00-00-00
  PCA:
       73-9607-01 rev 91 ver 1
       Design Release 1.0 S/N SAD08460678
  MBUS: Embedded Agent
       Test hist: 0x00
                          RMA#: 00-00-00
                                            RMA hist: 0x00
  DIAG: Test count: 0x00000000 Test results: 0x00000000
  FRU: Linecard/Module: 12000-SIP-650
  FRU: Linecard/Module: 12000-SIP-650
       Processor Memory: MEM-LC5-1024=(Non-Replaceable)
       Packet Memory: MEM-LC5-PKT-256=(Non-Replaceable)
  L3 Engine: 5 - ISE OC192 (10 Gbps)
  MBUS Agent Software version 1.114 (RAM) (ROM version is 3.4)
  ROM Monitor version 255.255
 Fabric Downloader version used 3.7 (ROM version is 255.255)
  Primary clock is CSC 1
  Board is analyzed
```

```
Board State is Line Card Enabled (IOS RUN )
Insertion time: 1d00h (2d08h ago)
Processor Memory size: 1073741824 bytes
TX Packet Memory size: 268435456 bytes, Packet Memory pagesize: 32768 bytes
RX Packet Memory size: 268435456 bytes, Packet Memory pagesize: 32768 bytes
0 crashes since restart

SPA Information:

subslot 2/0: SPA-OC192POS-XFP (0x44C), status is ok
subslot 2/1: Empty
subslot 2/2: Empty
subslot 2/3: Empty
```

#### **ADSL HWICs: Example**

The following is sample output from the **show diag** command for a Cisco 2811 router with HWIC-1ADSL installed in slot 1 and HWIC-1ADSLI installed in slot 2. Each HWIC has a daughtercard as part of its assembly. The command results below give the output from the HWIC followed by the output from its daughtercard.

```
Router# show diag 0
Slot 0:
C2811 Motherboard with 2FE and integrated VPN Port adapter, 2 ports
       Port adapter is analyzed
       Port adapter insertion time unknown
       Onboard VPN : v2.2.0
       EEPROM contents at hardware discovery:
       PCB Serial Number : FOC09052HHA
       Hardware Revision
                               : 2.0
       Top Assy. Part Number : 800-21849-02
                             : B0
       Board Revision
       Deviation Number
                             : 0
       Fab Version
                             : 06
       RMA Test History
                             : 00
       RMA Number
                             : 0-0-0-0
                              : 00
       RMA History
       Processor type
                               : 87
       Hardware date code
                               : 20050205
       Chassis Serial Number : FTX0908A0B0
       Chassis MAC Address : 0013.1ac2.2848
       MAC Address block size : 24
       CLEI Code
                             : CNMJ7N0BRA
       Product (FRU) Number : CISCO2811
       Part Number
                             : 73-7214-09
       Version Identifier
                               : NA
       EEPROM format version 4
       EEPROM contents (hex):
         0x00: 04 FF C1 8B 46 4F 43 30 39 30 35 32 48 48 41 40
         0x10: 03 E7 41 02 00 C0 46 03 20 00 55 59 02 42 42 30
         0x20: 88 00 00 00 00 02 06 03 00 81 00 00 00 04 00
         0x30: 09 87 83 01 31 F1 1D C2 8B 46 54 58 30 39 30 38
         0x40: 41 30 42 30 C3 06 00 13 1A C2 28 48 43 00 18 C6
         0x50: 8A 43 4E 4D 4A 37 4E 30 42 52 41 CB 8F 43 49 53
         0x60: 43 4F 32 38 31 31 20 20 20 20 20 20 82 49 1C 2E
         0x70: 09 89 20 20 4E 41 D9 02 40 C1 FF FF FF FF FF FF
WIC Slot 1:
       ADSL over POTS
                             : 7 0
       Hardware Revision
       Top Assy. Part Number : 800-26247-01
       Board Revision
                             : 01
       Deviation Number
                             : 0
       Fab Version
                               : 07
```

```
: FHH093600D4
      PCB Serial Number
                          : 00
      RMA Test History
                          : 0-0-0-0
      RMA Number
      RMA History
                          : 00
                          : HWIC-1ADSL
      Product (FRU) Number
      Version Identifier
                          : V01
      CLEI Code
      EEPROM format version 4
      EEPROM contents (hex):
        0x00: 04 FF 40 04 C8 41 07 00 C0 46 03 20 00 66 87 01
        0x10: 42 30 31 88 00 00 00 00 02 07 C1 8B 46 48 48 30
        0x20: 39 33 36 30 30 44 34 03 00 81 00 00 00 00 04 00
        0x30: CB 94 48 57 49 43 2D 31 41 44 53 4C 20 20 20 20
        0x40: 20 20 20 20 20 20 89 56 30 31 20 D9 02 40 C1 C6
        EM Slot 0:
      ADSL over POTS non-removable daughtercard
      Hardware Revision : 5.0
                          : 73-9307-05
      Part Number
      Board Revision
                          : 03
      Deviation Number
                          : 0
      Fab Version
                          : 05
                          : FHH0936006E
      PCB Serial Number
      RMA Test History
                          : 00
      RMA Number
                          : 0-0-0-0
      RMA History
                          : 00
                       : 28-6607-05
      Fab Part Number
      Manufacturing Test Data : 00 00 00 00 00 00 00 00
      Field Diagnostics Data : 00 00 00 00 00 00 00
      Connector Type
                          : 01
      Version Identifier
                          : V01
      Product (FRU) Number
      EEPROM format version 4
      EEPROM contents (hex):
        0x00: 04 FF 40 04 7A 41 05 00 82 49 24 5B 05 42 30 33
        0x10: 88 00 00 00 00 02 05 C1 8B 46 48 48 30 39 33 36
        0x20: 30 30 36 45 03 00 81 00 00 00 04 00 85 1C 19
        0x30: CF 05 C4 08 00 00 00 00 00 00 00 05 08 00 00
        0x40: 00 00 00 00 00 00 05 01 89 56 30 31 20 FF FF FF
        WIC Slot 2:
      ADSL over ISDN
                          : 7.0
      Hardware Revision
      Top Assy. Part Number : 800-26248-01
      Board Revision
                          : 01
      Deviation Number
                          : 0
      Fab Version
                          : 07
      PCB Serial Number
                          : FHH093600DA
                          : 00
      RMA Test History
      RMA Number
                          : 0-0-0-0
      RMA History
                           : 00
      Product (FRU) Number
                          : HWIC-1ADSLI
      Version Identifier
                          : 7701
      CLEI Code
      EEPROM format version 4
      EEPROM contents (hex):
        0x00: 04 FF 40 04 C9 41 07 00 C0 46 03 20 00 66 88 01
        0x10: 42 30 31 88 00 00 00 00 02 07 C1 8B 46 48 48 30
```

```
0x20: 39 33 36 30 30 44 41 03 00 81 00 00 00 00 04 00
 0x30: CB 94 48 57 49 43 2D 31 41 44 53 4C 49 20 20 20
 0x40: 20 20 20 20 20 20 89 56 30 31 20 D9 02 40 C1 C6
 EM Slot 0:
ADSL over ISDN non-removable daughtercard
Hardware Revision
                 : 5.0
                  : 73-9308-05
Part Number
                 : 03
Board Revision
Deviation Number
                 : 0
                 : 05
Fab Version
PCB Serial Number
                 : FHH0936008M
RMA Test History
                 : 00
RMA Number
                  : 0-0-0-0
RMA History
                  : 00
Fab Part Number
                  : 28-6607-05
Manufacturing Test Data : 00 00 00 00 00 00 00 00
Field Diagnostics Data : 00 00 00 00 00 00 00 00
Connector Type
                  : 01
Version Identifier
                  : V01
Product (FRU) Number
EEPROM format version 4
EEPROM contents (hex):
 0x00: 04 FF 40 04 7B 41 05 00 82 49 24 5C 05 42 30 33
 0x10: 88 00 00 00 00 02 05 C1 8B 46 48 48 30 39 33 36
 0x20: 30 30 38 4D 03 00 81 00 00 00 00 04 00 85 1C 19
 0x30: CF 05 C4 08 00 00 00 00 00 00 00 05 08 00 00
 0x40: 00 00 00 00 00 05 01 89 56 30 31 20 FF FF FF
```

## Related Commands

| Command                             | Description                                                                                                    |
|-------------------------------------|----------------------------------------------------------------------------------------------------|
| dsl operating-mode (ADSL)           | Modifies the operating mode of the digital subscriber line for an ATM interface.                                                                                                    |
| show c7300                          | Displays the types of hardware (processors, line cards, jacket cards, and so on) installed in the Cisco 7304 router slots, including the bundled, Flash, and current FPGA versions. |
| show c7300 errorlog                 | Displays error information on a Cisco 7304 router.                                                                                                    |
| show dsl interface atm              | Shows all of the ADSL-specific information for a specified ATM interface.                                                                                                    |
| show controllers fastethernet       | Displays Fast Ethernet interface information, transmission statistics and errors, and applicable MAC destination address and VLAN filtering tables.                                 |
| show controllers<br>gigabitethernet | Displays Gigabit Ethernet interface information, transmission statistics and errors, and applicable MAC destination address and VLAN filtering tables.                              |

## show environment

To display power supply, fan, voltage, and temperature information for the router, use the **show environment** command in privileged EXEC configuration mode.

show environment [all | last | table]

## **Syntax Description**

| all   | (Optional) Displays a detailed listing of all environmental monitor parameters (for example, the power supplies, temperature readings, voltage readings, and blower speeds). This is the default. |
|-------|----------------------------------------------------------------------------------------------------|
| last  | (Optional) Displays information from the last measurement made before a reload of the system.                                                                                                    |
| table | (Optional) Displays low and high values for warning, critical, and shutdown threshold settings for various voltages and temperature.                                                              |

## Defaults

all

## **Command Modes**

Privileged EXEC

## **Command History**

| Release    | Modification                                                                                                    |
|------------|----------------------------------------------------------------------------------------------------|
| 10.0       | This command was introduced.                                                                                                    |
| 11.2 GS    | The alarms, fans, hardware, leds, power-supply, table, temperature, and voltages keywords were added for Cisco 12000 series GSRs.                                                        |
| 11.3(6)AA  | This command was expanded to monitor the RPs and board temperature for the Cisco AS5300 platform, Cisco 3600 series routers, Cisco 7200 series routers, and the Cisco 12000 series GSRs. |
| 12.2 S     | This command was integrated into Cisco IOS Release 12.2 S.                                                                                                    |
| 12.2(20)S2 | This command was integrated into Cisco IOS Release 12.2(20)S2 to support MSCs and SPAs on the Cisco 7304 router using the <b>all</b> , <b>last</b> , and <b>table</b> keywords.          |

#### **Usage Guidelines**

For the chassis, NPEs, NSEs, line cards, and MSCs, a routine runs once a minute that reads environmental measurements from sensors and stores the output into a buffer. For SPAs, the temperature and voltage sensors are read every few seconds to get environmental data. The environmental buffer is displayed on the console when you use the **show environment** command.

If a measurement exceeds desired margins, but has not exceeded fatal margins, a warning message is written to the system console. The system software queries the sensors for measurements once a minute, but warnings for a given test point are written at most once every hour for sensor readings in the warning range and once every five minutes for sensor readings in the critical range. If a measurement is out of line within these time segments, an automatic warning message appears on the console. You can query the environmental status using the **show environment** command at any time to determine whether a measurement is at the warning or critical tolerance.

A SPA is shut down when any of the SPA environment readings exceed the shutdown threshold.

If a shutdown occurs because of detection of fatal environmental margins, the last measured value from each sensor is stored in internal nonvolatile memory.

For environmental specifications, refer to the hardware installation and configuration publication for your individual chassis.

For NPEs, NSEs, line cards, and MSCs, environmental information is recorded in the CISCO-ENVMON-MIB. SPAs are not supported by the CISCO-ENVMON-MIB. In Cisco IOS Release 12.2(20)S2 and later, the CISCO-ENTITY-SENSOR-MIB supports environmental information for SPAs, as well as NPEs, NSEs, line cards, and MSCs.

### **Examples**

## Cisco 7304 Router Example Using the all Keyword

The following is sample output from the **show environment all** command on a Cisco 7304 router with modular services cards (MSCs) and shared port adapters (SPAs) installed:

```
Router# show environment all
Power Supplies:
       Power supply 1 is AC power supply. Unit is on.
       Power supply 2 is empty.
Fans:
       Fan 1 is on.
       Fan 2 is on.
Temperature readings:
 Active RP (NPEG100, slot 0):
       npeg100 outlet measured at 29C/84F
                          measured at 34C/93F
       npeg100 inlet
       npeg100 hotspot
                           measured at 35C/95F
  Line card (7304-MSC-100, slot 4):
       7304-MSC-100
                           measured at 32C/89F
  Card in subslot 4/0:
       SPA-4FE-7304 inlet measured at 31C/87F
       SPA-4FE-7304 outlet measured at 32C/89F
Voltage readings:
  Active RP (NPEG100, slot 0):
       npe outlet 2.5 V measured at 2.496 V
       npe outlet 3.3 V
                          measured at
                                        3.302 V
       npe outlet 5.0 V
                           measured at
                                       4.992 V
       npe outlet 12.0 V
                          measured at 11.812 V
       npe outlet 3.3c V measured at 3.199 V
       npe inlet 1.5 V measured at 1.494 V
       npe outlet 1.8 V measured at 1.790 V
       npe outlet 1.2 V measured at 1.198 V
       npe outlet 1.2c V measured at 1.198 V
 Line card (7304-MSC-100, slot 4):
       7304-MSC-100 0.75 V measured at 0.733 V
       7304-MSC-100 1.5 V
                           measured at
                                        1.494 V
       7304-MSC-100 2.5 V
                           measured at
                                        2.483 V
       7304-MSC-100 3.3 V measured at 3.250 V
       7304-MSC-100 12 V
                           measured at 11.937 V
  Card in subslot 4/0:
       SPA-4FE-7304 1.8V measured at 1.802 V
       SPA-4FE-7304 1.5V measured at 1.503 V
       SPA-4FE-7304 2.5V measured at 2.474 V
       SPA-4FE-7304 3.3V
                          measured at 3.252 V
       SPA-4FE-7304 1.0V
                           measured at
Envm stats saved 13 time(s) since reload
```

#### Cisco 7304 Router Example Using the last Keyword

The following is sample output from the **show environment last** command on a Cisco 7304 router with MSCs and SPAs installed and an NSE-100:

```
Router# show environment last
Temperature information:
 NSE board:
                          is unmeasured
       nse outlet
       nse inlet
                          is unmeasured
                          is unmeasured
       nse hotspot
       nse db
                          is unmeasured
  Line card slot 4:
       7304-MSC-100
                          is unmeasured
  Card in subslot 4/1:
       SPA-4FE-7304 inlet previously measured at 30C/86F
       SPA-4FE-7304 outlet previously measured at 32C/89F
Voltage information:
 NSE board:
       nse outlet 1.8 V
                          is unmeasured
       nse outlet 2.5 V
                          is unmeasured
       nse outlet 3.3 V
                          is unmeasured
                          is unmeasured
       nse outlet 5 V
       nse outlet 12 V
                          is unmeasured
                          is unmeasured
       nse inlet 1.8 V
       nse inlet 3.3 V
                           is unmeasured
       nse inlet 1.5 V
                           is unmeasured
       nse hotspot 1.8 V is unmeasured
                          is unmeasured
       nse db 1.65 V
       nse db 1.8 V
                          is unmeasured
  Line card slot 4:
       7304-MSC-100 0.75 V is unmeasured
       7304\text{-MSC-}100\ 1.5\ V is unmeasured
                          is unmeasured
       7304-MSC-100 2.5 V
                          is unmeasured
        7304-MSC-100 3.3 V
       7304-MSC-100 12 V
                           is unmeasured
  Card in subslot 4/1:
       SPA-4FE-7304 1.8V
                         previously measured at 1.823 V
       SPA-4FE-7304 1.5V
                         previously measured at 1.512 V
       SPA-4FE-7304 2.5V previously measured at 2.504 V
       SPA-4FE-7304 3.3V
                          previously measured at 3.258 V
       SPA-4FE-7304 1.0V
                           previously measured at 1.014 V
Last shutdown reason: shutdown undefined
```

#### Cisco 7304 Router Example Using the table Keyword

The following is sample output from the **show environment table** command on a Cisco 7304 router with MSCs and SPAs installed:

```
Router# show environment table
Temperature tables:
 Active RP (NPEG100, slot 0):
                                         HighCritical HighShutdown
       Sample Point
                      HighWarning
       npeg100 outlet
                         53C/127F
                                         68C/154F
                                                       73C/163F
       npeg100 inlet
                         53C/127F
                                         68C/154F
                                                        73C/163F
                         53C/127F
                                         68C/154F
                                                        73C/163F
       npeg100 hotspot
 Line card (7304-MSC-100, slot 4):
       Sample Point
                          HighWarning
                                         HighCritical HighShutdown
       7304-MSC-100
                          48C/118F
                                         63C/145F
                                                        68C/154F
  Card in subslot 4/0:
       Sample Point
                         HighWarning
                                         HighCritical HighShutdown
       SPA-4FE-7304 inlet 52C/125F
                                         67C/152F
                                                   72C/161F
       SPA-4FE-7304 outlet 52C/125F
                                         67C/152F
                                                        72C/161F
Voltage tables:
 Active RP (NPEG100, slot 0):
```

```
Sample Point
                      LowShut LowCrit LowWarn HighWarn HighCrit HighShut
     npe outlet 2.5 V 2.275 V 2.375 V 2.400 V 2.600 V 2.625 V 2.725 V
     npe outlet 3.3 V 3.003 V 3.135 V 3.185 V 3.415 V 3.465 V 3.597 V
     npe outlet 5.0 V 4.500 V 4.750 V 4.800 V 5.200 V 5.250 V 5.500 V
     npe outlet 12.0 V 9.960 V 10.440 V 10.800 V 13.200 V 13.560 V 14.040 V
     npe outlet 3.3c V 3.003 V 3.135 V 3.185 V 3.415 V 3.465 V 3.597 V
               1.5 V 1.350 V 1.425 V 1.455 V 1.545 V 1.575 V 1.650 V
     npe inlet
     npe outlet 1.8 V 1.620 V 1.710 V 1.728 V 1.872 V 1.890 V 1.980 V
     npe outlet 1.2 V 1.128 V
                               1.164 V 1.167 V
                                               1.233 V 1.236 V 1.272 V
     npe outlet 1.2c V 1.128 V 1.164 V 1.167 V 1.233 V 1.236 V 1.272 V
Line card (7304-MSC-100, slot 4):
                   LowShut LowCrit LowWarn HighWarn HighCrit HighShut
     Sample Point
     7304-MSC-100 0.75 0.559 V 0.600 V 0.600 V 0.900 V 0.900 V 0.941 V
     7304-MSC-100 1.5 V 1.350 V 1.440 V 1.455 V 1.545 V 1.560 V 1.650 V
     7304-MSC-100 2.5 V 2.250 V 2.375 V 2.400 V 2.600 V 2.625 V 2.750 V
     7304-MSC-100 3.3 V 2.970 V 3.135 V 3.168 V 3.432 V 3.465 V 3.630 V
     7304-MSC-100 12 V 9.960 V 10.440 V 10.800 V 13.200 V 13.560 V 14.040 V
Card in subslot 4/0:
     Sample Point
                       LowShut LowCrit LowWarn HighWarn HighCrit HighShut
     SPA-4FE-7304 1.8V 1.620 V
                               1.710 V
                                       1.728 V
                                                1.872 V 1.890 V 1.980 V
     SPA-4FE-7304 1.5V 1.350 V 1.425 V 1.440 V 1.560 V 1.575 V 1.650 V
     SPA-4FE-7304 2.5V 2.250 V 2.375 V 2.400 V 2.600 V 2.625 V 2.750 V
     SPA-4FE-7304 3.3V 2.970 V 3.135 V 3.168 V 3.432 V 3.465 V 3.630 V
     SPA-4FE-7304 1.0V 0.900 V 0.950 V 0.960 V 1.040 V 1.050 V 1.100 V
```

Table 18-27 describes the significant fields show in the display.

Table 18-27 show environment table Field Descriptions for the Cisco 7304 Router

| Field                 | Description                                                                                                    |
|-----------------------|----------------------------------------------------------------------------------------------------|
| Sample Point          | Area for which measurements are taken.                                                                                                    |
| LowShut               | Lowest level for an out-of-tolerance condition at which the system shuts itself down. For out-of-tolerance conditions with SPA environment variables, only the SPA is shut down.                      |
| LowCrit/LowCritical   | Level at which a critical message is issued for an out-of-tolerance voltage condition. The system continues to operate; however, the system is approaching shutdown.                                  |
| LowWarn/LowWarning    | Level at which a warning message is issued for an out-of-tolerance voltage condition. The system continues to operate, but operator action is recommended to bring the system back to a normal state. |
| HighWarn/HighWarning  | Level at which a warning message is issued for an out-of-tolerance voltage condition. The system continues to operate, but operator action is recommended to bring the system back to a normal state. |
| HighCrit/HighCritical | Level at which a critical message is issued for an out-of-tolerance voltage condition. The system continues to operate; however, the system is approaching shutdown.                                  |
| HighShut/HighShutdown | Highest level for an out-of-tolerance condition at which the system shuts itself down. For out-of-tolerance conditions with SPA environment variables, only the SPA is shut down.                     |

## Related Commands

| Command                | Description                          |
|------------------------|--------------------------------------|
| test hw-module subslot | Tests a temperature sensor on a SPA. |
| temperature            |                                      |

## show hw-module subslot

To display diagnostic information about internal hardware devices for a SPA, use the **show hw-module subslot** command in privileged EXEC configuration mode.

show hw-module subslot slot/subslot {brief | config | counters | errors | registers | status} {fpga | mac | optics | phy | spi4} port

| Syntax Description | slot                                                      | (Optional) Chassis slot number.                                                                                                    |
|--------------------|-----------------------------------------------------------|----------------------------------------------------------------------------------------------------|
|                    |                                                           | Refer to the appropriate hardware manual for slot information. For MSCs, refer to the platform-specific SPA hardware installation guide or the corresponding "Identifying Slots and Subslots for MSCs and SPAs" topic in the platform-specific SPA software configuration guide.                                                          |
|                    | /subslot                                                  | (Optional) Secondary slot number on a MSC where a SPA is installed.                                                                                                    |
|                    |                                                           | Refer to the platform-specific SPA hardware installation guide and the corresponding "Specifying the Interface Address on a SPA" topic in the platform-specific SPA software configuration guide for subslot information.                                                                                                    |
|                    | {brief   config   counters   errors   registers   status} | Specifies the display of diagnostic and register information related to the following areas:                                                                                                    |
|                    |                                                           | • <b>brief</b> —Reserved for future.                                                                                                    |
|                    |                                                           | <ul> <li>config—Displays information related to configuration of the specified<br/>internal hardware device.</li> </ul>                                                                                                    |
|                    |                                                           | <ul> <li>counters—Displays statistics related to the processing by the specified<br/>internal hardware device.</li> </ul>                                                                                                    |
|                    |                                                           | • <b>errors</b> —Reserved for future.                                                                                                    |
|                    |                                                           | <ul> <li>registers—Displays register information for the specified internal<br/>hardware device.</li> </ul>                                                                                                    |
|                    |                                                           | <ul> <li>status—Displays status information for the specified internal hardware<br/>device.</li> </ul>                                                                                                    |
|                    | {fpga   mac   optics  <br>phy   spi4}                     | Specifies the internal hardware device or path on the SPA for which you want to display diagnostic information, including the field programmable gate array (FPGA) device, MAC device, small form-factor pluggable (SFP) optical transceiver, PHY device, or System Packet Interface Level 4 (SPI4) path from the MSC to the FPGA device. |
|                    | port                                                      | (Optional) Port or interface number.                                                                                                    |
|                    |                                                           | Refer to the appropriate hardware manual for port information. For SPAs, refer to the corresponding "Specifying the Interface Address on a SPA" topics in the platform-specific SPA software configuration guide.                                                                                                    |

Cisco 7304 Router Modular Services Card and Shared Port Adapter Software Configuration Guide

**Command Modes** 

Defaults

No default behavior or values

Privileged EXEC

## **Command History**

| Release    | Modification                 |
|------------|------------------------------|
| 12.2(20)S2 | This command was introduced. |

## **Usage Guidelines**

Use the **show hw-module subslot** command to obtain diagnostic information about an interface on the SPA.

The **counters** keyword displays a subset of the statistics that are also provided by the **show controllers fastethernet** command and **show controllers gigabitethernet** command for the specified SPA device.

#### **Examples**

The following examples provide sample output for several versions of the **show hw-module subslot** command for a 4-Port 10/100 Fast Ethernet SPA located in the top subslot (0) of the MSC that is installed in slot 4 on a Cisco 7304 router:

- show hw-module subslot config fpga Example, page 18-105
- show hw-module subslot config phy Example, page 18-105
- show hw-module subslot config phy on Gigabit Ethernet SPA Example, page 18-106
- show hw-module subslot counters fpga Example, page 18-106
- show hw-module subslot status mac Example, page 18-107
- show hw-module subslot status mac on Gigabit Ethernet SPA Example, page 18-107
- show hw-module subslot status phy Example, page 18-107
- show hw-module subslot status phy on Gigabit Ethernet SPA Example, page 18-108

#### show hw-module subslot config fpga Example

The following shows sample output from the **show hw-module subslot config** command for the FPGA device on the first interface (port 0):

```
Router# show hw-module subslot 4/0 config fpga 0
FPGA RX Config
RX FIFO parity select is even
RX CRC check is enabled
RX SHIM header insertion is disabled
RX Flow control is enabled
RX CRC strip is enabled
RX TCAM LKUP is enabled
FPGA TX Config
TX FIFO parity select is even
TX CRC generation is enabled
TX Padding is enabled
```

## show hw-module subslot config phy Example

The following shows sample output from the **show hw-module subslot config** command for the PHY device on the first interface (port 0):

```
Router# show hw-module subslot 4/0 config phy 0
PHY version: identifier1 = 0x141, identifier2 = 0xCD2
PHY Configuration:
control (reg 0) = 0x3100
PHY state: not in reset, not powered down, not isoloated
speed: 100 Mbps, duplex: full
auto-negotiation enabled, loopback disabled, collision test disabled
phy specific control (reg 16) = 0x78
```

```
force link good: no
 MDI cross-over mode: automatic crossover
 Tx FIFO depth: +/- 16 bits, Rx FIFO depth: +/- 16 bits
 never assert CRS on transmit, energy detect: off
  enable extended distance: no, 125 clock: low
 MAC interface power: always up, SQE test: disabled
 polarity reversal: enabled, jabber function: enabled
extended phy specific control (reg 20) = 0xCE2
  line loopback: disabled, detect lost lock: no, enabled RCLK
 master downshift counter: 4, slave downshift counter: 0
 default MAC interface speed: 1000 Mbps
 fiber auto-negotiation disabled
 add delay to RX_CLK for RXD outputs: yes
 add delay to GTX_CLK for TXD latching: yes
auto-negotiation advertisement for 10/100 (reg 4) = 0xDE1
 10Base-Tx half-duplex: yes, full-duplex: yes
 100Base-Tx half-duplex: yes, full-duplex: yes
 pause frame support: yes, asymmetric pause: yes
  set remote fault bit: no, advertise next page: no
```

#### show hw-module subslot config phy on Gigabit Ethernet SPA Example

The following shows sample output from the **show hw-module subslot config** command for the PHY device on the first interface (port 0) on a 2-Port 10/100/1000 Gigabit Ethernet SPA:

```
Router# show hw-module subslot 4/1 config phy 0
  PHY version: identifier1 = 0x141, identifier2 = 0xCD2
  PHY Configuration:
  control (reg 0) = 0x1140
   PHY state: not in reset, not powered down, not isoloated
    speed: 1000 Mbps, duplex: full
    auto-negotiation enabled, loopback disabled, collision test disable
  phy specific control (reg 16) = 0x78
    force link good: no
   MDI cross-over mode: automatic crossover
   Tx FIFO depth: +/- 16 bits, Rx FIFO depth: +/- 16 bits
   never assert CRS on transmit, energy detect: off
    enable extended distance: no, 125 clock: low
   MAC interface power: always up, SQE test: disabled
   polarity reversal: enabled, jabber function: enabled
  extended phy specific control (reg 20) = 0xCE2
    line loopback: disabled, detect lost lock: no, enabled RCLK
    master downshift counter: 4, slave downshift counter: 0
    default MAC interface speed: 1000 Mbps
   fiber auto-negotiation disabled
    add delay to RX_CLK for RXD outputs: yes
    add delay to GTX_CLK for TXD latching: yes
  auto-negotiation advertisement for 10/100 \text{ (reg 4)} = 0x1A0
    1000BaseX half-duplex: no, full-duplex: yes
    pause frame support: yes, asymmetric pause: yes
  Extended PHY specific control 2 register(reg 26) = 0x6A
    Fiber signal detect input: forced to be good
   Fiber input impedance: 75 ohm, Fiber input impedance: 75 ohm
   Fiber mode clock disabled, Fiber output boost: 1000Base-X
    Fiber output amplitude: 0.7V
```

#### show hw-module subslot counters fpga Example

The following shows sample output from the **show hw-module subslot counters** command for the FPGA device on the first interface (port 0):

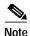

This information is also available using the **show controllers fastethernet** command and **show controllers gigabitethernet** command.

#### show hw-module subslot status mac Example

The following shows sample output from the **show hw-module subslot** command for MAC device status on the first interface (port 0):

```
Router# show hw-module subslot 4/0 status mac 0
  Status registers:
    speed = 100 Mbps, duplex = full, interface mode = copper
    spi3 side loopback is disabled, line side loopback is disabled
   padding is disabled, crc add is disabled
    force duplex is enabled
  Rx FIFO status:
   Read pointer = 0xCDE, Write pointer = 0xCDE
   Occupancy of FIFO in 8 byte locations = 0
   Reset is not set
   Overflow event did not occur
  Tx FIFO status:
   Read pointer = 0x498, Write pointer = 0x498
    Occupancy of FIFO in 8 byte locations = 0
    Overflow event did not occur
   Underflow event did not occur
    Out of sequence event did not occur
```

#### show hw-module subslot status mac on Gigabit Ethernet SPA Example

The following shows sample output from the **show hw-module subslot** command for MAC device status on the first interface (port 0) on a 2-Port 10/100/1000 Gigabit Ethernet SPA:

```
Router# show hw-module subslot 4/1 status mac 0
  Status registers:
    speed = 1000 Mbps, RGMII, duplex = full, interface mode = copper
    spi3 side loopback is disabled, line side loopback is disabled
    padding is disabled, crc add is disabled
    force duplex is enabled
  Rx FIFO status:
   Read pointer = 0x0, Write pointer = 0x0
    Occupancy of FIFO in 8 byte locations = 0
   Reset is not set
   Overflow event did not occur
  Tx FIFO status:
   Read pointer = 0x328, Write pointer = 0x328
    Occupancy of FIFO in 8 byte locations = 0
    Overflow event did not occur
   Underflow event did not occur
    Out of sequence event did not occur
```

## show hw-module subslot status phy Example

The following shows sample output from the **show hw-module subslot** command for PHY device status on the first interface (port 0):

```
Router# show hw-module subslot 4/0 status phy 0
  PHY Status:
  status (reg 1) = 0x7949
   link is down, auto-negotiation is not complete
   remote fault not detected, jabber not detected
  phy specific status (reg 17) = 0x4100
    link is down (real-time), speed/duplex not resolved
    speed: 100 Mbps, duplex: half
   page not received, cable length is 80 - 110m
   MDI cross-over status: MDI, downshift status: no
    energy detect status: active
    transmit pause: disabled, receive pause: disabled
   polarity: normal, jabber: no
  phy specific extended status (reg 27) = 0x848B
    Fiber/ copper auto selection disabled, copper link
    Serial interface auto-negotiation bypass disabled
   Serial interface auto-negotiation bypass status:
      Link came up because regular fiber autoneg completed
    Interrupt polarity is active low
  receive error count: 0x0
```

#### show hw-module subslot status phy on Gigabit Ethernet SPA Example

The following shows sample output from the **show hw-module subslot** command for PHY device status on the first interface (port 0) on a 2-Port 10/100/1000 Gigabit Ethernet SPA:

```
Router# show hw-module subslot 4/1 status phy 0
 PHY Status:
  status (reg 1) = 0x149
   link is down, auto-negotiation is not complete
   remote fault not detected, jabber not detected
  Extended status register (reg 15) = 0xC000
    1000BaseX full duplex capable
                                    1000BaseX half duplex capable
   1000BaseT full duplex NOT capable
                                         1000BaseT half duplex NOT capable
  phy specific status (reg 17) = 0x8010
   link is down (real-time), speed/duplex not resolved
    speed: 1000 Mbps, duplex: half
   page not received, cable length is < 50m
   MDI cross-over status: MDI, downshift status: no
    energy detect status: sleep
    transmit pause: disabled, receive pause: disabled
   polarity: normal, jabber: no
  phy specific extended status (reg 27) = 0xA483
   Fiber/ copper auto selection disabled, fiber link
   Serial interface auto-negotiation bypass disabled
   Serial interface auto-negotiation bypass status:
     Link came up because regular fiber autoneg completed
    Interrupt polarity is active low
  receive error count: 0x0
```

| Command                             | Description                                                                                                    |
|-------------------------------------|----------------------------------------------------------------------------------------------------|
| show controllers fastethernet       | Displays Fast Ethernet interface information, transmission statistics and errors, and applicable MAC destination address and VLAN filtering tables.    |
| show controllers<br>gigabitethernet | Displays Gigabit Ethernet interface information, transmission statistics and errors, and applicable MAC destination address and VLAN filtering tables. |

# show hw-module subslot fpd

To display all current versions of FPD image files for all of the active SPAs on a router, enter the **show hw-module subslot fpd** command in privileged EXEC configuration mode.

show hw-module subslot [slot/subslot] fpd

| slot     | (Optional) Chassis slot number.                                                                                                    |
|----------|----------------------------------------------------------------------------------------------------|
|          | Refer to the appropriate hardware manual for slot information. For MSCs, refer to the platform-specific SPA hardware installation guide or the corresponding "Identifying Slots and Subslots for MSCs and SPAs" topic in the platform-specific SPA software configuration guide.               |
| /subslot | (Optional) Secondary slot number on a MSC where a SPA is installed.  Refer to the platform-specific SPA hardware installation guide and the corresponding "Specifying the Interface Address on a SPA" topic in the platform-specific SPA software configuration guide for subslot information. |

## Defaults

No default behavior or values. If no location is specified, the output for this command will show information for all SPAs in the router.

### **Command Modes**

Privileged EXEC

## **Command History**

| Release    | Modification                 |
|------------|------------------------------|
| 12.2(20)S2 | This command was introduced. |

## **Usage Guidelines**

Entering the **show hw-module subslot fpd** command will show the FPD image information for all of the SPAs on the router.

Other than the FPD version information, the output for this command may also contain useful FPD-related notes.

## **Examples**

The output display in this example shows that FPD image file versions on the SPAs in the system do not meet the minimum FPD requirements:

Router# show hw-module subslot fpd

| ==== =======    |                                         | == ====== |                           |                    | ========              | ==== |
|-----------------|-----------------------------------------|-----------|---------------------------|--------------------|-----------------------|------|
| Slot Card Descr | H/W<br>iption Ver                       |           | Programmable<br>"ID-Name" | Current<br>Version | Min. Requi<br>Version | red  |
| ==== =======    |                                         | == ====== |                           |                    | ========              |      |
| 2/0 SPA-2GE-73  | 0.1                                     | 5 1-Data  | & I/O FPGA                | 4.12               | 4.17                  | *    |
| 2/1 SPA-4FE-73  | 0.3                                     | 2 1-Data  | & I/O FPGA                | 4.13               | 4.17                  | *    |
| NOTES:          | ======================================= | == ====== |                           |                    | :=======:             | -=== |

- FPD images that are required to be upgraded are indicated with a '\*' character in the "Minimal Required Version" field.
- The following FPD image package file is required for the upgrade: "spa-fpd.122-20.S2.pkg"

This example shows the output when using the *slot#/subslot#* argument to identify a particular SPA card and that slot meets the minimum FPD requirements for that SPA on that particular Cisco IOS Release:

#### Router# show hw-module subslot 2/0 fpd

| ==== | ======================================= | ===== | ======================================= |           | =========     |
|------|-----------------------------------------|-------|-----------------------------------------|-----------|---------------|
|      |                                         | H/W   | Field Programmable                      | Current   | Min. Required |
| Slot | Card Description                        | Ver.  | Device: "ID-Name"                       | Version   | Version       |
| ==== | ======================================= | ===== | ======================================= | ========  | =========     |
| 2/0  | SPA-2GE-7304                            | 0.15  | 1-Data & I/O FPGA                       | 4.17      | 4.17          |
| ==== | ======================================= |       | ======================================= | :======== | ==========    |

The output display in this example shows that the SPA in slot 2/0 is disabled because one of the programmable devices on the card does not meet the minimum version requirements. The output also contains a "NOTES" section that provides the name of the FPD image package file needed to upgrade the FPD image for that particular SPA.

#### Router# show hw-module subslot fpd

| ==== ================================== | ===== | ======================================= |                    | ===========              |
|-----------------------------------------|-------|-----------------------------------------|--------------------|--------------------------|
| Slot Card Description                   |       | Field Programmable Device: "ID-Name"    | Current<br>Version | Min. Required<br>Version |
| ==== ================================== | ===== | ======================================= |                    | =========                |
| 2/0 SPA-4FE <disabled></disabled>       | 0.32  | 1-Data & I/O FPGA                       | 4.12               | 4.13 *                   |
|                                         |       |                                         |                    |                          |
| 2/1 SPA-2GE-7304                        | 0.15  | 1-Data & I/O FPGA                       | 4.13               | 4.13                     |
| ==== ================================== | ===== | ======================================= |                    | =========                |
| NOTES:                                  |       |                                         |                    |                          |

- FPD images that are required to be upgraded are indicated with a '\*' character in the "Minimal Required Version" field.
- The following FPD image package files is required for the upgrade: "spa\_fpd.122-20.S2.pkg"

| Command                             | Description                                                                                                    |
|-------------------------------------|----------------------------------------------------------------------------------------------------|
| upgrade hw-module subslot           | Manually upgrades the current FPD image on the specified SPA.                                                                      |
| upgrade fpd auto                    | Configures the router to automatically upgrade the FPD image when an FPD version incompatability is detected.                      |
| upgrade fpd path                    | Specifies the location from where the FPD image package should be loaded when an automatic FPD upgrade is initiated by the router. |
| show upgrade fpd file               | Displays the contents of an FPD image package file.                                                                                |
| show upgrade fpd package<br>default | Displays which FPD image package is needed for the router to properly support the SPAs.                                            |
| show upgrade fpd progress           | Displays the progress of the FPD upgrade while an FPD upgrade is taking place.                                                     |
| show upgrade fpd table              | Displays various information used by the Cisco IOS software to manage the FPD image package file.                                  |

# show hw-module subslot oir

To display the operational status of a shared port adapter (SPA), use the **show hw-module subslot oir** command in privileged EXEC configuration mode. The command does not have a **no** form.

**show hw-module subslot** [slot/subslot] **oir** [**internal**]

| Syntax | Descri | ption |
|--------|--------|-------|
| J      |        |       |

| slot            | (Optional) Chassis slot number.                                                                                                    |
|-----------------|----------------------------------------------------------------------------------------------------|
|                 | Refer to the appropriate hardware manual for slot information. For MSCs, refer to the platform-specific SPA hardware installation guide or the corresponding "Identifying Slots and Subslots for MSCs and SPAs" topic in the platform-specific SPA software configuration guide. |
| <i>Isubslot</i> | (Optional) Secondary slot number on a MSC where a SPA is installed.                                                                                                    |
|                 | Refer to the platform-specific SPA hardware installation guide and the corresponding "Specifying the Interface Address on a SPA" topic in the platform-specific SPA software configuration guide for subslot information.                                                        |
| internal        | (Optional) Displays detailed diagnostic information. This option is intended for internal diagnostic use with Cisco Systems technical support personnel.                                                                                                    |

#### **Defaults**

No default behavior or values. If no location is specified, the output for this command will show information for all SPAs in the router.

#### Command Modes

Privileged EXEC

## **Command History**

| Release    | Modification                 |
|------------|------------------------------|
| 12.2(25)S3 | This command was introduced. |

## **Usage Guidelines**

Use the **show hw-module subslot oir** command to obtain operational status information about one or more SPAs. To display information for a specific SPA, specify the *slot* number of the SIP and the *subslot* number of the SPA that you want information about. To display information for all SPAs in the router, do not specify the *slot/subslot* arguments.

The optional **internal** keyword displays detailed diagnostic information that is recommended only for use with Cisco technical support personnel.

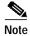

The following status descriptions are not applicable to every SPA and can be platform-specific.

Table 18-28 describes the possible values for the Operational Status field in the output.

Table 18-28 Operational Status Field Descriptions

| Operational Status      | Description                                                                                                    |
|-------------------------|----------------------------------------------------------------------------------------------------|
| admin down              | SPA is administratively disabled by the <b>hw-module subslot shutdown</b> global configuration command.                                                                                                    |
| booting                 | SPA is initializing.                                                                                                    |
| missing                 | SPA is not present in the MSC subslot.                                                                                                    |
| ok                      | SPA is operational.                                                                                                    |
| out of service (reason) | The SPA is out of service for one of the following reasons:                                                                                                    |
|                         | Note The following reasons are not applicable to every SPA and can be platform-specific.                                                                                                    |
|                         | Analyze failed—Failed to create a SPA data structure, most likely due to a memory allocation problem.                                                                                                    |
|                         | Authentication failed—SPA has failed hardware validation.                                                                                                    |
|                         | • Data structure create error—Failed to create a SPA data structure, most likely due to a memory allocation problem.                                                                                                    |
|                         | • Event corrupt—A SPA online insertion and removal (OIR) event has been corrupted. This could be caused by a corrupted message between the MSC and the route processor (RP) or some other software or hardware problem. |
|                         | • Event sequence error—A SPA OIR event was received out of sequence. This could be caused by a corrupted message between the MSC and the route processor (RP) or some other software or hardware problem.               |
|                         | Fail code not set—Failure code could not be read from a SPA OIR event message. This could be caused by a corrupted message between the MSC and the RP or some other software or hardware problem.                       |
|                         | • Failed too many times—SPA is disabled because it has failed more than the allowable limit on the platform.                                                                                                    |
|                         | • FPD upgrade failed—A field-programmable device, such as the Field-Programmable Gate Array (FPGA), failed to automatically upgrade.                                                                                    |
|                         | H/W signal deasserted—The SPA_OK or PWR_OK hardware signal indicating that the SPA is accessible are no longer asserted.                                                                                                |
|                         | Heartbeat failed—Occurs when intelligent SPAs encounter<br>heartbeat failures.                                                                                                    |
|                         | • Incompatible FPD—An FPGA version mismatch with the Cisco IOS software has been detected for the SPA.                                                                                                    |

Table 18-28 Operational Status Field Descriptions

| Operational Status                | Description                                                                                                    |
|-----------------------------------|----------------------------------------------------------------------------------------------------|
| out of service (reason)—CONTINUED | Init timeout—Time limit has been reached during initialization of a SPA.                                                                    |
|                                   | Read SPA type failed—A read from the hardware for the SPA type failed.                                                                      |
|                                   | Reload request—SPA reload is in progress from the<br>hw-module subslot reload command.                                                      |
|                                   | SPA h/w error—The SPA software driver has detected a hardware error.                                                                        |
|                                   | SPA ready timeout—A timeout ocurred on the RP while waiting for the SPA to become operational.                                              |
|                                   | SPA type mismatch—Occurs when you have pre-configured a SPA of one type, but have inserted a SPA of a different type.                       |
|                                   | Note This reason code only applies to those platforms that support pre-configuration. This is not applicable to a Cisco 7304 router.        |
|                                   | SPA unrecognized—SPA is not supported by the Cisco IOS software release.                                                                    |
|                                   | Start failed—Failed to start interfaces on SPA.                                                                                             |
|                                   | Unexpected inserted event—The SPA OIR software has received a SPA insertion event when the OIR software considered the SPA already present. |
|                                   | • Wait h/w ok timeout—A timeout occurred while waiting for the SPA_OK and PWR_OK hardware signals to be asserted.                           |
|                                   | Wait start timeout—A timeout occurred on the MSC while waiting for permission from the RP to bring up the SPA.                              |
| stopped                           | SPA has been gracefully deactivated using the <b>hw-module subslot stop</b> privileged EXEC command on the Cisco 7304 router.               |

## **Examples**

The following example shows the operational status of all of the SPAs installed in the router:

#### Router# show hw-module subslot oir

| Module                  | Model                          | Operational Status                               |
|-------------------------|--------------------------------|--------------------------------------------------|
| subslot 4/0             | SPA-4XOC3-POS<br>SPA-4XOC3-ATM | booting                                          |
| subslot 4/1 subslot 4/2 | SPA-4XOC3-AIM<br>SPA-4XOC3-POS | <pre>out of service(FPD upgrade failed) ok</pre> |
| subslot 4/3             | SPA-1XTENGE-XFP                | out of service(SPA unrecognized)                 |

The following example shows sample output when using the optional internal keyword:

## Router# show hw-module subslot 4/0 oir internal

WARNING: This command is not intended for production use and should only be used under the supervision of Cisco Systems technical support personnel.

```
sm(spa\_oir\_tsm\ subslot\ 4/0\ TSM), running yes, state ready
Admin Status: admin enabled, Operational Status: ok(1)
Last reset Reason: manual
TSM Context:
   configured_spa_type 0x483
   soft remove fail code 0x0(none)
    last_fail_code 0x110E(SPA unrecognized)
    fail_count 0
    timed_fail_count 0, failed_spa_type 0x483
    recovery_action 6
    associated_fail_code 0x110E(SPA unrecognized)
    sequence numbers: next from tsm 4, last to tsm 2
    flags 0x0
Subslot:
   spa type 0x483, active spa type 0x483
    subslot flags 0x0, plugin flags 0x0
TSM Parameters:
    wait_psm_ready_timeout 360000 ms, init_timeout 240000 ms
    short_recovery_delay 5000 ms, long_recovery_delay 120000 ms
    ok_up_time 1200000 ms, bad_fail_count 10
    fail_time_period 600000 ms, max_fail_count 5
   does not support pre-configuration
SPA OIR state machine audit statistics
                In-sync poll-count qry-fail resp-fail restarts fail-count
subslot 4/0
                                1
                                           0
                                                    0
                   yes
```

| Command                    | Description                             |
|----------------------------|-----------------------------------------|
| hw-module subslot reload   | Restarts a SPA and its interfaces.      |
| hw-module subslot shutdown | Shuts down a SPA with or without power. |

## show interface sdcc

To display configuration information and statistics for a sections data communications channel (SDCC) interface, use the **show interface sdcc** command in privileged EXEC mode. The command does not have a **no** form.

show interface sdcc slot/subslot/port[/sub\_int]

## **Syntax Description**

| slot           | Chassis slot number.                                                                                                    |
|----------------|----------------------------------------------------------------------------------------------------|
|                | Refer to the appropriate hardware manual for slot information. For MSCs, refer to the platform-specific SPA hardware installation guide or the corresponding "Identifying Slots and Subslots for MSCs and SPAs" topic in the platform-specific SPA software configuration guide. |
| Isubslot       | Secondary slot number on a MSC where a SPA is installed.                                                                                                    |
|                | Refer to the platform-specific SPA hardware installation guide and the corresponding "Specifying the Interface Address on a SPA" topic in the platform-specific SPA software configuration guide for subslot information.                                                        |
| <i>lport</i>   | (Optional) Port or interface number.                                                                                                    |
|                | Refer to the appropriate hardware manual for port information. For SPAs, refer to the corresponding "Specifying the Interface Address on a SPA" topics in the platform-specific SPA software configuration guide.                                                                |
| <br>  Isub_int | (Optional) Subinterface number.                                                                                                    |

#### **Defaults**

No default behavior or values

## **Command Modes**

Privileged EXEC

## **Command History**

| Release     | Modification                                                                                                |
|-------------|----------------------------------------------------------------------------------------------------|
| 12.2(11)BC3 | This command was introduced.                                                                                |
| 12.2(25)S3  | This command was integrated into Cisco IOS release 12.2(25)S3 to support POS SPAs on the Cisco 7304 router. |

## **Examples**

The following command displays configuration information and statistics for SDCC interface 4/0/0:

```
Router# show interface sdcc 4/0/0
SDCC4/0/0 is up, line protocol is up
Hardware is SDCC
Internet address is 10.10.10.1/24
MTU 1500 bytes, BW 192 Kbit, DLY 20000 usec,
reliability 255/255, txload 1/255, rxload 1/255
Encapsulation HDLC, crc 16, loopback not set
Keepalive set (10 sec)
Last input never, output 00:00:07, output hang never
Last clearing of "show interface" counters 00:01:52
```

```
Input queue: 0/75/0/0 (size/max/drops/flushes); Total output drops: 0
Queueing strategy: fifo
Output queue: 0/40 (size/max)
5 minute input rate 0 bits/sec, 0 packets/sec
5 minute output rate 0 bits/sec, 0 packets/sec
5 packets input, 520 bytes, 0 no buffer
Received 0 broadcasts (0 IP multicast)
0 runts, 0 giants, 0 throttles
0 input errors, 0 CRC, 0 frame, 0 overrun, 0 ignored, 0 abort
5 packets output, 520 bytes, 0 underruns
0 output errors, 0 collisions, 1 interface resets
0 output buffer failures, 0 output buffers swapped out
0 carrier transitions
```

## show interfaces fastethernet

To display information about the Fast Ethernet interfaces, use the **show interfaces fastethernet** command in privileged EXEC configuration mode.

show interfaces fastethernet slot/subslot/port

| slot            | Chassis slot number.                                                                                                    |
|-----------------|----------------------------------------------------------------------------------------------------|
|                 | Refer to the appropriate hardware manual for slot information. For MSCs, refer to the platform-specific SPA hardware installation guide or the corresponding "Identifying Slots and Subslots for MSCs and SPAs" topic in the platform-specific SPA software configuration guide. |
| <i>lsubslot</i> | Secondary slot number on a MSC where a SPA is installed.                                                                                                    |
|                 | Refer to the platform-specific SPA hardware installation guide and the corresponding "Specifying the Interface Address on a SPA" topic in the platform-specific SPA software configuration guide for subslot information.                                                        |
| lport           | (Optional) Port or interface number.                                                                                                    |
|                 | Refer to the appropriate hardware manual for port information. For SPAs, refer to the corresponding "Specifying the Interface Address on a SPA" topics in the platform-specific SPA software configuration guide.                                                                |

Defaults

No default behavior or values

## **Command Modes**

Privileged EXEC

## **Command History**

| Release    | Modification                                                                                  |
|------------|-----------------------------------------------------------------------------------------------|
| 11.2       | This command was introduced.                                                                  |
| 12.2 S     | This command was integrated into Cisco IOS Release 12.2 S.                                    |
| 12.2(20)S2 | This command was implemented on the 4-Port 10/100 Fast Ethernet SPA on the Cisco 7304 router. |

#### **Examples**

The following is sample output from the **show interfaces fastethernet** command for the second interface (port 1) in a 4-Port 10/100 Fast Ethernet SPA located in the bottom subslot (1) of the MSC that is installed in slot 2 on a Cisco 7304 router:

#### Router# show interfaces fastethernet 2/1/1

```
FastEthernet2/1/1 is up, line protocol is up
  Hardware is SPA-4FE-7304, address is 00b0.64ff.5d80 (bia 00b0.64ff.5d80)
Internet address is 192.168.50.1/24
MTU 9216 bytes, BW 100000 Kbit, DLY 100 usec,
    reliability 255/255, txload 1/255, rxload 1/255
Encapsulation ARPA, loopback not set
Keepalive set (10 sec)
Full-duplex, 100Mb/s, 100BaseTX/FX
```

```
ARP type: ARPA, ARP Timeout 04:00:00
Last input 00:00:22, output 00:00:02, output hang never
Last clearing of "show interface" counters never
Input queue: 0/75/0/0 (size/max/drops/flushes); Total output drops: 0
Queueing strategy: fifo
Output queue: 0/40 (size/max)
5 minute input rate 0 bits/sec, 0 packets/sec
5 minute output rate 0 bits/sec, 0 packets/sec
   5 packets input, 320 bytes
   Received 1 broadcasts (0 IP multicast)
   0 runts, 0 giants, 0 throttles
   0 input errors, 0 CRC, 0 frame, 0 overrun, 0 ignored
   0 watchdog
   0 input packets with dribble condition detected
   8 packets output, 529 bytes, 0 underruns
   O output errors, O collisions, 2 interface resets
   0 babbles, 0 late collision, 0 deferred
   2 lost carrier, 0 no carrier
   0 output buffer failures, 0 output buffers swapped out
```

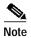

There are variations in the output for the **show interfaces** commands on Cisco Systems routers depending on the platform, type of interface, and also other features that you might have configured, such as Quality of Service (QoS). Therefore, some additional output fields might appear in your **show** command output. For more information about these fields, see the **show interfaces** command description in the *Cisco IOS Interface Command Reference*, Release 12.2.

Table 18-29 describes the fields shown in the display.

Table 18-29 show interfaces fastethernet Field Descriptions—Fast Ethernet SPA

| Field                                      | Description                                                                                                    |
|--------------------------------------------|----------------------------------------------------------------------------------------------------|
| Fast Ethernetis upis administratively down | Indicates whether the interface hardware is currently active and if it has been taken down by an administrator.                                                                       |
| line protocol is                           | Indicates whether the software processes that handle the line protocol consider the line usable or if it has been taken down by an administrator.                                     |
| Hardware                                   | Hardware type (for example, SPA-4FE-7304) and MAC address.                                                                                                    |
| Description                                | Alphanumeric string identifying the interface. This only appears if the <b>description</b> interface configuration command has been configured on the interface.                      |
| Internet address                           | Internet address followed by subnet mask.                                                                                                    |
| MTU                                        | Maximum transmission unit of the interface. The default is 1500 bytes for the 4-Port 10/100 Fast Ethernet SPA.                                                                        |
| BW                                         | Bandwidth of the interface in kilobits per second.                                                                                                    |
| DLY                                        | Delay of the interface in microseconds.                                                                                                    |
| reliability                                | Reliability of the interface as a fraction of 255 (255/255 is 100 percent reliability), calculated as an exponential average over 5 minutes.                                          |
| txload, rxload                             | Load on the interface (in the transmit "tx" and receive "rx" directions) as a fraction of 255 (255/255 is completely saturated), calculated as an exponential average over 5 minutes. |

Table 18-29 show interfaces fastethernet Field Descriptions—Fast Ethernet SPA (continued)

| Field                    | Description                                                                                                    |
|--------------------------|----------------------------------------------------------------------------------------------------|
| Encapsulation            | Encapsulation method assigned to the interface.                                                                                                    |
| loopback                 | Indicates whether or not loopback is set.                                                                                                    |
| Keepalive                | Indicates whether or not keepalives are set, and the time interval.                                                                                                    |
| Half-duplex, Full-duplex | Indicates the duplex mode for the interface.                                                                                                    |
| 100Mb/s, 10Mb/s          | Speed of the interface in megabits per second.                                                                                                    |
| 100BaseTX/FX             | Media protocol standard.                                                                                                    |
| ARP type:                | Type of Address Resolution Protocol (ARP) assigned and the timeout period.                                                                                                    |
| Last input               | Number of hours, minutes, and seconds since the last packet was successfully received by an interface and processed locally on the router. Useful for knowing when a dead interface failed.                                                                                                    |
|                          | This field is not updated by fast-switched traffic.                                                                                                    |
| output                   | Number of hours, minutes, and seconds since the last packet was successfully transmitted by the interface. Useful for knowing when a dead interface failed.                                                                                                    |
| output hang              | Number of hours, minutes, and seconds (or never) since the interface was last reset because of a transmission that took too long. When the number of hours in any of the "last" fields exceeds 24 hours, the number of days and hours is displayed. If that field overflows, asterisks are printed. |
|                          | Note This field does not apply to SPA interfaces.                                                                                                    |
| Last clearing            | Time at which the counters that measure cumulative statistics (such as number of bytes transmitted and received) shown in this report were last reset to zero. Note that variables that might affect routing (for example, load and reliability) are not cleared when the counters are cleared.     |
|                          | A series of asterisks (***) indicates the elapsed time is too large to be displayed.                                                                                                    |
|                          | $0.00.00$ indicates the counters were cleared more than $2^{31}$ ms (and less than $2^{32}$ ms) ago.                                                                                                    |
| Input queue              | Packet statistics on the input queue reported as:                                                                                                    |
| (size/max/drops/flushes) | Size—Number of packets in the input queue.                                                                                                    |
|                          | Max—Maximum size of the queue.                                                                                                    |
|                          | Drops—Number of packets dropped because of a full input queue.                                                                                                    |
|                          | • Flushes—Number of packets dropped as part of selective packet discard (SPD). SPD implements a selective packet drop policy on the router's IP process queue. Therefore, it only applies to process-switched traffic.                                                                              |
| Total output drops       | Total number of packets dropped because of a full output queue.                                                                                                    |
| Queueing strategy        | Type of Layer 3 queueing active on this interface. The default is first-in, first-out (FIFO).                                                                                                    |

Table 18-29 show interfaces fastethernet Field Descriptions—Fast Ethernet SPA (continued)

| Field                                        | Description                                                                                                    |
|----------------------------------------------|----------------------------------------------------------------------------------------------------|
| Output queue (size/max)                      | Number of packets in the output queue (size), and the maximum size of the queue (max).                                                                                                    |
| 5 minute input rate,<br>5 minute output rate | Average number of bits and packets transmitted per second in the last 5 minutes. If the interface is not in promiscuous mode, it senses network traffic it sends and receives (rather than all network traffic).                                                                                                    |
|                                              | The 5-minute input and output rates should be used only as an approximation of traffic per second during a given 5-minute period. These rates are exponentially weighted averages with a time constant of 5 minutes. A period of four time constants must pass before the average will be within two percent of the instantaneous rate of a uniform stream of traffic over that period. |
| packets input                                | Total number of error-free packets received by the system.                                                                                                    |
| bytes                                        | Total number of bytes, including data and MAC encapsulation, in the error-free packets received by the system.                                                                                                    |
| Receivedbroadcasts                           | Total number of broadcast or multicast packets received by the interface.                                                                                                    |
| runts                                        | Number of packets that are discarded because they are smaller than the minimum packet size of the medium. For instance, any Ethernet packet that is smaller than 64 bytes is considered a runt.                                                                                                    |
| giants                                       | Number of packets that are discarded because they exceed the maximum packet size of the medium. For example, any Ethernet packet that is larger than 1536 bytes is considered a giant.                                                                                                    |
|                                              | Note For the 4-Port 10/100 Fast Ethernet SPA, the default is that a giant is any packet greater than 1536 bytes. However, if you modify the maximum transmission unit (MTU) for the interface, this counter increments when you exceed the specified MTU for the interface.                                                                                                    |
| throttles                                    | Number of times the receiver on the port was disabled, possibly because of buffer or processor overload.                                                                                                    |
| input errors                                 | Includes runts, giants, no buffer, CRC, frame, overrun, and ignored counts. Other input-related errors can also cause the input errors count to be increased, and some datagrams may have more than one error; therefore, this sum may not balance with the sum of enumerated input error counts.                                                                                       |
| CRC                                          | Cyclic redundancy check generated by the originating LAN station or far-end device does not match the checksum calculated from the data received. On a LAN, this usually indicates noise or transmission problems on the LAN interface or the LAN bus itself. A high number of CRCs is usually the result of collisions or a station transmitting bad data.                             |
| frame                                        | Number of packets received incorrectly having a CRC error and a noninteger number of octets. On a LAN, this is usually the result of collisions or a malfunctioning Ethernet device.                                                                                                    |

Table 18-29 show interfaces fastethernet Field Descriptions—Fast Ethernet SPA (continued)

| Field                                                 | Description                                                                                                    |
|-------------------------------------------------------|----------------------------------------------------------------------------------------------------|
| overrun                                               | Number of times the receiver hardware was unable to hand received data to a hardware buffer because the input rate exceeded the receiver's ability to handle the data.                                                                                                    |
| ignored                                               | Number of received packets ignored by the interface because the interface hardware ran low on internal buffers. These buffers are different than the system buffers. Broadcast storms and bursts of noise can cause the ignored count to be increased.                                                                               |
| watchdog                                              | Number of times the watchdog receive timer expired. Expiration happens when receiving a packet with a length greater than 2048 bytes.                                                                                                    |
| input packets with dribble condition detected         | Dribble bit error indicates that a frame is slightly too long. This frame error counter is incremented for informational purposes only; the router accepts the frame.                                                                                                    |
| packets output                                        | Total number of messages transmitted by the system.                                                                                                    |
| bytes                                                 | Total number of bytes, including data and MAC encapsulation, transmitted by the system.                                                                                                    |
| underruns                                             | Number of times that the transmitter has been running faster than the router can handle.                                                                                                    |
| output errors                                         | Sum of all errors that prevented the final transmission of datagrams out of the interface being examined. Note that this may not balance with the sum of the enumerated output errors, as some datagrams may have more than one error and others may have errors that do not fall into any of the specifically tabulated categories. |
| collisions                                            | Number of messages retransmitted because of an Ethernet collision. This is usually the result of an overextended LAN (Ethernet or transceiver cable too long, more than two repeaters between stations, or too many cascaded multiport transceivers). A packet that collides is counted only once in output packets.                 |
| interface resets                                      | Number of times an interface has been completely reset. This can happen if packets queued for transmission were not sent within several seconds. Interface resets can occur when an interface is looped back or shut down.                                                                                                    |
| babbles                                               | Transmit jabber timer expired.                                                                                                    |
| late collision                                        | Number of late collisions. Late collision happens when a collision occurs after transmitting the preamble.                                                                                                    |
| deferred                                              | Number of times that the interface had to defer while ready to transmit a frame because the carrier was asserted.                                                                                                    |
| lost carrier                                          | Number of times the carrier was lost during transmission.                                                                                                    |
| no carrier                                            | Number of times the carrier was not present during the transmission.                                                                                                    |
|                                                       | Note This field does not apply to SPA interfaces.                                                                                                    |
| output buffer failures, output<br>buffers swapped out | These counters are not used by the 4-Port 10/100 Fast Ethernet SPA on the Cisco 7304 router.                                                                                                    |

| Command                          | Description                                                                                                    |
|----------------------------------|----------------------------------------------------------------------------------------------------|
| show interfaces <sup>1</sup>     | Displays statistics for the interfaces configured on a router or access server.                                                                     |
| show controllers<br>fastethernet | Displays Fast Ethernet interface information, transmission statistics and errors, and applicable MAC destination address and VLAN filtering tables. |

<sup>1.</sup> Refer to the Cisco IOS Release 12.2 command reference and master index publications.

# show interfaces gigabitethernet

To display information about the Gigabit Ethernet interfaces, use the **show interfaces gigabitethernet** command in privileged EXEC configuration mode.

show interfaces gigabitethernet slot/subslot/port

| slot     | Chassis slot number.                                                                                                    |  |
|----------|----------------------------------------------------------------------------------------------------|--|
|          | Refer to the appropriate hardware manual for slot information. For MSCs, refer to the platform-specific SPA hardware installation guide or the corresponding "Identifying Slots and Subslots for MSCs and SPAs" topic in the platform-specific SPA software configuration guide. |  |
| Isubslot | Secondary slot number on a MSC where a SPA is installed.                                                                                                    |  |
|          | Refer to the platform-specific SPA hardware installation guide and the corresponding "Specifying the Interface Address on a SPA" topic in the platform-specific SPA software configuration guide for subslot information.                                                        |  |
| /port    | (Optional) Port or interface number.                                                                                                    |  |
|          | Refer to the appropriate hardware manual for port information. For SPAs, refer to the corresponding "Specifying the Interface Address on a SPA" topics in the platform-specific SPA software configuration guide.                                                                |  |

Defaults

No default behavior or values

## **Command Modes**

Privileged EXEC

## **Command History**

| Release    | Modification                                                                                                    |
|------------|----------------------------------------------------------------------------------------------------|
| 11.1 CC    | This command was introduced.                                                                                                    |
| 12.1(3a)E  | Support for the Cisco 7200-I/O-GE+E controller was introduced.                                                                                                    |
| 12.1(5)T   | This command was integrated into Cisco IOS Release 12.1(5)T.                                                                                                    |
| 12.2(14)S  | This command was integrated into Cisco IOS Release 12.2(14)S.                                                                                                    |
| 12.2(20)S2 | This command was integrated into Cisco IOS Release 12.2(20)S2 and introduced a new address format and output for interfaces on the 2-Port 10/100/1000 Gigabit Ethernet SPA on the Cisco 7304 router. |

## **Examples**

The following is sample output from the **show interfaces gigabitethernet** command for the first interface (port 0) in a 2-Port 10/100/1000 Gigabit Ethernet SPA located in the top subslot (0) of the MSC that is installed in slot 4 on a Cisco 7304 router:

Router# show interfaces gigabitethernet 4/0/0

GigabitEthernet4/0/0 is up, line protocol is down
 Hardware is SPA-2GE-7304, address is 00b0.64ff.5a80 (bia 00b0.64ff.5a80)
MTU 1500 bytes, BW 1000000 Kbit, DLY 10 usec,
 reliability 255/255, txload 1/255, rxload 1/255

```
Encapsulation ARPA, loopback not set
Keepalive set (10 sec)
Half-duplex, 1000Mb/s, link type is auto, media type is RJ45
output flow-control is unsupported, input flow-control is unsupported
ARP type: ARPA, ARP Timeout 04:00:00
Last input never, output 00:00:09, output hang never
Last clearing of "show interface" counters never
Input queue: 0/75/0/0 (size/max/drops/flushes); Total output drops: 0
Queueing strategy: fifo
Output queue: 0/40 (size/max)
5 minute input rate 0 bits/sec, 0 packets/sec
5 minute output rate 0 bits/sec, 0 packets/sec
   0 packets input, 0 bytes, 0 no buffer
   Received 0 broadcasts (0 IP multicast)
   0 runts, 0 giants, 0 throttles
   0 input errors, 0 CRC, 0 frame, 0 overrun, 0 ignored
   0 watchdog, 0 multicast, 0 pause input
   109 packets output, 6540 bytes, 0 underruns
   O output errors, O collisions, 2 interface resets
   0 babbles, 0 late collision, 0 deferred
   1 lost carrier, 0 no carrier, 0 PAUSE output
   0 output buffer failures, 0 output buffers swapped out
```

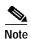

There are variations in the output for the **show interfaces** commands on Cisco Systems routers depending on the platform, type of interface, and also other features that you might have configured, such as Quality of Service (QoS). Therefore, some additional output fields might appear in your **show** command output. For more information about these fields, see the **show interfaces** command description in the *Cisco IOS Interface Command Reference*, Release 12.2.

Table 18-30 describes the fields shown in the display.

Table 18-30 show interfaces gigabitethernet Field Descriptions—Gigabit Ethernet SPA

| Field                                        | Description                                                                                                    |
|----------------------------------------------|----------------------------------------------------------------------------------------------------|
| GigabitEthernetis upis administratively down | Indicates whether the interface hardware is currently active and if it has been taken down by an administrator.                                                  |
| line protocol is                             | Indicates whether the software processes that handle the line protocol consider the line usable or if it has been taken down by an administrator.                |
| Hardware                                     | Hardware type (for example, SPA-2GE-7304) and MAC address.                                                                                                    |
| Description                                  | Alphanumeric string identifying the interface. This only appears if the <b>description</b> interface configuration command has been configured on the interface. |
| Internet address                             | Internet address followed by subnet mask.                                                                                                    |
| MTU                                          | Maximum transmission unit of the interface. The default is 1500 bytes for the 2-Port 10/100/1000 Gigabit Ethernet SPA.                                           |
| BW                                           | Bandwidth of the interface in kilobits per second.                                                                                                    |
| DLY                                          | Delay of the interface in microseconds.                                                                                                    |
| reliability                                  | Reliability of the interface as a fraction of 255 (255/255 is 100 percent reliability), calculated as an exponential average over 5 minutes.                     |

Table 18-30 show interfaces gigabitethernet Field Descriptions—Gigabit Ethernet SPA (continued)

| Field                     | Description                                                                                                    |
|---------------------------|----------------------------------------------------------------------------------------------------|
| txload, rxload            | Load on the interface (in the transmit "tx" and receive "rx" directions) as a fraction of 255 (255/255 is completely saturated), calculated as an exponential average over 5 minutes.                                                                                                    |
| Encapsulation             | Encapsulation method assigned to the interface.                                                                                                    |
| loopback                  | Indicates whether or not loopback is set.                                                                                                    |
| Keepalive                 | Indicates whether or not keepalives are set, and the time interval.                                                                                                    |
| Half-duplex, Full-duplex  | Indicates the duplex mode for the interface.                                                                                                    |
| 1000Mb/s, 100Mb/s, 10Mb/s | Speed of the interface in megabits per second.                                                                                                    |
| link type                 | Specifies whether or not autonegotiation is being used on the link.                                                                                                    |
| media type                | Interface port media type: RJ45, SX, LX, or ZX.                                                                                                    |
| 100BaseTX/FX              | Media protocol standard.                                                                                                    |
| ARP type:                 | Type of Address Resolution Protocol (ARP) assigned and the timeout period.                                                                                                    |
| Last input                | Number of hours, minutes, and seconds since the last packet was successfully received by an interface and processed locally on the router. Useful for knowing when a dead interface failed.                                                                                                    |
|                           | This field is not updated by fast-switched traffic.                                                                                                    |
| output                    | Number of hours, minutes, and seconds since the last packet was successfully transmitted by the interface. Useful for knowing when a dead interface failed.                                                                                                    |
| output hang               | Number of hours, minutes, and seconds (or never) since the interface was last reset because of a transmission that took too long. When the number of hours in any of the "last" fields exceeds 24 hours, the number of days and hours is displayed. If that field overflows, asterisks are printed. |
|                           | Note This field does not apply to SPA interfaces.                                                                                                    |
| Last clearing             | Time at which the counters that measure cumulative statistics (such as number of bytes transmitted and received) shown in this report were last reset to zero. Note that variables that might affect routing (for example, load and reliability) are not cleared when the counters are cleared.     |
|                           | A series of asterisks (***) indicates the elapsed time is too large to be displayed.                                                                                                    |
|                           | $0.00.00$ indicates the counters were cleared more than $2^{31}$ ms (and less than $2^{32}$ ms) ago.                                                                                                    |

Table 18-30 show interfaces gigabitethernet Field Descriptions—Gigabit Ethernet SPA (continued)

| Field                                        | Description                                                                                                    |
|----------------------------------------------|----------------------------------------------------------------------------------------------------|
| Input queue (size/max/drops/flushes)         | Packet statistics on the input queue reported as:                                                                                                    |
|                                              | • Size—Number of packets in the input queue.                                                                                                    |
|                                              | Max—Maximum size of the queue.                                                                                                    |
|                                              | • Drops—Number of packets dropped because of a full input queue.                                                                                                    |
|                                              | • Flushes—Number of packets dropped as part of selective packet discard (SPD). SPD implements a selective packet drop policy on the router's IP process queue. Therefore, it only applies to process-switched traffic.                                                                                                    |
| Total output drops                           | Total number of packets dropped because of a full output queue.                                                                                                    |
| Queueing strategy                            | Type of Layer 3 queueing active on this interface. The default is first-in, first-out (FIFO).                                                                                                    |
| Output queue (size/max)                      | Number of packets in the output queue (size), and the maximum size of the queue (max).                                                                                                    |
| 5 minute input rate,<br>5 minute output rate | Average number of bits and packets transmitted per second in the last 5 minutes. If the interface is not in promiscuous mode, it senses network traffic it sends and receives (rather than all network traffic).                                                                                                    |
|                                              | The 5-minute input and output rates should be used only as an approximation of traffic per second during a given 5-minute period. These rates are exponentially weighted averages with a time constant of 5 minutes. A period of four time constants must pass before the average will be within two percent of the instantaneous rate of a uniform stream of traffic over that period. |
| packets input                                | Total number of error-free packets received by the system.                                                                                                    |
| bytes                                        | Total number of bytes, including data and MAC encapsulation, in the error-free packets received by the system.                                                                                                    |
| Receivedbroadcasts                           | Total number of broadcast or multicast packets received by the interface.                                                                                                    |
| runts                                        | Number of packets that are discarded because they are smaller than the minimum packet size of the medium. For instance, any Ethernet packet that is smaller than 64 bytes is considered a runt.                                                                                                    |
| giants                                       | Number of packets that are discarded because they exceed the maximum packet size of the medium. For example, any Ethernet packet that is larger than 1536 bytes is considered a giant.                                                                                                    |
|                                              | Note For the 2-Port 10/100/1000 Gigabit Ethernet SPA, the default is that a giant is any packet greater than 1536 bytes. However, if you modify the maximum transmission unit (MTU) for the interface, this counter increments when you exceed the specified MTU for the interface.                                                                                                    |
| throttles                                    | Number of times the receiver on the port was disabled, possibly because of buffer or processor overload.                                                                                                    |

Table 18-30 show interfaces gigabitethernet Field Descriptions—Gigabit Ethernet SPA (continued)

| Field                                         | Description                                                                                                    |
|-----------------------------------------------|----------------------------------------------------------------------------------------------------|
| input errors                                  | Includes runts, giants, no buffer, CRC, frame, overrun, and ignored counts. Other input-related errors can also cause the input errors count to be increased, and some datagrams may have more than one error; therefore, this sum may not balance with the sum of enumerated input error counts.                                                           |
| CRC                                           | Cyclic redundancy check generated by the originating LAN station or far-end device does not match the checksum calculated from the data received. On a LAN, this usually indicates noise or transmission problems on the LAN interface or the LAN bus itself. A high number of CRCs is usually the result of collisions or a station transmitting bad data. |
| frame                                         | Number of packets received incorrectly having a CRC error and a noninteger number of octets. On a LAN, this is usually the result of collisions or a malfunctioning Ethernet device.                                                                                                    |
| overrun                                       | Number of times the receiver hardware was unable to hand received data to a hardware buffer because the input rate exceeded the receiver's ability to handle the data.                                                                                                    |
| ignored                                       | Number of received packets ignored by the interface because the interface hardware ran low on internal buffers. These buffers are different than the system buffers. Broadcast storms and bursts of noise can cause the ignored count to be increased.                                                                                                    |
| watchdog                                      | Number of times the watchdog receive timer expired. Expiration happens when receiving a packet with a length greater than 2048 bytes.                                                                                                    |
| input packets with dribble condition detected | Dribble bit error indicates that a frame is slightly too long. This frame error counter is incremented for informational purposes only; the router accepts the frame.                                                                                                    |
| packets output                                | Total number of messages transmitted by the system.                                                                                                    |
| bytes                                         | Total number of bytes, including data and MAC encapsulation, transmitted by the system.                                                                                                    |
| underruns                                     | Number of times that the transmitter has been running faster than the router can handle.                                                                                                    |
| output errors                                 | Sum of all errors that prevented the final transmission of datagrams out of the interface being examined. Note that this may not balance with the sum of the enumerated output errors, as some datagrams may have more than one error and others may have errors that do not fall into any of the specifically tabulated categories.                        |
| collisions                                    | Number of messages retransmitted because of an Ethernet collision. This is usually the result of an overextended LAN (Ethernet or transceiver cable too long, more than two repeaters between stations, or too many cascaded multiport transceivers). A packet that collides is counted only once in output packets.                                        |
| interface resets                              | Number of times an interface has been completely reset. This can happen if packets queued for transmission were not sent within several seconds. Interface resets can occur when an interface is looped back or shut down.                                                                                                    |

Table 18-30 show interfaces gigabitethernet Field Descriptions—Gigabit Ethernet SPA (continued)

| Field                                                 | Description                                                                                                    |  |
|-------------------------------------------------------|----------------------------------------------------------------------------------------------------|--|
| babbles                                               | Transmit jabber timer expired.                                                                                    |  |
| late collision                                        | Number of late collisions. Late collision happens when a collision occurs after transmitting the preamble.        |  |
| deferred                                              | Number of times that the interface had to defer while ready to transmit a frame because the carrier was asserted. |  |
| lost carrier                                          | Number of times the carrier was lost during transmission.                                                         |  |
| no carrier                                            | Number of times the carrier was not present during the transmission.                                              |  |
|                                                       | Note This field does not apply to SPA interfaces.                                                                 |  |
| output buffer failures, output<br>buffers swapped out | These counters are not used by the 2-Port 10/100/1000 Gigabit Ethernet SPA on the Cisco 7304 router.              |  |

| Command                             | Description                                                                                                    |
|-------------------------------------|----------------------------------------------------------------------------------------------------|
| show interfaces <sup>1</sup>        | Displays statistics for the interfaces configured on a router or access server.                                                                        |
| show controllers<br>gigabitethernet | Displays Gigabit Ethernet interface information, transmission statistics and errors, and applicable MAC destination address and VLAN filtering tables. |

<sup>1.</sup> Refer to the Cisco IOS Release 12.2 command reference and master index publications.

# show interfaces pos

To display configuration information and statistics for a Packet over SONET (POS) interface, use the **show interfaces pos** command in user EXEC or privileged EXEC mode.

Cisco 7000 and Cisco 7500 Series with VIPs

**show interfaces pos** [slot/port-adapter/port]

**POS Shared Port Adapters** 

show interfaces pos [slot/subslot/port[/sub\_int]]

## **Syntax Description**

| slot          | Chassis slot number.                                                                                                    |
|---------------|----------------------------------------------------------------------------------------------------|
|               | Refer to the appropriate hardware manual for slot information. For MSCs, refer to the platform-specific SPA hardware installation guide or the corresponding "Identifying Slots and Subslots for MSCs and SPAs" topic in the platform-specific SPA software configuration guide. |
| lport-adapter | (Optional) Port adapter number. Refer to the appropriate hardware manual for information about port adapter compatibility.                                                                                                    |
| lsubslot      | Secondary slot number on a MSC where a SPA is installed.                                                                                                    |
|               | Refer to the platform-specific SPA hardware installation guide and the corresponding "Specifying the Interface Address on a SPA" topic in the platform-specific SPA software configuration guide for subslot information.                                                        |
| lport .       | (Optional) Port or interface number.                                                                                                    |
|               | Refer to the appropriate hardware manual for port information. For SPAs, refer to the corresponding "Specifying the Interface Address on a SPA" topics in the platform-specific SPA software configuration guide.                                                                |
| /sub_int      | (Optional) Subinterface number.                                                                                                    |

## **Command Modes**

User EXEC Privileged EXEC

## **Command History**

| Release     | Modification                                                                                                    |
|-------------|----------------------------------------------------------------------------------------------------|
| 11.2        | The show interface posi command was introduced.                                                                                                    |
| 11.3        | The name of the command was modified from <b>show interface posi</b> to <b>show interfaces pos</b> , and the sample output was updated.                                        |
| 12.2S       | This command was integrated into Cisco IOS release 12.2S.                                                                                                    |
| 12.2(18)SXE | This command was integrated into Cisco IOS Release 12.2(18)SXE to support SPAs on the Cisco 7304 router. The command was modified to support a new addressing format for SPAs. |

## **Examples**

#### Cisco 7513 Example

The following is sample output from the **show interfaces pos** command on a Cisco 7513 router with one Packet OC-3 Interface Processor (POSIP):

Router# show interfaces pos 2/0/0

POS2/0/0 is up, line protocol is up
Hardware is cyBus Packet over Sonet
Description: PRI-T1 net to zippy (4K) to Pac-Bell
Internet address is 10.1.1.1/27
MTU 4470 bytes, BW 1000 Kbit, DLY 40000 usec, rely 255/255, load 1/255
Encapsulation HDLC, loopback not set, keepalive set (3 sec)
Last input 00:00:00, output 00:00:00, output hang never
Last clearing of "show interface" counters 00:23:09
Queueing strategy: fifo
Output queue 0/40, 0 drops; input queue 0/75, 0 drops
5 minute input rate 0 bits/sec, 1 packets/sec
5 minute output rate 1000 bits/sec, 1 packets/sec
1046 packets input, 54437 bytes, 0 no buffer
Received 485 broadcasts, 0 runts, 0 giants, 0 parity

0 input errors, 0 CRC, 0 frame, 0 overrun, 0 ignored, 0 abort

4013 packets output, 1357412 bytes, 0 underruns 0 output errors, 0 applique, 0 interface resets 0 output buffer failures, 0 output buffers swapped out

#### **POS Shared Port Adapter Example**

0 carrier transitions

The following is sample output from the **show interfaces pos** command on a Cisco 7304 router for POS interface 2/1/1 (which is the interface for port 1 of the SPA in subslot 1 of the MSC in chassis slot 2):

```
Router# show interfaces pos 2/1/1
POS3/0/0 is up, line protocol is up
  Hardware is Packet over Sonet
 MTU 4470 bytes, BW 622000 Kbit, DLY 100 usec,
     reliability 194/255, txload 1/255, rxload 1/255
  Encapsulation FRAME-RELAY, crc 16, loopback not set
 Keepalive set (10 sec)
  Scramble disabled
 LMI eng sent 18, LMI stat recvd 0, LMI upd recvd 0
  LMI enq recvd 1473, LMI stat sent 1473, LMI upd sent 0, DCE LMI up
  LMI DLCI 1023 LMI type is CISCO frame relay DCE
  FR SVC disabled, LAPF state down
  Broadcast queue 0/256, broadcasts sent/dropped 2223/1, interface
broadcasts 1977
  Last input 00:00:05, output 00:00:05, output hang never
  Last clearing of "show interface" counters 04:46:02
  Input queue: 0/75/0/0 (size/max/drops/flushes); Total output drops: 0
  Queueing strategy: fifo
  Output queue: 0/40 (size/max)
  5 minute input rate 0 bits/sec, 0 packets/sec
  5 minute output rate 0 bits/sec, 0 packets/sec
     47019 packets input, 163195100 bytes, 0 no buffer
     Received 0 broadcasts (0 IP multicast)
     14332 runts, 925 giants, 0 throttles
              0 parity
     17820 input errors, 1268 CRC, 0 frame, 0 overrun, 0 ignored, 10
abort
     49252 packets output, 170900767 bytes, 0 underruns
     0 output errors, 0 applique, 2 interface resets
     O output buffer failures, O output buffers swapped out
     3 carrier transitions.
```

Table 18-31 describes the significant fields shown in these displays.

Table 18-31 show interfaces pos Field Descriptions

| Field                               | Description                                                                                                    |
|-------------------------------------|----------------------------------------------------------------------------------------------------|
| POSx/y/z is up, line protocol is up | Indicates whether the interface hardware is currently active and can transmit and receive or whether it has been taken down by an administrator.                                                                                                    |
| Hardware is                         | Hardware type:                                                                                                    |
|                                     | For POSIP— cyBus Packet over Sonet                                                                                                    |
|                                     | For POS SPAs—Packet over SONET                                                                                                    |
| Internet address is                 | Internet address and subnet mask.                                                                                                    |
| MTU                                 | Maximum transmission unit of the interface.                                                                                                    |
| BW                                  | Bandwidth of the interface, in kilobits per second.                                                                                                    |
| DLY                                 | Delay of the interface, in microseconds.                                                                                                    |
| Rely                                | Reliability of the interface as a fraction of 255 (255/255 is 100 percent reliability), calculated as an exponential average over 5 minutes.                                                                                                    |
| Load                                | Load on the interface as a fraction of 255 (255/255 is completely saturated), calculated as an exponential average over 5 minutes. The calculation uses the value from the <b>bandwidth</b> interface configuration command.                                                                      |
| Encapsulation                       | Encapsulation method assigned to interface.                                                                                                    |
| Loopback                            | Indicates whether loopbacks are set.                                                                                                    |
| Keepalive                           | Indicates whether keepalives are set.                                                                                                    |
| Scramble                            | Indicates whether or not SONET payload scrambling is enabled. SONET scrambling is disabled by default.                                                                                                    |
| Last input                          | Number of hours, minutes, and seconds since the last packet was successfully received by an interface and processed locally on the router. Useful for knowing when a dead interface failed. This counter is updated only when packets are process-switched, not when packets are fast-switched.   |
| (Last) output                       | Number of hours, minutes, and seconds since the last packet was successfully transmitted by an interface. This counter is updated only when packets are process-switched, not when packets are fast-switched.                                                                                     |
| (Last) output hang                  | Number of hours, minutes, and seconds (or never) since the interface was last reset because of a transmission that took too long. When the number of hours in any of the "last" fields exceeds 24 hours, the number of days and hours is printed. If that field overflows, asterisks are printed. |

Table 18-31 show interfaces pos Field Descriptions (continued)

| Field                                       | Description                                                                                                    |
|---------------------------------------------|----------------------------------------------------------------------------------------------------|
| Last clearing                               | Time at which the counters that measure cumulative statistics (such as number of bytes transmitted and received) shown in this report were last reset to zero. Note that variables that might affect routing (for example, load and reliability) are not cleared when the counters are cleared.                                                                                                    |
|                                             | *** indicates the elapsed time is too large to be displayed.                                                                                                    |
|                                             | 0:00:00 indicates the counters were cleared more than $22^{31}$ ms (and less than $2^{32}$ ms) ago.                                                                                                    |
| Queueing strategy                           | First-in, first-out queueing strategy (other queueing strategies you might see are priority-list, custom-list, and weighted fair).                                                                                                    |
| Output queue, drops input queue, drops      | Number of packets in output and input queues. Each number is followed by a slash, the maximum size of the queue, and the number of packets dropped because a queue was full.                                                                                                    |
| 5 minute input rate<br>5 minute output rate | Average number of bits and packets received or transmitted per second in the last 5 minutes.                                                                                                    |
| Packets input                               | Total number of error-free packets received by the system.                                                                                                    |
| Bytes (input)                               | Total number of bytes, including data and MAC encapsulation, in the error-free packets received by the system.                                                                                                    |
| No buffer                                   | Number of received packets discarded because there was no buffer space in the main system. Compare with ignored count. Broadcast storms on Ethernets and bursts of noise on serial lines are often responsible for no input buffer events.                                                                                                    |
| Broadcasts                                  | Total number of broadcast or multicast packets received by the interface.                                                                                                    |
| Runts                                       | Number of packets that are discarded because they are smaller than the minimum packet size of the medium.                                                                                                    |
| Giants                                      | Number of packets that are discarded because they exceed the maximum packet size of the medium.                                                                                                    |
| Parity                                      | Report of the parity errors on the interface.                                                                                                    |
| Input errors                                | Total number of no buffer, runts, giants, CRCs, frame, overrun, ignored, and abort counts. Other input-related errors can also increment the count, so that this sum might not balance with the other counts.                                                                                                    |
| CRC                                         | Cyclic redundancy checksum generated by the originating LAN station or far-end device does not match the checksum calculated from the data received. On a LAN, this usually indicates noise or transmission problems on the LAN interface or the LAN bus itself. A high number of CRCs is usually the result of collisions or a station transmitting bad data. On a serial link, CRCs usually indicate noise, gain hits or other transmission problems on the data link. |
| Frame                                       | Number of packets received incorrectly having a CRC error and a noninteger number of octets. On a serial line, this is usually the result of noise or other transmission problems.                                                                                                    |

Table 18-31 show interfaces pos Field Descriptions (continued)

| Field               | Description                                                                                                    |
|---------------------|----------------------------------------------------------------------------------------------------|
| Overrun             | Number of times the serial receiver hardware was unable to hand received data to a hardware buffer because the input rate exceeded the receiver's ability to handle the data.                                                                                                    |
| Ignored             | Number of received packets ignored by the interface because the interface hardware ran low on internal buffers. These buffers are different than the system buffers mentioned previously in the buffer description. Broadcast storms and bursts of noise can cause the ignored count to be incremented.                                                                                                    |
| Abort               | Illegal sequence of one bits on the interface.                                                                                                    |
| Packets output      | Total number of messages transmitted by the system.                                                                                                    |
| Bytes (output)      | Total number of bytes, including data and MAC encapsulation, transmitted by the system.                                                                                                    |
| Underruns           | Number of times that the far-end transmitter has been running faster than the near-end router's receiver can handle.                                                                                                    |
| Output errors       | Sum of all errors that prevented the final transmission of datagrams out of the interface being examined. Note that this might not balance with the sum of the enumerated output errors, as some datagrams can have more than one error, and others can have errors that do not fall into any of the specifically tabulated categories.                                                                                                    |
| Applique            | Indicates an unrecoverable error has occurred on the POSIP applique. The system then invokes an interface reset.                                                                                                    |
| Interface resets    | Number of times an interface has been completely reset. This can happen if packets queued for transmission were not sent within a certain interval. If the system notices that the carrier detect line of an interface is up, but the line protocol is down, it periodically resets the interface in an effort to restart it. Interface resets can also occur when an unrecoverable interface processor error occurred, or when an interface is looped back or shut down. |
| Carrier transitions | Number of times the carrier detect signal of the interface has changed state.                                                                                                    |

| Command   | Description                                                           |
|-----------|-----------------------------------------------------------------------|
| interface | Configures an interface type and enters interface configuration mode. |

## show interfaces serial

To display information about a serial interface, use the **show interfaces serial** command in privileged EXEC mode. When using Frame Relay encapsulation, use the **show interfaces serial** command in user EXEC or privileged EXEC mode to display information about the multicast data-link connection identifier (DLCI), the DLCIs used on the interface, and the DLCI used for the Local Management Interface (LMI).

Cisco 4000 Series

**show interfaces serial** [number[:channel-group]] [accounting]

Cisco 7000 and Cisco 7500 Series with the RSP7000, RSP7000CI, or Ports on VIPs

**show interfaces serial** [slot/port-adapter/port]

Cisco 7500 Series

**show interfaces serial** [slot/port[:channel-group]] [accounting]

Cisco 7500 Series with a CT3IP

**show interfaces serial** [slot/port-adapter/port][:t1-channel] [accounting | crb]

Cisco AS5350 and Cisco AS5400 Universal Gateways

show interfaces serial slot/port

Cisco AS5800 Access Servers

**show interfaces serial** dial-shelf/slot/t3-port:t1-num:chan-group

T3/E3 Shared Port Adapters and 2-Port and 4-Port Channelized T3 SPA in Unchannelized Mode

**show interfaces serial** [slot/subslot/port]

**Channelized T3 Shared Port Adapters** 

**show interfaces serial** [slot/subslot/port/t1-num:channel-group]

| number         | (Optional) Number of the port being displayed.                                                                                                    |
|----------------|----------------------------------------------------------------------------------------------------|
| :channel-group | (Optional) On the Cisco 4000 series with a Network Management Processor (NPM) or the Cisco 7500 series routers with a MultiChannel Interface Processor (MIP), specifies the T1 channel-group number in the range of 0 to 23 defined with the <b>channel-group</b> controller configuration command. |
|                | For channelized T3 SPAs, number 0-23 of the DS0 link on the T1 channel.                                                                                                    |
| accounting     | (Optional) Displays the number of packets of each protocol type that have been sent through the interface.                                                                                                    |

| manual for slot and port information.  port-adapter  (Optional) Number of the port adapter being displayed. Refer to the appropriate hardware manual for information about port adapter compatibility.  Secondary slot number on a MSC where a SPA is installed.  Refer to the platform-specific SPA hardware installation guide and the corresponding "Specifying the Interface Address on a SPA" topic in the platform-specific SPA software configuration guide for subslot information.  :t1-channel  (Optional) T1 channel number. For the CT3IP, the T1 channel is a number between 1 and 28.  T1 channels on the CT3IP are numbered 1 to 28 rather than the more traditional zero-based scheme (0 to 27) used with other Cisco products. This scheme ensures                                                                                                    | slot         | (Optional) Chassis slot number.                                                                                                    |
|----------------------------------------------------------------------------------------------------|--------------|----------------------------------------------------------------------------------------------------|
| manual for slot and port information.  port-adapter  (Optional) Number of the port adapter being displayed. Refer to the appropriate hardware manual for information about port adapter compatibility.  subslot  Secondary slot number on a MSC where a SPA is installed.  Refer to the platform-specific SPA hardware installation guide and the corresponding "Specifying the Interface Address on a SPA" topic in the platform-specific SPA software configuration guide for subslot information.  :t1-channel  (Optional) T1 channel number. For the CT3IP, the T1 channel is a number between 1 and 28.  T1 channels on the CT3IP are numbered 1 to 28 rather than the more traditional zero-based scheme (0 to 27) used with other Cisco products. This scheme ensures consistency with telco numbering schemes for T1 channels within channelized T3 equipment.  crb  (Optional) Displays interface routing and bridging information.  dial-shelf  Dial-shelf chassis in the Cisco AS5800 access server that contains the CT3 interface card.  slot  Location of the CT3 interface card in the dial shelf chassis.  T3 port number. The only valid value is 0.  :t1-num  T1 time slot in the T3 line. The value can be from 1 to 28. |              | to the platform-specific SPA hardware installation guide or the corresponding "Identifying Slots and Subslots for MSCs and SPAs" topic in the                                                                                                    |
| hardware manual for information about port adapter compatibility.  subslot  Secondary slot number on a MSC where a SPA is installed.  Refer to the platform-specific SPA hardware installation guide and the corresponding "Specifying the Interface Address on a SPA" topic in the platform-specific SPA software configuration guide for subslot information.  (Optional) T1 channel number. For the CT3IP, the T1 channel is a number between 1 and 28.  T1 channels on the CT3IP are numbered 1 to 28 rather than the more traditional zero-based scheme (0 to 27) used with other Cisco products. This scheme ensures consistency with telco numbering schemes for T1 channels within channelized T3 equipment.  crb  (Optional) Displays interface routing and bridging information.  dial-shelf  Dial-shelf chassis in the Cisco AS5800 access server that contains the CT3 interface card.  slot  Location of the CT3 interface card in the dial shelf chassis.  T3 port number. The only valid value is 0.  :t1-num  T1 time slot in the T3 line. The value can be from 1 to 28.                                                                                                    | port         | (Optional) Number of the port being displayed. Refer to the appropriate hardware manual for slot and port information.                                                                                                    |
| Refer to the platform-specific SPA hardware installation guide and the corresponding "Specifying the Interface Address on a SPA" topic in the platform-specific SPA software configuration guide for subslot information.  (Optional) T1 channel number. For the CT3IP, the T1 channel is a number between 1 and 28.  T1 channels on the CT3IP are numbered 1 to 28 rather than the more traditional zero-based scheme (0 to 27) used with other Cisco products. This scheme ensures consistency with telco numbering schemes for T1 channels within channelized T3 equipment.  (Optional) Displays interface routing and bridging information.  dial-shelf Dial-shelf chassis in the Cisco AS5800 access server that contains the CT3 interface card.  slot Location of the CT3 interface card in the dial shelf chassis.  13-port T3 port number. The only valid value is 0.  :t1-num T1 time slot in the T3 line. The value can be from 1 to 28.                                                                                                    | port-adapter | (Optional) Number of the port adapter being displayed. Refer to the appropriate hardware manual for information about port adapter compatibility.                                                                                                    |
| corresponding "Specifying the Interface Address on a SPA" topic in the platform-specific SPA software configuration guide for subslot information.  :t1-channel (Optional) T1 channel number. For the CT3IP, the T1 channel is a number between 1 and 28.  T1 channels on the CT3IP are numbered 1 to 28 rather than the more traditional zero-based scheme (0 to 27) used with other Cisco products. This scheme ensures consistency with telco numbering schemes for T1 channels within channelized T3 equipment.  crb (Optional) Displays interface routing and bridging information.  dial-shelf Dial-shelf chassis in the Cisco AS5800 access server that contains the CT3 interface card.  slot Location of the CT3 interface card in the dial shelf chassis.  t3-port T3 port number. The only valid value is 0.  :t1-num T1 time slot in the T3 line. The value can be from 1 to 28.                                                                                                    | subslot      | Secondary slot number on a MSC where a SPA is installed.                                                                                                    |
| between 1 and 28.  T1 channels on the CT3IP are numbered 1 to 28 rather than the more traditional zero-based scheme (0 to 27) used with other Cisco products. This scheme ensures consistency with telco numbering schemes for T1 channels within channelized T3 equipment.  crb (Optional) Displays interface routing and bridging information.  dial-shelf Dial-shelf chassis in the Cisco AS5800 access server that contains the CT3 interface card.  slot Location of the CT3 interface card in the dial shelf chassis.  t3-port T3 port number. The only valid value is 0.  :t1-num T1 time slot in the T3 line. The value can be from 1 to 28.                                                                                                    |              | corresponding "Specifying the Interface Address on a SPA" topic in the                                                                                                    |
| zero-based scheme (0 to 27) used with other Cisco products. This scheme ensures consistency with telco numbering schemes for T1 channels within channelized T3 equipment.  crb (Optional) Displays interface routing and bridging information.  dial-shelf Dial-shelf chassis in the Cisco AS5800 access server that contains the CT3 interface card.  slot Location of the CT3 interface card in the dial shelf chassis.  t3-port T3 port number. The only valid value is 0.  :t1-num T1 time slot in the T3 line. The value can be from 1 to 28.                                                                                                    | :t1-channel  | · ·                                                                                                    |
| dial-shelfDial-shelf chassis in the Cisco AS5800 access server that contains the CT3 interface card.slotLocation of the CT3 interface card in the dial shelf chassis.t3-portT3 port number. The only valid value is 0.:t1-numT1 time slot in the T3 line. The value can be from 1 to 28.                                                                                                    |              | T1 channels on the CT3IP are numbered 1 to 28 rather than the more traditional zero-based scheme (0 to 27) used with other Cisco products. This scheme ensures consistency with telco numbering schemes for T1 channels within channelized T3 equipment. |
| interface card.  slot Location of the CT3 interface card in the dial shelf chassis.  t3-port T3 port number. The only valid value is 0.  :t1-num T1 time slot in the T3 line. The value can be from 1 to 28.                                                                                                    | crb          | (Optional) Displays interface routing and bridging information.                                                                                                    |
| t3-port T3 port number. The only valid value is 0.  t1-num T1 time slot in the T3 line. The value can be from 1 to 28.                                                                                                    | dial-shelf   |                                                                                                    |
| :t1-num T1 time slot in the T3 line. The value can be from 1 to 28.                                                                                                    | slot         | Location of the CT3 interface card in the dial shelf chassis.                                                                                                    |
|                                                                                                    | t3-port      | T3 port number. The only valid value is 0.                                                                                                    |
| :chan-group Channel group identifier.                                                                                                    | :t1-num      | T1 time slot in the T3 line. The value can be from 1 to 28.                                                                                                    |
|                                                                                                    | :chan-group  | Channel group identifier.                                                                                                    |

Defaults

No default behavior or values

**Command Modes** 

User EXEC when Frame Relay encapsulation is used Privileged EXEC

## **Command History**

| Release  | Modification                                                                                                    |
|----------|----------------------------------------------------------------------------------------------------|
| 10.0     | This command was introduced on the Cisco 4000 series routers.                                                                      |
| 11.0     | This command was implemented on the Cisco 7000 series routers.                                                                     |
| 11.1CA   | This command was modified to include sample output for the PA-2JT2, PA-E3, and PA-T3 serial port adapters.                         |
| 11.3     | This command was modified to include the CT3IP.                                                                                    |
| 12.0(3)T | This command was implemented on the Cisco AS5800 access servers. This command was modified to include support for flow-based WRED. |
| 12.0(4)T | This command was modified to include enhanced display information for dialer bound interfaces.                                     |

| Release     | Modification                                                                                             |
|-------------|----------------------------------------------------------------------------------------------------|
| 12.0(7)T    | This command was modified to include dialer as an interface type, and to reflect the default behavior.   |
| 12.2(11)T   | This command was implemented on the Cisco AS5350 and Cisco AS5400.                                       |
| 12.2(13)T   | This command was modified to display information about Frame Relay interface queueing and fragmentation. |
| 12.2S       | This command was integrated into Cisco IOS Release 12.2S.                                                |
| 12.2(18)SXE | This command was integrated into Cisco IOS Release 12.2(18)SXE to support SPAs on the Cisco 7304 router. |
| 12.0(31)S   | This command was integrated into Cisco IOS Release 12.0(31)S.                                            |
| 12.2(25)S3  | This command was integrated into Cisco IOS Release 12.2(25)S3.                                           |

### **Usage Guidelines**

#### Frame Relay

Use this command to determine the status of the Frame Relay link. This display also indicates Layer 2 status if switched virtual circuits (SVCs) are configured.

#### **Channel Groups as Virtual Serial Interfaces**

To find out about channel groups configured as virtual serial interfaces, to verify that the router has High-Level Data Link Control (HDLC) encapsulation on the interface, and to verify that the interface sees the loopback, use the **show interfaces serial** command in privileged EXEC mode.

## **Examples**

#### **Example of Synchronous Serial Interface**

The following is sample output from the **show interfaces serial** command for a synchronous serial interface:

Router# show interfaces serial

```
Serial 0 is up, line protocol is up

Hardware is MCI Serial

Internet address is 192.168.10.203, subnet mask is 255.255.255.0

MTU 1500 bytes, BW 1544 Kbit, DLY 20000 usec, rely 255/255, load 1/255
Encapsulation HDLC, loopback not set, keepalive set (10 sec)
Last input 0:00:07, output 0:00:00, output hang never
Output queue 0/40, 0 drops; input queue 0/75, 0 drops
Five minute input rate 0 bits/sec, 0 packets/sec
Five minute output rate 0 bits/sec, 0 packets/sec

16263 packets input, 1347238 bytes, 0 no buffer
Received 13983 broadcasts, 0 runts, 0 giants
2 input errors, 0 CRC, 0 frame, 0 overrun, 0 ignored, 2 abort
1 carrier transitions

22146 packets output, 2383680 bytes, 0 underruns
0 output errors, 0 collisions, 2 interface resets, 0 restarts
```

Table 18-32 describes significant fields shown in the display.

Table 18-32 show interfaces serial Field Descriptions—Synchronous Serial Interface

| Field                                          | Description                                                                                                    |
|------------------------------------------------|----------------------------------------------------------------------------------------------------|
| Serial is {up   down} is administratively down | Indicates whether the interface hardware is currently active (whether carrier detect is present), is currently inactive, or has been taken down by an administrator.                                                                                                    |
| line protocol is {up   down}                   | Indicates whether the software processes that handle the line protocol consider the line usable (that is, whether keepalives are successful) or whether the line has been taken down by an administrator.                                                                                                    |
| Hardware is                                    | Specifies the hardware type.                                                                                                    |
| Internet address is                            | Specifies the Internet address and subnet mask.                                                                                                    |
| MTU                                            | Maximum transmission unit of the interface.                                                                                                    |
| BW                                             | Indicates the value of the bandwidth parameter that has been configured for the interface (in kbps). If the interface is attached to a serial line with a line speed that does not match the default (1536 or 1544 kbps for T1 and 56 kbps for a standard synchronous serial line), use the <b>bandwidth</b> command to specify the correct line speed for this serial line. |
| DLY                                            | Delay of the interface, in microseconds.                                                                                                    |
| rely                                           | Reliability of the interface as a fraction of 255 (255/255 is 100 percent reliability), calculated as an exponential average over 5 minutes.                                                                                                    |
| load                                           | Load on the interface as a fraction of 255 (255/255 is completely saturated), calculated as an exponential average over 5 minutes.                                                                                                    |
| Encapsulation                                  | Encapsulation method assigned to interface.                                                                                                    |
| loopback                                       | Indicates whether or not loopback is set.                                                                                                    |
| keepalive                                      | Indicates whether or not keepalives are set.                                                                                                    |
| Last input                                     | Number of hours, minutes, and seconds since the last packet was successfully received by an interface and processed locally on the router. Useful for knowing when a dead interface failed. This counter is updated only when packets are process-switched, not when packets are fast-switched.                                                                              |
| Last output                                    | Number of hours, minutes, and seconds since the last packet was successfully transmitted by an interface. This counter is updated only when packets are process-switched, not when packets are fast-switched.                                                                                                    |
| output hang                                    | Number of hours, minutes, and seconds (or never) since the interface was last reset because of a transmission that took too long. When the number of hours in any of the "last" fields exceeds 24 hours, the number of days and hours is printed. If that field overflows, asterisks are printed.                                                                            |
| Output queue, drops input queue, drops         | Number of packets in output and input queues. Each number is followed by a slash, the maximum size of the queue, and the number of packets dropped because of a full queue.                                                                                                    |

Table 18-32 show interfaces serial Field Descriptions—Synchronous Serial Interface (continued)

| Field                                       | Description                                                                                                    |
|---------------------------------------------|----------------------------------------------------------------------------------------------------|
| 5 minute input rate<br>5 minute output rate | Average number of bits and packets transmitted per second in the last 5 minutes.                                                                                                    |
|                                             | The 5-minute input and output rates should be used only as an approximation of traffic per second during a given 5-minute period. These rates are exponentially weighted averages with a time constant of 5 minutes. A period of four time constants must pass before the average will be within two percent of the instantaneous rate of a uniform stream of traffic over that period. |
| packets input                               | Total number of error-free packets received by the system.                                                                                                    |
| bytes                                       | Total number of bytes, including data and MAC encapsulation, in the error-free packets received by the system.                                                                                                    |
| no buffer                                   | Number of received packets discarded because there was no buffer space in the main system. Compare with ignored count. Broadcast storms on Ethernet networks and bursts of noise on serial lines are often responsible for no input buffer events.                                                                                                    |
| Received broadcasts                         | Total number of broadcast or multicast packets received by the interface.                                                                                                    |
| runts                                       | Number of packets that are discarded because they are smaller than the minimum packet size of the medium.                                                                                                    |
| giants                                      | Number of packets that are discarded because they exceed the maximum packet size of the medium.                                                                                                    |
| input errors                                | Total number of no buffer, runts, giants, CRCs, frame, overrun, ignored, and abort counts. Other input-related errors can also increment the count, so that this sum might not balance with the other counts.                                                                                                    |
| CRC                                         | Cyclic redundancy checksum generated by the originating station or far-end device does not match the checksum calculated from the data received. On a serial link, CRCs usually indicate noise, gain hits, or other transmission problems on the data link.                                                                                                    |
| frame                                       | Number of packets received incorrectly having a CRC error and a noninteger number of octets. On a serial line, this is usually the result of noise or other transmission problems.                                                                                                    |
| overrun                                     | Number of times the serial receiver hardware was unable to hand received data to a hardware buffer because the input rate exceeded the receiver's ability to handle the data.                                                                                                    |
| ignored                                     | Number of received packets ignored by the interface because the interface hardware ran low on internal buffers. Broadcast storms and bursts of noise can cause the ignored count to be increased.                                                                                                    |
| abort                                       | Illegal sequence of one bits on a serial interface. This usually indicates a clocking problem between the serial interface and the data link equipment.                                                                                                    |
| carrier transitions                         | Number of times the carrier detect signal of a serial interface has changed state. For example, if data carrier detect (DCD) goes down and comes up, the carrier transition counter will increment two times. Indicates modem or line problems if the carrier detect line is changing state often.                                                                                      |
| packets output                              | Total number of messages transmitted by the system.                                                                                                    |

Table 18-32 show interfaces serial Field Descriptions—Synchronous Serial Interface (continued)

| Field                                            | Description                                                                                                    |
|--------------------------------------------------|----------------------------------------------------------------------------------------------------|
| bytes output                                     | Total number of bytes, including data and MAC encapsulation, transmitted by the system.                                                                                                    |
| underruns                                        | Number of times that the transmitter has been running faster than the router can handle. This might never be reported on some interfaces.                                                                                                    |
| output errors                                    | Sum of all errors that prevented the final transmission of datagrams out of the interface from being examined. Note that this might not balance with the sum of the enumerated output errors because some datagrams can have more than one error, and others can have errors that do not fall into any of the specifically tabulated categories.                                                                                                    |
| collisions                                       | Number of messages retransmitted because of an Ethernet collision. Some collisions are normal. However, if your collision rate climbs to around 4 or 5 percent, you should consider verifying that there is no faulty equipment on the segment and/or moving some existing stations to a new segment. A packet that collides is counted only once in output packets.                                                                                                    |
| interface resets                                 | Number of times an interface has been completely reset. This can happen if packets queued for transmission were not sent within several seconds' time. On a serial line, this can be caused by a malfunctioning modem that is not supplying the transmit clock signal or by a cable problem. If the system notices that the carrier detect line of a serial interface is up, but the line protocol is down, it periodically resets the interface in an effort to restart it. Interface resets can also occur when an interface is looped back or shut down. |
| restarts                                         | Number of times the controller was restarted because of errors.                                                                                                    |
| alarm indications, remote alarms, rx LOF, rx LOS | Number of CSU/DSU alarms and number of occurrences of receive loss of frame and receive loss of signal.                                                                                                    |
| BER inactive, NELR inactive, FELR inactive       | Status of G.703-E1 counters for bit -error rate (BER) alarm, near-end loop remote (NELR), and far-end loop remote (FELR). Note that you cannot set the NELR or FELR.                                                                                                    |

#### **Example of PA-2JT2 Serial Interface**

The following is sample output from the **show interfaces serial** command for a PA-2JT2 serial interface:

Router# show interfaces serial 3/0/0

```
Serial3/0/0 is up, line protocol is up
 Hardware is cyBus Serial
  Internet address is 10.0.0.1/8
  MTU 1500 bytes, BW 6312 Kbit, DLY 20000 usec, rely 255/255, load 26/255
  Encapsulation HDLC, loopback not set, keepalive not set
  Last input 00:04:31, output 00:04:31, output hang never
  Last clearing of "show interface" counters 00:06:07
  Queueing strategy: fifo
  Output queue 0/40, 0 drops; input queue 0/75, 0 drops
  5 minute input rate 162000 bits/sec, 8 packets/sec
  5 minute output rate 162000 bits/sec, 8 packets/sec
     20005 packets input, 20080520 bytes, 0 no buffer
     Received 0 broadcasts, 0 runts, 0 giants
     0 input errors, 0 CRC, 0 frame, 0 overrun, 0 ignored, 0 abort
     20005 packets output, 20080520 bytes, 0 underruns
     O output errors, O collisions, O interface resets
```

```
0 output buffer failures, 0 output buffers swapped out
0 carrier transitions
0 cv errors, 0 crc5 errors, 0 frame errors
rxLOS inactive, rxLOF inactive, rxPAIS inactive
rxAIS inactive, rxRAI inactive, rxHBER inactive
```

Table 18-33 describes significant fields shown in the display that are different from the fields described in Table 18-32.

Table 18-33 show interfaces serial Field Descriptions—PA-2JT2 Serial Interface

| Field                                      | Description                                                                                                    |
|--------------------------------------------|----------------------------------------------------------------------------------------------------|
| Last clearing of "show interface" counters | Time the counters were last cleared.                                                                                                    |
| Queueing strategy                          | First-in, first-out queueing strategy (other queueing strategies that you might see are priority-list, custom-list, and weighted fair).                                                                                                    |
| output buffer failures                     | Number of "no resource" errors received on the output.                                                                                                    |
| output buffers swapped out                 | Number of packets swapped to DRAM.                                                                                                    |
| carrier transitions                        | Number of times the carrier detect signal of a serial interface has changed state. For example, if data carrier detect (DCD) goes down and comes up, the carrier transition counter will increment two times. Indicates modem or line problems if the carrier detect line is changing state often. |
| cv errors                                  | B8ZS/B6ZS (zero suppression) coding violation counter.                                                                                                    |
| crc5 errors                                | CRC-5 error counter.                                                                                                    |
| frame errors                               | Framing error counter.                                                                                                    |
| rxLOS                                      | Receive loss of signal alarm. Values are active or inactive.                                                                                                    |
| rxLOF                                      | Receive loss of frame alarm. Values are active or inactive.                                                                                                    |
| rxPAIS                                     | Receive loss of payload alarm indication signal (AIS). Values are active or inactive.                                                                                                    |
| rxAIS                                      | Receive loss of physical AIS. Values are active or inactive.                                                                                                    |
| rxRAI                                      | Receive remote AIS. Values are active or inactive.                                                                                                    |
| rxHBER                                     | Receive high bit-error rate alarm. Values are active or inactive.                                                                                                    |

## **Example of PA-E3 Serial Port Adapter**

The following is sample output from the **show interfaces serial** command for a PA-E3 serial port adapter installed in chassis slot 2:

```
Router# show interfaces serial 2/0
```

```
Serial2/0 is up, line protocol is up

Hardware is M1T-E3 pa

Internet address is 172.17.1.1/24

MTU 4470 bytes, BW 34010 Kbit, DLY 200 usec, rely 128/255, load 1/255

Encapsulation HDLC, loopback not set, keepalive not set

Last input 1w0d, output 00:00:48, output hang never

Last clearing of "show interface" counters 1w0d

Queueing strategy: fifo

Output queue 0/40, 0 drops; input queue 0/75, 0 drops

5 minute input rate 0 bits/sec, 0 packets/sec

5 minute output rate 0 bits/sec, 0 packets/sec
```

```
20 packets input, 2080 bytes, 0 no buffer
Received 0 broadcasts, 0 runts, 0 giants, 0 parity
0 input errors, 0 CRC, 0 frame, 0 overrun, 0 ignored, 0 abort
11472 packets output, 3824748 bytes, 0 underruns
0 output errors, 0 applique, 0 interface resets
0 output buffer failures, 0 output buffers swapped out
0 carrier transitions
rxLOS inactive, rxLOF inactive, rxAIS inactive
txAIS inactive, rxRAI inactive, txRAI inactive
```

Table 18-34 describes significant fields shown in the display that are different from the fields described in Table 18-32 on page 18-137.

Table 18-34 show interfaces serial Field Descriptions—PA-E3

| Field                                      | Description                                                                                                    |
|--------------------------------------------|----------------------------------------------------------------------------------------------------|
| Last clearing of "show interface" counters | Time the counters were last cleared.                                                                                                    |
| Queueing strategy                          | First-in, first-out queueing strategy (other queueing strategies that you might see are priority-list, custom-list, and weighted fair).                                                                                                    |
| parity                                     | Number of the parity errors on the interface.                                                                                                    |
| applique                                   | Indicates that an unrecoverable error has occurred on the E3 applique. The router then invokes an interface reset.                                                                                                    |
| output buffer failures                     | Number of "no resource" errors received on the output.                                                                                                    |
| output buffers swapped out                 | Number of packets swapped to DRAM.                                                                                                    |
| rxLOS, rxLOF, rxAIS                        | Receive loss of signal, loss of frame, and alarm indication signal status. Values are inactive or active.                                                                                                    |
| txAIS, rxRAI, txRAI                        | Transmit alarm indication signal, receive remote alarm indicator, and transmit remote alarm indicator status. Values are inactive or active. When the router receives an LOS, LOF, or AIS, the txRAI is active. When the remote router receives an LOS, LOF, or AIS, the rxRAI is active. |

#### Example of 1-Port PA-T3 Serial Port Adapter Installed in a VIP2

The following is sample output from the **show interfaces serial** command for a 1-port PA-T3 serial port adapter installed in a VIP2 in chassis slot 1, in port adapter slot 0:

Router# show interfaces serial 1/0/0

```
Serial1/0/0 is up, line protocol is up
 Hardware is cyBus PODS3 Serial
 Internet address is 172.18.1.1/24
 MTU 4470 bytes, BW 44736 Kbit, DLY 200 usec, rely 255/255, load 1/255
 Encapsulation HDLC, loopback not set, keepalive set (10 sec)
  Last input 00:00:05, output 00:00:02, output hang never
 Last clearing of "show interface" counters 5d02h
  Oueueing strategy: fifo
  Output queue 0/40, 0 drops; input queue 0/75, 27269 drops
  5 minute input rate 0 bits/sec, 0 packets/sec
  5 minute output rate 0 bits/sec, 0 packets/sec
    79039 packets input, 14195344 bytes, 0 no buffer
    Received 84506 broadcasts, 0 runts, 0 giants
              0 parity
     9574 input errors, 6714 CRC, 0 frame, 1 overrun, 0 ignored, 2859 abort
     62472 packets output, 13751644 bytes, 0 underruns
```

```
0 output errors, 0 applique, 10 interface resets
0 output buffer failures, 0 output buffers swapped out
16 carrier transitions
rxLOS inactive, rxLOF inactive, rxAIS inactive
txAIS inactive, rxRAI inactive, txRAI inactive
```

Table 18-35 describes significant fields shown in the display that are different from the fields described in Table 18-32 on page 18-137.

Table 18-35 show interfaces serial Field Descriptions—PA-T3

| Field                                      | Description                                                                                                    |
|--------------------------------------------|----------------------------------------------------------------------------------------------------|
| Last clearing of "show interface" counters | Time the counters were last cleared.                                                                                                    |
| Queueing strategy                          | First-in, first-out queueing strategy (other queueing strategies that you might see are priority-list, custom-list, and weighted fair).                                                                                                    |
| parity                                     | Number of the parity errors on the interface.                                                                                                    |
| applique                                   | Indicates that an unrecoverable error has occurred on the T3 applique. The router then invokes an interface reset.                                                                                                    |
| output buffer failures                     | Number of "no resource" errors received on the output.                                                                                                    |
| output buffers swapped out                 | Number of packets swapped to DRAM.                                                                                                    |
| rxLOS, rxLOF, rxAIS                        | Receive loss of signal, loss of frame, and alarm indication signal status. Values are inactive or active.                                                                                                    |
| txAIS, rxRAI, txRAI                        | Transmit alarm indication signal, receive remote alarm indicator, and transmit remote alarm indicator status. Values are inactive or active. When the router receives an LOS, LOF, or AIS, the txRAI is active. When the remote router receives an LOS, LOF, or AIS, the rxRAI is active. |

## **Example of CT3IP Serial Interface**

The following is sample output from the **show interfaces serial** command for the CT3IP serial interface:

Router# show interfaces serial 3/0/0:25

```
Serial3/0/0:25 is up, line protocol is up
  Hardware is cyBus T3
  Internet address is 10.25.25.2/24
 MTU 1500 bytes, BW 1536 Kbit, DLY 20000 usec, rely 255/255, load 12/255
  Encapsulation HDLC, loopback not set, keepalive not set
 Last input 00:19:01, output 00:11:49, output hang never
  Last clearing of "show interface" counters 00:19:39
  Input queue: 0/75/0 (size/max/drops); Total output drops: 0
  Queueing strategy: weighted fair
  Output queue: 0/64/0 (size/threshold/drops)
    Conversations 0/1 (active/max active)
    Reserved Conversations 0/0 (allocated/max allocated)
  5 minute input rate 69000 bits/sec, 90 packets/sec
  5 minute output rate 71000 bits/sec, 90 packets/sec
     762350 packets input, 79284400 bytes, 0 no buffer
    Received 0 broadcasts, 0 runts, 0 giants
     150 input errors, 0 CRC, 0 frame, 150 overrun, 0 ignored, 0 abort
     763213 packets output, 80900472 bytes, 0 underruns
     O output errors, O collisions, O interface resets
     O output buffer failures, O output buffers swapped out
     O carrier transitions no alarm present
```

```
Timeslot(s) Used:1-24, Transmitter delay is 0 flags, transmit queue length 5 non-inverted data
```

Table 18-36 describes significant fields relevant to the CT3IP shown in the display that are different from the fields described in Table 18-32 on page 18-137.

Table 18-36 show interfaces serial Field Descriptions—CT3IP

| Field                    | Description                                                             |
|--------------------------|-------------------------------------------------------------------------|
| Timeslot(s) Used         | Number of time slots assigned to the T1 channel.                        |
| Transmitter delay        | Number of idle flags inserted between each HDLC frame.                  |
| transmit queue<br>length | Number of packets allowed in the transmit queue.                        |
| non-inverted data        | Indicates whether or not the interface is configured for inverted data. |

## Example of an HDLC Synchronous Serial Interface on a Cisco 7500 Series Router

The following is sample output from the **show interfaces serial** command for an HDLC synchronous serial interface on a Cisco 7500 series router:

```
Router# show interfaces serial 1/0
```

```
Serial1/0 is up, line protocol is up
  Hardware is cxBus Serial
  Internet address is 172.19.190.203, subnet mask is 255.255.255.0
  MTU 1500 bytes, BW 1544 Kbit, DLY 20000 usec, rely 255/255, load 1/255
  Encapsulation HDLC, loopback not set, keepalive set (10 sec)
  Last input 0:00:07, output 0:00:00, output hang never
  Last clearing of "show interface" counters 2w4d
  Output queue 0/40, 0 drops; input queue 0/75, 0 drops
  Five minute input rate 0 bits/sec, 0 packets/sec
  Five minute output rate 0 bits/sec, 0 packets/sec
     16263 packets input, 1347238 bytes, 0 no buffer
     Received 13983 broadcasts, 0 runts, 0 giants
     2 input errors, 0 CRC, 0 frame, 0 overrun, 0 ignored, 2 abort
     22146 packets output, 2383680 bytes, 0 underruns
     O output errors, O collisions, 2 interface resets, O restarts
     1 carrier transitions
```

Table 18-32 on page 18-137 describes significant fields shown in the display.

#### **Example of HDLC Encapsulation**

The following example displays High-Level Data Link Control (HDLC) encapsulation on serial interface 0:

```
Router# show interfaces serial 0
```

```
SerialO is up, line protocol is up (looped)
Hardware is HD64570
Internet address is 10.1.1.1, subnet mask is 255.255.255.0
MTU 1500 bytes, BW 1544 Kbit, DLY 20000 usec, rely 255/255, load 1/255
Encapsulation HDLC, loopback set, keepalive set (10 sec)
```

Table 18-32 on page 18-137 describes significant fields shown in the display.

### Example of a G.703 Interface with Framing

The following is sample output from the **show interfaces serial** command for a G.703 interface on which framing is enabled:

```
Router# show interfaces serial 2/3
Serial2/3 is up, line protocol is up
 Hardware is cxBus Serial
  Internet address is 10.4.4.1, subnet mask is 255.255.255.0
 MTU 1500 bytes, BW 1544 Kbit, DLY 20000 usec, rely 255/255, load 1/255
  Encapsulation HDLC, loopback not set, keepalive not set
  Last input 0:00:21, output 0:00:21, output hang never
  Last clearing of "show interface" counters never
  Output queue 0/40, 0 drops; input queue 0/75, 0 drops
  Five minute input rate 0 bits/sec, 0 packets/sec
  Five minute output rate 0 bits/sec, 0 packets/sec
     53 packets input, 7810 bytes, 0 no buffer
     Received 53 broadcasts, 0 runts, 0 giants
     2 input errors, 2 CRC, 0 frame, 0 overrun, 0 ignored, 2 abort
     56 packets output, 8218 bytes, 0 underruns
     0 output errors, 0 collisions, 2 interface resets, 0 restarts
     1 carrier transitions
     2 alarm indications, 333 remote alarms, 332 rx LOF, 0 rx LOS
     RTS up, CTS up, DTR up, DCD up, DSR up
     BER inactive, NELR inactive, FELR inactive
```

Table 18-32 on page 18-137 describes significant fields shown in the display.

### **Example with Frame Relay Encapsulation**

When using Frame Relay encapsulation, use the **show interfaces serial** command to display information on the multicast data-link connection identifier (DLCI), the DLCI of the interface, and the DLCI used for the Local Management Interface (LMI).

The multicast DLCI and the local DLCI can be set using the **frame-relay multicast-dlci** and **frame-relay local-dlci** configuration commands. The status information is taken from the LMI, when active.

The following is sample output from the **show interfaces serial** command when Frame Relay encapsulation and LMI are enabled:

#### Router# show interfaces serial

```
Serial 2 is up, line protocol is up
  Hardware type is MCI Serial
  Internet address is 172.20.122.1, subnet mask is 255.255.255.0
  MTU 1500 bytes, BW 1544 Kbit, DLY 20000 usec, rely 255/255, load 1/255
  Encapsulation FRAME-RELAY, loopback not set, keepalive set (10 sec)
  multicast DLCI 1022, status defined, active
                20, status defined, active
  source DLCI
  LMI DLCI 1023, LMI sent 10, LMI stat recvd 10, LMI upd recvd 2
  Last input 7:21:29, output 0:00:37, output hang never
  Output queue 0/100, 0 drops; input queue 0/75, 0 drops
  Five minute input rate 0 bits/sec, 0 packets/sec
  Five minute output rate 0 bits/sec, 0 packets/sec
       47 packets input, 2656 bytes, 0 no buffer
      Received 5 broadcasts, 0 runts, 0 giants
       5 input errors, 0 CRC, 0 frame, 0 overrun, 0 ignored, 57 abort
       518 packets output, 391205 bytes
       O output errors, O collisions, O interface resets, O restarts
       1 carrier transitions
```

In this display, the multicast DLCI has been changed to 1022 using the **frame-relay multicast-dlci** interface configuration command.

The display shows the statistics for the LMI as the number of status inquiry messages sent (LMI sent), the number of status messages received (LMI recvd), and the number of status updates received (upd recvd). Refer to the *Frame Relay Interface* specification for additional explanations of this output.

### **Example with Frame Relay Queueing and Fragmentation at the Interface**

The following is sample output from the **show interfaces serial** command when low-latency queueing and FRF.12 end-to-end fragmentation are configured on a Frame Relay interface:

```
Router# show interfaces serial 3/2
```

```
Serial3/2 is up, line protocol is up
  Hardware is M4T
  MTU 1500 bytes, BW 1544 Kbit, DLY 20000 usec,
    reliability 255/255, txload 1/255, rxload 1/255
  Encapsulation FRAME-RELAY, crc 16, loopback not set
  Keepalive set (10 sec)
  LMI eng sent 0, LMI stat recvd 0, LMI upd recvd 0, DTE LMI up
  LMI enq recvd 0, LMI stat sent 0, LMI upd sent 0
  LMI DLCI 1023 LMI type is CISCO frame relay DTE
  Fragmentation type: end-to-end, size 80, PQ interleaves 0
  Broadcast queue 0/64, broadcasts sent/dropped 0/0, interface broadcasts 0
  Last input 2d15h, output 2d15h, output hang never
  Last clearing of "show interface" counters 00:01:31
  Input queue: 0/75/0/0 (size/max/drops/flushes); Total output drops: 0
  Queueing strategy: weighted fair
  Output queue: 0/1000/64/0 (size/max total/threshold/drops)
     Conversations 0/0/256 (active/max active/max total)
     Reserved Conversations 0/0 (allocated/max allocated)
    Available Bandwidth 1094 kilobits/sec
  5 minute input rate 0 bits/sec, 0 packets/sec
  5 minute output rate 0 bits/sec, 0 packets/sec
     0 packets input, 0 bytes, 0 no buffer
     Received 0 broadcasts, 0 runts, 0 giants, 0 throttles
     0 input errors, 0 CRC, 0 frame, 0 overrun, 0 ignored, 0 abort
     0 packets output, 0 bytes, 0 underruns
     0 output errors, 0 collisions, 1 interface resets
     O output buffer failures, O output buffers swapped out
     1 carrier transitions
                              DCD=up DSR=up DTR=up RTS=up CTS=up
```

Table 18-37 describes significant fields shown in the display that are different from the fields described in Table 18-32 on page 18-137.

Table 18-37 show interfaces serial Field Descriptions—Frame Relay Interface Queueing and Fragmentation

| Field          | Description                                                 |
|----------------|-------------------------------------------------------------|
| txload         | Interface load in the transmit direction.                   |
| rxload         | Interface load in the receive direction.                    |
| crc            | Number of Layer 1 checksum errors during reception.         |
| LMI enq sent   | Number of Frame Relay status inquiry messages sent.         |
| LMI stat recvd | Number of Frame Relay status request messages received.     |
| LMI upd recvd  | Number of single PVC asynchronous status messages received. |
| DTE LMI up     | LMI peers are synchronized.                                 |

Table 18-37 show interfaces serial Field Descriptions—Frame Relay Interface Queueing and Fragmentation (continued)

| Field                         | Description                                                                                                    |
|-------------------------------|----------------------------------------------------------------------------------------------------|
| LMI enq recvd                 | Number of Frame Relay status inquiry messages received.                                                                                                    |
| LMI stat sent                 | Number of Frame Relay status request messages sent.                                                                                                    |
| LMI upd sent                  | Number of single PVC asynchronous status messages sent.                                                                                                    |
| Fragmentation type            | Type of fragmentation: end-to-end, Cisco, or VoFR                                                                                                    |
| size                          | Fragmentation size.                                                                                                    |
| PQ interleaves                | Number of priority queue frames that have interleaved data fragments.                                                                                                    |
| Broadcast queue               | Number on queue/queue depth.                                                                                                    |
| broadcasts<br>sent/dropped    | Number of broadcasts sent and dropped.                                                                                                    |
| interface broadcasts          | Number of broadcasts sent on interface.                                                                                                    |
| Input queue                   | size—Current size of the input queue. max—Maximum size of the queue. drops—Number of messages discarded. flushes—Number of times that data on queue has been discarded.                                                                                                    |
| Queueing strategy             | Type of queueing configured on the interface.                                                                                                    |
| Output queue                  | size—Current size of the output queue. max total—Maximum number of frames that can be queued. threshold—Congestive-discard threshold. Number of messages in the queue after which new messages for high-bandwidth conversations are dropped. drops—Number of dropped messages. |
| Conversations                 | active—Number of currently active conversations.  max active—Maximum number of conversations that have ever occurred at one time.  max total—Maximum number of active conversations allowed.                                                                                   |
| throttles                     | Number of times the receiver on the port was disabled, possibly because of processor or buffer overload.                                                                                                    |
| output buffer failures        | Number of "no resource" errors received on the output.                                                                                                    |
| output buffers swapped<br>out | Number of packets swapped to DRAM.                                                                                                    |

### **Example with ANSI LMI**

For a serial interface with the ANSI Local Management Interface (LMI) enabled, use the **show interfaces serial** command to determine the LMI type implemented. The following is sample output from the **show interfaces serial** command for a serial interface with the ANSI LMI enabled:

Router# show interfaces serial

```
Output queue 0/40, 0 drops; input queue 0/75, 0 drops

Five minute input rate 0 bits/sec, 1 packets/sec

Five minute output rate 1000 bits/sec, 1 packets/sec

261 packets input, 13212 bytes, 0 no buffer
Received 33 broadcasts, 0 runts, 0 giants

0 input errors, 0 CRC, 0 frame, 0 overrun, 0 ignored, 0 abort

238 packets output, 14751 bytes, 0 underruns

0 output errors, 0 collisions, 0 interface resets, 0 restarts
```

Notice that the **show interfaces serial** output for a serial interface with ANSI LMI shown in this display is very similar to that for encapsulation set to Frame Relay, as shown in the previous display. Table 18-38 describes the few differences that exist.

Table 18-38 show interfaces serial Field Descriptions—ANSI LMI

| Field                       | Description                                                                                               |
|-----------------------------|----------------------------------------------------------------------------------------------------|
| LMI DLCI                    | Identifies the DLCI used by the LMI for this interface. The default is 1023.                              |
| LMI sent                    | Number of LMI packets that the router sent.                                                               |
| LMI type is ANSI<br>Annex D | Indicates that the interface is configured for the ANSI-adopted Frame Relay specification T1.617 Annex D. |

### **Example with LAPB Encapsulation**

Use the **show interfaces serial** command to display operation statistics for an interface that uses Link Access Procedure, Balanced (LAPB) encapsulation. The following is partial sample output from the **show interfaces serial** command for a serial interface that uses LAPB encapsulation:

```
Router# show interfaces serial 1
```

```
LAPB state is SABMSENT, T1 3000, N1 12056, N2 20, k7, Protocol ip VS 0, VR 0, RCNT 0, Remote VR 0, Retransmissions 2 IFRAMEs 0/0 RNRs 0/0 REJs 0/0 SABMs 3/0 FRMRs 0/0 DISCs 0/0
```

Table 18-39 shows the fields relevant to all LAPB connections.

Table 18-39 show interfaces serial Field Descriptions—LAPB

| Field              | Description                                                                                                    |
|--------------------|----------------------------------------------------------------------------------------------------|
| LAPB state is      | State of the LAPB protocol.                                                                                                    |
| T1 3000, N1 12056, | Current parameter settings.                                                                                                    |
| Protocol           | Protocol encapsulated on a LAPB link; this field is not present on interfaces configured for multiprotocol LAPB or X.25 encapsulations. |
| VS                 | Modulo 8 frame number of the next outgoing information frame.                                                                           |
| VR                 | Modulo 8 frame number of the next information frame expected to be received.                                                            |
| RCNT               | Number of received information frames that have not yet been acknowledged.                                                              |
| Remote VR          | Number of the next information frame that the remote device expects to receive.                                                         |
| Retransmissions    | Count of current retransmissions because of expiration of T1.                                                                           |

Table 18-39 show interfaces serial Field Descriptions—LAPB (continued)

| Field            | Description                                                                                                    |
|------------------|----------------------------------------------------------------------------------------------------|
| Window is closed | No more frames can be transmitted until some outstanding frames have been acknowledged. This message should be displayed only temporarily. |
| IFRAMEs          | Count of information frames in the form of sent/received.                                                                                  |
| RNRs             | Count of Receiver Not Ready frames in the form of sent/received.                                                                           |
| REJs             | Count of Reject frames in the form of sent/received.                                                                                       |
| SABMs            | Count of Set Asynchronous Balanced Mode commands in the form of sent/received.                                                             |
| FRMRs            | Count of Frame Reject frames in the form of sent/received.                                                                                 |
| DISCs            | Count of Disconnect commands in the form of sent/received.                                                                                 |

Router# show interfaces serial 1

Table 18-40 show the fields relevant to PPP connections.

Table 18-40 show interfaces serial Field Descriptions—PPP Encapsulation

| Field              | Description                                                  |  |
|--------------------|--------------------------------------------------------------|--|
| lcp state          | Link Control Protocol.                                       |  |
| ncp ipcp state     | Network Control Protocol Internet Protocol Control Protocol. |  |
| ncp osicp state    | Network Control Protocol OSI (CLNS) Control Protocol.        |  |
| ncp ipxcp state    | Network Control Protocol IPX (Novell) Control Protocol.      |  |
| ncp deccp state    | Network Control Protocol DECnet Control Protocol.            |  |
| ncp bridgecp state | Network Control Protocol Bridging Control Protocol.          |  |
| ncp atalkcp state  | Network Control Protocol AppleTalk Control Protocol.         |  |

### **Example with SDLC Connections**

Use the **show interfaces serial** command to display the Synchronous Data Link Control (SDLC) information for a given SDLC interface. The following is sample output from the **show interfaces serial** command for an SDLC primary interface that supports the SDLLC function:

Router# show interfaces serial

```
Output queue 0/40, 0 drops; input queue 0/75, 0 drops
Five minute input rate 517 bits/sec, 30 packets/sec
Five minute output rate 672 bits/sec, 20 packets/sec
357 packets input, 28382 bytes, 0 no buffer
Received 0 broadcasts, 0 runts, 0 giants
0 input errors, 0 CRC, 0 frame, 0 overrun, 0 ignored, 0 abort
926 packets output, 77274 bytes, 0 underruns
0 output errors, 0 collisions, 0 interface resets, 0 restarts
2 carrier transitions
```

Table 18-41 shows the fields relevant to all SDLC connections.

Table 18-41 show interfaces serial Field Descriptions—SDLC Enabled

| Field                                            | Description                                                    |  |
|--------------------------------------------------|----------------------------------------------------------------|--|
| Timers (msec): poll pause, fair poll, Poll limit | Current values of these timers for the primary SDLC interface. |  |
| T1, N1, N2, K                                    | Values for these parameters for the primary SDLC interface.    |  |

Table 18-42 shows other data given for each SDLC secondary interface configured to be attached to the serial interface.

Table 18-42 SDLC Secondary Interface Descriptions

| Field    | Description                                                                                                    |
|----------|----------------------------------------------------------------------------------------------------|
| addr     | Address of this SDLC secondary interface.                                                                                                  |
| state is | Current state of this connection, which is one of the following:                                                                           |
|          | <ul> <li>DISCONNECT—No communication is being attempted to<br/>this secondary.</li> </ul>                                                  |
|          | • CONNECT—A normal connect state exists between this router and this secondary.                                                            |
|          | • DISCSENT—This router has sent a disconnect request to this secondary and is awaiting its response.                                       |
|          | • SNRMSENT—This router has sent a connect request (SNRM) to this secondary and is awaiting its response.                                   |
|          | <ul> <li>THEMBUSY—This secondary has told this router that it is<br/>temporarily unable to receive any more information frames.</li> </ul> |
|          | <ul> <li>USBUSY—This router has told this secondary that it is<br/>temporarily unable to receive any more information frames.</li> </ul>   |
|          | • BOTHBUSY—Both sides have told each other that they are temporarily unable to receive any more information frames.                        |
|          | • ERROR—This router has detected an error and is waiting for a response from the secondary acknowledging this.                             |
| VS       | Sequence number of the next information frame that this station sends.                                                                     |
| VR       | Sequence number of the next information frame from this secondary that this station expects to receive.                                    |

Table 18-42 SDLC Secondary Interface Descriptions (continued)

| Field                          | Description                                                                                                    |
|--------------------------------|----------------------------------------------------------------------------------------------------|
| Remote VR                      | Last frame transmitted by this station that has been acknowledged by the other station.                                   |
| Current retransmit count:      | Number of times the current I-frame or sequence of I-frames has been retransmitted.                                       |
| Hold queue                     | Number of frames in hold queue and maximum size of hold queue.                                                            |
| IFRAMEs, RNRs, SNRMs,<br>DISCs | Sent/received count for these frames.                                                                                     |
| Poll                           | "Set" if this router has a poll outstanding to the secondary; "clear" if it does not.                                     |
| Poll count                     | Number of polls in a row that have been given to this secondary at this time.                                             |
| chain                          | Shows the previous (p) and next (n) secondary address on this interface in the <i>round robin loop</i> of polled devices. |

### **Example with SDLLC**

Use the **show interfaces serial** command to display the SDLLC statistics for SDLLC-configured interfaces. The following is sample output from the **show interfaces serial** command for a serial interface configured for SDLLC:

```
Router# show interfaces serial
```

```
Serial 0 is up, line protocol is up
  Hardware is MCI Serial
  MTU 1500 bytes, BW 1544 Kbit, DLY 20000 usec, rely 255/255, load 1/255
  Encapsulation SDLC-PRIMARY, loopback not set
       Timers (msec): poll pause 100 fair poll 500. Poll limit 1
       [T1 3000, N1 12016, N2 20, K 7] timer: 56608 Last polled device: none
       SDLLC [ma: 0000.0C01.14--, ring: 7 bridge: 1, target ring: 10
             largest token ring frame 2052]
   SDLC addr C1 state is CONNECT
       VS 6, VR 3, RCNT 0, Remote VR 6, Current retransmit count 0
       Hold queue: 0/12 IFRAMEs 77/22 RNRs 0/0 SNRMs 1/0 DISCs 0/0
       Poll: clear, Poll count: 0, chain: p: C1 n: C1
       SDLLC [largest SDLC frame: 265, XID: disabled]
  Last input 00:00:02, output 00:00:01, output hang never
  Output queue 0/40, 0 drops; input queue 0/75, 0 drops
  Five minute input rate 517 bits/sec, 30 packets/sec
  Five minute output rate 672 bits/sec, 20 packets/sec
       357 packets input, 28382 bytes, 0 no buffer
       Received 0 broadcasts, 0 runts, 0 giants
       0 input errors, 0 CRC, 0 frame, 0 overrun, 0 ignored, 0 abort
       926 packets output, 77274 bytes, 0 underruns
       O output errors, O collisions, O interface resets, O restarts
       6608 Last polled device: none
       SDLLC [ma: 0000.0C01.14--, ring: 7 brid2 carrier transitions
```

Most of the output shown in the display is generic to all SDLLC-encapsulated interfaces and is described in the *Cisco IOS Bridging and IBM Networking Command Reference*, Volume 2 of 2: IBM Networking. Table 18-43 shows the parameters specific to SDLLC.

Table 18-43 SDLLC Parameter Descriptions

| Field                     | Description                                                                                                    |
|---------------------------|----------------------------------------------------------------------------------------------------|
| SDLLC ma                  | Lists the MAC address configured for this interface. The last byte is shown as "" to indicate that it is filled in with the SDLC address of the connection. |
| ring, bridge, target ring | Lists the parameters as configured by the <b>sdllc traddr</b> command.                                                                                      |
| largest token ring frame  | Shows the largest Token Ring frame that is accepted on the Logical Link control, type 2 (LLC2) side of the connection.                                      |
| largest SDLC frame        | Shows the largest SDLC frame that is accepted and will be generated on the SDLC side of the connection.                                                     |
| XID                       | Enabled or disabled: Shows whether XID processing is enabled on the SDLC side of the connection. If enabled, it will show the XID value for this address.   |

### Example with X.25

The following is partial sample output from the **show interfaces serial** command for a serial X.25 interface:

Router# show interfaces serial 1

```
X25 address 000000010100, state R1, modulo 8, idle 0, timer 0, nvc 1
Window size: input 2, output 2, Packet size: input 128, output 128
Timers: T20 180, T21 200, T22 180, T23 180, TH 0
Channels: Incoming-only none, Two-way 1-1024, Outgoing-only none
(configuration on RESTART: modulo 8,
Window size: input 2 output 2, Packet size: input 128, output 128
Channels: Incoming-only none, Two-way 5-1024, Outgoing-only none)
RESTARTS 3/2 CALLs 1000+2/1294+190/0+0/ DIAGS 0/0
```

The stability of the X.25 protocol requires that some parameters not be changed without a restart of the protocol. Any change to these parameters is held until a restart is sent or received. If any of these parameters changes, information about the router configuration at restart will be displayed as well as the values that are currently in effect.

Table 18-44 describes significant fields shown in the display.

Table 18-44 show interfaces serial Field Descriptions—X.25 Enabled

| Field       | Description                                                                             |
|-------------|-----------------------------------------------------------------------------------------|
| X25 address | Address used to originate and accept calls.                                             |
| state       | State of the interface. Possible values follow:                                         |
|             | • R1 is the normal ready state.                                                         |
|             | • R2 is the DTE restarting state.                                                       |
|             | • R3 is the DCE restarting state.                                                       |
|             | If the state is R2 or R3, the interface is awaiting acknowledgment of a Restart packet. |
| modulo      | Modulo value; determines the packet sequence numbering scheme used.                     |

Table 18-44 show interfaces serial Field Descriptions—X.25 Enabled (continued)

| Field                                              | Description                                                                                                    |
|----------------------------------------------------|----------------------------------------------------------------------------------------------------|
| idle                                               | Number of minutes for which the Cisco IOS software waits before closing idle virtual circuits that it originated or accepted.                                                                                                    |
| timer                                              | Value of the interface timer, which is zero unless the interface state is R2 or R3.                                                                                                    |
| nvc                                                | Default maximum number of simultaneous virtual circuits permitted to and from a single host for a particular protocol.                                                                                                    |
| Window size: input, output                         | Default window sizes (in packets) for the interface. The <b>x25 facility</b> interface configuration command can be used to override these default values for the switched virtual circuits originated by the router.                      |
| Packet size: input, output                         | Default maximum packet sizes (in bytes) for the interface. The <b>x25 facility</b> interface configuration command can be used to override these default values for the switched virtual circuits originated by the router.                |
| Timers:                                            | Values of the X.25 timers:                                                                                                    |
|                                                    | T10 through T13 for a DCE device                                                                                                    |
|                                                    | T20 through T23 for a DTE device                                                                                                    |
| ТН                                                 | Packet acknowledgment threshold (in packets). This value determines how many packets are received before an explicit acknowledgment is sent. The default value (0) sends an explicit acknowledgment only when the incoming window is full. |
| Channels: Incoming-only,<br>Two-way, Outgoing-only | Displays the virtual circuit ranges for this interface.                                                                                                    |
| RESTARTs                                           | Shows Restart packet statistics for the interface using the format Sent/Received.                                                                                                    |
| CALLs                                              | Successful calls sent + failed calls/calls received + calls failed/calls forwarded + calls failed. Calls forwarded are counted as calls sent.                                                                                              |
| DIAGs                                              | Diagnostic messages sent and received.                                                                                                    |

### **Example with Accounting Option**

The following example illustrates the **show interfaces serial** command with the **accounting** option on a Cisco 7500 series routers:

Router# show interfaces serial 1/0 accounting

| Serial1/0 |         |          |          |           |
|-----------|---------|----------|----------|-----------|
| Protocol  | Pkts In | Chars In | Pkts Out | Chars Out |
| IP        | 7344    | 4787842  | 1803     | 1535774   |
| Appletalk | 33345   | 4797459  | 12781    | 1089695   |
| DEC MOP   | 0       | 0        | 127      | 9779      |
| ARP       | 7       | 420      | 39       | 2340      |

Table 18-45 describes the fields shown in the display.

Table 18-45 show interfaces serial Field Descriptions—Accounting

| Field     | Description                                         |
|-----------|-----------------------------------------------------|
| Protocol  | Protocol that is operating on the interface.        |
| Pkts In   | Number of packets received for that protocol.       |
| Chars In  | Number of characters received for that protocol.    |
| Pkts Out  | Number of packets transmitted for that protocol.    |
| Chars Out | Number of characters transmitted for that protocol. |

### **Example with Cisco AS5800 Access Server**

The following example shows the activity that occurred on the serial interface in shelf 1, slot 4, port 0 for time slot 2 in group 23:

```
Router# show interfaces serial 1/4/0:2:23
```

```
Serial1/4/0:2:23 is up, line protocol is up (spoofing)
Hardware is DS-T1
MTU 1500 bytes, BW 64 Kbit, DLY 20000 usec, rely 255/255, load 1/255
Encapsulation HDLC, loopback not set
Last input 00:00:01, output 00:00:01, output hang never
Last clearing of "show interface" counters 22:24:30
Queueing strategy: fifo
Output queue 0/40, 0 drops; input queue 0/75, 0 drops
5 minute input rate 0 bits/sec, 0 packets/sec
 5 minute output rate 0 bits/sec, 0 packets/sec
    5274 packets input, 20122 bytes, 0 no buffer
    Received 0 broadcasts, 0 runts, 0 giants, 0 throttles
    0 input errors, 0 CRC, 0 frame, 0 overrun, 0 ignored, 0 abort
     5274 packets output, 30836 bytes, 0 underruns
    O output errors, O collisions, O interface resets
    O output buffer failures, O output buffers swapped out
     2 carrier transitions no alarm present
Timeslot(s) Used:24, subrate: 64Kb/s, transmit delay is 0 flags
```

Table 18-46 describes the significant fields shown in the display that are different from the fields described in Table 18-32 on page 18-137.

Table 18-46 show interfaces serial Field Descriptions—Cisco AS5800

| Field                                      | Description                                                                                                    |
|--------------------------------------------|----------------------------------------------------------------------------------------------------|
| Last clearing of "show interface" counters | Time at which the counters that measure cumulative statistics (such as number of bytes transmitted and received) were last reset to zero. |
| Queueing strategy                          | Displays the type of queueing configured for this interface. In the example output, the type of queueing configured is FIFO.              |
| throttles                                  | Number of times that the receiver on the port was disabled, possibly because of buffer or processor overload.                             |
| output buffer failures                     | Number of times that the output buffer has failed.                                                                                        |
| output buffer swapped out                  | Number of times that the output buffer has been swapped out.                                                                              |
| Timeslot(s) Used                           | Number of time slots assigned to the T1 channel.                                                                                          |

Table 18-46 show interfaces serial Field Descriptions—Cisco AS5800 (continued)

| Field             | Description                                       |
|-------------------|---------------------------------------------------|
| subrate           | Bandwidth of each time slot.                      |
| transmit delay is | Number of idle flags inserted between each frame. |

### Example with a T3/E3 Shared Port Adapter

The following example shows the interface statistics on the first port of a T3/E3 SPA installed in subslot 0 of the SIP located in chassis slot 5.

Router# show interfaces serial

```
Serial5/0/0 is up, line protocol is up
 Hardware is SPA-4T3E3
  Internet address is 110.1.1.2/24
  MTU 4470 bytes, BW 44210 Kbit, DLY 200 usec,
     reliability 255/255, txload 234/255, rxload 234/255
  Encapsulation HDLC, crc 16, loopback not set
 Keepalive set (10 sec)
  Last input 00:00:05, output 00:00:00, output hang never
  Last clearing of "show interface" counters never
  Input queue: 0/75/0/0 (size/max/drops/flushes); Total output drops: 0
  Queueing strategy: fifo
  Output queue: 0/40 (size/max)
  5 minute input rate 40685000 bits/sec, 115624 packets/sec
  5 minute output rate 40685000 bits/sec, 115627 packets/sec
     4653081241 packets input, 204735493724 bytes, 0 no buffer
     Received 4044 broadcasts (0 IP multicast)
     0 runts, 0 giants, 0 throttles
              0 parity
     0 input errors, 0 CRC, 0 frame, 0 overrun, 0 ignored, 0 abort
     4652915555 packets output, 204728203520 bytes, 0 underruns
     O output errors, O applique, 4 interface resets
     0 output buffer failures, 0 output buffers swapped out
     2 carrier transitions
     rxLOS inactive, rxLOF inactive, rxAIS inactive
     txAIS inactive, rxRAI inactive, txRAI inactive
```

Table 18-47 describes the fields shown in the **show interfaces serial** output.

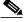

Note

The fields appearing in the ouput will vary depending on card type, interface configuration, and the status of the interface.

Table 18-47 T3/E3 SPA—Command Field Descriptions

| Field               | Description                                                                                                    |
|---------------------|----------------------------------------------------------------------------------------------------|
| Serial              | Name of the serial interface.                                                                                                    |
| line protocol is    | If the line protocol is up, the local router has received keepalive packets from the remote router. If the line protocol is down, the local router has not received keepalive packets form the remote router. |
| Hardware is         | Designates the specific hardware type of the interface.                                                                                                    |
| Internet address is | The IP address of the interface.                                                                                                    |

Table 18-47 T3/E3 SPA—Command Field Descriptions (continued)

| Field                           | Description                                                                                                    |
|---------------------------------|----------------------------------------------------------------------------------------------------|
| MTU                             | The maximum packet size set for the interface.                                                                                                    |
| BW                              | Bandwidth in kilobits per second.                                                                                                    |
| DLY                             | Interface delay in microseconds.                                                                                                    |
| reliability                     | Reliability of the interface as a fraction of 255 (255/255 is 100 percent reliability), calculated as an exponential average over 5 minutes.                                                                                                    |
| txload                          | Transmit load on the interface as a fraction of 255 (255/255 is completely saturated), calculated as an exponential average over 5 minutes.                                                                                                    |
| rxload                          | Receive load on the interface as a fraction of 255 (255/255 is completely saturated), calculated as an exponential average over 5 minutes.                                                                                                    |
| encapsulation                   | Encapsulation method.                                                                                                    |
| crc                             | CRC size in bits.                                                                                                    |
| loopback                        | Indicates whether loopback is set or not.                                                                                                    |
| keepalive                       | Indicates whether keepalives are set or not.                                                                                                    |
| Last input                      | Number of hours, minutes, and seconds since the last packet was successfully received by an interface and processed locally on the router. Useful for knowing when a dead interface failed. This counter is updated only when packets are process switched, not when packets are fast switched.   |
| Last ouput                      | Number of hours, minutes, and seconds since the last packet was successfully transmitted by an interface. Useful for knowing when a dead interface failed. This counter is updated only when packets are process-switched, not when packets are fast-switched.                                    |
| output hang                     | Number of hours, minutes, and seconds (or never) since the interface was last reset because of a transmission that took too long. When the number of hours in any of the "last" fields exceeds 24 hours, the number of days and hours is printed. If that field overflows, asterisks are printed. |
| Last clearing of show interface | Time at which the counters that measure cumulative statistics (such as number of bytes transmitted and received) shown in this report were last reset to zero. Note that variables that might affect routing (for example, load and reliability) are not cleared when the counters are cleared.   |
|                                 | *** indicates the elapsed time is too large to be displayed.                                                                                                    |
|                                 | 0:00:00 indicates the counters were cleared more than 231 ms (and less than 232 ms) ago.                                                                                                    |

Table 18-47 T3/E3 SPA—Command Field Descriptions (continued)

| Field                | Description                                                                                                    |
|----------------------|----------------------------------------------------------------------------------------------------|
| Input queue          | size—Current size of the input queue.  max—Maximum size of the input queue.  drops—Packets dropped because the queue was full.  flushes—Number of times that data on queue has been discarded.                                                                                                    |
| Total output drops   | Total number of dropped packets.                                                                                                    |
| Queueing strategy    | First-in, first-out queueing strategy (other queueing strategies you might see are priority-list, custom-list, and weighted fair).                                                                                                    |
| Output queue         | size—Current size of the output queue.  max—Maximum size of the ouput queue.                                                                                                    |
| 5-minute input rate  | Average number of bits and packets received per second in the last 5 minutes. If the interface is not in promiscuous mode, it senses network traffic it sends and receives (rather than all network traffic).                                                                                                    |
|                      | The 5-minute input and output rates should be used only as an approximation of traffic per second during a given 5-minute period. These rates are exponentially weighted averages with a time constant of 5 minutes. A period of four time constants must pass before the average will be within two percent of the instantaneous rate of a uniform stream of traffic over that period. |
| 5-minute output rate | Average number of bits and packets transmitted per second in the last 5 minutes. If the interface is not in promiscuous mode, it senses network traffic it sends and receives (rather than all network traffic).                                                                                                    |
|                      | The 5-minute input and output rates should be used only as an approximation of traffic per second during a given 5-minute period. These rates are exponentially weighted averages with a time constant of 5 minutes. A period of four time constants must pass before the average will be within two percent of the instantaneous rate of a uniform stream of traffic over that period. |
| rxLOS                | Receive loss of signal status. Values are inactive or active.                                                                                                    |
| rxLOF                | Receive loss of frame status. Values are inactive or active.                                                                                                    |
| rxAIS                | Receive alarm indication signal status. Values are inactive or active.                                                                                                    |
| txAIS                | Transmit alarm indication signal status. Values are inactive or active.                                                                                                    |
| rxRAI                | Receive remote alarm indication signal status. Values are inactive or active.                                                                                                    |
| txRAI                | Transmit remote alarm indication signal status. Values are inactive or active.                                                                                                    |

### Related Commands

| Command                 | Description                     |
|-------------------------|---------------------------------|
| show controllers serial | Displays controller statistics. |

# show tcam-mgr subslot

To display ternary content addressable memory (TCAM) manager information for a SPA, use the **show tcam-mgr subslot** command in privileged EXEC configuration mode.

show tcam-mgr subslot slot/subslot inst-info

show team-mgr subslot slot/subslot region region-number [config / statistics]

 $show\ tcam-mgr\ subslot\ slot/subslot\ \{rx-dest-mac\ |\ rx-vlan\}\{alloc-mbus\ [summary]\ /\ table\}$ 

show team-mgr subslot slot/subslot statisities

| Chassis slot number.                                                                                                    |
|----------------------------------------------------------------------------------------------------|
| Refer to the appropriate hardware manual for slot information. For MSCs, refer to the platform-specific SPA hardware installation guide or the corresponding "Identifying Slots and Subslots for MSCs and SPAs" topic in the platform-specific SPA software configuration guide. |
| Secondary slot number on a MSC where a SPA is installed.                                                                                                    |
| Refer to the platform-specific SPA hardware installation guide and the corresponding "Specifying the Interface Address on a SPA" topic in the platform-specific SPA software configuration guide for subslot information.                                                        |
| Specifies the display of Instance Control Block information for the SPA.                                                                                                    |
|                                                                                                    |

| region region-number [config / statistics]            | Specifies the display of region-related TCAM manager information, with the following options:                                                                                                    |   |
|-------------------------------------------------------|----------------------------------------------------------------------------------------------------|---|
|                                                       | <ul> <li>region region-number—Displays TCAM manager<br/>information, where:</li> </ul>                                                                                                    |   |
|                                                       | <ul> <li>region 0—Specifies the destination MAC address<br/>TCAM region.</li> </ul>                                                                                                    |   |
|                                                       | - region 1—Specifies the VLAN ID TCAM region                                                                                                    |   |
|                                                       | <ul> <li>config—(Optional) Displays TCAM manager<br/>configuration information.</li> </ul>                                                                                                    |   |
|                                                       | <ul> <li>statistics—(Optional) Displays TCAM manager<br/>statistical information.</li> </ul>                                                                                                    |   |
| {rx-dest-mac   rx-vlan}{alloc-mbus [summary] / table} | Specifies the display of TCAM manager information related to the following areas:                                                                                                    |   |
|                                                       | <ul> <li>rx-dest-mac—Destination MAC address filtering for<br/>received frames.</li> </ul>                                                                                                    |   |
|                                                       | • rx-vlan—VLAN filtering for received frames.                                                                                                    |   |
|                                                       | <ul> <li>alloc-mbus [summary]—Displays allocated Mask<br/>Block Unit (MBU) entry information related to the<br/>MAC or VLAN TCAM filters. There is no difference<br/>between the alloc-mbus and alloc-mbus summary<br/>form of the command.</li> </ul> |   |
|                                                       | <ul> <li>table—Displays table entries for the MAC or VLAN<br/>TCAM filters.</li> </ul>                                                                                                    |   |
|                                                       | Note The label and free-mbus [summary] forms of the command are not supported on SPAs.                                                                                                    | : |

Defaults

No default behavior or values

### **Command Modes**

Privileged EXEC

### **Command History**

| Release    | Modification                                                                                                    |
|------------|----------------------------------------------------------------------------------------------------|
| 12.0(19)S  | This command was introduced.                                                                                                    |
| 12.2(20)S2 | This command was integrated into Cisco IOS Release 12.2(20)S2 and support for the <b>subslot</b> , <b>rx-dest-mac</b> , and <b>rx-vlan</b> keywords were added for SPAs on the Cisco 7304 router. |

### **Usage Guidelines**

Use the **show tcam-mgr subslot** command to display TCAM manager information for the destination MAC address and VLAN filter regions supported by the SPAs.

The TCAM manager allocates memory among the applications that it supports, in the form of regions. The SPAs support two TCAM regions, region 0 for destination MAC address filtering and region 1 for VLAN ID filtering of received frames.

### **Examples**

The following examples provide sample output for several versions of the **show tcam-mgr subslot** command for a 4-Port 10/100 Fast Ethernet SPA located in the top subslot (0) of the MSC that is installed in slot 4 on a Cisco 7304 router:

- show tcam-mgr subslot inst-info Example, page 18-160
- show tcam-mgr subslot region Example, page 18-160
- show tcam-mgr subslot region statistics Example, page 18-161
- show tcam-mgr subslot rx-dest-mac table Example, page 18-161
- show tcam-mgr subslot rx-vlan table Example, page 18-162
- show tcam-mgr subslot statisitics Example, page 18-163

### show tcam-mgr subslot inst-info Example

The following shows sample output from the **show tcam-mgr subslot inst-info** command:

```
Router# show tcam-mgr subslot 4/0 inst-info
Instance Control Block Information :
CAM name
                          = SPA 4xFE/2xGE CAM2
Maximum key length = 72 bits
TBU (TCAM Base Unit) length = 72 bits
                         = 8
V2M Ratio
TCAM Size
                          = 8192 TBUs
SRAM Size
                         = 0 words
Start index of first VC
                         = 0
Label table size
                          = 0
```

#### show tcam-mgr subslot region Example

The following shows sample output from the **show tcam-mgr subslot region** command for the destination MAC address TCAM region (0) for the SPA:

```
Router# show tcam-mgr subslot 4/0 region 0
Region Configuration :
Region ID
                           - 0
Region name
                           = DA_FILTERING
Fixed size
                           = no
Region type (hash:mask
                        ) = Partial_Order_Indep_Order_Dep_At_Bottom
Application VMR V/M size
                              12
Application VMR result size =
Vc region size (percentage) = 50
Region Information:
                              0
Region ID
Value cells size
                              4096
Mask cells size
                              512
                              512
MBUs size
Mask index start TBU
                              0
                             511
Mask index end TBU
First dynamic region
                             ves
                          = yes
Last dynamic region
Size is fixed
                          = yes
                          = 1
 Expansion unit MBUs
                             450A6CF0
                          =
Lower Limit, llimit_p
Upper Limit, ulimit_p
                              450AE4B4
Lower limit pointer index =
Upper limit pointer index =
                              511
```

```
Lower next pointer index =
Upper next pointer index = 4
Lower free entries
                     = 1
Upper free entries
Bottom pointer index
                    = 510
Free mask block units
                    = 508
                      = 0
Region ID
Region expansion count = 0
Region Shifts
Region expansion failures = 0
Invalid direction hits = 0
Invalid parameter hits
No free entry failures
```

### show tcam-mgr subslot region statistics Example

The following shows sample output from the **show tcam-mgr subslot region statistics** command for the destination MAC address TCAM region (0) for the SPA:

Router# show tcam-mgr subslot 4/0 region 0 statistics

```
Region ID = 0
Region expansion count = 0
Region Shifts = 0
Region expansion failures = 0
Invalid direction hits = 0
Invalid parameter hits = 0
No free entry failures = 0
```

### show tcam-mgr subslot rx-dest-mac table Example

The following shows partial output from the **show tcam-mgr subslot rx-dest-mac table** command:

Router# show tcam-mgr subslot 4/0 rx-dest-mac table

```
Dest mac filtering Table
There are 15 entries in the table
Entry# 1:
Application ID
                          = 1
 Value
                             0 0 0 0 0 4 0 0 0 0 0
Mask
                             000000000000
Result
                             0
Mask index
                          = 511
Mask Physical Address = 4088
Value cell index
                         = 7
Value cell Physical address = 4095
Allocation direction = bottom
Entry# 2:
 Application ID
                          = 1
 Value
                             0 0 0 0 0 4 0 B0 64 FF 44 80
Mask
                             0 0 0 0 0 F FF FF FF FF FF
```

```
Result
Mask index
Mask Physical Address
Value cell index
                        = 1
Value cell Physical address = 17
Allocation direction = no direction
Entry# 3:
                         = 1
Application ID
Value
                            0 0 0 0 0 4 FF FF FF FF FF
Mask
                            0 0 0 0 0 F FF FF FF FF FF
Result
Mask index
                         = 2
Mask Physical Address
                         = 16
Value cell index
                        = 2
Value cell Physical address = 18
Allocation direction = no direction
```

### show tcam-mgr subslot rx-vlan table Example

The following shows partial output from the show tcam-mgr subslot rx-vlan table command:

Router# show tcam-mgr subslot 4/0 rx-vlan table

```
RX VLAN filtering Table
 There are 9 entries in the table
 Entry# 1:
 Application ID
                               = 2
 Value
                                  0 0 0 0 0 8 0 0 0 0 0
 Mask
                                  0 0 0 0 0 0 0 0 0 0 0 0
 Result
                                  0
 Mask index
                              = 1023
                         = 8184
 Mask Physical Address
 Value cell index
                             = 7
 Value cell Physical address = 8191
 Allocation direction
                        = bottom
 Entry# 2:
 Application ID
                               = 2
 Value
                                   \  \, 0\  \, 0\  \, 0\  \, 0\  \, 0\  \, 0\  \, 0\  \, 0\  \, 0\  \, 0
 Mask
                                  0 0 0 0 0 F 0 0 0 0 0
```

```
Result = 4

Mask index = 512

Mask Physical Address = 4096

Value cell index = 0

Value cell Physical address = 4096

Allocation direction = top

.
```

### show tcam-mgr subslot statisitics Example

The following shows sample output from the show tcam-mgr subslot statisitics command:

Router# show tcam-mgr subslot 4/0 statisitics

```
Application entry alloc failures
                                             0
TCAM entry alloc failures
                                             0
TCAM driver failures
TCAM API invalid parameters
TCAM API application entry lookup failures = 0
TCAM API application entry mismatch failures= 0
TCAM API label table occupied failures = 0
TCAM MGR free mbu vc failures
TCAM Mgr insertion/deletion time
 Insert time: total:0.0000 num:0
                                    avg:0.0000
   check dupl: total:0.0000 num:0
                                    avg:0.0000
   alloc mbu: total:0.0000 num:0
                                    avg:0.0000
   queue appl: total:0.0000 num:0
                                 avg:0.0000
   insert drv: total:0.0000 num:0
                                 avg:0.0000
 Delete time: total:0.0000 num:0
                                 avg:0.0000
   delete drv: total:0.0000 num:0
                                 avg:0.0000
                                  avg:0.0000
   delete mbu: total:0.0000 num:0
   delete appl: total:0.0000 num:0
                                     avg:0.0000
Region ID
                           = 0
Region name
                           = DA_FILTERING
Fixed size
                           = no
Region type (hash:mask ) = Partial_Order_Indep_Order_Dep_At_Bottom
Application VMR V/M size = 12
Application VMR result size = 1
Vc region size (percentage) = 50
```

### **Related Commands**

| Command                             | Description                                                                                                    |
|-------------------------------------|----------------------------------------------------------------------------------------------------|
| show controllers fastethernet       | Displays Fast Ethernet interface information, transmission statistics and errors, and applicable MAC destination address and VLAN filtering tables.    |
| show controllers<br>gigabitethernet | Displays Gigabit Ethernet interface information, transmission statistics and errors, and applicable MAC destination address and VLAN filtering tables. |

# show upgrade file

The **show upgrade file** command is replaced by the **show upgrade fpd file** command. See the **show upgrade fpd file** command for more information.

### show upgrade fpd file

To display the contents of an FPD image package file, enter the **show upgrade fpd file** command in privileged EXEC configuration mode.

show upgrade fpd file file-url

### **Syntax Description**

| file-url | Specifies the location of the FPD image package file, beginning with the    |
|----------|-----------------------------------------------------------------------------|
|          | location or type of storage device (examples include disk0, slot0, tftp, or |
|          | ftp) and followed by the path to the FPD image.                             |

Defaults

No default behavior or values

**Command Modes** 

Privileged EXEC

### **Command History**

| Release    | Modification                 |
|------------|------------------------------|
| 12.2(20)S6 | This command was introduced. |

### **Usage Guidelines**

This command provides information related to the FPD image package file. Most of the information in this command is useful for customer support purposes only.

In Cisco IOS Releases 12.2(20)S2 through 12.2(20)S5, the output generated by entering this command can be generated by entering the **show upgrade file** command.

### **Examples**

The output in the following example displays information about the FPD image package file stored in the disk0: Flash card memory:

```
Router# show upgrade fpd file disk0:spa-fpd.122-20.S6.pkg
```

Image #1:

```
Name
                      :Data & I/O FPGA
TD
                     :1
Version
                     :4.17
Minimal H/W Version
                     :0.0
Order in Bundle
                     :1
Header Length
                     :128 bytes
Data Length
                     :4951464 bytes
                     :4951464 bytes (Data + Padding)
Total Length
Magic Number
                     :0xC5C0FDC0
32-Bit CRC
                     :0x14613280
Build Date
                     :10/12/2004 (MM/DD/YYYY)
Image Format
                     :XSVF
Upgrade Path
                     :By Host
Upgrade Path Info
                     : 0
Control Flag Value
                    :0x1
Estimated Upgrade Time: 420 seconds
```

The output in the following example displays information about the FPD image package file stored at a TFTP server location:

```
Router# show upgrade fpd file tftp://mytftpserver/myfpdpkgd/spa-fpd.122-20.S6.pkg
Loading myfpdpkgd/spa-fpd.122-20.S6.pkg from 223.255.254.254 (via FastEthernet0):!
% Extracting compressed bundle spa_4fe2ge-fpd.bndl.zip
....
Content for the "spa_4fe2ge-fpd.bndl" bundle file:
                   Bundle Name: 4xFE/2xGE SPA FPD Bundle
                Bundle Version:0.5
      Number of Supported Cards:2
         Supported Card Type(s):SPA-4FE-7304 (0x435)
                              SPA-2GE-7304 (0x436)
   Bundle Header Format Version:4
          Bundle Header Length: 128 bytes
            Bundle Data Length: 4951592 bytes
           Bundle Magic Number: 0xC5C0FBC0
             Bundle 32-Bit CRC:0x3B53C5C0
             Bundle Build Date: 10/12/2004 (MM/DD/YYYY)
       Number of Images Bundled:1
            Bundle Name Prefix:spa_4fe2ge
Image #1:
        Name
                            :Data & I/O FPGA
        TD
                            : 1
        Version
                            :4.17
        Minimal H/W Version
                            :0.0
        Order in Bundle
                            :1
        Header Length
                           :128 bytes
                           :4951464 bytes
        Data Length
        Total Length
                           :4951464 bytes (Data + Padding)
        Magic Number
                           :0xC5C0FDC0
        32-Bit CRC
                           :0x14613280
        Build Date
                           :10/12/2004 (MM/DD/YYYY)
        Image Format
                           :XSVF
        Upgrade Path
                            :By Host
        Upgrade Path Info
                            :0
        Control Flag Value
                           :0x1
        Estimated Upgrade Time: 420 seconds
[OK - 703488 bytes]
```

### Related Commands

| Command                             | Description                                                                                                    |
|-------------------------------------|----------------------------------------------------------------------------------------------------|
| upgrade hw-module subslot           | Manually upgrades the current FPD image on the specified SPA.                                                                      |
| upgrade fpd auto                    | Configures the router to automatically upgrade the FPD image when an FPD version incompatability is detected.                      |
| upgrade fpd path                    | Specifies the location from where the FPD image package should be loaded when an automatic FPD upgrade is initiated by the router. |
| show hw-module subslot fpd          | Displays the FPD version on each SPA in the router.                                                                                |
| show upgrade fpd package<br>default | Displays which FPD image package is needed for the router to properly support the SPAs.                                            |
| show upgrade fpd progress           | Displays the progress of the FPD upgrade while an FPD upgrade is taking place.                                                     |
| show upgrade fpd table              | Displays various information used by the Cisco IOS software to manage the FPD image package file.                                  |

## show upgrade fpd package default

To display which FPD image package is needed for the router to properly support the SPAs for the running Cisco IOS software release, enter the **show upgrade fpd package default** command in privileged EXEC configuration mode.

### show upgrade fpd package default

**Syntax Description** 

This command has no arguments or keywords.

**Defaults** 

No default behavior or values

**Command Modes** 

Privileged EXEC

### **Command History**

| Release    | Modification                 |
|------------|------------------------------|
| 12.2(20)S6 | This command was introduced. |

### **Usage Guidelines**

It is important to note that the output from this command is generated from the Cisco IOS image and provides information regarding the default FPD image package file that is needed for your particular Cisco IOS release. This command also lists the SPAs supported by the default FPD image package file for the running Cisco IOS image.

In Cisco IOS Releases 12.2(20)S2 through 12.2(20)S5, the output generated by entering this command can be generated by entering the **show upgrade package default** command.

### **Examples**

In the following example, the **show upgrade fpd package default** command output shows that the spa\_fpd.122-20-S6.pkg FPD image package file is required if you install the SPA-4FE-7304 or the SPA-2GE-7304 on this particular router with this particular Cisco IOS release:

Router# show upgrade fpd package default

SPA FPD Image Package:spa\_fpd.122-20.S6.pkg

List of SPAs supported in this package:

| No. | SPA Name     | Minimal HW Ver. |
|-----|--------------|-----------------|
|     |              |                 |
| 1)  | SPA-4FE-7304 | 0.0             |
| 2)  | SPA-2GE-7304 | 0.0             |
|     |              |                 |

### Related Commands

| Description                                                                                                    |
|----------------------------------------------------------------------------------------------------|
| Manually upgrades the current FPD image on the specified SPA.                                                                      |
| Configures the router to automatically upgrade the FPD image when an FPD version incompatability is detected.                      |
| Specifies the location from where the FPD image package should be loaded when an automatic FPD upgrade is initiated by the router. |
| Displays the FPD version on each SPA in the router.                                                                                |
| Displays the contents of an FPD image package file.                                                                                |
| Displays the progress of the FPD upgrade while an FPD upgrade is taking place.                                                     |
| Displays various information used by the Cisco IOS software to manage the FPD image package file.                                  |
|                                                                                                    |

## show upgrade fpd progress

To view the progress of an FPD upgrade while an FPD upgrade is taking place, enter the **show upgrade fpd progress** command in privileged EXEC configuration mode.

### show upgrade fpd progress

**Syntax Description** 

This command has no arguments or keywords.

Defaults

No default behavior or values

**Command Modes** 

Privileged EXEC

### **Command History**

| Release    | Modification                 |
|------------|------------------------------|
| 12.2(20)S6 | This command was introduced. |

### **Usage Guidelines**

In Cisco IOS Releases 12.2(20)S2 through 12.2(20)S5, the output generated by entering this command can be generated by entering the **show upgrade progress** command.

### **Examples**

The following example shows the type of information this command displays:

Router# show upgrade fpd progress

FPD Image Upgrade Progress Table:

| ==== |                                         |                                         |                |           |          |
|------|-----------------------------------------|-----------------------------------------|----------------|-----------|----------|
| Slot | Card Description                        | Field Programmable Device :"ID-Name"    | Time<br>Needed | Time Left | State    |
| ==== | ======================================= | ======================================= |                |           |          |
| 2/0  | SPA-2GE-7304                            | 1-4FE/2GE FPGA                          | 00:06:00       | 00:05:17  | Updating |
|      |                                         |                                         |                |           |          |
| 2/1  | SPA-4FE-7304                            | 1-4FE/2GE FPGA                          | ::             | :         | Waiting  |
| ==== |                                         |                                         | ========       |           | ======== |

### **Related Commands**

| Command                    | Description                                                                                                    |
|----------------------------|----------------------------------------------------------------------------------------------------|
| upgrade hw-module subslot  | Manually upgrades the current FPD image on the specified SPA.                                                                      |
| upgrade fpd auto           | Configures the router to automatically upgrade the FPD image when an FPD version incompatability is detected.                      |
| upgrade fpd path           | Specifies the location from where the FPD image package should be loaded when an automatic FPD upgrade is initiated by the router. |
| show hw-module subslot fpd | Displays the FPD version on each SPA in the router.                                                                                |
| show upgrade fpd file      | Displays the contents of an FPD image package file.                                                                                |

| Command                             | Description                                                                                       |
|-------------------------------------|---------------------------------------------------------------------------------------------------|
| show upgrade fpd package<br>default | Displays which FPD image package is needed for the router to properly support the SPAs.           |
| show upgrade fpd table              | Displays various information used by the Cisco IOS software to manage the FPD image package file. |

## show upgrade fpd table

To view various information used by the Cisco IOS software to manage the FPD image package file, enter the **show upgrade fpd table** command in privileged EXEC configuration mode.

### show upgrade fpd table

**Syntax Description** 

This command has no arguments or keywords.

**Defaults** 

No default behavior or values

**Command Modes** 

Privileged EXEC

### **Command History**

| Release    | Modification                 |
|------------|------------------------------|
| 12.2(20)S6 | This command was introduced. |

### **Usage Guidelines**

This command provides version information used by the Cisco IOS image to manage the FPD image package file and to locate the correct FPD image within the FPD image package file to perform an FPD upgrade. Most of the information provided by this command is useful for customer support purposes.

In Cisco IOS Releases 12.2(20)S2 through 12.2(20)S5, the output generated by entering this command can be generated by entering the **show upgrade table** command.

### **Examples**

The following example displays various FPD information for Cisco IOS Release 12.2(20)S6:

Router# show upgrade fpd table

Field Programmable Devices (FPD) Bundle Information Table:

Table Entry #1:

Bundle Card Type:SPA-4FE-7304 (0x435)
Platform Family:0x0
Bundle Name Prefix:spa\_4fe2ge
Bundle Version:0.5
Minimal H/W Version:0.0
FPD Image Count:1
FPD Image Required:

|                   | Min. Required |
|-------------------|---------------|
| FPD ID FPD Name   | Version       |
|                   |               |
| 1 Data 6 T/O FDG3 | 4 17          |
| 1 Data & I/O FPGA | 4.17          |
|                   |               |

Table Entry #2:

Bundle Card Type:SPA-2GE-7304 (0x436)
Platform Family:0x0
Bundle Name Prefix:spa\_4fe2ge
Bundle Version:0.5
Minimal H/W Version:0.0
FPD Image Count:1
FPD Image Required:

| 1                 | Min. Required |
|-------------------|---------------|
| FPD ID FPD Name   | Version       |
|                   |               |
| 1 Data & I/O FPGA | 4.17          |
|                   |               |

### **Related Commands**

| Command                             | Description                                                                                                    |  |
|-------------------------------------|----------------------------------------------------------------------------------------------------|--|
| upgrade hw-module subslot           | Manually upgrades the current FPD image on the specified SPA.                                                                      |  |
| upgrade fpd auto                    | Configures the router to automatically upgrade the FPD image when an FPD version incompatability is detected.                      |  |
| upgrade fpd path                    | Specifies the location from where the FPD image package should be loaded when an automatic FPD upgrade is initiated by the router. |  |
| show hw-module subslot fpd          | Displays the FPD version on each SPA in the router.                                                                                |  |
| show upgrade fpd file               | Displays the contents of an FPD image package file.                                                                                |  |
| show upgrade fpd package<br>default | Displays which FPD image package is needed for the router to properly support the SPAs.                                            |  |
| show upgrade fpd progress           | Displays the progress of the FPD upgrade while an FPD upgrade is taking place.                                                     |  |
|                                     |                                                                                                    |  |

# show upgrade package default

The **show upgrade package default** command is replaced by the **show upgrade fpd package default** command. See the **show upgrade fpd package default** command for more information.

# show upgrade progress

The **show upgrade progress** command is replaced by the **show upgrade fpd progress** command. See the **show upgrade fpd progress** command for more information.

# show upgrade table

The **show upgrade table** command is replaced by the **show upgrade fpd table** command. See the **show upgrade fpd table** command for more information.

## speed

To configure the speed for a Fast Ethernet or Gigabit Ethernet interface, use the **speed** command in interface configuration mode. To return to the default setting, use the **no** form of this command.

speed {10 | 100 | 1000 | auto}

no speed

### **Syntax Description**

| 10   | Configures the interface to transmit at 10 Mbps.                                                                                                    |
|------|----------------------------------------------------------------------------------------------------|
| 100  | Configures the interface to transmit at 100 Mbps.                                                                                                    |
| 1000 | Configures the interface to transmit at 1000 Mbps. This keyword is valid only for interfaces that support Gigabit Ethernet.                                                                                                    |
| auto | Enables Fast Ethernet autonegotiation. The interface automatically operates at 10 Mbps or 100 Mbps depending on environmental factors, such as the type of media and transmission speeds for the peer routers, hubs, and switches used in the network configuration. Autonegotiation is the default. |

### **Defaults**

auto

### **Command Modes**

Interface configuration

### **Command History**

| Release    | Modification                                                                                                    |
|------------|----------------------------------------------------------------------------------------------------|
| 11.2(10)P  | This command was introduced.                                                                                                    |
| 12.1(7)E   | The 1000 keyword was added for Gigabit Ethernet interfaces.                                                                                   |
| 12.2 S     | This command was integrated into Cisco IOS Release 12.2 S.                                                                                    |
| 12.2(20)S2 | This command was implemented on the 4-Port 10/100 Fast Ethernet SPA and the 2-Port 10/100/1000 Gigabit Ethernet SPA on the Cisco 7304 router. |

### **Usage Guidelines**

The **speed** command applies to SPA interfaces that are using RJ-45 media. Gigabit Ethernet interfaces using fiber media support 1000-Mbps speed only, and use the **negotiation** command to enable and disable autonegotiation.

To enable the autonegotiation capability on an RJ-45 interface, you must set either the **speed** command or the **duplex** command to **auto**. The default configuration is that both commands are set to **auto**.

Table 18-48 describes the interface behavior for different combinations of the **duplex** and **speed** command settings. The specified **duplex** command configured with the specified **speed** command produces the resulting system action.

If you specify both a **duplex** and **speed** setting other than **auto** on an RJ-45 interface, then autonegotiation is disabled for the interface.

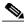

Note

If you need to force an interface port to operate with certain settings and therefore disable autonegotiation, you must be sure that the remote link is configured for compatible link settings for proper transmission. This includes support of flow control on the link.

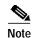

Every interface on a 4-Port 10/100 Fast Ethernet SPA and 2-Port 10/100/1000 Gigabit Ethernet SPA supports transmission of pause frames to stop packet flow when the MSC is full. You cannot disable flow control for an interface on the 4-Port 10/100 Fast Ethernet SPA or 2-Port 10/100/1000 Gigabit Ethernet SPA. Therefore, flow control support is not configurable, but it is advertised during autonegotiaton.

If you disable autonegotiation, then you must be sure that the remote device is configured to support flow control because flow control is automatically enabled for all interfaces on the 4-Port 10/100 Fast Ethernet SPA and the 2-Port 10/100/1000 Gigabit Ethernet SPA.

Table 18-48 Relationship Between duplex and speed Commands

| duplex Command                                  | speed Command                                                                                                    | Resulting System Action                                                                                                    |
|-------------------------------------------------|----------------------------------------------------------------------------------------------------|----------------------------------------------------------------------------------------------------|
| duplex auto                                     | speed auto                                                                                                    | Autonegotiates both speed and duplex mode. The interface advertises capability for the following link settings:                              |
|                                                 |                                                                                                    | • 10 Mbps and half duplex                                                                                                    |
|                                                 |                                                                                                    | • 10 Mbps and full duplex                                                                                                    |
|                                                 |                                                                                                    | • 100 Mbps and half duplex                                                                                                    |
|                                                 |                                                                                                    | • 100 Mbps and full duplex                                                                                                    |
|                                                 |                                                                                                    | • 1000 Mbps and half duplex (Gigabit Ethernet only)                                                                                          |
|                                                 |                                                                                                    | 1000 Mbps and full duplex (Gigabit<br>Ethernet only)                                                                                         |
| duplex auto speed 10 or speed 100 or speed 1000 | Autonegotiates the duplex mode. The interface advertises capability for the configured speed with capability for both half-duplex or full-duplex mode. |                                                                                                    |
|                                                 |                                                                                                    | For example, if the <b>speed 100</b> command is configured with <b>duplex auto</b> , then the interface advertises the following capability: |
|                                                 |                                                                                                    | • 100 Mbps and half duplex                                                                                                    |
|                                                 |                                                                                                    | 100 Mbps and full duplex                                                                                                    |

Table 18-48 Relationship Between duplex and speed Commands (continued)

| duplex Command             | speed Command | Resulting System Action                                                                                                    |
|----------------------------|---------------|----------------------------------------------------------------------------------------------------|
| duplex half or duplex full | speed auto    | Autonegotiates the speed. The interface advertises capability for the configured duplex mode with capability for both 10-Mbps or 100-Mbps operation for Fast Ethernet interfaces, and 10-Mbps, 100-Mbps, and 1000-Mbps for Gigabit Ethernet interfaces. |
|                            |               | For example, if the <b>duplex full</b> command is configured with the <b>speed auto</b> command, then the interface advertises the following capability:                                                                                                |
|                            |               | • 10 Mbps and full duplex                                                                                                    |
|                            |               | • 100 Mbps and full duplex                                                                                                    |
|                            |               | 1000 Mbps and full duplex (Gigabit<br>Ethernet interfaces only)                                                                                                    |
| duplex half                | speed 10      | Forces 10-Mbps and half-duplex operation, and disables autonegotiation on the interface.                                                                                                    |
| duplex full                | speed 10      | Forces 10-Mbps and full-duplex operation, and disables autonegotiation on the interface.                                                                                                    |
| duplex half                | speed 100     | Forces 100-Mbps and half-duplex operation, and disables autonegotiation on the interface.                                                                                                    |
| duplex full                | speed 100     | Forces 100-Mbps and full-duplex operation, and disables autonegotiation on the interface.                                                                                                    |
| duplex half                | speed 1000    | Forces 1000-Mbps and half-duplex operation, and disables autonegotiation on the interface (Gigabit Ethernet only).                                                                                                    |
| duplex full                | speed 1000    | Forces 1000-Mbps and full-duplex operation, and disables autonegotiation on the interface (Gigabit Ethernet only).                                                                                                    |

### **Examples**

The following example specifies advertisement of 10 Mbps operation only, and either full-duplex or half-duplex capability during autonegotiation for the second interface (port 1) on the SPA located in the bottom subslot (1) of the MSC that is installed in slot 2 of the Cisco 7304 router:

Router# configure terminal
Router(config)# interface fastethernet 2/1/1
Router(config-if)# speed 10
Router(config-if)# duplex auto

With this configuration, the interface advertises the following capabilities during autonegotiation:

- 10 Mbps and half duplex
- 10 Mbps and full duplex

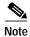

Flow control support is always advertised when autonegotiation is enabled.

| Command                             | Description                                                                                                    |
|-------------------------------------|----------------------------------------------------------------------------------------------------|
| duplex                              | Configures the duplex operation on an interface.                                                                                                    |
| interface fastethernet              | Selects a particular Fast Ethernet interface for configuration.                                                                                        |
| interface gigabitethernet           | Selects a particular Gigabit Ethernet interface for configuration.                                                                                     |
| show controllers<br>fastethernet    | Displays Fast Ethernet interface information, transmission statistics and errors, and applicable MAC destination address and VLAN filtering tables.    |
| show controllers<br>gigabitethernet | Displays Gigabit Ethernet interface information, transmission statistics and errors, and applicable MAC destination address and VLAN filtering tables. |
| show interfaces fastethernet        | Displays information about the Fast Ethernet interfaces.                                                                                               |
| show interfaces<br>gigabitethernet  | Displays information about the Gigabit Ethernet interfaces.                                                                                            |

# t1 framing

To specify the type of framing used by T1 channels, use the **t1 framing** command in controller configuration mode.

Cisco 7500 Series Routers with Channelized T3 Interface Processor

t1 channel framing {esf | sf}

Channelized T3/E3 Shared Port Adapters

 $t1 \ \mathit{channel} \ framing \ \{esf \mid sf \ [hdlc-idle \ \{0x7e \mid 0xff\}] \ [mode \ \{j1\}]\}$ 

no t1 channel framing {esf | sf [hdlc-idle {0x7e | 0xff}] [mode {j1}]]}

# **Syntax Description**

| channel                    | Number indicating the T1 channel.                                                                            |  |
|----------------------------|----------------------------------------------------------------------------------------------------|--|
|                            | • On the CT3IP—1 to 28                                                                                       |  |
|                            | • On the CT3 SPA—0 to 23                                                                                     |  |
| esf                        | Specifies that Extended Super Frame (ESF) is used as the T1 framing type. This is the default for the CT3IP. |  |
| sf                         | Specifies that Super Frame (SF) is used as the T1 framing type. This is the default for the T3/E3 SPA.       |  |
| hdlc-idle {0x7e  <br>0xff} | (Optional) Sets the idle pattern for the T1 interface to either <b>0x7e</b> (the default) or <b>0xff</b> .   |  |
| mode {j1}                  | (Optional) Specifies the JT-G704 Japanese frame type.                                                        |  |

## Defaults

esf (for C3TIP)

sf (for T3/E3 SPA)

#### **Command Modes**

Controller configuration

# **Command History**

| Release     | Modification                                                                                                    |
|-------------|----------------------------------------------------------------------------------------------------|
| 11.3        | This command was introduced.                                                                                                    |
| 12.0(14)S   | This command was integrated into Cisco IOS Release 12.0(14)S. The <b>hdlc-idle</b> keyword option was added.                                       |
| 12.2S       | This command was integrated into Cisco IOS Release 12.2S.                                                                                          |
| 12.2(18)SXE | This command was integrated into Cisco IOS Release 12.2(18)SXE to support SPAs on the Cisco 7304 router. The <b>mode</b> keyword option was added. |
| 12.0(31)S   | This command was integrated into Cisco IOS Release 12.0(31)S.                                                                                      |
| 12.2(25)S3  | This command was integrated into Cisco IOS Release 12.2(25)S3.                                                                                     |

# **Usage Guidelines**

If you do not specify the t1 framing command, the default ESF is used.

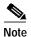

T1 channels on the CT3IP are numbered 1 to 28 rather than the more traditional zero-based scheme (0 to 27) used with other Cisco products. This numbering scheme ensures consistency with telco numbering schemes for T1 channels within channelized T3 equipment.

To return to the default mode, use the **no** form of this command. This command does not have a **no** form on the Cisco 7500 series router with the CT3IP.

## **Examples**

The following example shows how to set the framing for the T1 6 and T1 8 on the CT3IP to Super Frame:

```
Router(config)# controller t3 9/0/0
Router(config-controller)# t1 6 framing sf
Router(config-controller)# t1 8 framing sf
```

| Command         | Description                                                                     |
|-----------------|---------------------------------------------------------------------------------|
| controller      | Configures a T1, E1, or T3 controller and enters controller configuration mode. |
| show controller | Displays controller configuration.                                              |

# test hw-module subslot c2w

To test the Cisco 2 wire (c2w) device on a SPA, use the **test hw-module subslot c2w** command in privileged EXEC configuration mode.

**test hw-module subslot** *slot/subslot* **c2w** {**read** *device-address port subaddress bytes* | **write** *device-address port subaddress bytes*}

## **Syntax Description**

| slot            | Chassis slot number.                                                                                                    |  |
|-----------------|----------------------------------------------------------------------------------------------------|--|
|                 | Refer to the appropriate hardware manual for slot information. For MSCs, refer to the platform-specific SPA hardware installation guide or the corresponding "Identifying Slots and Subslots for MSCs and SPAs" topic in the platform-specific SPA software configuration guide. |  |
| <i>Isubslot</i> | Secondary slot number on a MSC where a SPA is installed.                                                                                                    |  |
|                 | Refer to the platform-specific SPA hardware installation guide and the corresponding "Specifying the Interface Address on a SPA" topic in the platform-specific SPA software configuration guide for subslot information.                                                        |  |
| read            | Reads from the specified c2w device.                                                                                                    |  |
| write           | Writes to the specified c2w device.                                                                                                    |  |
| device-address  | Specifies the hexadecimal address (0-FF) of the c2w device.                                                                                                    |  |
| port            | Specifies the hexadecimal address (0-FF) of the c2w port.                                                                                                    |  |
| subaddress      | Specifies the hexadecimal subaddress (0-FF) of the c2w device.                                                                                                    |  |
| bytes           | Specifies the number of bytes (1–8) to read or write.                                                                                                    |  |
|                 |                                                                                                    |  |

# **Defaults**

No default behavior or values

#### **Command Modes**

Privileged EXEC

# **Command History**

| Release    | Modification                 |
|------------|------------------------------|
| 12.2(20)S2 | This command was introduced. |

## **Usage Guidelines**

The **test hw-module subslot c2w** command is implemented on the 4-Port 10/100 Fast Ethernet SPA and the 2-Port 10/100/1000 Gigabit Ethernet SPA on the Cisco 7304 router.

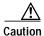

The **test hw-module subslot c2w** command is not intended for production use and should be used only under the supervision of Cisco Systems technical support personnel. This command can produce unexpected operation of your SPA.

This command does not have a **no** form.

When you run any of the **test hw-module subslot** commands on a SPA, you will be warned that the command is not intended for use on a production network and that the command should be reserved for use only with Cisco Systems technical support personnel.

Because the **test hw-module subslot** commands can produce unexpected operation of your SPA, the system issues a confirmation prompt that defaults to "N" to deny execution of the command. The command is not executed if you press **Enter** or type "**n**."

To run the command, type "y" at the confirmation prompt.

To restore the default SPA configuration and remove any changes to the SPA settings that you made using a **test hw-module subslot c2w** command, perform the following steps:

- 1. Use the **hw-module subslot stop** command to deactivate the SPA and all of its interfaces.
- 2. Use the **hw-module subslot start** command to reactivate the SPA and all of its interfaces.

#### **Examples**

The following output provides an example of the **test hw-module subslot c2w** command and the warning statement and confirmation prompt that appears with it:

Router# test hw-module subslot 4/0 c2w read 00 00 00 1 This command is not intended for production use and should be used only under the supervision of Cisco Systems technical support personnel.

This command can produce unexpected operation of your SPA. Are you sure you want to continue? [N]n

# test hw-module subslot failed

To send a failed event on a SPA, use the **test hw-module subslot failed** command in privileged EXEC configuration mode.

test hw-module subslot slot/subslot failed failure-code

| Syntax Description | slot            | Chassis slot number.                                                                                                    |
|--------------------|-----------------|----------------------------------------------------------------------------------------------------|
|                    |                 | Refer to the appropriate hardware manual for slot information. For MSCs, refer to the platform-specific SPA hardware installation guide or the corresponding "Identifying Slots and Subslots for MSCs and SPAs" topic in the platform-specific SPA software configuration guide. |
|                    | <i>lsubslot</i> | Secondary slot number on a MSC where a SPA is installed.                                                                                                    |
|                    |                 | Refer to the platform-specific SPA hardware installation guide and the corresponding "Specifying the Interface Address on a SPA" topic in the platform-specific SPA software configuration guide for subslot information.                                                        |

| Defaults | No default behavior or values |
|----------|-------------------------------|

#### Command Modes

Privileged EXEC

failed failure-code

#### **Command History**

| Release    | Modification                 |
|------------|------------------------------|
| 12.2(20)S2 | This command was introduced. |

Tests the specified failure code in the hexadecimal range 0-FFFFFFF.

# **Usage Guidelines**

The **test hw-module subslot failed** command is implemented on the 4-Port 10/100 Fast Ethernet SPA and the 2-Port 10/100/1000 Gigabit Ethernet SPA on the Cisco 7304 router.

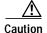

The **test hw-module subslot failed** command is not intended for production use and should be used only under the supervision of Cisco Systems technical support personnel. This command can produce unexpected operation of your SPA.

This command does not have a **no** form.

When you run any of the **test hw-module subslot** commands on a SPA, you will be warned that the command is not intended for use on a production network and that the command should be reserved for use only with Cisco Systems technical support personnel.

Because the **test hw-module subslot** commands can produce unexpected operation of your SPA, the system issues a confirmation prompt that defaults to "N" to deny execution of the command. The command is not executed if you press **Enter** or type "**n**."

To run the command, type "y" at the confirmation prompt.

To restore the default SPA configuration and remove any changes to the SPA settings that you made using a **test hw-module subslot failed** command, perform the following steps:

- 1. Use the **hw-module subslot stop** command to deactivate the SPA and all of its interfaces.
- 2. Use the hw-module subslot start command to reactivate the SPA and all of its interfaces.

#### **Examples**

The following output provides an example of the **test hw-module subslot failed** command and the warning statement and confirmation prompt that appears with it:

Router# test hw-module subslot 4/0 failed 00000000 This command is not intended for production use and should be used only under the supervision of Cisco Systems technical support personnel.

This command can produce unexpected operation of your SPA. Are you sure you want to continue? [N]n

# test hw-module subslot mac

To test the Media Access Control (MAC) device on a SPA, use the **test hw-module subslot mac** command in privileged EXEC configuration mode.

test hw-module subslot slot/subslot mac config port {1000mbps-gmii | 1000mbps-rgmii | 100mbps | 10mbps} {full | half} {copper | fiber}

test hw-module subslot slot/subslot mac crc port {enable | disable}

test hw-module subslot slot/subslot mac loopback port {line | none | spi3}

| slot                               | Chassis slot number.                                                                                                    |
|------------------------------------|----------------------------------------------------------------------------------------------------|
|                                    | Refer to the appropriate hardware manual for slot information. For MSCs refer to the platform-specific SPA hardware installation guide or the corresponding "Identifying Slots and Subslots for MSCs and SPAs" topic in the platform-specific SPA software configuration guide. |
| <i>lsubslot</i>                    | Secondary slot number on a MSC where a SPA is installed.                                                                                                    |
|                                    | Refer to the platform-specific SPA hardware installation guide and the corresponding "Specifying the Interface Address on a SPA" topic in the platform-specific SPA software configuration guide for subslot information.                                                       |
| config port                        | Tests a configuration value on the MAC device, where <i>port</i> is the number of the interface that you want to select on the SPA:                                                                                                    |
|                                    | • On the 4-Port 10/100 Fast Ethernet SPA—0, 1, 2, or 3                                                                                                    |
|                                    | • On the 2-Port 10/100/1000 Gigabit Ethernet SPA—0 or 1                                                                                                    |
| {1000mbps-gmii  <br>1000mbps-rgmii | Specifies a speed value to test on the MAC device of the selected interface on the SPA, where:                                                                                                    |
| <b>100mbps</b>   <b>10mbps</b> }   | <ul> <li>1000mbps-gmii—Specifies 1000-Mbps speed using the Gigabit<br/>Media Independent Interface (GMII). This option is only available for<br/>the Gigabit Ethernet SPAs.</li> </ul>                                                                                          |
|                                    | • <b>1000mbps-rgmii</b> —Specifies 1000-Mbps speed using the Reduced Gigabit Media Independent Interface (RGMII). This option is only available for Gigabit Ethernet SPAs.                                                                                                    |
|                                    | • 100mbps—Specifies 100-Mbps speed.                                                                                                    |
|                                    | • 10mbps—Specifies 10-Mbps speed.                                                                                                    |
| {full   half}                      | Specifies the duplex mode to test on the MAC device of the selected interface on the SPA.                                                                                                    |
| {copper   fiber}                   | Specifies the media type to test on the MAC device of the selected interface on the SPA, where:                                                                                                    |
|                                    | <ul> <li>copper—Specifies the copper media type, which is used by the RJ-45 interface connector.</li> </ul>                                                                                                    |
|                                    | • <b>fiber</b> —Specifies a fiber media type, which is used by the Gigabit Interface Converter (GBIC) interface connector.                                                                                                    |

| crc port {enable   disable}        | Enables or disables appending of a cyclic redundancy check (CRC) on frames for the MAC device, where <i>port</i> is the number of the interface that you want to select on the SPA:                                             |
|------------------------------------|----------------------------------------------------------------------------------------------------|
|                                    | • On the 4-Port 10/100 Fast Ethernet SPA—0, 1, 2, or 3                                                                                                    |
|                                    | • On the 2-Port 10/100/1000 Gigabit Ethernet SPA—0 or 1                                                                                                    |
| loopback port {line   none   spi3} | Specifies a loopback option on the MAC device of the selected interface, where:                                                                                                    |
|                                    | • port—Number of the interface that you want to select on the SPA:                                                                                                    |
|                                    | - On the 4-Port 10/100 Fast Ethernet SPA—0, 1, 2, or 3                                                                                                    |
|                                    | <ul> <li>On the 2-Port 10/100/1000 Gigabit Ethernet SPA—0 or 1</li> </ul>                                                                                                    |
|                                    | • <b>line</b> —Specifies a loopback at the MAC device toward the line on the selected interface.                                                                                                    |
|                                    | <ul> <li>none—Disables loopback at the MAC device on the selected interface.</li> </ul>                                                                                                    |
|                                    | • spi3—Specifies a loopback at the MAC device on the System Packet Interface Level 3 (SPI3) path between the MAC device and field-programmable gate array (FPGA) device. This is sometimes referred to as an internal loopback. |

**Defaults** 

No default behavior or values

#### **Command Modes**

Privileged EXEC

# **Command History**

| Release    | Modification                 |
|------------|------------------------------|
| 12.2(20)S2 | This command was introduced. |

# **Usage Guidelines**

The **test hw-module subslot mac** command is implemented on the 4-Port 10/100 Fast Ethernet SPA and the 2-Port 10/100/1000 Gigabit Ethernet SPA on the Cisco 7304 router.

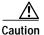

The **test hw-module subslot mac** command is not intended for production use and should be used only under the supervision of Cisco Systems technical support personnel. This command can produce unexpected operation of your SPA.

This command does not have a **no** form.

When you run any of the **test hw-module subslot** commands on a SPA, you will be warned that the command is not intended for use on a production network and that the command should be reserved for use only with Cisco Systems technical support personnel.

Because the **test hw-module subslot** commands can produce unexpected operation of your SPA, the system issues a confirmation prompt that defaults to "N" to deny execution of the command. The command is not executed if you press **Enter** or type "**n**."

To run the command, type "y" at the confirmation prompt.

To restore the default SPA configuration on an interface and remove any changes to the SPA settings that you made using a **test hw-module subslot mac** command, perform the following steps:

- 1. Use the **shutdown** command to disable the affected interface.
- 2. Use the **no shutdown** command to reenable the interface.

#### **Examples**

The following output provides an example of the **test hw-module subslot mac** command and the warning statement and confirmation prompt that appears with it:

Router# test hw-module subslot 4/0 mac config 0 10mbps full copper This command is not intended for production use and should be used only under the supervision of Cisco Systems technical support personnel.

This command can produce unexpected operation of your SPA. Are you sure you want to continue? [N]n

| Command                          | Description                                                                                                    |
|----------------------------------|----------------------------------------------------------------------------------------------------|
| show controllers fastethernet    | Displays Fast Ethernet interface information, transmission statistics and errors, and applicable MAC destination address and VLAN filtering tables.    |
| show controllers gigabitethernet | Displays Gigabit Ethernet interface information, transmission statistics and errors, and applicable MAC destination address and VLAN filtering tables. |
| show hw-module subslot           | Displays diagnostic information about internal hardware devices for SPAs.                                                                              |
| show interfaces fastethernet     | Displays the status and configuration settings for the Fast Ethernet interfaces.                                                                       |
| show interfaces gigabitethernet  | Displays the status and configuration settings for Gigabit Ethernet interfaces.                                                                        |

# test hw-module subslot mdio

To read or write to the PHY device registers through the MAC MII data input/output (MDIO) interface on a SPA, use the **test hw-module subslot mdio** command in privileged EXEC configuration mode.

**test hw-module subslot** *slot/subslot* **mdio** {**read** *phy-number phy-register-address* | **write** *phy-number phy-register-address*}

## **Syntax Description**

| slot                 | Chassis slot number.                                                                                                    |
|----------------------|----------------------------------------------------------------------------------------------------|
|                      | Refer to the appropriate hardware manual for slot information. For MSCs, refer to the platform-specific SPA hardware installation guide or the corresponding "Identifying Slots and Subslots for MSCs and SPAs" topic in the platform-specific SPA software configuration guide. |
| Isubslot             | Secondary slot number on a MSC where a SPA is installed.                                                                                                    |
|                      | Refer to the platform-specific SPA hardware installation guide and the corresponding "Specifying the Interface Address on a SPA" topic in the platform-specific SPA software configuration guide for subslot information.                                                        |
| read                 | Reads from the specified PHY device.                                                                                                    |
| write                | Writes to the specified PHY device.                                                                                                    |
| phy-number           | Number of the interface PHY device that you want to select on the SPA:                                                                                                    |
|                      | • On the 4-Port 10/100 Fast Ethernet SPA—0, 1, 2, or 3                                                                                                    |
|                      | <ul> <li>On the 2-Port 10/100/1000 Gigabit Ethernet SPA—0 or 1</li> </ul>                                                                                                    |
| phy-register-address | Address of the register (0–31) on the selected PHY device.                                                                                                    |

Defaults

No default behavior or values

**Command Modes** 

Privileged EXEC

# **Command History**

| Release    | Modification                 |
|------------|------------------------------|
| 12.2(20)S2 | This command was introduced. |

## **Usage Guidelines**

The **test hw-module subslot mdio** command is implemented on the 4-Port 10/100 Fast Ethernet SPA and the 2-Port 10/100/1000 Gigabit Ethernet SPA on the Cisco 7304 router.

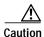

The **test hw-module subslot mdio** command is not intended for production use and should be used only under the supervision of Cisco Systems technical support personnel. This command can produce unexpected operation of your SPA.

This command does not have a **no** form.

When you run any of the **test hw-module subslot** commands on a SPA, you will be warned that the command is not intended for use on a production network and that the command should be reserved for use only with Cisco Systems technical support personnel.

Because the **test hw-module subslot** commands can produce unexpected operation of your SPA, the system issues a confirmation prompt that defaults to "N" to deny execution of the command. The command is not executed if you press **Enter** or type "**n**."

To run the command, type "y" at the confirmation prompt.

To restore some of the default register values on a SPA interface that you made using a **test hw-module subslot mdio** command, perform the following steps:

- 1. Use the **shutdown** command to disable the affected interface.
- 2. Use the **no shutdown** command to reenable the interface.

To restore the default SPA configuration and remove any changes to the SPA settings that you made using a **test hw-module subslot mdio** command, perform the following steps:

- 1. Use the **hw-module subslot stop** command to deactivate the SPA and all of its interfaces.
- 2. Use the **hw-module subslot start** command to reactivate the SPA and all of its interfaces.

#### **Examples**

The following output provides an example of the **test hw-module subslot mdio** command and the warning statement and confirmation prompt that appears with it:

Router# test hw-module subslot 4/0 mdio read 0 31 This command is not intended for production use and should be used only under the supervision of Cisco Systems technical support personnel.

This command can produce unexpected operation of your SPA. Are you sure you want to continue? [N]n

| Command                                | Description                                                                    |
|----------------------------------------|--------------------------------------------------------------------------------|
| show hw-module subslot                 | Displays diagnostic information about internal hardware devices for SPAs.      |
| show interfaces fastethernet detail    | Displays low-level diagnostic information for the Fast Ethernet interfaces.    |
| show interfaces gigabitethernet detail | Displays low-level diagnostic information for the Gigabit Ethernet interfaces. |

# test hw-module subslot pause

To enable, disable, and set the pause frame-related configuration on a SPA, use the **test hw-module subslot pause** command in privileged EXEC configuration mode.

test hw-module subslot slot/subslot pause port {disable | enable | set { threshold {fpga fpga-pause-threshold-value | mac mac-pause-threshold-value } timer pause-timer-value}}

| Syntax Description | slot                                   | Chassis slot number.                                                                                                    |
|--------------------|----------------------------------------|----------------------------------------------------------------------------------------------------|
|                    |                                        | Refer to the appropriate hardware manual for slot information. For MSCs, refer to the platform-specific SPA hardware installation guide or the corresponding "Identifying Slots and Subslots for MSCs and SPAs" topic in the platform-specific SPA software configuration guide. |
|                    | /subslot                               | Secondary slot number on a MSC where a SPA is installed.                                                                                                    |
|                    |                                        | Refer to the platform-specific SPA hardware installation guide and the corresponding "Specifying the Interface Address on a SPA" topic in the platform-specific SPA software configuration guide for subslot information.                                                        |
|                    | pause port                             | Specifies pause frame-related configuration on the router, where <i>port</i> is the number of the interface that you want to select on the SPA:                                                                                                    |
|                    |                                        | • On the 4-Port 10/100 Fast Ethernet SPA—0, 1, 2, or 3                                                                                                    |
|                    |                                        | • On the 2-Port 10/100/1000 Gigabit Ethernet SPA—0 or 1                                                                                                    |
|                    | disable                                | Disables pause frame flow control.                                                                                                    |
|                    | enable                                 | Enables pause frame flow control.                                                                                                    |
|                    | set threshold                          | Specifies that a threshold register (either FPGA or MAC, as specified in the command line) will be set.                                                                                                    |
|                    | <b>fpga</b> fpga-pause-threshold-value | Configures the pause threshold register value in the SPA FPGA. The <i>fpga-pause-threshold</i> is expressed in usecs.                                                                                                    |
|                    | mac<br>mac-pause-threshold-value       | Configures the pause threshold register in the MAC. The <i>mac-pause-threshold-value</i> is expressed in bit times.                                                                                                    |
|                    | timer pause-timer-value                | Configures the MAC pause timer value. The <i>pause-timer-value</i> is expressed in bit times.                                                                                                    |

**Defaults** 

No default behavior or values

**Command Modes** 

Privileged EXEC

**Command History** 

| Release    | Modification                 |
|------------|------------------------------|
| 12.2(20)S5 | This command was introduced. |

# **Usage Guidelines**

Issuing this command could result in unexpected behaviors. It should not be used by end users.

## **Examples**

The following output shows how to enable pause frame flow control and the warning statement and confirmation prompt that appears with it:

Router# test hw-module subslot 4/1 pause 1 enable WARNING: This command is not intended for production use and should be used only under the supervision of Cisco Systems technical support personnel.

This command can produce unexpected operation of the SPA. Are you sure you want to continue? [N]n

The following output shows how to set the pause threshold register value in the SPA FPGA and the warning statement and confirmation prompt that appears with it:

Router# test hw-module subslot 4/1 pause 1 set threshold fpga 4000 WARNING: This command is not intended for production use and should be used only under the supervision of Cisco Systems technical support personnel.

This command can produce unexpected operation of the SPA. Are you sure you want to continue? [N]n

| Command                | Description                                                               |
|------------------------|---------------------------------------------------------------------------|
| show hw-module subslot | Displays diagnostic information about internal hardware devices for SPAs. |

# test hw-module subslot phy

To test the physical interface (PHY) device on a SPA, use the **test hw-module subslot phy** command in privileged EXEC configuration mode.

test hw-module subslot slot/subslot phy config port {copper | fiber} {1000mbps | 100mbps | 10mbps | auto} {auto | full | half} {autoneg | force}

test hw-module subslot slot/subslot phy crossover port {auto | mdi | mdix}

test hw-module subslot slot/subslot phy loopback port {internal | line | none}

| Syntax Description | slat                                    | Chassis slot number.                                                                                                    |
|--------------------|-----------------------------------------|----------------------------------------------------------------------------------------------------|
|                    | slot                                    | Refer to the appropriate hardware manual for slot information. For MSCs, refer to the platform-specific SPA hardware installation guide or the corresponding "Identifying Slots and Subslots for MSCs and SPAs" topic in the platform-specific SPA software configuration guide. |
|                    | lsubslot                                | Secondary slot number on a MSC where a SPA is installed.                                                                                                    |
|                    |                                         | Refer to the platform-specific SPA hardware installation guide and the corresponding "Specifying the Interface Address on a SPA" topic in the platform-specific SPA software configuration guide for subslot information.                                                        |
|                    | config port                             | Tests a configuration value on the PHY device, where <i>port</i> is the number of the interface that you want to select on the SPA:                                                                                                    |
|                    |                                         | • On the 4-Port 10/100 Fast Ethernet SPA—0, 1, 2, or 3                                                                                                    |
|                    |                                         | • On the 2-Port 10/100/1000 Gigabit Ethernet SPA—0 or 1                                                                                                    |
|                    | {copper   fiber}                        | Specifies the media type to test on the PHY device of the selected interface on the SPA, where:                                                                                                    |
|                    |                                         | <ul> <li>copper—Specifies the copper media type, which is used by the RJ-45 interface connector.</li> </ul>                                                                                                    |
|                    |                                         | <ul> <li>fiber—Specifies a fiber media type, which is used by the Gigabit<br/>Interface Converter (GBIC) interface connector.</li> </ul>                                                                                                    |
|                    | {1000mbps   100mbps  <br>10mbps   auto} | Specifies a speed value to test on the PHY device of the selected interface on the SPA, where:                                                                                                    |
|                    |                                         | • 1000mbps—Advertises 1000-Mbps speed only during autonegotiation when used with the autoneg keyword, or configures 1000 Mbps speed when used with the force keyword. This option is only supported for Gigabit Ethernet interfaces.                                             |
|                    |                                         | <ul> <li>100mbps—Advertises 100-Mbps speed only during autonegotiation<br/>when used with the autoneg keyword, or configures 100 Mbps speed<br/>when used with the force keyword.</li> </ul>                                                                                     |
|                    |                                         | • 10mbps—Advertises 10-Mbps speed only during autonegotiation when used with the autoneg keyword, or configures 10 Mbps speed when used with the force keyword.                                                                                                    |
|                    |                                         | • auto—Advertises all of the supported speeds for autonegotiation for                                                                                                    |

the selected interface when used with the autoneg keyword.

# {auto | full | half} Specifies the duplex mode to test on the PHY device of the selected interface on the SPA, where: auto—Advertises both the full- and half-duplex modes during autonegotiation when used with the autoneg keyword. **full**—Advertises full-duplex mode only during autonegotiation when used with the autoneg keyword, or configures full-duplex mode when used with the **force** keyword. half—Advertises half-duplex mode only during autonegotiation when used with the autoneg keyword, or configures half-duplex mode when used with the **force** keyword. Specifies that the PHY device of the selected interface on the SPA is {autoneg | force} enabled overall for autonegotiation of transmission characteristics, or whether these values are forced to a particular value, where: **autoneg**—Advertises the configured speed and duplex values. force—Disables autonegotiation. Configures the PHY device for the specified speed and duplex values. crossover port {auto | Specifies the type of cable to test on the PHY device of the selected mdi | mdix } interface on the SPA, where: • port—Number of the interface that you want to select on the SPA: - On the 4-Port 10/100 Fast Ethernet SPA—0, 1, 2, or 3 - On the 2-Port 10/100/1000 Gigabit Ethernet SPA—0 or 1 auto—Specifies that the PHY device automatically detects the type of cable on the specified interface. **mdi**—Specifies that the PHY device on the specified interface is configured for a media dependent interface (MDI) cable (a straight-through cable). mdix—Specifies that the PHY device on the specified interface is configured for media dependent interface crossover (MDI-X) cable. **loopback** *port* {**internal** Specifies a loopback option on the PHY device of the selected interface on | line | none } the SPA, where: • port—Number of the interface that you want to select on the SPA: - On the 4-Port 10/100 Fast Ethernet SPA—0, 1, 2, or 3 - On the 2-Port 10/100/1000 Gigabit Ethernet SPA—0 or 1 **internal**—Specifies internal loopback on the PHY device toward the MAC device on the SPA. **line**—Specifies a loopback at the PHY device toward the line on the selected interface. **none**—Disables loopback at the PHY device on the selected interface.

Defaults

No default behavior or values

**Command Modes** 

Privileged EXEC

## **Command History**

| Release    | Modification                 |
|------------|------------------------------|
| 12.2(20)S2 | This command was introduced. |

## **Usage Guidelines**

The **test hw-module subslot phy** command is implemented on the 4-Port 10/100 Fast Ethernet SPA and the 2-Port 10/100/1000 Gigabit Ethernet SPA on the Cisco 7304 router.

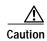

The **test hw-module subslot phy** command is not intended for production use and should be used only under the supervision of Cisco Systems technical support personnel. This command can produce unexpected operation of your SPA.

This command does not have a no form.

When you run any of the **test hw-module subslot** commands on a SPA, you will be warned that the command is not intended for use on a production network and that the command should be reserved for use only with Cisco Systems technical support personnel.

Because the **test hw-module subslot** commands can produce unexpected operation of your SPA, the system issues a confirmation prompt that defaults to "N" to deny execution of the command. The command is not executed if you press **Enter** or type "**n**."

To run the command, type "y" at the confirmation prompt.

To restore some of the default values on a SPA interface that you made using a **test hw-module subslot phy** command, perform the following steps:

- 1. Use the **shutdown** command to disable the affected interface.
- 2. Use the no shutdown command to reenable the interface.

To restore the default SPA configuration and remove any changes to the SPA settings that you made using a **test hw-module subslot phy** command, perform the following steps:

- 1. Use the **hw-module subslot stop** command to deactivate the SPA and all of its interfaces.
- 2. Use the **hw-module subslot start** command to reactivate the SPA and all of its interfaces.

# **Examples**

The following output provides an example of the **test hw-module subslot phy** command and the warning statement and confirmation prompt that appears with it:

Router# test hw-module subslot 4/0 phy crossover 0 mdix This command is not intended for production use and should be used only under the supervision of Cisco Systems technical support personnel.

This command can produce unexpected operation of your SPA. Are you sure you want to continue? [N]n

| Command                          | Description                                                                                                    |
|----------------------------------|----------------------------------------------------------------------------------------------------|
| show controllers fastethernet    | Displays Fast Ethernet interface information, transmission statistics and errors, and applicable MAC destination address and VLAN filtering tables.    |
| show controllers gigabitethernet | Displays Gigabit Ethernet interface information, transmission statistics and errors, and applicable MAC destination address and VLAN filtering tables. |
| show hw-module subslot           | Displays diagnostic information about internal hardware devices for SPAs.                                                                              |

# test hw-module subslot policyram

To test the policy table used by the field programmable gate array (FPGA) device for ternary content addressable memory (TCAM) lookup on a SPA, use the **test hw-module subslot policyram** command in privileged EXEC configuration mode.

**test hw-module subslot** *slot/subslot* **policyram** {**read** *ram-virtual-address* | **write** {*ram-data* | [{**deny** | **permit**} [**tunnel** [**ignoreda**]]]}

| Syntax Descriptio | n |
|-------------------|---|
|-------------------|---|

| slot                     | Chassis slot number.                                                                                                    |  |
|--------------------------|----------------------------------------------------------------------------------------------------|--|
|                          | Refer to the appropriate hardware manual for slot information. For MSCs, refer to the platform-specific SPA hardware installation guide or the corresponding "Identifying Slots and Subslots for MSCs and SPAs" topic in the platform-specific SPA software configuration guide. |  |
| /subslot                 | Secondary slot number on a MSC where a SPA is installed.                                                                                                    |  |
|                          | Refer to the platform-specific SPA hardware installation guide and the corresponding "Specifying the Interface Address on a SPA" topic in the platform-specific SPA software configuration guide for subslot information.                                                        |  |
| read ram-virtual-address | ss Reads from the specified RAM address.                                                                                                    |  |
| write                    | Writes to the specified RAM address.                                                                                                    |  |
| ram-data                 | Value (0–15) to be written in the policy table.                                                                                                    |  |
| {deny   permit}          | Specifies the corresponding RAM data value to deny or permit traffic.                                                                                                    |  |
| tunnel                   | Specifies use of Layer 2 tunneling.                                                                                                    |  |
| ignoreda                 | Specifies that the destination MAC address is ignored.                                                                                                    |  |

**Defaults** 

No default behavior or values

**Command Modes** 

Privileged EXEC

# **Command History**

| Release    | Modification                 |
|------------|------------------------------|
| 12.2(20)S2 | This command was introduced. |

# **Usage Guidelines**

The **test hw-module subslot policyram** command is implemented on the 4-Port 10/100 Fast Ethernet SPA and the 2-Port 10/100/1000 Gigabit Ethernet SPA on the Cisco 7304 router.

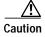

The **test hw-module subslot policyram** command is not intended for production use and should be used only under the supervision of Cisco Systems technical support personnel. This command can produce unexpected operation of your SPA.

This command does not have a **no** form.

When you run any of the **test hw-module subslot** commands on a SPA, you will be warned that the command is not intended for use on a production network and that the command should be reserved for use only with Cisco Systems technical support personnel.

Because the **test hw-module subslot** commands can produce unexpected operation of your SPA, the system issues a confirmation prompt that defaults to "N" to deny execution of the command. The command is not executed if you press **Enter** or type "**n**."

To run the command, type "y" at the confirmation prompt.

To restore some of the default values on a SPA interface that you made using a **test hw-module subslot policyram** command, perform the following steps:

- 1. Use the **shutdown** command to disable the affected interface.
- 2. Use the **no shutdown** command to reenable the interface.

To restore the default SPA configuration and remove any changes to the SPA settings that you made using a **test hw-module subslot policyram** command, perform the following steps:

- 1. Use the **hw-module subslot stop** command to deactivate the SPA and all of its interfaces.
- 2. Use the **hw-module subslot start** command to reactivate the SPA and all of its interfaces.

#### **Examples**

The following output provides an example of the **test hw-module subslot policyram** command and the warning statement and confirmation prompt that appears with it:

Router# test hw-module subslot 4/0 policyram read 101 This command is not intended for production use and should be used only under the supervision of Cisco Systems technical support personnel.

This command can produce unexpected operation of your SPA. Are you sure you want to continue? [N]n

| Command                          | Description                                                                                                    |
|----------------------------------|----------------------------------------------------------------------------------------------------|
| show controllers fastethernet    | Displays Fast Ethernet interface information, transmission statistics and errors, and applicable MAC destination address and VLAN filtering tables.    |
| show controllers gigabitethernet | Displays Gigabit Ethernet interface information, transmission statistics and errors, and applicable MAC destination address and VLAN filtering tables. |
| show tcam-mgr subslot            | Displays TCAM manager information for SPAs.                                                                                                    |
| test hw-module subslot tcam      | Tests the TCAM device on a SPA.                                                                                                    |

# test hw-module subslot tcam

To test the ternary content addressable memory (TCAM) device on a SPA, use the **test hw-module subslot tcam** command in privileged EXEC configuration mode.

test hw-module subslot slot/subslot tcam insert port {dmac addr hex-mac-address mask hex-mask | vlan vlan-id} {deny | permit}

**test hw-module subslot** *slot/subslot* **tcam lookup** *port* {**dmac addr** *hex-mac-address* **mask** *hex-mask* | **vlan** *vlan-id*}

test hw-module subslot slot/subslot tcam read tcam-virtual-address

**test hw-module subslot** *slot/subslot* **tcam remove** {**dmac addr** *hex-mac-address* **mask** *hex-mask* | **vlan** *vlan-id*}

**test hw-module subslot** *slot/subslot* **tcam write** {**mask** |**value**} *tcam-virtual-address port lookup-type* {**dmac** *hex-mac-address* | **vlan** *vlan-id*}

| Syntax Description | slot                                                                                          | Chassis slot number.                                                                                                    |
|--------------------|-----------------------------------------------------------------------------------------------|----------------------------------------------------------------------------------------------------|
|                    |                                                                                               | Refer to the appropriate hardware manual for slot information. For MSCs, refer to the platform-specific SPA hardware installation guide or the corresponding "Identifying Slots and Subslots for MSCs and SPAs" topic in the platform-specific SPA software configuration guide. |
|                    | /subslot                                                                                      | Secondary slot number on a MSC where a SPA is installed.                                                                                                    |
|                    |                                                                                               | Refer to the platform-specific SPA hardware installation guide and the corresponding "Specifying the Interface Address on a SPA" topic in the platform-specific SPA software configuration guide for subslot information.                                                        |
|                    | insert port {dmac addr<br>hex-mac-address mask<br>hex-mask   vlan vlan-id}<br>{deny   permit} | Tests the addition of a TCAM table entry on a SPA, where:                                                                                                    |
|                    |                                                                                               | • port—Number of the interface that you want to select on the SPA:                                                                                                    |
|                    |                                                                                               | - On the 4-Port 10/100 Fast Ethernet SPA—0, 1, 2, or 3                                                                                                    |
|                    |                                                                                               | <ul> <li>On the 2-Port 10/100/1000 Gigabit Ethernet SPA—0 or 1</li> </ul>                                                                                                    |
|                    |                                                                                               | • <b>dmac addr</b> hex-mac-address <b>mask</b> hex-mask—Specifies the addition of a 48-bit destination MAC address (in hexadecimal) and its hexadecimal mask value to the TCAM table.                                                                                            |
|                    |                                                                                               | • <b>vlan</b> <i>vlan-id</i> —Specifies the addition of a virtual LAN (VLAN) identifier (0–4095) to the TCAM table.                                                                                                    |
|                    |                                                                                               | <ul> <li>deny—Configures the TCAM table entry to deny traffic to the<br/>specified destination MAC address or VLAN identifier on the selected<br/>interface.</li> </ul>                                                                                                    |
|                    |                                                                                               | • <b>permit</b> —Configures the TCAM table entry to allow traffic to be passed to the specified destination MAC address or VLAN identifier on the selected interface.                                                                                                    |

| lookup port {dmac addr                           | Tests the reading of a TCAM table entry on a SPA, where:                                                                                                    |  |
|--------------------------------------------------|----------------------------------------------------------------------------------------------------|--|
| hex-mac-address mask<br>hex-mask   vlan vlan-id} | • port—Number of the interface that you want to select on the SPA:                                                                                                    |  |
| nex mask   vian vian ta j                        | - On the 4-Port 10/100 Fast Ethernet SPA—0, 1, 2, or 3                                                                                                    |  |
|                                                  | - On the 2-Port 10/100/1000 Gigabit Ethernet SPA—0 or 1                                                                                                    |  |
|                                                  | • <b>dmac addr</b> hex-mac-address <b>mask</b> hex-mask—Specifies the 48-bit destination MAC address (in hexadecimal) and its hexadecimal mask value that you want to read from the TCAM table.              |  |
|                                                  | • <b>vlan</b> <i>vlan-id</i> —Specifies the virtual LAN (VLAN) identifier (0–4095) that you want to read from the TCAM table.                                                                                |  |
| read<br>tcam-virtual-address                     | Tests the reading of a TCAM table entry, where <i>tcam-virtual-address</i> is an address in the range 0–4294967295.                                                                                          |  |
| remove {dmac addr                                | Tests the deletion of a TCAM table entry on a SPA, where:                                                                                                    |  |
| hex-mac-address mask<br>hex-mask   vlan vlan-id} | • port—Number of the interface that you want to select on the SPA:                                                                                                    |  |
| nex-mask   <b>vian</b> vian-ia}                  | - On the 4-Port 10/100 Fast Ethernet SPA—0, 1, 2, or 3                                                                                                    |  |
|                                                  | - On the 2-Port 10/100/1000 Gigabit Ethernet SPA—0 or 1                                                                                                    |  |
|                                                  | • <b>dmac addr</b> hex-mac-address <b>mask</b> hex-mask—Specifies the deletion from the TCAM table of the specified 48-bit destination MAC address (in hexadecimal) and its hexadecimal mask value.          |  |
|                                                  | • <b>vlan</b> <i>vlan-id</i> —Specifies the deletion from the TCAM table of a virtual LAN (VLAN) identifier in the range 0–4095.                                                                             |  |
| write<br>tcam-virtual-address                    | Tests writing to a TCAM table entry, where <i>tcam-virtual-address</i> is an address in the range 0–4294967295.                                                                                              |  |
| write {mask  value}                              | Tests writing to a TCAM table entry, where:                                                                                                    |  |
| tcam-virtual-address port lookup-type {dmac      | • mask—Specifies writing of a mask cell.                                                                                                    |  |
| hex-mac-address   vlan                           | • value—Specifies writing of a value cell.                                                                                                    |  |
| vlan-id}                                         | • <i>tcam-virtual-address</i> —Specifies the virtual address of the TCAM table entry in the range 0–65535.                                                                                                   |  |
|                                                  | • port—Number of the interface that you want to select on the SPA:                                                                                                    |  |
|                                                  | - On the 4-Port 10/100 Fast Ethernet SPA—0, 1, 2, or 3                                                                                                    |  |
|                                                  | - On the 2-Port 10/100/1000 Gigabit Ethernet SPA—0 or 1                                                                                                    |  |
|                                                  | • <i>lookup-type</i> —Specifies the type (1 or 2) of TCAM lookup for the write operation. A value of "1" designates a destination MAC address lookup type, and a value of "2" designates a VLAN lookup type. |  |
|                                                  | Note Values 0 and 3 are not supported on SPAs.                                                                                                    |  |
|                                                  | • <b>dmac</b> hex-mac-address—Writes the specified 48-bit destination MAC address (in hexadecimal) to the TCAM table.                                                                                        |  |
|                                                  | • vlan vlan-id—Writes the specified VLAN ID in the range 0–4095.                                                                                                    |  |

Defaults

No default behavior or values

# **Command Modes**

## Privileged EXEC

#### **Command History**

| Release    | Modification                 |
|------------|------------------------------|
| 12.2(20)S2 | This command was introduced. |

#### **Usage Guidelines**

The **test hw-module subslot tcam** command is implemented on the 4-Port 10/100 Fast Ethernet SPA and the 2-Port 10/100/1000 Gigabit Ethernet SPA on the Cisco 7304 router.

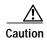

The **test hw-module subslot tcam** command is not intended for production use and should be used only under the supervision of Cisco Systems technical support personnel. This command can produce unexpected operation of your SPA.

This command does not have a no form.

When you run any of the **test hw-module subslot** commands on a SPA, you will be warned that the command is not intended for use on a production network and that the command should be reserved for use only with Cisco Systems technical support personnel.

Because the **test hw-module subslot** commands can produce unexpected operation of your SPA, the system issues a confirmation prompt that defaults to "N" to deny execution of the command. The command is not executed if you press **Enter** or type "**n**."

To run the command, type "y" at the confirmation prompt.

To restore some of the default values on a SPA interface that you made using a **test hw-module subslot team** command, perform the following steps:

- 1. Use the **shutdown** command to disable the affected interface.
- 2. Use the **no shutdown** command to reenable the interface.

To restore the default SPA configuration and remove any changes to the SPA settings that you made using a **test hw-module subslot tcam** command, perform the following steps:

- 1. Use the **hw-module subslot stop** command to deactivate the SPA and all of its interfaces.
- 2. Use the hw-module subslot start command to reactivate the SPA and all of its interfaces.

#### **Examples**

The following output provides an example of the **test hw-module subslot tcam** command and the warning statement and confirmation prompt that appears with it:

Router# test hw-module subslot 4/0 tcam remove 0 vlan 0 This command is not intended for production use and should be used only under the supervision of Cisco Systems technical support personnel.

This command can produce unexpected operation of your SPA. Are you sure you want to continue? [N]n

| Command                          | Description                                                                                                    |
|----------------------------------|----------------------------------------------------------------------------------------------------|
| show controllers fastethernet    | Displays Fast Ethernet interface information, transmission statistics and errors, and applicable MAC destination address and VLAN filtering tables.    |
| show controllers gigabitethernet | Displays Gigabit Ethernet interface information, transmission statistics and errors, and applicable MAC destination address and VLAN filtering tables. |
| show tcam-mgr subslot            | Displays TCAM manager information for SPAs.                                                                                                    |
| test hw-module subslot policyram | Tests the policy RAM on a SPA.                                                                                                    |

# test hw-module subslot temperature

To read temperature sensors on a SPA, use the **test hw-module subslot temperature** command in privileged EXEC configuration mode.

test hw-module subslot slot/subslot temperature sensor-number

| Syntax Description | slot                         | Chassis slot number.                                                                                                    |
|--------------------|------------------------------|----------------------------------------------------------------------------------------------------|
|                    |                              | Refer to the appropriate hardware manual for slot information. For MSCs, refer to the platform-specific SPA hardware installation guide or the corresponding "Identifying Slots and Subslots for MSCs and SPAs" topic in the platform-specific SPA software configuration guide. |
|                    | Isubslot                     | Secondary slot number on a MSC where a SPA is installed.                                                                                                    |
|                    |                              | Refer to the platform-specific SPA hardware installation guide and the corresponding "Specifying the Interface Address on a SPA" topic in the platform-specific SPA software configuration guide for subslot information.                                                        |
|                    | temperature<br>sensor-number | Reads the specified sensor (1 or 2) on the SPA.                                                                                                    |

**Defaults** No default behavior or values

Command Modes Privileged EXEC

| Release    | Modification                 |
|------------|------------------------------|
| 12.2(20)S2 | This command was introduced. |

# **Usage Guidelines**

**Command History** 

The **test hw-module subslot temperature** command is implemented on the 4-Port 10/100 Fast Ethernet SPA and the 2-Port 10/100/1000 Gigabit Ethernet SPA on the Cisco 7304 router.

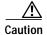

The **test hw-module subslot temperature** command is not intended for production use and should be used only under the supervision of Cisco Systems technical support personnel. This command can produce unexpected operation of your SPA.

This command does not have a **no** form.

When you run any of the **test hw-module subslot** commands on a SPA, you will be warned that the command is not intended for use on a production network and that the command should be reserved for use only with Cisco Systems technical support personnel.

Because the **test hw-module subslot** commands can produce unexpected operation of your SPA, the system issues a confirmation prompt that defaults to "N" to deny execution of the command. The command is not executed if you press **Enter** or type "**n**."

To run the command, type "y" at the confirmation prompt.

The **test hw-module subslot temperature** command does not modify any configuration settings. Therefore, you do not need to restore any default values after using the command.

# **Examples**

The following output provides an example of the **test hw-module subslot temperature** command and the warning statement and confirmation prompt that appears with it:

Router# test hw-module subslot 4/0 temperature 1 This command is not intended for production use and should be used only under the supervision of Cisco Systems technical support personnel.

This command can produce unexpected operation of your SPA. Are you sure you want to continue?  $[{\tt N}]{\tt n}$ 

| Command          | Description                                                                      |
|------------------|----------------------------------------------------------------------------------|
| show environment | Displays power supply, fan, voltage, and temperature information for the router. |

**Syntax Description** 

# test tcam-mgr subslot

slot

To test the ternary content addressable memory (TCAM) manager for a SPA, use the **test tcam-mgr subslot** command in privileged EXEC configuration mode.

test tcam-mgr subslot slot/subslot {delete | empty | fill}{rx-dest-mac | rx-vlan} value test tcam-mgr subslot slot/subslot insert [bottom | top]{rx-dest-mac | rx-vlan} value test tcam-mgr subslot slot/subslot fulltcam {off | on} test tcam-mgr subslot slot/subslot off

Chassis slot number.

test tcam-mgr subslot slot/subslot read mc-index value vc-index value

|                               | Refer to the appropriate hardware manual for slot information. For MSCs, refer to the platform-specific SPA hardware installation guide or the corresponding "Identifying Slots and Subslots for MSCs and SPAs" topic in the platform-specific SPA software configuration guide. |
|-------------------------------|----------------------------------------------------------------------------------------------------|
| <i>lsubslot</i>               | Secondary slot number on a MSC where a SPA is installed.                                                                                                    |
|                               | Refer to the platform-specific SPA hardware installation guide and the corresponding "Specifying the Interface Address on a SPA" topic in the platform-specific SPA software configuration guide for subslot information.                                                        |
| {delete   empty   fill}       | Specifies one of the following operations on the destination MAC address or VLAN TCAM tables for filtering received frames:                                                                                                    |
|                               | <ul> <li>delete—Removes a TCAM region entry.</li> </ul>                                                                                                    |
|                               | • <b>empty</b> —Empties a TCAM region by deleting entries.                                                                                                    |
|                               | • <b>fill</b> —Inserts entries into a TCAM region by replicating the value that you specify throughout the region.                                                                                                    |
| {rx-dest-mac   rx-vlan} value | Specifies which TCAM region upon which to perform the operation, where:                                                                                                    |
|                               | • rx-dest-mac—Destination MAC address region for                                                                                                    |

frames.

filtering received frames.

rx-vlan—VLAN ID region for filtering received

*value*—Hexadecimal value of the entry on which to perform the specified insertion or deletion operation.

| insert [bottom   top]              | Specifies the addition of a single TCAM entry to the specified region, where:                                             |
|------------------------------------|----------------------------------------------------------------------------------------------------|
|                                    | <ul> <li>bottom—(Optional) Inserts the specified value at the<br/>bottom of the selected TCAM region.</li> </ul>          |
|                                    | <ul> <li>top—(Optional) Inserts the specified value at the top<br/>of the selected TCAM region.</li> </ul>                |
|                                    | If you do not specify one of the optional keywords, then the entry is inserted anywhere in the middle of the TCAM region. |
| fulltcam {off   on}                | Turns TCAM simulation off or on for all TCAM regions.                                                                     |
| off                                | Disables the TCAM manager.                                                                                                |
| read mc-index value vc-index value | Reads the specified index value, where:                                                                                   |
|                                    | <ul> <li>mc-index—Mask cell index.</li> </ul>                                                                             |
|                                    | • <b>vc-index</b> —Value cell index, where <i>value</i> is in the range of 0 to 7.                                        |
|                                    | To find the range of mask indexes, use the <b>show tcam-mgr subslot region</b> command.                                   |
|                                    | To find the mask and value cell index values for a particular entry, use the <b>show tcam-mgr subslot table</b> command.  |

Defaults

No default behavior or values

# **Command Modes**

Privileged EXEC

# **Command History**

| Release    | Modification                                                                                                    |
|------------|----------------------------------------------------------------------------------------------------|
| 12.0 S     | This command was introduced.                                                                                                    |
| 12.2(20)S2 | This command was integrated into Cisco IOS Release 12.2(20)S2 and support for the <b>subslot</b> , <b>rx-dest-mac</b> , and <b>rx-vlan</b> keywords were added for SPAs on the Cisco 7304 router. |

## **Usage Guidelines**

Use the **test tcam-mgr subslot** command to test the TCAM manager for the destination MAC address and VLAN filter regions supported by the SPAs.

The TCAM manager allocates memory among the applications that it supports, in the form of regions. The SPAs support two TCAM regions, region 0 for destination MAC address filtering and region 1 for VLAN ID filtering of received frames.

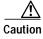

The **test tcam-mgr subslot** command is not intended for production use and should be used only under the supervision of Cisco Systems technical support personnel. This command can produce unexpected operation of your SPA.

Unlike when you run the test hw-module subslot commands for a SPA, when you run the test tcam-mgr

**subslot** commands the SPA *does not* provide a warning that the command is not intended for use on a production network and that the command should be reserved for use only with Cisco Systems technical support personnel.

This command does not have a **no** form.

You can obtain information about the TCAM region entries using the **show tcam-mgr subslot** privileged EXEC command.

To restore the default SPA configuration and remove any changes to the SPA settings that you made using a **test tcam-mgr subslot** command, perform the following steps:

- 1. Use the **hw-module subslot stop** command to deactivate the SPA and all of its interfaces.
- 2. Use the **hw-module subslot start** command to reactivate the SPA and all of its interfaces.

## **Examples**

The following example removes the entry with the value 00112233 from the destination MAC address TCAM region for a SPA located in the top subslot (0) of the MSC that is installed in slot 4 on a Cisco 7304 router:

Router# test tcam-mgr subslot 4/0 delete rx-dest-mac 00112233

| Command                          | Description                                                                                                    |
|----------------------------------|----------------------------------------------------------------------------------------------------|
| show controllers fastethernet    | Displays Fast Ethernet interface information, transmission statistics and errors, and applicable MAC destination address and VLAN filtering tables.    |
| show controllers gigabitethernet | Displays Gigabit Ethernet interface information, transmission statistics and errors, and applicable MAC destination address and VLAN filtering tables. |
| show tcam-mgr subslot            | Displays TCAM manager information for SPAs.                                                                                                    |
| test hw-module subslot policyram | Tests the policy table used by the FPGA device for TCAM lookup on a SPA.                                                                               |
| test hw-module subslot tcam      | Tests the TCAM device on a SPA.                                                                                                    |

# ttb

To send a trace trail buffer in E3 g832 framing mode, use the **ttb** command in interface configuration mode. To disable the trace, use the **no** form of this command.

 $ttb \; \{ country \; | \; rnode \; | \; serial \; | \; snode \; | \; soperator \; | \; x \} \; \mathit{line}$ 

no ttb {country | rnode | serial | snode | soperator | x} line

# Syntax Description

| country line   | Two-character country code. |
|----------------|-----------------------------|
| rnode line     | Receive node code.          |
| serial line    | M.1400 Serial               |
| snode line     | Sending Town/Node ID code.  |
| soperator line | Sending Operator code.      |
| <b>x</b> line  | XO                          |

#### **Defaults**

No default behavior or values

#### Command Modes

Interface configuration

# **Command History**

| Release     | Modification                                                    |
|-------------|-----------------------------------------------------------------|
| 12.2S       | This command was introduced.                                    |
| 12.2(18)SXE | This command was integrated into Cisco IOS Release 12.2(18)SXE. |
| 12.0(31)S   | This command was integrated into Cisco IOS Release 12.0(31)S.   |
| 12.2(25)S3  | This command was integrated into Cisco IOS Release 12.2(25)S3.  |

# **Usage Guidelines**

Use the ttb command to attach a header that contains fields to send to a remote device.

# Examples

The following example starts a TTB message on the first port on slot 5.

Router# configure terminal

Router(config)# int serial 5/0/0
Router(config-if)# ttb country us
Router(config-if)# ttb snode 123
Router(config-if)# ttb rnode rn
Router(config-if)# ttb x 9
Router(config-if)# ttb serial 432

| Command                | Description                     |
|------------------------|---------------------------------|
| show controller serial | Displays controller statistics. |

# upgrade fpd auto

To configure the router to automatically upgrade the current FPD images on a SPA when an FPD version incompatibly is detected, enter the **upgrade fpd auto** global configuration command. To disable automatic FPD image upgrades, use the **no** form of this command.

#### upgrade fpd auto

no upgrade fpd auto

#### **Syntax Description**

This command has no arguments or keywords.

#### **Defaults**

This command is enabled by default if your router has any installed SPAs. The router will check the SPA FPD image during bootup or after an insertion of a SPA into an MSC subslot. If the router detects an incompatibility between an FPD image and a SPA, an automatic FPD upgrade attempt will occur unless the user has disabled automatic FPD upgrades by entering the **no upgrade fpd auto** command.

By default, the **upgrade fpd auto** will search the router's primary Flash file system for the FPD image package file. If you would like the router to search for the FPD image package file in a location other than the router's primary Flash file system when an FPD incompatibility is detected, enter the **upgrade fpd path** *fpd-pkg-dir-url* command to specify the location where the router should search for the FPD image package file. Once the FPD image package file is successfully located, the FPD upgrade process begins automatically.

#### **Command Modes**

Global configuration

#### **Command History**

| Release    | Modification                 |
|------------|------------------------------|
| 12.2(20)S2 | This command was introduced. |

#### **Usage Guidelines**

This command is enabled by default. In most cases, this default configuration should be retained.

By default, the **upgrade fpd auto** command instructs the router to search its primary Flash file system (for example, disk0:) for the FPD image package file. If you would like the router to search for the FPD image package file in a different location when an FPD incompatibility is detected, enter the **upgrade fpd path** command to have the router find the FPD image package file in a different location.

If this command is disabled but an FPD upgrade is required, the **upgrade hw-module subslot** command can be used to upgrade the SPA FPD image manually after the SPA is disabled because of the existing FPD incompatibility.

Upgrading the FPD image on a SPA places the SPA offline while the upgrade is taking place. The time required to complete an FPD image upgrade can be lengthy. The **show upgrade progress** command can be used to gather more information about estimated FPD download times for a particular SPA.

#### **Examples**

The following example shows the output displayed when a SPA requires an FPD image upgrade and the **upgrade fpd auto** command is *enabled*. The incompatible FPD image is automatically upgraded.

```
% Uncompressing the bundle ...
*Jan 13 22:38:47:%FPD_MGMT-3-INCOMP_FPD_VER:Incompatible 4FE/2GE FPGA (FPD ID=1) image
version detected for SPA-4FE-7304 card in subslot 2/0. Detected version = 4.12, minimal
required version = 4.13. Current HW version = 0.32.
*Jan 13 22:38:47:%FPD_MGMT-5-FPD_UPGRADE_ATTEMPT:Attempting to automatically upgrade the
FPD image(s) for SPA-4FE-7304 card in subslot 2/0 ...
*Jan 13 22:38:47:%FPD_MGMT-6-BUNDLE_DOWNLOAD:Downloading FPD image bundle for SPA-4FE-7304
card in subslot 2/0 ...
*Jan 13 22:38:49:%FPD_MGMT-6-FPD_UPGRADE_TIME:Estimated total FPD image upgrade time for
SPA-4FE-7304 card in subslot 2/0 = 00:06:00.
*Jan 13 22:38:49:%FPD_MGMT-6-FPD_UPGRADE_START:4FE/2GE FPGA (FPD ID=1) image upgrade in
progress for SPA-4FE-7304 card in subslot 2/0. Updating to version 4.13. PLEASE DO NOT
INTERRUPT DURING THE UPGRADE PROCESS (estimated upgrade completion time = 00:06:00)
...[......
(part of the output has been removed for brevity)
......
. . . . . . . . ]
```

SUCCESS - Completed XSVF execution.

\*Jan 13 22:44:33: FPD\_MGMT-6-FPD\_UPGRADE\_PASSED: 4FE/2GE FPGA (FPD ID=1) image upgrade for SPA-4FE-7304 card in subslot 2/0 has PASSED. Upgrading time = 00:05:44.108 \*Jan 13 22:44:33:%FPD\_MGMT-6-OVERALL\_FPD\_UPGRADE:All the attempts to upgrade the required FPD images have been completed for SPA-4FE-7304 card in subslot 2/0. Number of successful/failure upgrade(s):1/0.

\*Jan 13 22:44:33:%FPD\_MGMT-5-CARD\_POWER\_CYCLE:SPA-4FE-7304 card in subslot 2/0 is being power cycled for the FPD image upgrade to take effect.

| Command                             | Description                                                                                                    |
|-------------------------------------|----------------------------------------------------------------------------------------------------|
| upgrade hw-module subslot           | Manually upgrades the current FPD image on the specified SPA.                                                                      |
| upgrade fpd path                    | Specifies the location from where the FPD image package should be loaded when an automatic FPD upgrade is initiated by the router. |
| show hw-module subslot fpd          | Displays the FPD version on each SPA in the router.                                                                                |
| show upgrade fpd file               | Displays the contents of an FPD image package file.                                                                                |
| show upgrade fpd package<br>default | Displays which FPD image package is needed for the router to properly support the SPAs.                                            |
| show upgrade fpd progress           | Displays the progress of the FPD upgrade while an FPD upgrade is taking place.                                                     |
| show upgrade fpd table              | Displays various information used by the Cisco IOS software to manage the FPD image package file.                                  |

# upgrade fpd path

To configure the router to search for an FPD image package file in a location other than the router's primary Flash file system during an automatic FPD upgrade, enter the **upgrade fpd path** global configuration command to specify the new location that should be searched for an FPD image package file when an automatic FPD upgrade occurs. To return to the default setting of the router searching for the FPD image package file in the router's primary Flash file system when an automatic FPD upgrade is triggered, use the **no** form of this command.

upgrade fpd path fpd-pkg-dir-url

no upgrade fpd path fpd-pkg-dir-url

#### **Syntax Description**

| fpd-pkg-dir-url | Specifies the location of the FPD image package file, beginning with the     |
|-----------------|------------------------------------------------------------------------------|
|                 | location or type of storage device (examples include disk0, slot0, tftp, or  |
|                 | ftp) and followed by the path to the FPD image package file. It is important |
|                 | to note that the name of the FPD image package file should not be specified  |
|                 | as part of fpd-pkg-dir-url; the Cisco IOS will automatically download the    |
|                 | correct FPD image package file once directed to the proper location.         |

#### Defaults

By default, the router checks its primary Flash file system for an FPD image package file when an incompatibility between an FPD image on the SPA and the running Cisco IOS image is detected. The **upgrade fpd path** command is used to specify a new location for a router to locate the FPD image package file if you want to store the FPD image package file in a location other than the router's default Flash file system for automatic FPD upgrades.

#### **Command Modes**

Global configuration

## **Command History**

| Release    | Modification                 |
|------------|------------------------------|
| 12.2(20)S2 | This command was introduced. |

#### **Usage Guidelines**

When specifying the path to the location of the new FPD image package file, do not include the filename in the path. The Cisco IOS will automatically download the correct FPD image package file once directed to the proper location, even if multiple FPD image package files of different versions are stored in the same location.

If the **upgrade fpd path** command is not entered, the router will search the default primary Flash file system for the FPD image.

#### **Examples**

In the following example, the FPD image package file that is stored on the TFTP server using the path johnstftpserver/fpdfiles will now be scanned for the latest FPD image package file when an automatic FPD upgrade occurs.

upgrade fpd path tftp://johnstftpserver/fpdfiles/

In the following example, the FPD package file that is stored on the FTP server using the path johnsftpserver/fpdfiles will now be scanned for the latest FPD image package when an automatic FPD upgrade occurs. In this example, john is the username and XXXXXXX is the FTP password.

upgrade fpd path ftp://john:XXXXXXX@johnsftpserver/fpdfiles/

| Command                             | Description                                                                                                   |
|-------------------------------------|----------------------------------------------------------------------------------------------------|
| upgrade hw-module subslot           | Manually upgrades the current FPD image on the specified SPA.                                                 |
| upgrade fpd auto                    | Configures the router to automatically upgrade the FPD image when an FPD version incompatability is detected. |
| show hw-module subslot fpd          | Displays the FPD version on each SPA in the router.                                                           |
| show upgrade fpd file               | Displays the contents of an FPD image package file.                                                           |
| show upgrade fpd package<br>default | Displays which FPD image package is needed for the router to properly support the SPAs.                       |
| show upgrade fpd progress           | Displays the progress of the FPD upgrade while an FPD upgrade is taking place.                                |
| show upgrade fpd table              | Displays various information used by the Cisco IOS software to manage the FPD image package file.             |

# upgrade hw-module subslot

To manually upgrade the current FPD image package on a SPA, enter the **upgrade hw-module subslot** command in privileged EXEC configuration mode.

upgrade hw-module subslot slot/subslot file file-url [force]

| Svnt | ax D | escri | ption |
|------|------|-------|-------|
|      |      |       |       |

| slot            | Chassis slot number.                                                                                                    |
|-----------------|----------------------------------------------------------------------------------------------------|
|                 | Refer to the appropriate hardware manual for slot information. For MSCs, refer to the platform-specific SPA hardware installation guide or the corresponding "Identifying Slots and Subslots for MSCs and SPAs" topic in the platform-specific SPA software configuration guide. |
| <i> subslot</i> | Secondary slot number on a MSC where a SPA is installed.                                                                                                    |
|                 | Refer to the platform-specific SPA hardware installation guide and the corresponding "Specifying the Interface Address on a SPA" topic in the platform-specific SPA software configuration guide for subslot information.                                                        |
| file            | Specifies that a file will be downloaded.                                                                                                    |
| file-url        | Specifies the location of the FPD image package file, beginning with the location or type of storage device (examples include disk0, slot0, tftp, or ftp) and followed by the path to the FPD image package file.                                                                |
| force           | Forces the update of all compatible FPD images in the indicated FPD image package on the SPA that meet the minimal version requirements. Without this option, the manual upgrade will only upgrade incompatible FPD images.                                                      |

# **Defaults**

No default behavior or values, although it is important to note that the router containing the SPA is configured, by default, to upgrade the FPD images when it detects a version incompatibility between a the FPD image on the SPA and the FPD image required to run the SPA with the running Cisco IOS image. The **upgrade hw-module subslot** command is used to manually upgrade the FPD images; therefore, the **upgrade hw-module subslot** command should only be used when the automatic upgrade default configuration fails to find a compatible FPD image for one of the SPAs or when the automatic upgrade default configuration has been manually disabled. The **no upgrade fpd auto** command can be entered to disable automatic FPD upgrades.

If no FPD incompatibility is detected, this command will not upgrade SPA FPD images unless the **force** option is entered.

#### **Command Modes**

Privileged EXEC

## **Command History**

| Release    | Modification                 |
|------------|------------------------------|
| 12.2(20)S2 | This command was introduced. |

## **Usage Guidelines**

This command is used to manually upgrade the FPD images on a SPA. In most cases, the easiest and recommended method of upgrading FPD images is the automatic FPD upgrade, which is enabled by default. The automatic FPD upgrade will detect and automatically upgrade all FPD images when an FPD incompatibility is detected.

A manual FPD upgrade is usually used in the following situations:

- The target SPA was disabled by the system because of an incompatible FPD image (the system could not find the required FPD image package file).
- · A recovery upgrade must be performed.
- A special bug fix to an FPD image is provided in the FPD image package file.

The FPD image upgrade process places the SPA offline. The time required to complete an FPD image upgrade can be lengthy. The **show upgrade progress** command can be used to gather more information about estimated FPD download times for a particular SPA.

#### **Examples**

The following example shows a sample manual FPD upgrade:

```
Router# upgrade hw-module subslot 2/0 file disk0:spa_fpd.122-20.S2.pkg
% Uncompressing the bundle ... [OK]
% The following FPD(s) will be upgraded for card in subslot 2/0:
       ______ ____
       Field Programmable Current
                                 Upgrade Estimated
       Device: "ID-Name" Version Version Upgrade Time
       1-Data & I/O FPGA 4.12
                                 4.13
                                         00:06:00
       ______________
% Are you sure that you want to perform this operation? [no]:y
% Restarting the target card (subslot 2/0) for FPD image upgrade. Please wait ...
Router#
*Jan 14 00:37:17:%FPD_MGMT-6-FPD_UPGRADE_TIME:Estimated total FPD image upgrade time for
SPA-4FE-7304 card in subslot 2/0 = 00:06:00.
*Jan 14 00:37:17:%FPD_MGMT-6-FPD_UPGRADE_START:4FE/2GE FPGA (FPD ID=1) image upgrade in
progress for SPA-4FE-7304 card in subslot 2/0. Updating to version 4.13. PLEASE DO NOT
INTERRUPT DURING THE UPGRADE PROCESS (estimated upgrade completion time = 00:06:00)
SUCCESS - Completed XSVF execution.
*Jan 14 00:42:59:%FPD_MGMT-6-FPD_UPGRADE_PASSED:4FE/2GE FPGA (FPD ID=1) image upgrade for
SPA-4FE-7304 card in subslot 2/0 has PASSED. Upgrading time = 00:05:42.596
*Jan 14 00:42:59:%FPD_MGMT-6-OVERALL_FPD_UPGRADE:All the attempts to upgrade the required
FPD images have been completed for SPA-4FE-7304 card in subslot 2/0. Number of
successful/failure upgrade(s):1/0.
*Jan 14 00:42:59:%FPD_MGMT-5-CARD_POWER_CYCLE:SPA-4FE-7304 card in subslot 2/0 is being
power cycled for the FPD image upgrade to take effect.
```

| Command                             | Description                                                                                                    |
|-------------------------------------|----------------------------------------------------------------------------------------------------|
| upgrade fpd auto                    | Configures the router to automatically upgrade the FPD image when an FPD version incompatability is detected.                      |
| upgrade fpd path                    | Specifies the location from where the FPD image package should be loaded when an automatic FPD upgrade is initiated by the router. |
| show hw-module subslot fpd          | Displays the FPD version on each SPA in the router.                                                                                |
| show upgrade fpd file               | Displays the contents of an FPD image package file.                                                                                |
| show upgrade fpd package<br>default | Displays which FPD image package is needed for the router to properly support the SPAs.                                            |
| show upgrade fpd progress           | Displays the progress of the FPD upgrade while an FPD upgrade is taking place.                                                     |
| show upgrade fpd table              | Displays various information used by the Cisco IOS software to manage the FPD image package file.                                  |